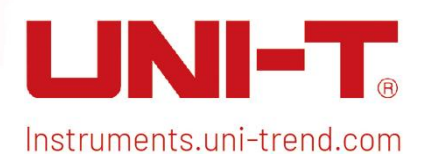

1 / 2000 | 2000 | 2000 | 2000 | 2000 | 2000 | 2000 | 2000 | 2000 | 2000 | 2000 | 2000 | 2000 | 2000 | 2000 | 2

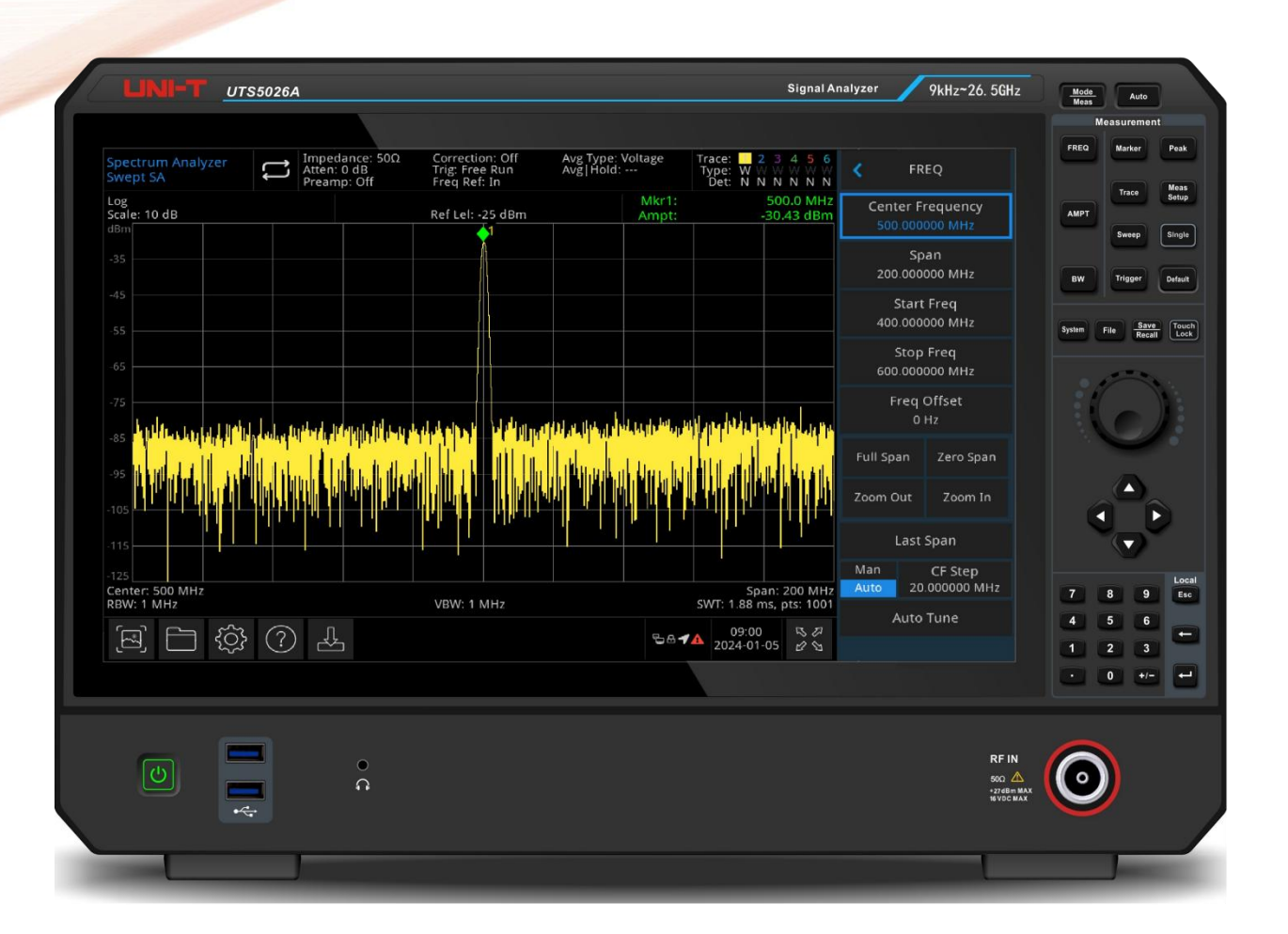

# **Programming Manual**

# **Spectrum Analyzer Programming Manual**

This document applies to the following models: UTS5000A series UTS3000B/T series UTS3000A series UTS1000B/T series

# **Warranty and Statement**

# **Copyright**

2022 Uni-Trend Technology (China) Co., Ltd.

# **Brand Information**

**UNI-T** is the registered trademark of Uni-Trend Technology (China) Co., Ltd.

# **File Number**

2024.02.21

# **Software Version**

# V1.03.0009

Software upgrade may have some change and add more function, please subscribe **UNI-T** website to get the new version or contact **UNI-T**.

# **Statement**

- UNI-T products are protected by patents (including obtained and pending) in China and other countries and regions.
- UNI-T reserves the right to change specifications and prices.
- The information provided in this manual supersedes all previous publications.
- $\blacksquare$  The information provided in this manual is subject to change without notice.
- UNI-T shall not be liable for any errors that may be contained in this manual. For any incidental or consequential damages arising out of the use or the information and deductive functions provided in this manual.
- No part of this manual shall be photocopied, reproduced or adapted without the prior written permission of UNI-T.

# **Product Certification**

**UNI-T** has certified that the product conforms to China national product standard and industry product standard as well as ISO9001:2008 standard and ISO14001:2004 standard. UNI-T will go further to certificate product to meet the standard of other member of the international standards organization.

# **Contact Us**

If you have any question or problem, please can contact **UNI-T**. Website: <https://www.uni-trend.com>

# **SCPI**

SCPI (Standard Commands for Programmable Instruments) is a standardized instrument programming language that builds on existing standards IEEE 488.1 and IEEE 488.2 and follows the floating point rules of IEEE 754 standard, ISO 646 message exchange 7-bit encoding notation (equivalent to ASCll programming) and many other standards.

This section introduces the format, symbols, parameters, and abbreviations of the SCPI command.

# **Instruction Format**

The SCPI command is a tree-like hierarchy consisting of multiple subsystems, each subsystem consisting of a root keyword and one or more hierarchical key words. **The command line usually begins with a colon ":";Keywords are separated by the colon ":", followed by optional parameter settings. The command keyword is separated by spaces from the first parameter. The command string must end with a newline <NL> character. Add the question mark "?" after the command line. It is usually indicated that this feature is being queried.**

# **Symbol Description**

The following four symbols are not part of the SCPI command. It cannot sent with the command, but it is commonly used for supplementary specification.

# **Braces { }**

It usually contains multiple optional parameter, one of which must be selected when send a command.

For example, the command :DISPlay:GRID:MODE { FULL | GRID | CROSS | NONE}

# **Vertical Bar |**

It used to separate multiple parameters, one of which must be selected when send a command. For example, the command :DISPlay:GRID:MODE { FULL | GRID | CROSS | NONE}

# **Square Brackets [ ]**

The contents in square brackets (command keywords) can be omitted. If the parameter is omitted, the instrument will set the parameter to the default value.

For example, the command :MEASure:NDUTy? [<source>], [<source>] represents the current channel.

#### **Angle Braces < >**

The parameter enclosed in the angle brackets must be replaced by an effective value. For example, use the command :DISPlay:GRID:BRIGhtness 30 to send the command :DISPlay:GRID:BRIGhtness <count>

# **Parameter Description**

The parameter in this manual can be divided into five types: Boolean, Integer, Real, Discrete and ASCll string.

# **Boolean**

The available values for the parameter is "ON" $(1)$  or "OFF" $(0)$ . For example, :SYSTem:LOCK {{1 | ON} | {0 | OFF}}.

# **Integer**

Unless otherwise specified, the parameter can be any integer within the effective value range. Notice: Do not set the parameter to a decimal or in scientific notation, otherwise, errors will occur.

For example, :DISPlay:GRID:BRIGhtness <count>, <count> can take integer form 0-100.

#### **Real**

Unless otherwise specified, the parameter can be any real-value (in decimal form or in scientific notation) within the effective value range.

For example, for CH1, <offset> in the command :CHANnel1:OFFSet <offset> can take value as real

#### **Discrete**

The parameter can only take a few specified number or characters.

For example, the parameter in the command :DISPlay:GRID:MODE { FULL | GRID | CROSS | NONE}, it can only be FULL, GRID, CROSS or NONE.

#### **ASCII**

Character string parameter can contain all ASCll sets. Character string must begin and end with paired quotes; it can use single or double quotation marks. The quotation and delimiter can also be part of a string by typing it twice and not adding any characters.

For example, set IP: SYST:COMM:LAN:IPAD "192.168.1.10"

# **Shorthand Rule**

All the commands are case-insensitive. The commands can be all input in uppercase letters or in lowercase letters. For abbreviations, it should enter all the uppercase letters that exist in the command syntax.

# **Data Return**

Data return is divided into single data and batch data. The single data return is the corresponding parameter type, in which the real return type is presents by the scientific notation method. The part before e retains three figure behind the decimal point, and the e part retains three figure; the batch return must be obey IEEE

488.2# string data format, '#'+ the length of character bits [fixed to one character] + ASCll valid value+ valid data+ end string ['\n']

For example, #3123xxxxxxxxxxxxxxxxxxx\n represents 123 strings batch data return format, '3' represents "123" occupies three character bits.

# **SCPI Explanation**

# **IEEE488.2 General Command**

# **\*CLS**

# **Syntax**

\*CLS

# **Description**

Clear the values of all event register and status byte register.

# **\*ESE**

#### **Syntax**

\*ESE <integer> \*ESE?

# **Description**

Set the enable value for standard event register. The decimal sum of the register bits, the default is 0. For example, to enable 2-bit (value: 4), 3-bit (value: 8) and bit-7 (value: 128), so the decimal sum should be 140 (4+8+128). 1-bit and 6-bit of the standard event register are not enabled.

<integer>: integer value

#### **Return Format**

Query returns the enable value of the standard event register and it is integer value.

#### **For Example**

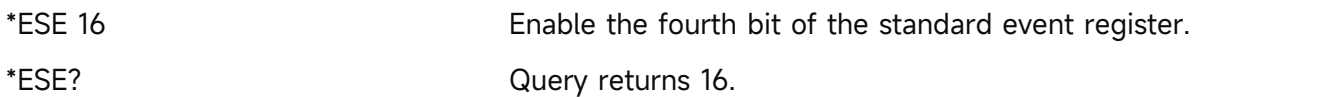

#### **\*ESR?**

#### **Syntax**

\*ESR?

#### **Description**

Query the standard event register. The event register is read-only register, lock the event from the condition register.

#### **Return Format**

Query returns the event value of the standard event register and it is integer value.

#### \*ESR?

Query returns 24, 3-bit and 4-bit are enabled.

#### **\*IDN?**

#### **Syntax**

\*IDN?

# **Description**

To query for manufacture name, product model, product serial number and software version number.

#### **Return Format**

The query returns manufacture name, product model, and product serial number. The software version is separated by dot mark.

Notice: The return model number should be consistent with the nameplate.

# **For Example**

UNI-T Technologies, UTS3036B, 000000001, 00.00.01

#### **\*OPC**

**Syntax**

\*OPC

\*OPC?

#### **Description**

Stores the standard event status register to 1 after the current operation is finished.

#### **Return Format**

The query returns whether the current operation is finished. 0 represents the current operation is unfinished. 1 represents the current operation is unfinished.

#### **For Example**

\*OPC To set the standard event status byte register to 1.

\*OPC?

The query returns 1. If the current operation is finished; otherwise, the query returns 0.

# **\*RCL**

#### **Syntax**

\*RCL <integer>

#### **Description**

Loading the storage state of the instrument, which equal to the command :MMEMory:LOAD:STATe "STATE\_n.state".

<integer>: the range is 1-16.

#### **Return Format**

No return value.

#### **For Example**

\*RCL 1 Loading the state file of 1 (STATE\_1.state).

# **\*RST**

#### **Syntax**

\*RST

#### **Description**

To restore the instrument to its factory default settings, clear all the error message and send and receive queue buffers.

# **\*SAV**

#### **Syntax**

\*SAV <integer>

#### **Description**

Save the storage state of the instrument, which equal to the command :MMEMory:STORe:STATe "STATE\_n.state".

#### **Return Format**

No return value.

#### **For Example**

\*SAV 1 Save the state file of 1 (STATE\_1.state)

# **\*SRE**

# **Syntax**

```
*SRE <integer>
*SRE?
```
# **Description**

Set the enable value of status byte register. Service request enable is the bit in the enable register of the status register. The enable register defines which bit in the event register will be reported to the "status byte" register group. The enable register is readable and writeable. <integer>: integer value

# **Return Format**

Query returns the enable value of status byte register and it is integer value.

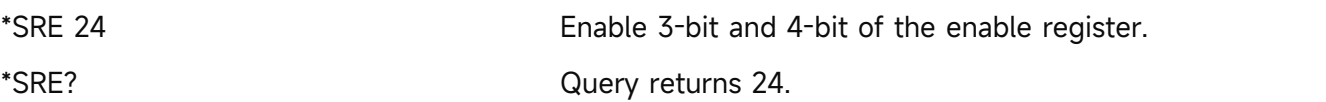

#### **\*STB?**

#### **Syntax**

\*STB?

# **Description**

Query the status value of status byte register.

### **Return Format**

Query returns the status value of status byte register and it is integer value.

#### **For Example**

\*STB? 40, set 3-bit and 5-bit of the status byte register.

# **\*TRG**

#### **Syntax**

\*TRG

# **Description**

Generating one scanning immediately.

# **Return Format**

No return value.

**For Example**

\*TRG Generating one scanning.

# **Instrument Command**

The command can be in common use for full function module.

# **INSTrument Command**

#### **:INSTrument:DEFault**

**Syntax**

:INSTrument:DEFault

#### **Description**

To restore the currently measurement function module.

# **Return Format**

No return value.

#### **For Example**

:INSTrument:DEFault To restore the mode.

### **:INSTrument[:SELect]**

#### **Syntax**

:INSTrument[:SELect] {SA|EMI|AD} :INSTrument[:SELect]?

# **Description**

Switches the measurement function module. SA: Spectrum sweep EMI: Electromagnetic interference AD: Analog demodulation

# **Return Format**

The query returns the currently measurement function module, SA, EMI or AD.

**For Example**

:INSTrument:SELect SA To select spectrum sweep. :INSTrument:SELect? The query returns SA.

# **SYSTem Command**

It is used for the basic operation of spectrum analyzer, including the full QWERTY lock and system data setting.

# **:SYSTem:COMMunicate:KEYBoard:STATe?**

**Syntax**

:SYSTem:COMMunicate:KEYBoard:STATe?

**Description**

Query the state of keyboard.

**Return Format**

Query returns the state of keyboard. 0 represents that the keyboard is not inserted. 1 represents that the keyboard is inserted.

**For Example**

:SYSTem:COMMunicate:KEYBoard:STATe? The query returns 1.

# **:SYSTem:COMMunicate:LAN:IPV4:ADAPter**

 $\triangleright$  Syntax

:SYSTem:COMMunicate:LAN:IPV4:ADAPter {{1|ON} | {0|OFF}}

:SYSTem:COMMunicate:LAN:IPV4:ADAPter?

### **Description**

The switch of network adapter.

# **Return Format**

The query returns the switch status of network adapter, 0 or 1.

### **For Example**

:SYSTem:COMMunicate:LAN:IPV4:ADAPter ON Turn on network adapter.

:SYSTem:COMMunicate:LAN:IPV4:ADAPter? The query returns 1.

# **:SYSTem:COMMunicate:LAN:IPV4:CONFIG**

# **Syntax**

:SYSTem:COMMunicate:LAN:IPV4:CONFIG <ip>

:SYSTem:COMMunicate:LAN:IPV4:CONFIG?

# **Description**

To set IP address.

<ip>: Four fields, dotted decimal data characters, xxx.xxx.xxx.xxx.

# **Return Format**

The query returns the currently IP address, the format is xxx.xxx.xxx.xxx.

# **For Example**

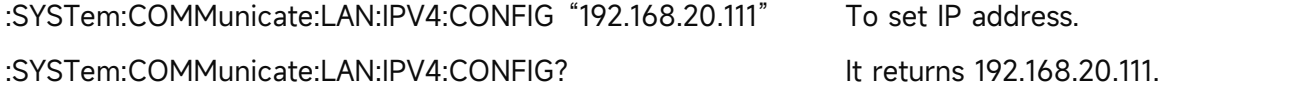

# **:SYSTem:COMMunicate:LAN:IPV4:DHCP**

#### **Syntax**

:SYSTem:COMMunicate:LAN:IPV4:DHCP {{1|ON} | {0|OFF}} :SYSTem:COMMunicate:LAN:IPV4:DHCP?

# **Description**

The switch of DHCP. 1|ON: ON

0|OFF: OFF

# **Return Format**

The query returns the switch status of DHCP, 0 or 1.

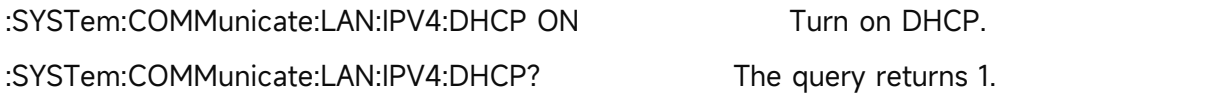

# **:SYSTem:COMMunicate:LAN:IPV4:GATEway**

#### **Syntax**

:SYSTem:COMMunicate:LAN:IPV4:GATEway <gateway>

:SYSTem:COMMunicate:LAN:IPV4:GATEway?

# **Description**

Sets the gateway of the internet.

<gateway>: Four fields, dotted decimal data characters, xxx.xxx.xxx.xxx.

# **Return Format**

The query returns the gateway data, the format is xxx.xxx.xxx.xxx.

# **For Example**

:SYSTem:COMMunicate:LAN:IPV4:GATEway "192.168.20.1" Sets the gateway to 192.168.20.1. :SYSTem:COMMunicate:LAN:IPV4:GATEway? It returns 192.168.20.1.

# **:SYSTem:COMMunicate:LAN:IPV4:MASK**

# **Syntax**

:SYSTem:COMMunicate:LAN:IPV4:MASK <mask> :SYSTem:COMMunicate:LAN:IPV4:MASK?

# **Description**

To set the mask of the internet.

<mask>: Four fields, dotted decimal data characters, xxx.xxx.xxx.xxx.

#### **Return Format**

The query returns the mask data, the format is xxx.xxx.xxx.xxx.

#### **For Example**

:SYSTem:COMMunicate:LAN:IPV4:MASK "255.255.255.0"

To set the mask to 255.255.255.0.

:SYSTem:COMMunicate:LAN:IPV4:MASK? It returns 255.255.255.0.

# **:SYSTem:COMMunicate:LAN:STATe?**

#### **Syntax**

:SYSTem:COMMunicate:LAN:STATe?

#### **Description**

Query the connecting state of device's network.

### **Return Format**

Query returns the connecting state of device's network. 0 represents that the network is not

connected. 1 represents that the network is connected.

#### **For Example**

:SYSTem:COMMunicate:LAN:STATe? The query returns 1.

### **:SYSTem:COMMunicate:MAC?**

#### **Syntax**

:SYSTem:COMMunicate:MAC?

#### **Description**

Query the MAC address of device.

#### **Return Format**

Query returns the MAC address of device and it returns character.

# **For Example**

:SYSTem:COMMunicate:MAC? It returns 3E:A4:20:3D:82:83

#### **:SYSTem:COMMunicate:MOUSe:STATe?**

#### **Syntax**

:SYSTem:COMMunicate:MOUSe:STATe?

#### **Description**

Query the state of mouse.

# **Return Format**

Query returns the state of mouse. 0 represents that the mouse is not inserted. 1 represents that the mouse is inserted.

#### **For Example**

:SYSTem:COMMunicate:MOUSe:STATe? The query returns 1.

#### **:SYSTem:COMMunicate:USB:STATe?**

#### **Syntax**

:SYSTem:COMMunicate:USB:STATe?

#### **Description**

Query the state of USB.

#### **Return Format**

Query returns the state of USB. 0 represents that the mouse is not inserted. 1 represents that the mouse is inserted.

#### **For Example**

:SYSTem:COMMunicate:USB:STATe? The query returns 1.

# **:SYSTem:CONFigure**

### **Syntax**

:SYSTem:CONFigure <filename>

:SYSTem:CONFigure?

# **Description**

Write/read the configuration file. Send the instruction at first, and then send the configuration file data to the spectrum analyzer.

<filename>: The filename of configuration file.

#### **Return Format**

The query returns the currently configuration file data of the spectrum analyzer. It's binary system.

# **For Example**

:SYSTem:CONFigure test

Write the configuration file data into the spectrum analyzer and load it.

:SYSTem:CONFigure?

The query returns the currently configuration file data of the spectrum analyzer. It's binary system.

# **:SYSTem:DATE**

#### **Syntax**

:SYSTem:DATE <yyyymmdd> :SYSTem:DATE?

#### **Description**

Set the date, the format is year, month, day with no separating mark. For example, set the date to 2000, January 1st, the parameter is 20000101.

#### **Return Format**

Query returns the date.

#### **For Example**

:SYSTem:DATE? It returns 20000101. (2000, January 1st)

# **:SYSTem:DEFault**

- **Syntax**
	- :SYSTem:DEFault
- **Description**

To restore to the factory settings.

#### **Return Format**

No return value.

#### **For Example**

:SYSTem:DEFault Restore to the factory settings.

#### **:SYSTem:DISPlay:BACKlight:INTensity**

#### **Syntax**

:SYSTem:DISPlay:BACKlight:INTensity <integer>

:SYSTem:DISPlay:BACKlight:INTensity?

#### **Description**

Controls the level of backlight brightness of the system.

<integer>: Continuous integer, the default unit is %. The value range is 0-100.

#### **Return Format**

The query returns the level of backlight brightness of the system. The unit is %.

#### **For Example**

:SYSTem:DISPlay:BACKlight:INTensity 80

To set the level of backlight brightness of the system to 80%.

:SYSTem:DISPlay:BACKlight:INTensity? The query returns 80.

#### **:SYSTem:DISPlay:CFORmat**

#### **Syntax**

:SYSTem:DISPlay:CFORmat {HR12|HR24} :SYSTem:DISPlay:CFORmat?

#### **Description**

To set the time format of the system.

HR12: 12-hour system

HR24: 24-hour system

# **Return Format**

The query returns the time format of the system, HR12 or HR24.

#### **For Example**

:SYSTem:DISPlay:CFORmat HR24 To set the time format to HR24. :SYSTem:DISPlay:CFORmat? The query returns HR24.

# **:SYSTem:DISPlay:LANGuage**

#### **Syntax**

:SYSTem:DISPlay:LANGuage {CHINese|ENGLish|GERMan}

:SYSTem:DISPlay:LANGuage?

# **Description**

To set the system language.

CHINese: Chinese

ENGLish: English

GERMan: GERMan

# **Return Format**

The query returns the system language, CHINese or ENGLish.

#### **For Example**

:SYSTem:DISPlay:LANGuage CHINese To set the system language to Chinese. :SYSTem:DISPlay:LANGuage? The query returns CHINese.

# **:SYSTem:LOCK**

# **Syntax**

:SYSTem:LOCK {{1|ON} | {0|OFF}}

:SYSTem:LOCK?

# **Description**

Lock or unlocked the keyboard and touch-screen input.

1|ON: Lock

0|OFF: Unlock

#### **Return Format**

The query returns the lock status of keyboard and touch-screen. 0 represents the keyboard is unlocked. 1 represents the keyboard is unlocked.

#### **For Example**

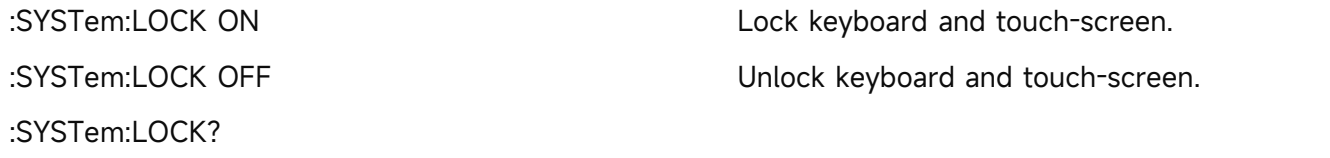

The query returns 0, it represents the keyboard is unlocked.

# **:SYSTem:OUTPut:HDMI**

#### **Syntax**

:SYSTem:OUTPut:HDMI {{1|ON} | {0|OFF}}

#### :SYSTem:OUTPut:HDMI?

### **Description**

The switch of HDMI output.

1|ON: ON

0|OFF: OFF

# **Return Format**

The query returns the switch status of HDMI output, 0 or 1.

#### **For Example**

:SYSTem:OUTPut:HDMI ON Turn on HDMI output. :SYSTem:OUTPut:HDMI? The query returns 1.

# **:SYSTem:PON:TYPE**

#### **Syntax**

:SYSTem:PON:TYPE {MODE|LAST|USER} :SYSTem:PON:TYPE?

# **Description**

To set the power-on parameter of the instrument.

MODE: The default parameter

LAST: The newest parameter

USER: User's preset parameter

#### **Return Format**

The query returns the power-on parameter, MODE, LAST or USER.

#### **For Example**

:SYSTem:PON:TYPE MODE The default parameter.

:SYSTem:PON:TYPE? To query MODE.

# **:SYSTem:PICture:FORMat**

#### **Syntax**

:SYSTem:PICture:FORMat {BMP|PNG}

:SYSTem:PICture:FORMat?

#### **Description**

To select the image format of the system.

# **Return Format**

To query the image format of the system, BMP or PNG.

:SYSTem:PICture:FORMat BMP The image format of the system is BMP.

:SYSTem:PICture:FORMat? The query returns BMP.

# **:SYSTem:TIME**

### **Syntax**

:SYSTem:TIME <hhmmss> :SYSTem:TIME?

#### **Description**

Set the time and the format is 24 hours with no colon mark. For example, set the time to 12 (hours) 12 (minutes) 12 (seconds), the parameter is 121212.

# **Return Format**

Query returns the time.

#### **For Example**

:SYSTem:TIME? The query returns 1.30101.  $(13:1:1)$ 

# **:SYSTem:VOLume**

#### **Syntax**

:SYSTem:VOLume <integer>

:SYSTem:VOLume?

# **Description**

Controls the level of system's volume.

<integer>: Continuous integer, the default unit is %. The value range is 0-100.

# **Return Format**

The query returns the level of system's volume. The unit is %.

#### **For Example**

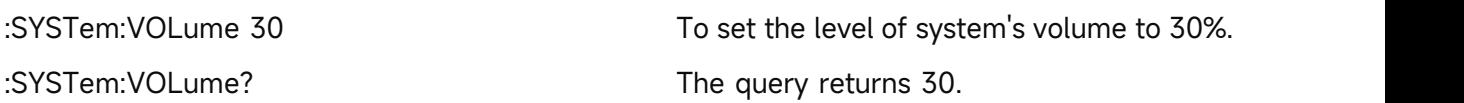

# **KEY Command**

#### **:KEY:<key>**

# **Syntax**

:KEY:<key> :KEY:<key>:LOCK { {1 | ON} | {0 | OFF} } :KEY:<key>:LOCK?

#### :KEY:<key>:LED?

#### **Description**

Sets key function and its lock function. The definition and description refers to [Appendix](#page-240-0) 1: <key> Table.

#### **Return Format**

The query returns the key lock status or LED status.

LED status: 0 represents LED is extinguished, 1 represents LED is illuminated (green).

#### **For Example**

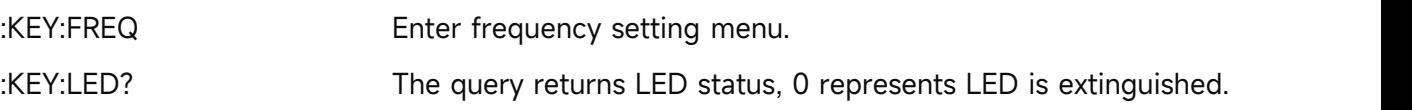

# **:KEY:LED?**

#### **Syntax**

:KEY:LED?

#### **Description**

To query the status of all key with indicator light.

#### **Return Format**

The query returns the status of all key with indicator light. The query returns character sequence, every character represents the status of one key. Illuminated: ASCll'1'; Extinguished: ASCll'0'. There are three key with indicator light, it is TG key, Single key and Touch/Lock key in sequence. Returns a 3-bit string which consist of '1' or '0'.

#### **For Example**

Returns ASCll 100 when TG key is illuminated, single key and Touch/Lock key is extinguished.

#### **:KEY:LOCK?**

**Syntax**

:KEY:LOCK?

#### **Description**

To query the lock status of all key.

# **Return Format**

The query returns the lock status of all key. The query returns character sequence, every character represents the lock status of one key. Lock: ASCll'1'; Unlock: ASCll'0'. Return the lock status according to the sequence of [Appendix](#page-240-0) 1: <key> Table.

#### **For Example**

Total 38 keys, only lock the fourth, fifth key, the query returns ASCll,

00011000000000000000000000000000000000

# **Functional Module Command**

Spectrum analysis, EMI and analog demodulation.

# **Spectrum analysis**

# **CALCulate Command**

#### **:CALCulate:LLINe:ALL:DELete**

**Syntax**

:CALCulate:LLINe:ALL:DELete

#### **Description**

To delete all the limit value data.

**Return Format**

No return value.

**For Example**

:CALCulate:LLINe:ALL:DELete To delete all the data of the limit value.

#### **:CALCulate:LLINe:SELect**

#### **Syntax**

:CALCulate:LLINe:SELect <integer>

:CALCulate:LLINe:SELect?

# **Description**

To select a currently limit value from the sequence of the limit value.

<integer>: Serial number of limit value, continuous integer, the value range is from 1 to the maximum limit value.

The maximum limit value of UTS1015B and UTS1032B is 4. The maximum limit value of UTS3036B and UTS3084B is 6. The maximum limit value of UTS5026A is 6.

# **Return Format**

The query returns the currently serial number of limit value.

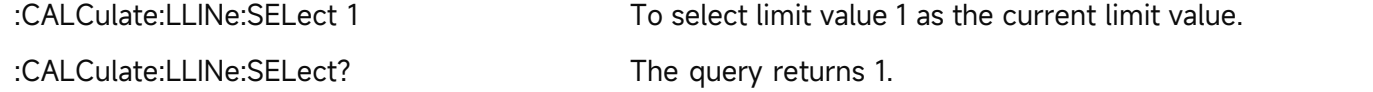

# **:CALCulate:LLINe<n>:BUILd**

#### **Syntax**

:CALCulate:LLINe<n>:BUILd {TRACE1|TRACE2|TRACE3|TRACE4|TRACE5|TRACE6}

# **Description**

To build the trace from the specified limited data.

<n>: Serial number of limit value, continuous integer, the value range is from 1 to the maximum limit value.

The maximum limit value of UTS1015B and UTS1032B is 4. The maximum limit value of UTS3036B and UTS3084B is 6. The maximum limit value of UTS5026A is 6.

TRACE1 - TRACE6: Corresponding to trace 1 to trace 6.

UTS1015B and UTS1032B is TRACE1 - TRACE4. UTS3036B and UTS3084B is TRACE1- TRACE6. UTS5026A is TRACE1- TRACE6.

# **Return Format**

No return value.

# **For Example**

:CALCulate:LLINe1:BUILd TRACE1 The limit value 1 data is built from trace 1.

# **:CALCulate:LLINe<n>:COPY**

**Syntax**

:CALCulate:LLINe<n>:COPY {LLINE1|LLINE2|LLINE3|LLINE4|LLINE5|LLINE6}

#### **Description**

To copy the specified limit value to the specified limit value, it cannot copy itself.

<n>: Serial number of limit value, continuous integer, the value range is from 1 to the maximum limit value.

The maximum limit value of UTS1015B and UTS1032B is 4. The maximum limit value of

UTS3036B and UTS3084B is 6. The maximum limit value of UTS5026A is 6.

LLINE1 - LLINE6: Corresponding to limit value 1 to limit value 6.

UTS1015B and UTS1032B is LLINE1 - LLINE4. UTS3036B and UTS3084B is LLINE1 - LLINE6. UTS5026A is LLINE1 - LLINE6.

#### **Return Format**

No return value.

#### **For Example**

:CALCulate:LLINe2:COPY LLINE1

To copy the data of limit value 1 to the limit value 2.

# **:CALCulate:LLINe<n>:DATA**

# **Syntax**

:CALCulate:LLINe<n>:DATA {<freq>,<ampl>,<connect>,<freq>,<ampl>,<connect>,...} :CALCulate:LLINe<n>:DATA?

# **Description**

To edit the specified limit data, with {frequency, amplitude, connection attribute} as the basic unit to editing.

<n>: Serial number of limit value, continuous integer, the value range is from 1 to the maximum limit value.

The maximum limit value of UTS1015B and UTS1032B is 4. The maximum limit value of

UTS3036B and UTS3084B is 6. The maximum limit value of UTS5026A is 6.

<freq>: Continuous real number, the unit is Hz.

<ampl>: Continuous real number, the default unit is dBm.

<connect>: Take value as 0 or 1, if the value is 1, it indicates the current point is connected to the previous point for determining the limit line; if the value is 0, it indicates the current point is not connected to the previous point (cut-off). < connect> value of the first point is ignored, either 0 or 1 is acceptable, and the return value defaults to 1.

#### **Return Format**

The query returns the specified limit data, with {frequency, amplitude, connection attribute} as the basic unit for newline. The unit of frequency is Hz. The unit of amplitude is dBm. The connection attribute is 0 or 1.

#### **For Example**

:CALCulate:LLINe1:DATA 10000000,-50,0,100000000,-60,1 To set the limit 1 data. :CALCulate:LLINe1:DATA? The query returns the limit 1 data.

# **:CALCulate:LLINe<n>:DELete**

**Syntax**

:CALCulate:LLINe<n>:DELete

#### **Description**

To delete the specified limit data.

<n>: Serial number of limit value, continuous integer, the value range is from 1 to the maximum limit value.

The maximum limit value of UTS1015B and UTS1032B is 4. The maximum limit value of UTS3036B and UTS3084B is 6. The maximum limit value of UTS5026A is 6.

#### **Return Format**

No return value.

#### **For Example**

:CALCulate:LLINe1:DELete To delete the data of limit value 1.

# **:CALCulate:LLINe<n>:DISPlay**

# **Syntax**

:CALCulate:LLINe<n>:DISPlay {{1|ON} | {0|OFF}}

:CALCulate:LLINe<n>:DISPlay?

# **Description**

To specify the display switch of the limit value.

<n>: Serial number of limit value, continuous integer, the value range is from 1 to the maximum limit value.

The maximum limit value of UTS1015B and UTS1032B is 4. The maximum limit value of UTS3036B and UTS3084B is 6. The maximum limit value of UTS5026A is 6.

1|ON: The display is open.

0|OFF: The display is closed.

# **Return Format**

The query returns the currently serial number of limit value, 0 or 1.

#### **For Example**

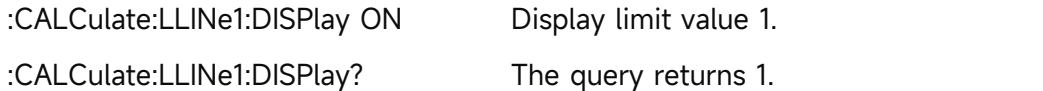

# **:CALCulate:LLINe<n>:MARGin**

#### **Syntax**

:CALCulate:LLINe<n>:MARGin <real>

:CALCulate:LLINe<n>:MARGin?

# **Description**

To set the margin for the specified limit value.

<n>: Serial number of limit value, continuous integer, the value range is from 1 to the maximum limit value.

The maximum limit value of UTS1015B and UTS1032B is 4. The maximum limit value of

UTS3036B and UTS3084B is 6. The maximum limit value of UTS5026A is 6.

<real>: Continuous real number, the default unit is dB. The range is from -40dB to 40dB.

#### **Return Format**

The query returns the margin of the specified limit value in scientific notation. The unit is dB.

# **For Example**

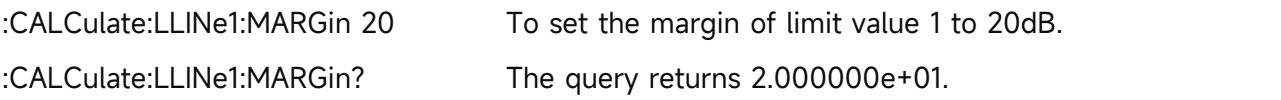

# **:CALCulate:LLINe<n>:MARGin:STATe**

# **Syntax**

:CALCulate:LLINe<n>:MARGin:STATe {{1|ON} | {0|OFF}}

:CALCulate:LLINe<n>:MARGin:STATe?

# **Description**

To set the margin switch for the specified limit value.

<n>: Serial number of limit value, continuous integer, the value range is from 1 to the maximum limit value.

The maximum limit value of UTS1015B and UTS1032B is 4. The maximum limit value of UTS3036B and UTS3084B is 6. The maximum limit value of UTS5026A is 6.

1|ON: ON

0|OFF: OFF

# **Return Format**

The query returns the margin switch status of the specified limit value, 0 or 1.

#### **For Example**

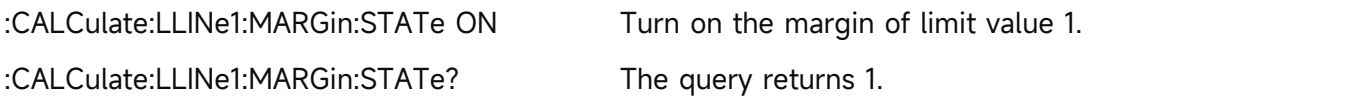

# **:CALCulate:LLINe<n>:OFFSet:UPDate**

#### **Syntax**

:CALCulate:LLINe<n>:OFFSet:UPDate

# **Description**

To set application offset for the limit value.

<n>: Serial number of limit value, continuous integer, the value range is from 1 to the maximum limit value.

The maximum limit value of UTS1015B and UTS1032B is 4. The maximum limit value of UTS3036B and UTS3084B is 6. The maximum limit value of UTS5026A is 6.

# **Return Format**

No return value.

# **For Example**

:CALCulate:LLINe1:OFFSet:UPDate Application offset of limit value 1.

# **:CALCulate:LLINe<n>:OFFSet:X**

#### **Syntax**

:CALCulate:LLINe<n>:OFFSet:X <freq>

:CALCulate:LLINe<n>:OFFSet:X?

# **Description**

To set the X axis offset for the specified limit value.

<n>: Serial number of limit value, continuous integer, the value range is from 1 to the maximum limit value.

The maximum limit value of UTS1015B and UTS1032B is 4. The maximum limit value of

UTS3036B and UTS3084B is 6. The maximum limit value of UTS5026A is 6.

<freq>: Continuous real number, the default unit is Hz.

# **Return Format**

The query returns the X axis offset of the specified limit value in scientific notation. The unit is Hz.

# **For Example**

:CALCulate:LLINe1:OFFSet:X 10000000 Set the X axis offset of the limit value 1 to 10MHz. :CALCulate:LLINe1:OFFSet:X? The query returns 1.000000e+07.

#### **:CALCulate:LLINe<n>:OFFSet:Y**

#### **Syntax**

:CALCulate:LLINe<n>:OFFSet:Y <real> :CALCulate:LLINe<n>:OFFSet:Y?

#### **Description**

To set the Y axis offset for the specified limit value.

<n>: Serial number of limit value, continuous integer, the value range is from 1 to the maximum limit value.

The maximum limit value of UTS1015B and UTS1032B is 4. The maximum limit value of UTS3036B and UTS3084B is 6. The maximum limit value of UTS5026A is 6. <real>: Continuous real number, the default unit is dB.

#### **Return Format**

The query returns the Y axis offset of the specified limit value in scientific notation. The unit is dB.

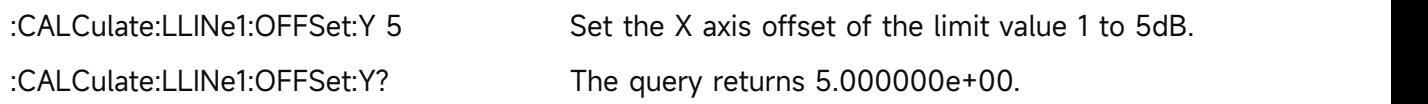

# **:CALCulate:LLINe<n>:TRACe**

#### **Syntax**

:CALCulate:LLINe<n>:TRACe <integer>

:CALCulate:LLINe<n>:TRACe?

# **Description**

To select the test trace for the specified limit value.

<n>: Serial number of limit value, continuous integer, the value range is from 1 to the maximum limit value.

The maximum limit value of UTS1015B and UTS1032B is 4. The maximum limit value of UTS3036B and UTS3084B is 6.

<integer>: Serial number of the trace, continuous integer, the value range is from 1 to the maximum trace.

The maximum limit value of UTS1015B and UTS1032B is 4. The maximum limit value of UTS3036B and UTS3084B is 6. The maximum limit value of UTS5026A is 6.

# **Return Format**

The query returns the currently serial number of the limit value.

#### **For Example**

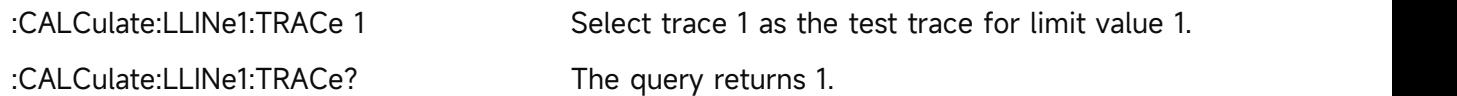

# **:CALCulate:LLINe<n>:TYPE**

#### **Syntax**

:CALCulate:LLINe<n>:TYPE {UPPer|LOWer} :CALCulate:LLINe<n>:TYPE?

#### **Description**

To select the type of limit value.

<n>: Serial number of limit value, continuous integer, the value range is from 1 to the maximum limit value.

The maximum limit value of UTS1015B and UTS1032B is 4. The maximum limit value of UTS3036B and UTS3084B is 6. The maximum limit value of UTS5026A is 6.

UPPer: higher

LOWer: lower

#### **Return Format**

The query returns the specified type of limit value, UPPer or LOWer.

:CALCulate:LLINe1:TYPE UPPer Set the type of limit value 1 to UPPer.

:CALCulate:LLINe1:TYPE? The query returns UPPer.

# **:CALCulate:MARKer:AOFF**

#### **Syntax**

:CALCulate:MARKer:AOFF

### **Description**

Turn off all the marker.

# **Return Format**

No return value.

#### **For Example**

:CALCulate:MARKer:AOFF Turn off all the marker.

# **:CALCulate:MARKer:FCOunt:GATetime**

# **Syntax**

:CALCulate:MARKer:FCOunt:GATetime <time>

:CALCulate:MARKer:FCOunt:GATetime?

#### **Description**

To set the gate time of frequency meter.

<time>: Continuous real number, the default unit is s, the value range is 1 us-500 ms.

#### **Return Format**

The query returns the gate time of frequency meter in scientific notation. The unit is s.

#### **For Example**

:CALCulate:MARKer:FCOunt:GATetime 0.1 To set the gate time of frequency meter to 100 ms.

:CALCulate:MARKer:FCOunt:GATetime? The query returns 1.000000e-01.

# **:CALCulate:MARKer:FCOunt:GATetime:AUTO**

#### **Syntax**

:CALCulate:MARKer:FCOunt:GATetime:AUTO {{1|ON} | {0|OFF}}

:CALCulate:MARKer:FCOunt:GATetime:AUTO?

#### **Description**

To switch the gate time of frequency meter to automatic or manual.

1|ON: Automatic

0|OFF: Manual

#### **Return Format**

The query returns the status of gate time by automatic, 0 or 1.

#### **For Example**

:CALCulate:MARKer:FCOunt:GATetime:AUTO ON To set the gate time of frequency meter to AUTO. :CALCulate:MARKer:FCOunt:GATetime:AUTO? The query returns 1.

### **:CALCulate:MARKer:FCOunt[:STATe]**

#### **Syntax**

:CALCulate:MARKer:FCOunt[:STATe] {{1|ON} | {0|OFF}} :CALCulate:MARKer:FCOunt[:STATe]?

#### **Description**

The switch of frequency meter.

#### **Return Format**

The query returns the switch status of frequency meter, 0 or 1.

#### **For Example**

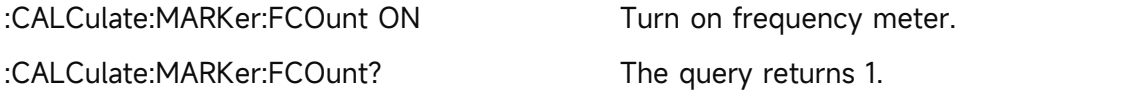

#### **:CALCulate:MARKer:FCOunt:X**

#### **Syntax**

:CALCulate:MARKer:FCOunt:X?

#### **Description**

To query the measured result of frequency meter.

#### **Return Format**

The query returns frequency meter in scientific notation. The unit is Hz.

# **For Example**

:CALCulate:MARKer:FCOunt:X? The query returns 1.000000e+09.

#### **:CALCulate:MARKer:PEAK:EXCursion**

#### **Syntax**

:CALCulate:MARKer:PEAK:EXCursion <ampl>

:CALCulate:MARKer:PEAK:EXCursion?

# **Description**

To set the excursion of peak.

<ampl>: Continuous real number, the default unit is dB. The value range is from 0dB to 100dB.

#### **Return Format**

The query returns the peak shift in scientific notation. The unit is dB.

#### **For Example**

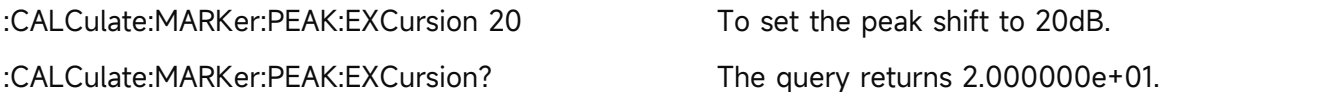

# **:CALCulate:MARKer:PEAK:EXCursion:STATe**

### **Syntax**

:CALCulate:MARKer:PEAK:EXCursion:STATe {{1|ON} | {0|OFF}} :CALCulate:MARKer:PEAK:EXCursion:STATe?

# **Description**

To switch peak shift by automatic/manual. 1|ON: Automatic switch the peak shift. 0|OFF: Switch the peak shift by manual.

# **Return Format**

The query returns the status of automatic switch the peak shift, 0 or 1.

# **For Example**

:CALCulate:MARKer:PEAK:EXCursion:STATe ON

To select automatic switch the peak shift.

:CALCulate:MARKer:PEAK:EXCursion:STATe? The query returns 1.

# **:CALCulate:MARKer:PEAK:TABLe[:STATe]**

#### **Syntax**

:CALCulate:MARKer:PEAK:TABLe[:STATe] {{1|ON} | {0|OFF}}

:CALCulate:MARKer:PEAK:TABLe[:STATe]?

# **Description**

The display switch of peak list. 1|ON: ON 0|OFF: OFF

# **Return Format**

The query returns the display switch status of peak list, 0 or 1.

# **For Example**

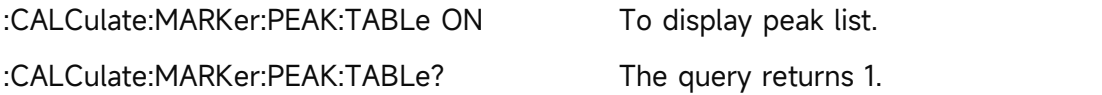

# **:CALCulate:MARKer:PEAK:THReshold**

**Syntax**

:CALCulate:MARKer:PEAK:THReshold <ampl>

:CALCulate:MARKer:PEAK:THReshold?

#### **Description**

To set the threshold of peak.

<ampl>: Continuous real number, the default unit is dBm, the value range is from 30dBm to -200dBm.

# **Return Format**

The query returns the threshold of peak in scientific notation. The unit is dBm.

#### **For Example**

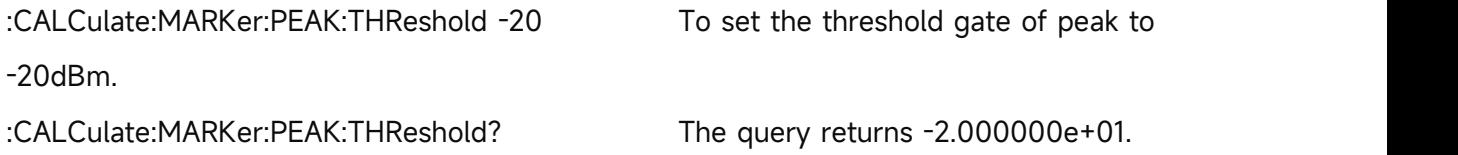

# **:CALCulate:MARKer:PEAK:THReshold:STATe**

#### **Syntax**

:CALCulate:MARKer:PEAK:THReshold:STATe {{1|ON} | {0|OFF}}

:CALCulate:MARKer:PEAK:THReshold:STATe?

# **Description**

To switch the threshold of peak by automatic/manual.

1|ON: Automatic switch the threshold of peak.

0|OFF: Switch the threshold of peak by manual.

#### **Return Format**

The query returns the status of automatic switch the threshold of peak, 0 or 1.

# **For Example**

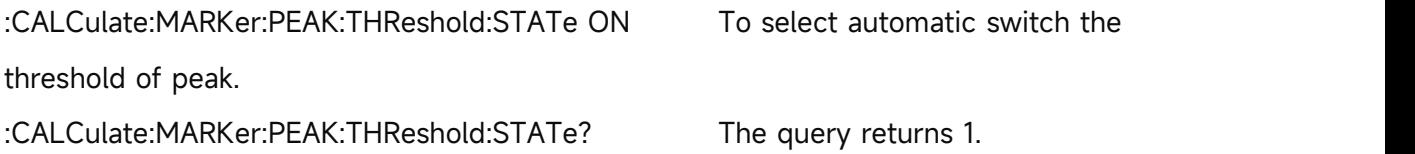

# **:CALCulate:MARKer:PEAK:THReshold:LINE[:STATe]**

#### **Syntax**

:CALCulate:MARKer:PEAK:THReshold:LINE[:STATe] {{1|ON} | {0|OFF}} :CALCulate:MARKer:PEAK:THReshold:LINE[:STATe]?

# **Description**

The display switch of threshold line for peak. 1|ON: ON

0|OFF: OFF

# **Return Format**

The query returns the display switch of threshold line, 0 or 1.

### **For Example**

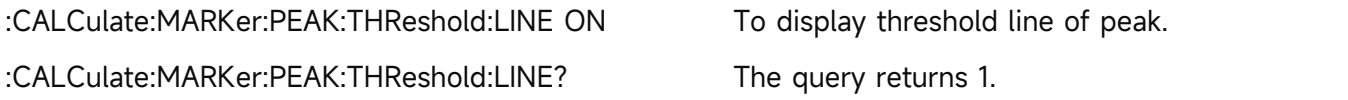

# **:CALCulate:MARKer:SELect**

**Syntax**

:CALCulate:MARKer:SELect <integer> :CALCulate:MARKer:SELect?

# **Description**

To select a marker as the current marker from the sequence of the marker.

<integer>: The sequence of the marker, continuous integer, the value range is 1-10.

# **Return Format**

The query returns the current serial number of the marker. The value range is 1-10.

# **For Example**

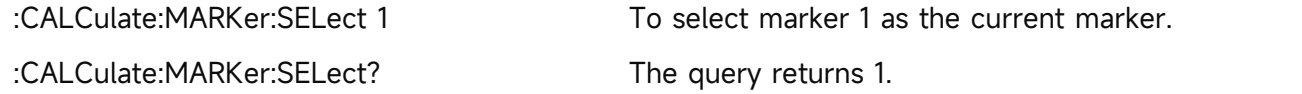

# **:CALCulate:MARKer:TABLe[:STATe]**

#### **Syntax**

:CALCulate:MARKer:TABLe[:STATe] {{1|ON} | {0|OFF}} :CALCulate:MARKer:TABLe[:STATe]?

# **Description**

The display switch of mark list.

# **Return Format**

The query returns the display switch status of mark list, 0 or 1.

#### **For Example**

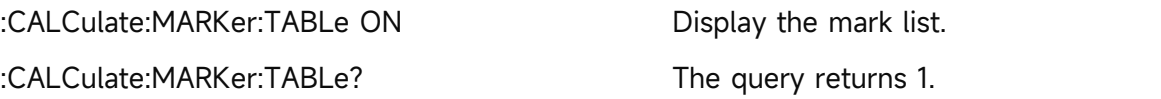

# **:CALCulate:MARKer<n>:BANDwidth[:STATe]**

#### **Syntax**

:CALCulate:MARKer<n>:BANDwidth[:STATe] {{1|ON} | {0|OFF}}

:CALCulate:MARKer<n>:BANDwidth[:STATe]?

# **Description**

NDB bandwidth switch of the specified marker.

<n>: Serial number of the marker, continuous integer, the value range is 1-10.

### **Return Format**

The query returns NDB bandwidth switch status of the specified marker. 0 or 1.

#### **For Example**

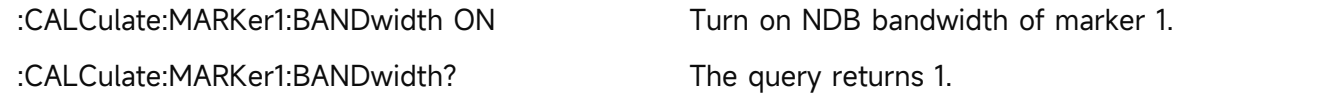

# **:CALCulate:MARKer<n>:BANDwidth|BWIDth:NDB**

# **Syntax**

:CALCulate:MARKer<n>:BANDwidth|BWIDth:NDB <real>

:CALCulate:MARKer<n>:BANDwidth|BWIDth:NDB?

# **Description**

To set NDB point of the specified marker.

<n>: Serial number of the marker, continuous integer, the value range is 1-10.

<real>: Continuous real number, the default unit is dB, the value range is -0.01 to -140.

# **Return Format**

The query returns NDB value of the specified marker in scientific notation. The unit is dB.

# **For Example**

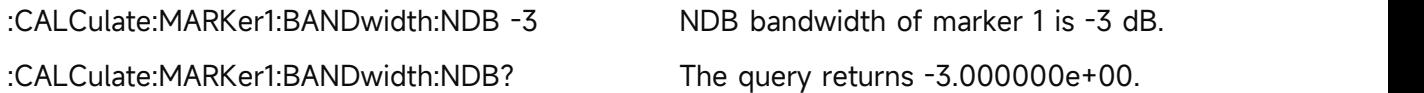

# **:CALCulate:MARKer<n>:BANDwidth|BWIDth:RESult?**

#### **Syntax**

:CALCulate:MARKer<n>:BANDwidth|BWIDth:RESult?

#### **Description**

To query the measured result of NDB bandwidth for the specified marker.

<n>: Serial number of the marker, continuous integer, the value range is 1-10.

# **Return Format**

The query returns the measured result of NDB bandwidth for the specified marker. NDB bandwidth, the unit is Hz.

#### **For Example**

:CALCulate:MARKer1:BANDwidth:RESult? The query returns NDB measured result of marker 1.

# **:CALCulate:MARKer<n>:CPSearch[:STATe]**

#### **Syntax**

:CALCulate:MARKer<n>:CPSearch[:STATe] {{1|ON} | {0|OFF}}

:CALCulate:MARKer<n>:CPSearch[:STATe]?

# **Description**

The switch of continuous peak search for the specified marker.

<n>: Serial number of the marker, continuous integer, the value range is 1-10.

1|ON: ON

0|OFF: OFF

# **Return Format**

The query returns the switch status of continuous peak search for the specified marker, 0 or 1.

#### **For Example**

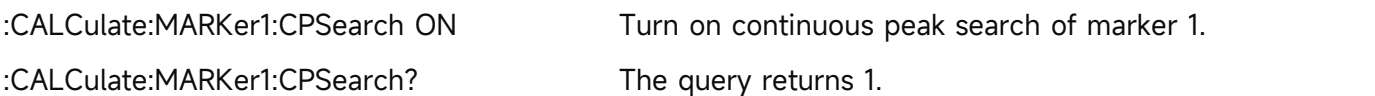

# **:CALCulate:MARKer<n>:FUNCtion**

#### **Syntax**

:CALCulate:MARKer<n>:FUNCtion {OFF|NOISe|BPOWer|BDENsity} :CALCulate:MARKer<n>:FUNCtion?

#### **Description**

To select the marker function of the specified marker.

<n>: Serial number of the marker, continuous integer, the value range is 1-10.

NOISe: Mark noise

BPOWer: in-band power

BDENsity: in-band density

#### **Return Format**

The query returns the marker function of the specified marker, OFF, NOISe, BPOWer or BDENsity.

# **For Example**

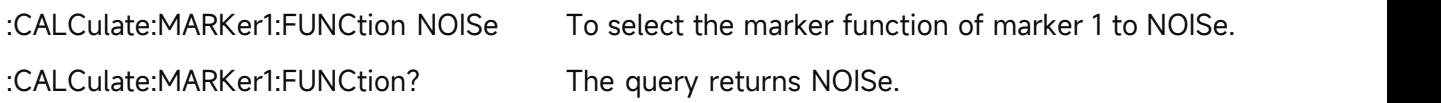

# **:CALCulate:MARKer<n>:FUNCtion:BAND:LEFT**

#### **Syntax**

:CALCulate:MARKer<n>:FUNCtion:BAND:LEFT <freq>|<time>

#### :CALCulate:MARKer<n>:FUNCtion:BAND:LEFT?

#### **Description**

To set the left-edge bandwidth for the specified marker.

<n>: Serial number of the marker, continuous integer, the value range is 1-10.

<freq>: Frequency can be set when X axis scale type is frequency or reversing time, the default unit is Hz.

<time>: Time can be set when X axis scale type is X axis scale type is period or time, the default unit is s.

#### **Return Format**

The query returns the left-edge bandwidth of the specified marker. Return data in scientific notation. When X axis scale type is frequency or reversing time, the unit is Hz; when X axis scale type is X axis scale type is period or time, the unit is s.

#### **For Example**

:CALCulate:MARKer1:FUNCtion:BAND:LEFT 5MHz To set the left-edge bandwidth of marker 1 to 5 MHz.

:CALCulate:MARKer1:FUNCtion:BAND:LEFT? The query returns 5.000000e+06.

#### **:CALCulate:MARKer<n>:FUNCtion:BAND:RIGHt**

#### **Syntax**

:CALCulate:MARKer<n>:FUNCtion:BAND:RIGHt <freq>|<time>

:CALCulate:MARKer<n>:FUNCtion:BAND:RIGHt?

#### **Description**

To set the right-edge bandwidth for the specified marker.

<n>: Serial number of the marker, continuous integer, the value range is 1-10.

<freq>: Frequency can be set when X axis scale type is frequency or reversing time, the default unit is Hz.

<time>: Time can be set when X axis scale type is X axis scale type is period or time, the default unit is s.

#### **Return Format**

The query returns the right-edge bandwidth of the specified marker. Return data in scientific notation. When X axis scale type is frequency or reversing time, the unit is Hz; when X axis scale type is X axis scale type is period or time, the unit is s.

#### **For Example**

:CALCulate:MARKer1:FUNCtion:BAND:RIGHt 5MHz

To set the right-edge bandwidth of marker 1 to 5 MHz.

:CALCulate:MARKer1:FUNCtion:BAND:RIGHt? The query returns 5.000000e+06.

# **:CALCulate:MARKer<n>:FUNCtion:BAND:SPAN**

# **Syntax**

:CALCulate:MARKer<n>:FUNCtion:BAND:SPAN <freq>|<time>

:CALCulate:MARKer<n>:FUNCtion:BAND:SPAN?

# **Description**

To set the marker bandwidth for the specified marker.

<n>: Serial number of the marker, continuous integer, the value range is 1-10.

<freq>: Frequency can be set when X axis scale type is frequency or reversing time, the default unit is Hz.

<time>: Time can be set when X axis scale type is X axis scale type is period or time, the default unit is s.

# **Return Format**

The query returns the marker bandwidth of the specified marker. Return data in scientific notation. When X axis scale type is frequency or reversing time, the unit is Hz; when X axis scale type is X axis scale type is period or time, the unit is s.

# **For Example**

:CALCulate:MARKer1:FUNCtion:BAND:SPAN 10MHz

To set the marker bandwidth of marker 1 to 10 MHz.

:CALCulate:MARKer1:FUNCtion:BAND:SPAN? The query returns 1.000000e+07.

# **:CALCulate:MARKer<n>:LINes[:STATe]**

#### **Syntax**

:CALCulate:MARKer<n>:LINes[:STATe] {{1|ON} | {0|OFF}} :CALCulate:MARKer<n>:LINes[:STATe]?

#### **Description**

The marker line switch of the specified marker.

<n>: Serial number of the marker, continuous integer, the value range is 1-10.

#### **Return Format**

The query returns the marker line switch status of the specified marker, 0 or 1.

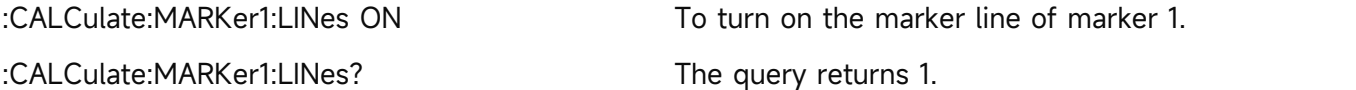

# **:CALCulate:MARKer<n>:MAXimum:LEFT**

#### **Syntax**

:CALCulate:MARKer<n>:MAXimum:LEFT

# **Description**

To execute next-peak search on left side for the specified marker.

<n>: Serial number of the marker, continuous integer, the value range is 1-10.

# **Return Format**

No return value.

# **For Example**

:CALCulate:MARKer1:MAXimum:LEFT

To execute next-peak search on left side for marker 1.

# **:CALCulate:MARKer<n>:MAXimum[:MAX]**

#### **Syntax**

:CALCulate:MARKer<n>:MAXimum[:MAX]

# **Description**

To execute peak search for the specified marker.

<n>: Serial number of the marker, continuous integer, the value range is 1-10.

#### **Return Format**

No return value.

#### **For Example**

:CALCulate:MARKer1:MAXimum To execute peak search for marker 1.

# **:CALCulate:MARKer<n>:MAXimum:NEXT**

#### **Syntax**

:CALCulate:MARKer<n>:MAXimum:NEXT

# **Description**

To execute next-peak search for the specified marker.

<n>: Serial number of the marker, continuous integer, the value range is 1-10.

# **Return Format**

No return value.

#### **For Example**

:CALCulate:MARKer1:MAXimum:NEXT To execute next-peak search for marker 1.

# **:CALCulate:MARKer<n>:MAXimum:RIGHt**

**Syntax**
:CALCulate:MARKer<n>:MAXimum:RIGHt

#### **Description**

To execute next-peak search on right side for the specified marker.

<n>: Serial number of the marker, continuous integer, the value range is 1-10.

#### **Return Format**

No return value.

#### **For Example**

:CALCulate:MARKer1:MAXimum:RIGHt

To execute next-peak search on right side for marker 1.

#### **:CALCulate:MARKer<n>:MINimum**

#### **Syntax**

:CALCulate:MARKer<n>:MINimum

#### **Description**

To execute the minimum peak search for the specified marker.

<n>: Serial number of the marker, continuous integer, the value range is 1-10.

## **Return Format**

No return value.

#### **For Example**

:CALCulate:MARKer1:MINimum

To execute the minimum peak search on left side for marker 1.

#### **:CALCulate:MARKer<n>:MODE**

#### **Syntax**

:CALCulate:MARKer<n>:MODE {OFF|POSition|DELTa|FIXed} :CALCulate:MARKer<n>:MODE?

#### **Description**

Select the mode for the specified maker.

<n>: Serial number of the marker, continuous integer, the value range is 1-10.

OFF: Turn off marker

POSition: Normal mode

DELTa: Difference mode

FIXed: Fixed mode

## **Return Format**

The query returns the specified maker, OFF, POSition, DELTa or FIXed.

## **For Example**

:CALCulate:MARKer1:MODE POSition Sets marker 1 to POSition.

:CALCulate:MARKer1:MODE? The query returns POSition.

## **:CALCulate:MARKer<n>:PTPeak**

#### **Syntax**

:CALCulate:MARKer<n>:PTPeak

## **Description**

To execute peak-to-peak search for the specified marker.

<n>: Serial number of the marker, continuous integer, the value range is 1-10.

#### **Return Format**

No return value.

#### **For Example**

:CALCulate:MARKer1:PTPeak

To execute peak-to-peak search for marker 1.

## **:CALCulate:MARKer<n>:REFerence**

#### **Syntax**

:CALCulate:MARKer<n>:REFerence <integer>

:CALCulate:MARKer<n>:REFerence?

#### **Description**

To select the reference marker for the specified marker. The reference marker cannot be itself. <n>: Serial number of the marker, continuous integer, the value range is 1-10.

<integer>: Other serial number of the marker, except itself. The value range is 1-10.

#### **Return Format**

The query returns the reference marker of the specified marker.

#### **For Example**

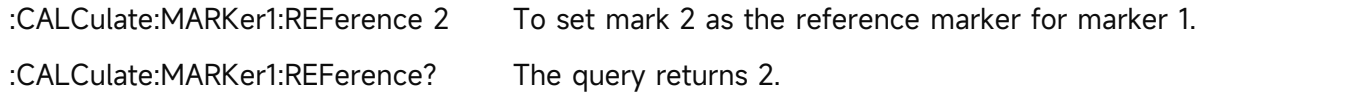

## **:CALCulate:MARKer<n>[:SET]:CENTer**

#### **Syntax**

:CALCulate:MARKer<n>[:SET]:CENTer

#### **Description**

To set the center frequency as the frequency of the specified marker.

<n>: Serial number of the marker, continuous integer, the value range is 1-10.

#### **Return Format**

No return value.

### **For Example**

:CALCulate:MARKer1:CENTer

To set the center frequency as the frequency of marker 1.

## **:CALCulate:MARKer<n>[:SET]:RLEVel**

## **Syntax**

:CALCulate:MARKer<n>[:SET]:RLEVel

## **Description**

To set the reference level as the amplitude for the specified marker.

<n>: Serial number of the marker, continuous integer, the value range is 1-10.

## **Return Format**

No return value.

## **For Example**

:CALCulate:MARKer1:RLEVel

To set the reference level as the amplitude of marker 1.

## **:CALCulate:MARKer<n>[:SET]:STARt**

#### **Syntax**

:CALCulate:MARKer<n>[:SET]:STARt

#### **Description**

To set the start frequency as the frequency of the specified marker.

<n>: Serial number of the marker, continuous integer, the value range is 1-10.

#### **Return Format**

No return value.

#### **For Example**

:CALCulate:MARKer1:STARt

To set the start frequency as the frequency of marker 1.

## **:CALCulate:MARKer<n>[:SET]:STEP**

#### **Syntax**

:CALCulate:MARKer<n>[:SET]:STEP

## **Description**

To set the step frequency as the frequency of the specified marker.

<n>: Serial number of the marker, continuous integer, the value range is 1-10.

#### **Return Format**

No return value.

#### **For Example**

:CALCulate:MARKer1:STEP

To set the step frequency as the frequency of marker 1.

## **:CALCulate:MARKer<n>[:SET]:STOP**

#### **Syntax**

:CALCulate:MARKer<n>[:SET]:STOP

#### **Description**

To set the cut-off frequency as the frequency of the specified marker.

<n>: Serial number of the marker, continuous integer, the value range is 1-10.

#### **Return Format**

No return value.

#### **For Example**

:CALCulate:MARKer1:STOP

To set the cut-off frequency as the frequency of marker 1.

## **:CALCulate:MARKer<n>:TRACe**

#### **Syntax**

:CALCulate:MARKer<n>:TRACe <integer>

:CALCulate:MARKer<n>:TRACe?

## **Description**

To select the trace for the specified maker.

<n>: Serial number of the marker, continuous integer, the value range is 1-10.

<integer>: Serial number of the trace, continuous integer, the value range is from 1 to the maximum trace.

The maximum trace of UTS1015B and UTS1032B is 4. The maximum trace of UTS3036B and UTS3084B is 6. The maximum trace of UTS5026A is 6.

## **Return Format**

The query returns the serial number of the trace for the specified maker.

#### **For Example**

:CALCulate:MARKer1:TRACe 1 To set marker 1 to correspond to the trace.

:CALCulate:MARKer1:TRACe? The query returns 1.

## **:CALCulate:MARKer<n>:X**

## **Syntax**

:CALCulate:MARKer<n>:X <freq>|<time>

:CALCulate:MARKer<n>:X?

## **Description**

To set coordinate value of X axis for the specified maker. The data type is set according to the X axis scale type.

<n>: Serial number of the marker, continuous integer, the value range is 1-10.

<freq>: Frequency can be set when X axis scale type is frequency or reversing time, the default unit is Hz.

<time>: Time can be set when X axis scale type is period or time, the default unit is s.

## **Return Format**

The query returns coordinate value of X axis for the specified maker. Return data in scientific notation. When X axis scale type is frequency or reversing time, the unit is Hz; when X axis scale type is period or time, the unit is s.

## **For Example**

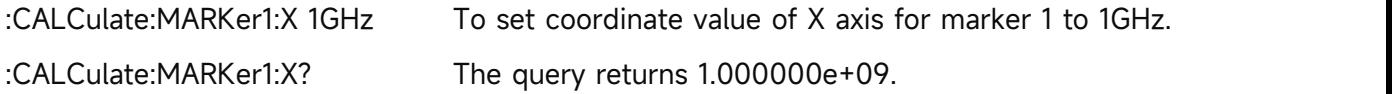

## **:CALCulate:MARKer<n>:X:READout**

#### **Syntax**

:CALCulate:MARKer<n>:X:READout {FREQuency|PERiod|TIME|ITIMe}

:CALCulate:MARKer<n>:X:READout?

#### **Description**

To set the X axis scale type for the specified marker.

<n>: Serial number of the marker, continuous integer, the value range is 1-10.

FREQuency: Frequency

PERiod: Period

TIME: Time

ITIMe: Reversing time

## **Return Format**

The query returns the X axis scale type of the specified marker.FREQuency, PERiod, TIME or ITIMe,

## **For Example**

:CALCulate:MARKer1:X:READout FREQuency

To set the X axis scale type of marker 1 to FREQuency.

:CALCulate:MARKer1:X:READout? The query returns FREQuency.

## **:CALCulate:MARKer<n>:X:READout:AUTO**

#### **Syntax**

:CALCulate:MARKer<n>:X:READout:AUTO {{1|ON} | {0|OFF}} :CALCulate:MARKer<n>:X:READout:AUTO?

#### **Description**

To switch the X axis scale type of the specified marker to automatic or manual.

<n>: Serial number of the marker, continuous integer, the value range is 1-10.

1|ON: Automatic

0|OFF: Manual

#### **Return Format**

The query returns the status of X axis scale type of the specified marker by automatic, 0 or 1.

#### **For Example**

:CALCulate:MARKer1:X:READout:AUTO ON

To set the X axis scale type of marker 1 to AUTO.

:CALCulate:MARKer1:X:READout:AUTO? The query returns 1.

#### **:CALCulate:MARKer<n>:Y**

#### **Syntax**

:CALCulate:MARKer<n>:Y <ampt>

:CALCulate:MARKer<n>:Y?

## **Description**

To set the amplitude value for the specified maker.

<n>: Serial number of the marker, continuous integer, the value range is 1-10.

<ampt>: Amplitude value of the marker, the default unit is dBm.

When the marker function is disabled, the command :CALCulate:MARKer<n>:Y? returns the amplitude value of the specified maker; When the marker function is ebabled, the command :CALCulate:MARKer<n>:Y? returns the measurement value of marker function.

#### **Return Format**

The query returns the amplitude value the marker and the measurement value of marker function. Return data in scientific notation. The unit of amplitude value is dBm; the unit of mark noise is dBm/Hz; the unit of in-band power is dBm; the unit of in-band density dBm/Hz.

#### **For Example**

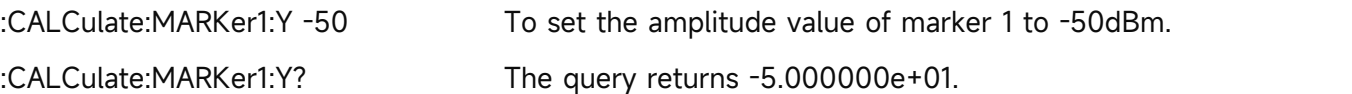

## **:CALCulate:MATH**

## **Syntax**

:CALCulate:MATH {<trace>,<type>,<op1>,<op2>, <real>}

## **Description**

To set the mathematical operation for the trace.

<trace>: TRACE1|TRACE2|TRACE3|TRACE4|TRACE5|TRACE6, to specify the mathematical operation for the trace.

<type>: OFF|PDIFference|PSUM|LDIFference|LOFFset, OFF represents the mathematical operation is turned off; PDIFference represents power difference; PSUM represents power sum; LDIFference represents logarithm difference; LOFFset represents logarithm offset.

<op1>: TRACE1|TRACE2|TRACE3|TRACE4|TRACE5|TRACE6, to specify the trace of operand A. <op2>: TRACE1|TRACE2|TRACE3|TRACE4|TRACE5|TRACE6, to specify the trace of operand B. <real>: Mathematical operation offset, the unit is dB, the value range is from -100 dB to 100 dB. It only valid when the mathematical operation is LDIFference and LOFFset.

## **Return Format**

No return value.

## **For Example**

:CALCulate:MATH TRACE1,PDIFference,TRACE2,TRACE3,0

To set power difference operation for trace 1, operand 1 is trace 2, operand 2 is trace 3, offset is 0dB.

## **:CALCulate:NTData[:STATe]**

## **Syntax**

:CALCulate:NTData[:STATe] {{1|ON} | {0|OFF}}

:CALCulate:NTData[:STATe]?

## **Description**

The switch of normalization for track source.

1<sup>I</sup>ON: Turn on normalization.

0|OFF: Turn off normalization.

## **Return Format**

The query returns the switch status of normalization for track source, 0 or 1.

## **For Example**

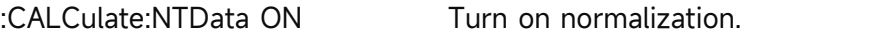

:CALCulate:NTData? The query returns 1.

## **CALibration Command**

## **:CALibration[:ALL]**

## **Syntax**

:CALibration[:ALL]

## **Description**

To calibrating immediately.

## **Return Format**

No return value.

## **For Example**

:CALibration To calibrating immediately.

## **:CALibration:AUTO**

## **Syntax**

:CALibration:AUTO {{1|ON} | {0|OFF}}

:CALibration:AUTO?

## **Description**

To control the switch of automatic calibration.1|ON: ON

0|OFF: OFF

## **Return Format**

Query the switch state of automatic calibration, 0 or 1.

#### **For Example**

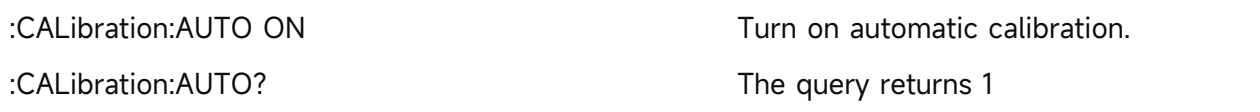

## **CONFigure Command**

## **:CONFigure:ACPower**

**Syntax**

:CONFigure:ACPower

#### **Description**

To enter adjacent channel power test and preset measurement. The measurement parameter of

adjacent channel power will restore to the default value.

#### **Return Format**

No return value.

#### **For Example**

:CONFigure:ACPower To enter adjacent channel power.

#### **:CONFigure:ACPower:NDEFault**

#### **Syntax**

:CONFigure:ACPower:NDEFault

#### **Description**

To enter adjacent channel power test.

#### **Return Format**

No return value.

#### **For Example**

:CONFigure:ACPower:NDEFault To enter adjacent channel power.

#### **:CONFigure:CHPower**

#### **Syntax**

:CONFigure:CHPower

#### **Description**

To enter channel power test and preset measurement. The measurement parameter of the channel power will restore to the default value.

#### **Return Format**

No return value.

#### **For Example**

:CONFigure:CHPower To enter the channel power.

#### **:CONFigure:CHPower:NDEFault**

#### **Syntax**

:CONFigure:CHPower:NDEFault

#### **Description**

To enter channel power test.

#### **Return Format**

No return value.

#### **For Example**

:CONFigure:CHPower:NDEFault To enter channel power.

#### **:CONFigure:CNRatio**

#### **Syntax**

:CONFigure:CNRatio

## **Description**

To enter carrier to noise ratio test and preset measurement. The measurement parameter of carrier to noise ratio will restore to the default value.

## **Return Format**

No return value.

**For Example**

:CONFigure:CNRatio To enter carrier to noise ratio.

## **:CONFigure:CNRatio:NDEFault**

#### **Syntax**

:CONFigure:CNRatio:NDEFault

#### **Description**

To enter carrier to noise ratio test.

## **Return Format**

No return value.

#### **For Example**

:CONFigure:CNRatio:NDEFault To enter carrier to noise ratio.

#### **:CONFigure:HARMonics**

#### **Syntax**

:CONFigure:HARMonics

#### **Description**

To enter harmonic wave test and preset measurement. The measurement parameter of harmonic wave test will restore to the default value.

#### **Return Format**

No return value.

#### **For Example**

:CONFigure:HARMonics To enter harmonic wave.

## **:CONFigure:HARMonics:NDEFault**

**Syntax**

:CONFigure:HARMonics:NDEFault

**Description**

To enter harmonic wave measurement test.

#### **Return Format**

No return value.

#### **For Example**

:CONFigure:HARMonics:NDEFault To enter harmonic wave.

#### **:CONFigure:OBWidth**

#### **Syntax**

:CONFigure:OBWidth

#### **Description**

To enter occupied bandwidth test and preset measurement. The measurement parameter of occupied bandwidth will restore to the default value.

#### **Return Format**

No return value.

#### **For Example**

:CONFigure:OBWidth To enter occupied bandwidth.

#### **:CONFigure:OBWidth:NDEFault**

#### **Syntax**

:CONFigure:OBWidth:NDEFault

#### **Description**

To enter occupied bandwidth test.

## **Return Format**

No return value.

## **For Example**

:CONFigure:OBWidth:NDEFault To enter occupied bandwidth.

#### **:CONFigure:SANalyzer**

#### **Syntax**

:CONFigure:SANalyzer

#### **Description**

To enter sweep frequency.

#### **Return Format**

No return value.

#### **For Example**

:CONFigure:SANalyzer To enter sweep frequency.

## **:CONFigure:SPECtrogram**

#### **Syntax**

:CONFigure:SPECtrogram

## **Description**

To enter spectrum monitoring test and preset measurement. The measurement parameter of spectrum monitoring will restore to the default value.

## **Return Format**

No return value.

#### **For Example**

:CONFigure:SPECtrogram To enter spectrum monitoring.

## **:CONFigure:SPECtrogram:NDEFault**

#### **Syntax**

:CONFigure:SPECtrogram:NDEFault

#### **Description**

To enter spectrum monitoring test.

#### **Return Format**

No return value.

#### **For Example**

:CONFigure:SPECtrogram:NDEFault To enter spectrum monitoring.

#### **:CONFigure:TOI**

#### **Syntax**

:CONFigure:TOI

#### **Description**

To enter third-order intercept point test and preset measurement. The measurement parameter of third-order intercept point will restore to the default value.

#### **Return Format**

No return value.

#### **For Example**

:CONFigure:TOI To enter third-order intercept point.

#### **:CONFigure:TOI:NDEFault**

**Syntax**

:CONFigure:TOI:DEFault

**Description**

To enter third order intercept point test.

#### **Return Format**

No return value.

## **For Example**

:CONFigure:TOI:DEFault To enter third order intercept point.

## **:CONFigure:TPOWer**

#### **Syntax**

:CONFigure:TPOWer

#### **Description**

To enter time-domain power test and preset measurement. The measurement parameter of time-domain power will restore to the default value.

#### **Return Format**

No return value.

#### **For Example**

:CONFigure:TPOWer To enter time-domain power.

#### **:CONFigure:TPOWer:NDEFault**

#### **Syntax**

:CONFigure:TPOWer:NDEFault

#### **Description**

To enter time-domain test.

## **Return Format**

No return value.

## **For Example**

:CONFigure:TPOWer:NDEFault To enter time-domain.

## **DISPlay Command**

#### **:DISPlay:DATA?**

#### **Syntax**

:DISPlay:DATA?

#### **Description**

To acquire the screen image.

## **Return Format**

The query returns the screen image.

#### **For Example**

:DISPlay:DATA? To acquire the screen image.

## **:DISPlay:WINDow:TRACe:Y:DLINe**

#### **Syntax**

:DISPlay:WINDow:TRACe:Y:DLINe <ampl> :DISPlay:WINDow:TRACe:Y:DLINe?

## **Description**

To set the amplitude value for display line.

<ampl>: Continuous real number, the default unit is dBm.

## **Return Format**

The query returns the amplitude value of display line in scientific notation. The unit is dBm.

## **For Example**

:DISPlay:WINDow:TRACe:Y:DLINe -40 To set the amplitude value of display line to -40dBm. :DISPlay:WINDow:TRACe:Y:DLINe? The query returns -4.000000e+01.

## **:DISPlay:WINDow:TRACe:Y:DLINe:STATe**

#### **Syntax**

:DISPlay:WINDow:TRACe:Y:DLINe:STATe {{1|ON} | {0|OFF}}

:DISPlay:WINDow:TRACe:Y:DLINe:STATe?

#### **Description**

The switch of display line.

1|ON: Display

1|ON: Not display

## **Return Format**

The query returns the switch status of display line, 0 or 1.

#### **For Example**

:DISPlay:WINDow:TRACe:Y:DLINe:STATe ON Display the display line. :DISPlay:WINDow:TRACe:Y:DLINe:STATe? The query returns 1.

## **:DISPlay:WINDow:TRACe:Y[:SCALe]:NRLevel**

## **Syntax**

:DISPlay:WINDow:TRACe:Y[:SCALe]:NRLevel {ampl}

:DISPlay:WINDow:TRACe:Y[:SCALe]:NRLevel?

**Description**

To set the reference level of normalization for trace source.

<ampl>: Continuous integer, the unit is dB.

#### **Return Format**

The query returns the reference level of normalization for trace source the unit is dB.

#### **For Example**

:DISPlay:WINDow:TRACe:Y:NRLevel 10 To set the reference level of normalization to 10 dB. :DISPlay:WINDow:TRACe:Y:NRLevel? The query returns 10.

## **:DISPlay:WINDow:TRACe:Y[:SCALe]:PDIVision**

#### **Syntax**

:DISPlay:WINDow:TRACe:Y[:SCALe]:PDIVision <real>

:DISPlay:WINDow:TRACe:Y[:SCALe]:PDIVision?

## **Description**

To set the scale level for Y axis.

<real>: Discrete real number, the default unit is dB, the value range is from 0.1 dB to 20 dB.

## **Return Format**

The query returns the scale e level of Y axis in scientific notation. The unit is dB.

#### **For Example**

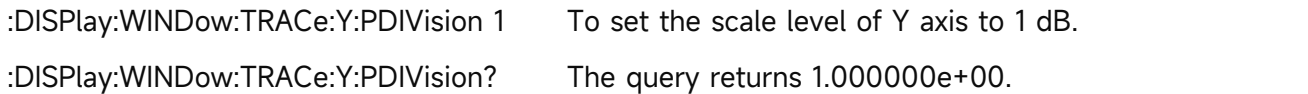

#### **:DISPlay:WINDow:TRACe:Y[:SCALe]:RLEVel**

#### **Syntax**

:DISPlay:WINDow:TRACe:Y[:SCALe]:RLEVel <real> :DISPlay:WINDow:TRACe:Y[:SCALe]:RLEVel?

#### **Description**

To set the reference level.

<real>: Continuous real number, the default unit is dBm.

## **Return Format**

The query returns the reference level in scientific notation. The unit is dBm.

#### **For Example**

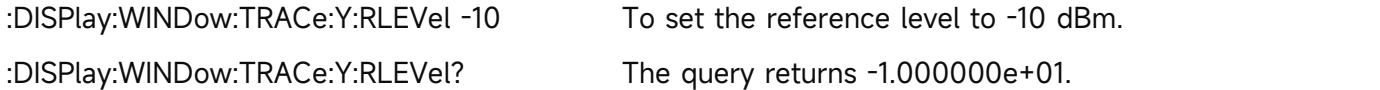

## **:DISPlay:WINDow:TRACe:Y[:SCALe]:RLEVel:OFFSet**

## **Syntax**

:DISPlay:WINDow:TRACe:Y[:SCALe]:RLEVel:OFFSet <real>

:DISPlay:WINDow:TRACe:Y[:SCALe]:RLEVel:OFFSet?

## **Description**

To set the offset of the reference level.

<real>: Continuous real number, the default unit is dB.

## **Return Format**

The query returns the offset of the reference level in scientific notation. The unit is dB.

## **For Example**

:DISPlay:WINDow:TRACe:Y:RLEVel:OFFSet 5 To set the offset of the reference level to 5 dB. :DISPlay:WINDow:TRACe:Y:RLEVel:OFFSet? The query returns 5.000000e+00.

## **:DISPlay:WINDow:TRACe:Y[:SCALe]:SPACing**

#### **Syntax**

:DISPlay:WINDow:TRACe:Y[:SCALe]:SPACing {LOGarithmic|LINear} :DISPlay:WINDow:TRACe:Y[:SCALe]:SPACing?

## **Description**

To select the display scale type for Y axis.

LOGarithmic: Logarithmic

LINear: Linear

## **Return Format**

The query returns the display scale type of Y axis, LOGarithmic or LINear.

## **For Example**

:DISPlay:WINDow:TRACe:Y:SPACing LOGarithmic

The display scale type of Y axis is LOGarithmic.

:DISPlay:WINDow:TRACe:Y:SPACing? The query returns LOGarithmic.

## **FETCh Command**

## **:FETCh:ACPower?**

**Syntax**

:FETCh:ACPower?

## **Description**

To query all the measured results of adjacent channel power, which including the main channel

power, the previous channel power, relative power of the previous channel, the last channel power, relative power of the last channel. The unit of the main channel power is dBm. The unit of relative power is dBc.

## **Return Format**

The query returns all the measured results of adjacent channel power in scientific notation.

#### **For Example**

:FETCh:ACPower?

The query returns all the measured results of adjacent channel power.

#### **:FETCh:ACPower:LOWer?**

#### **Syntax**

:FETCh:ACPower:LOWer?

#### **Description**

To query the previous channel power and the relative power of the previous channel of adjacent channel power test. The unit of the main channel power is dBm. The unit of relative power is dBc.

### **Return Format**

The query returns the previous channel power in scientific notation.

#### **For Example**

:FETCh:ACPower:LOWer? The query returns the previous channel power.

#### **:FETCh:ACPower:MAIN?**

**Syntax**

:FETCh:ACPower:MAIN?

#### **Description**

To query the main channel power of all adjacent channel power tests.

#### **Return Format**

The query returns the main channel power in scientific notation.

## **For Example**

:FETCh:ACPower:MAIN? The query returns the main channel power.

## **:FETCh:ACPower:UPPer?**

**Syntax**

:FETCh:ACPower:UPPer?

#### **Description**

To query the last channel power and the relative power of the last channel of adjacent channel

power test. The unit of the main channel power is dBm. The unit of relative power is dBc.

#### **Return Format**

The query returns the last channel power in scientific notation.

#### **For Example**

:FETCh:ACPower:UPPer? The query returns the last channel power.

## **:FETCh:CHPower?**

#### **Syntax**

:FETCh:CHPower?

#### **Description**

To query all the results of channel power test, which includes channel power and channel power density. The unit of channel power is dBm. The unit of channel power density is dBm/Hz.

#### **Return Format**

The query returns all the results of channel power test in scientific notation.

**For Example**

:FETCh:CHPower? The query returns all the results of channel power test.

#### **:FETCh:CHPower:CHPower?**

**Syntax**

:FETCh:CHPower:CHPower?

## **Description**

To query the channel power of channel power test, the unit is dBm.

#### **Return Format**

The query returns the channel power in scientific notation.

#### **For Example**

:FETCh:CHPower:CHPower? The query returns the channel power.

#### **:FETCh:CHPower:DENSity?**

**Syntax**

```
:FETCh:CHPower:DENSity?
```
#### **Description**

To query the channel power density of channel power test, the unit is dBm/Hz.

#### **Return Format**

The query returns the channel power density in scientific notation.

#### **For Example**

:FETCh:CHPower:DENSity? The query returns the channel power density.

## **:FETCh:CNRatio?**

#### **Syntax**

:FETCh:CNRatio?

## **Description**

To query all the results of carrier to noise test, which including load power, noise power, and carrier to noise. The unit of load power and noise power is dBm. The unit of carrier to noise is dB.

## **Return Format**

The query returns all the results of carrier to noise in scientific notation.

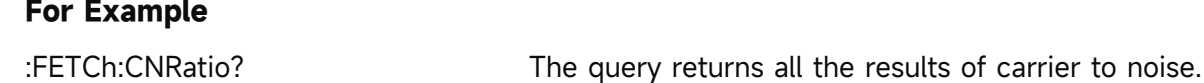

#### **:FETCh:CNRatio:CARRier?**

#### **Syntax**

:FETCh:CNRatio:CARRier?

#### **Description**

To query the load power of carrier to noise test. The unit is dBm.

#### **Return Format**

The query returns the load power of carrier to noise test in scientific notation.

#### **For Example**

:FETCh:CNRatio:CARRier?

The query returns the load power of carrier to noise test.

#### **:FETCh:CNRatio:CNRatio?**

#### **Syntax**

:FETCh:CNRatio:CNRatio?

#### **Description**

To query the carrier to noise of carrier to noise test. The unit is dB.

#### **Return Format**

The query returns the carrier to noise in scientific notation.

#### **For Example**

:FETCh:CNRatio:CNRatio? The query returns the carrier to noise.

#### **:FETCh:CNRatio:NOISe?**

#### **Syntax**

:FETCh:CNRatio:NOISe?

## **Description**

To query the noise power of carrier to noise test. The unit is dBm.

#### **Return Format**

The query returns the noise power of carrier to noise test in scientific notation.

#### **For Example**

:FETCh:CNRatio:NOISe?

The query returns the noise power of carrier to noise test.

#### **:FETCh:HARMonics:AMPLitude:ALL?**

#### **Syntax**

:FETCh:HARMonics:AMPLitude:ALL?

### **Description**

To query the amplitude value of the previous 10th harmonic for the harmonic wave test. They are arranged in order from the fundamental wave to the 10th harmonic. The amplitude unit of the fundamental wave is dBm, other amplitude unit of Nth harmonic is dBc.

#### **Return Format**

The query returns all the amplitude value of harmonic wave in scientific notation.

#### **For Example**

:FETCh:HARMonics:AMPLitude:ALL?

The query returns all the amplitude value of harmonic wave.

## **:FETCh:HARMonics:AMPLitude<n>?**

#### **Syntax**

:FETCh:HARMonics:AMPLitude<n>?

#### **Description**

To query the harmonic wave's amplitude value of the specified number of times for harmonic wave test. The amplitude unit of the fundamental wave is dBm, other amplitude unit of Nth harmonic is dBc.

<n>: Harmonic number, integer, the value range 1-10. The 1st harmonic is the fundamental harmonic.

## **Return Format**

The query returns the harmonic wave's amplitude value of the specified number of times in scientific notation.

#### **For Example**

:FETCh:HARMonics:AMPLitude2?

The query returns 2.th harmonic wave's amplitude value.

#### **:FETCh:HARMonics:DISTortion?**

#### **Syntax**

:FETCh:HARMonics:DISTortion?

#### **Description**

To query the result of harmonic distortion for the harmonic test, which including the percentage of harmonic distortion and the relative power of harmonic distortion. The unit of harmonic distortion is %. The unit of the relative power of harmonic distortion is dBc.

#### **Return Format**

The query returns the result of harmonic distortion in scientific notation.

#### **For Example**

:FETCh:HARMonics:DISTortion? The query returns the result of harmonic distortion.

#### **:FETCh:HARMonics:FREQuency:ALL?**

**Syntax**

:FETCh:HARMonics:FREQuency:ALL?

#### **Description**

To query the harmonic wave's frequency value of the previous 10th harmonic for the harmonic wave test. They are arranged in order from the fundamental wave to the 10th harmonic. The unit is Hz.

#### **Return Format**

The query returns the specified number of times of harmonic wave's frequency value in scientific notation.

#### **For Example**

:FETCh:HARMonics:FREQuency:ALL?

To query all the frequency of the previous 10th harmonic.

#### **:FETCh:HARMonics:FREQuency<n>?**

#### **Syntax**

:FETCh:HARMonics:FREQuency<n>?

#### **Description**

To query the specified number of times of harmonic wave's frequency for the harmonic wave test. The unit is Hz.

<n>: Harmonic number, integer, the value range 1-10. The 1st harmonic is the fundamental harmonic.

#### **Return Format**

The query returns the specified number of times of harmonic wave's frequency in scientific notation.

#### **For Example**

:FETCh:HARMonics:FREQuency3? The query returns 3rd harmonic wave's frequency.

#### **:FETCh:OBWidth?**

#### **Syntax**

:FETCh:OBWidth?

#### **Description**

To query all the measured results of occupied bandwidth, which including occupied bandwidth, error of transmission frequency, xdB bandwidth and total power in turn. The unit of occupied bandwidth, error of transmission frequency and xdB bandwidth is Hz.The unit of total power is dBm.

## **Return Format**

The query returns all the measured results of occupied bandwidth in scientific notation.

#### **For Example**

#### :FETCh:OBWidth?

The query returns all the measured results of occupied bandwidth.

#### **:FETCh:OBWidth:APOWr**

#### **Syntax**

:FETCh:OBWidth:APOWr?

#### **Description**

To query the total power of occupied bandwidth test. The unit is dBm.

#### **Return Format**

The query returns the total power of occupied bandwidth in scientific notation.

#### **For Example**

:FETCh:OBWidth:APOWr?

The query returns the total power of occupied bandwidth.

## **:FETCh:OBWidth:FERRor?**

#### **Syntax**

:FETCh:OBWidth:FERRor?

#### **Description**

To query the error of transmission frequency of occupied bandwidth test. The unit is Hz.

## **Return Format**

The query returns the error of transmission frequency in scientific notation.

#### **For Example**

:FETCh:OBWidth:FERRor?

The query returns the error of transmission frequency.

## **:FETCh:OBWidth:OBWidth?**

#### **Syntax**

:FETCh:OBWidth:OBWidth?

#### **Description**

To query the occupied bandwidth of occupied bandwidth test. The default unit is Hz.

#### **Return Format**

The query returns the occupied bandwidth in scientific notation.

#### **For Example**

:FETCh:OBWidth:OBWidth? The query returns the occupied bandwidth.

#### **:FETCh:OBWidth:XDB?**

#### **Syntax**

:FETCh:OBWidth:XDB?

#### **Description**

To query the xdB bandwidth of occupied bandwidth test. The unit is Hz.

#### **Return Format**

The query returns the xdB bandwidth of occupied bandwidth test in scientific notation.

#### **For Example**

:FETCh:OBWidth:XDB?

The query returns the xdB bandwidth of occupied bandwidth test.

#### **:FETCh:PTABle?**

#### **Syntax**

:FETCh:PTABle?

#### **Description**

To query the data in the peak list under the frequency spectrum mode.

#### **Return Format**

Query returns the data in the peak list under the frequency spectrum mode in scientific notation. It includes the serial number of peak, the peak frequency with the unit of Hz and the peak amplitude with the unit of dBm.

## **For Example**

:FETCh:PTABle? The query returns the data in the peak list.

## **:FETCh:TOI:IPT?**

#### **Syntax**

:FETCh:TOI:IPT?

#### **Description**

To query the result of third order intercept test, which including the coefficient of third order intercept, the unit is dBc; third order intercept point, the unit is dBm.

#### **Return Format**

The query returns the result of third order intercept in scientific notation.

#### **For Example**

:FETCh:TOI:IPT? The query returns the result of third order intercept.

## **:FETCh:TOI:LOW:TONE**

**Syntax**

:FETCh:TOI:LOW:TONE?

#### **Description**

To query the frequency and amplitude of low fundamental frequency for third order intercept test. The unit of frequency is Hz. The unit of amplitude is dBm.

#### **Return Format**

The query returns the frequency and amplitude of low fundamental frequency in scientific notation.

#### **For Example**

#### :FETCh:TOI:LOW:TONE?

The query returns the frequency and amplitude of low fundamental frequency.

#### **:FETCh:TOI:LOW:TRD**

#### **Syntax**

:FETCh:TOI:LOW:TRD?

#### **Description**

To query the low third order intercept result of third order intercept test, which including frequency, the unit of frequency is Hz; amplitude, the unit of amplitude is dBm; the coefficient of low third order intercept, the unit dBc; low third order intercept point, the unit is dBm.

#### **Return Format**

The query returns the result of low third order intercept in scientific notation.

#### **For Example**

:FETCh:TOI:LOW:TRD? The query returns the result of third order intercept.

## **:FETCh:TOI:UP:TONE**

#### **Syntax**

:FETCh:TOI:UP:TONE?

#### **Description**

To query the frequency and amplitude of high fundamental frequency for third order intercept test. The unit of frequency is Hz. The unit of amplitude is dBm.

#### **Return Format**

The query returns the frequency and amplitude of high fundamental frequency for third order intercept test in scientific notation.

#### **For Example**

#### :FETCh:TOI:UP:TONE?

The query returns the frequency and amplitude of high fundamental frequency.

## **:FETCh:TOI:UP:TRD**

#### **Syntax**

:FETCh:TOI:UP:TRD?

#### **Description**

To query the high third order intercept result of third order intercept test, which including frequency, the unit of frequency is Hz; amplitude, the unit of amplitude is dBm; the coefficient of high third order intercept, the unit dBc; high third order intercept point, the unit is dBm.

#### **Return Format**

The query returns the result of high third order intercept in scientific notation.

#### **For Example**

:FETCh:TOI:UP:TRD? The query returns high third order intercept.

#### **:FETCh:TPower?**

#### **Syntax**

:FETCh:TPower?

#### **Description**

To query the total power of time-domain power test, the unit is dBm.

#### **Return Format**

The query returns the total power of time-domain power test in scientific notation.

#### **For Example**

:FETCh:TPower? The query returns the result of time-domain power test.

## **FORMat Command**

## **:FORMat[:TRACe][:DATA]**

## **Syntax**

:FORMat[:TRACe][:DATA] {ASCll|REAL32|REAL64}

:FORMat[:TRACe][:DATA]?

## **Description**

Set the return format of trace data, the default format is ASCll.

ASCll: Character

REAL32: 32-bit binary system integer

REAL64: 64-bit binary system integer

## **Return Format**

Query returns the return format of trace data, ASC8, REAL32 or REAL64.

#### **For Example**

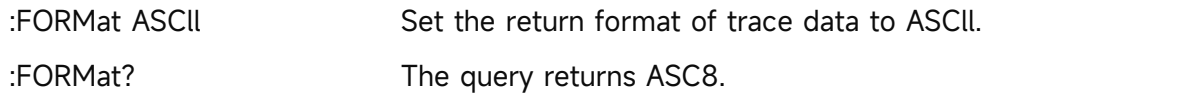

## **INITiate**

## **:INITiate:CONTinuous**

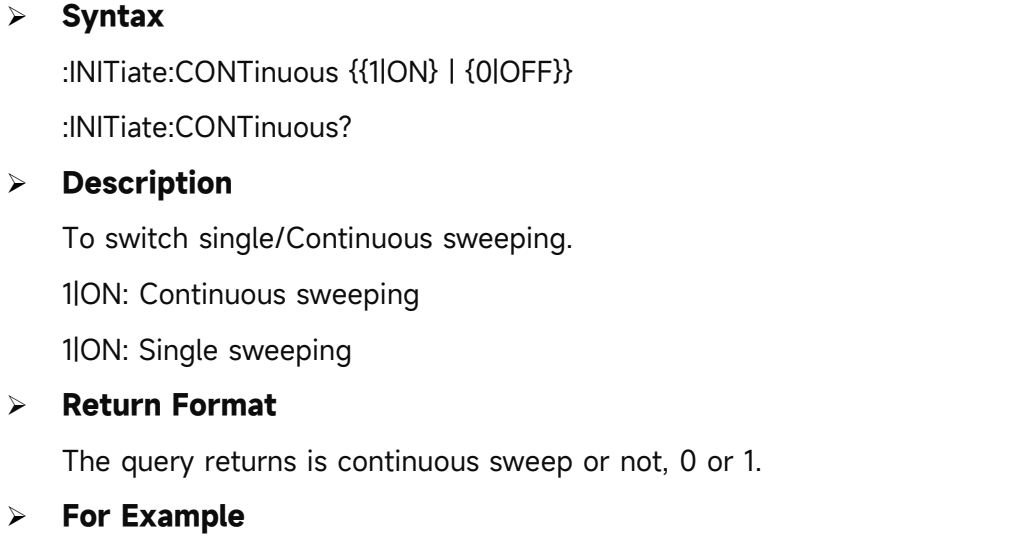

## :INITiate:CONTinuous ON Continuous sweeping. :INITiate:CONTinuous? The query returns 1.

## **INPut Command**

## **:INPut:IMPedance**

## **Syntax**

:INPut:IMPedance {50|75}

:INPut:IMPedance?

## **Description**

To select the input resistance, 50Ω or 75Ω.

## **Return Format**

The query returns the input resistance,  $50\Omega$  or  $75\Omega$ .

## **For Example**

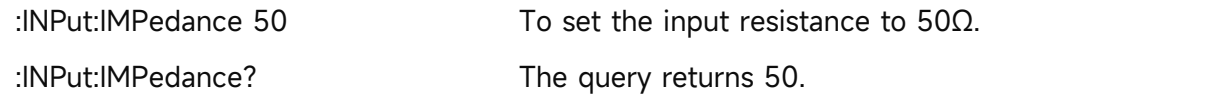

## **:INPut:MIXer?**

## **Syntax**

:INPut:MIXer?

## **Description**

Query the frequency reference of device, EXTernal or INTernal.

## **Return Format**

Query returns the frequency reference of device, EXTernal or INTernal.

## **For Example**

:INPut:MIXer? Query returns INTernal.

## **MMEMory Command**

## **:MMEMory:LOAD:CORRection**

**Syntax**

:MMEMory:LOAD:CORRection {<integer>,<filename>}

## **Description**

To specific the correction to load the data.

<integer>: Serial number of the correction, continuous integer, the value range is 1-10.

<filename>: The file name and the file suffix is .corr

## **Return Format**

No return value.

#### **For Example**

:MMEMory:LOAD:CORRection 1, "test.corr"

The correction 1 loads the data file test .corr.

## **:MMEMory:LOAD:LIMit**

#### **Syntax**

:MMEMory:LOAD:LIMit {LLINE1|LLINE2|LLINE3|LLINE4|LLINE5|LLINE6,<filename>}

## **Description**

To specific the limit value to load the data.

LLINE1-LLINE6: Corresponding to limit value 1 to limit value 6.

<filename>: The file name and the file suffix is .limit

#### **Return Format**

No return value.

#### **For Example**

:MMEMory:LOAD:LIMit LLINE1, "test.limit"

Limit value 1 loads the data file test .limit.

#### **:MMEMory:LOAD:STATe**

#### **Syntax**

:MMEMory:LOAD:STATe <filename>

#### **Description**

To load the status data of the register.  $\langle$  filename>: The file name and the file suffix is state.

## **Return Format**

No return value.

#### **For Example**

:MMEMory:LOAD:STATe "test.state"

To load the status data file of the register test.state.

#### **:MMEMory:LOAD:TRACe**

#### **Syntax**

:MMEMory:LOAD:TRACe {TRACE1|TRACE2|TRACE3|TRACE4|TRACE5|TRACE6,<filename>}

#### **Description**

To specific the trace to load the data.

TRACE1-TRACE6: Corresponding to trace 1 to trace 6.

<filename>: The file name and the file suffix is .trace

#### **Return Format**

No return value.

#### **For Example**

:MMEMory:LOAD:TRACe TRACE1,"test.trace" Trace 1 loads the data file test .trace.

## **:MMEMory:STORe:CORRection**

#### **Syntax**

:MMEMory:STORe:CORRection {<integer>,<filename>}

#### **Description**

To save the specified correction data into the default catalogue.

<integer>: Serial number of the correction, continuous integer, the value range 1-10.

<filename>: The file name and the file suffix is .corr.

## **Return Format**

No return value.

#### **For Example**

:MMEMory:STORe:CORRection 1,"test.corr"

To save the correction 1 data into the file test.corr.

#### **:MMEMory:STORe:LIMit**

#### **Syntax**

:MMEMory:STORe:LIMit {LLINE1|LLINE2|LLINE3|LLINE4|LLINE5|LLINE6,<filename>}

#### **Description**

To save the specified limit value data into the default catalogue.

LLINE1-LLINE6: Corresponding to limit value 1 to limit value 6.

<filename>: The file name and the file suffix is .limit.

## **Return Format**

No return value.

#### **For Example**

:MMEMory:STORe:LIMit LLINE1, "test.limit"

To save the data of limit value 1 data to the file test.limit.

#### **:MMEMory:STORe:STATe**

#### **Syntax**

:MMEMory:STORe:STATe <filename>

## **Description**

To save the register status to the file.

<filename>: The file name and the file suffix is .state.

#### **Return Format**

No return value.

#### **For Example**

:MMEMory:STORe:STATe "test.state" To save the register status to the file test .state.

## **:MMEMory:STORe:TRACe**

#### **Syntax**

:MMEMory:STORe:TRACe {TRACE1|TRACE2|TRACE3|TRACE4|TRACE5|TRACE6,<filename>}

#### **Description**

To save the specified trace data into the file. TRACE1-TRACE6: Corresponding to trace 1 to trace 6. <filename>: The file name and the file suffix is .trace.

#### **Return Format**

No return value.

#### **For Example**

:MMEMory:STORe:TRACe TRACE1,"test.trace" To save the data of trace 1 to the file test.trace.

## **OUTPut Command**

## **:OUTPut[:EXTernal][:STATe]**

#### **Syntax**

:OUTPut[:EXTernal][:STATe] {{1|ON} | {0|OFF}}

:OUTPut[:EXTernal][:STATe]?

## **Description**

The switch of trace source.

#### **Return Format**

The query returns the status of trace source, 0 or 1.

#### **For Example**

:OUTPut ON Turn on trace source.

:OUTPut? The query returns 1.

## **READ Command**

The subsystem command :READ Command and :FETCh is to acquire the measured results. The difference between the two command is that:FETCh subsystem command is to acquire the measured result immediately; :READ subsystem command is to start a measurement and waits for the measurement to complete and then return the measured result. If the test time is greater than the timeout for reading the results, there will be a situation where the timeout cannot read the results.

#### **:READ:ACPower?**

#### **Syntax**

:READ:ACPower?

#### **Description**

Execute an adjacent channel power test and return all the measured results, which including the main channel power, the previous channel power, relative power of the previous channel, the last channel power, relative power of the last channel. The unit of the main channel power is dBm. The unit of relative power is dBc.

#### **Return Format**

The query returns all the measured results of adjacent channel power test in scientific notation.

#### **For Example**

#### :READ:ACPower?

The query returns all the measured results of adjacent channel power test.

#### **:READ:ACPower:MAIN?**

#### **Syntax**

:READ:ACPower:MAIN?

#### **Description**

Execute an adjacent channel power test and return the main channel power.

#### **Return Format**

The query returns the main channel power in scientific notation.

#### **For Example**

:READ:ACPower:MAIN? The query returns the main channel power.

#### **:READ:ACPower:LOWer?**

#### **Syntax**

:READ:ACPower:LOWer?

#### **Description**

Execute an adjacent channel power test and return the previous channel power and the relative power of the previous channel. The unit of the main channel power is dBm. The unit of relative power is dBc.

#### **Return Format**

The query returns the previous channel power in scientific notation.

#### **For Example**

:READ:ACPower:LOWer? The query returns the previous channel power.

#### **:READ:ACPower:UPPer?**

#### **Syntax**

:READ:ACPower:UPPer?

## **Description**

Execute a adjacent channel power test and return the last channel power and the relative power of the last channel. The unit of the main channel power is dBm. The unit of relative power is dBc.

#### **Return Format**

The query returns the last channel power in scientific notation.

#### **For Example**

:READ:ACPower:UPPer? The query returns the last channel power.

#### **:READ:CHPower?**

#### **Syntax**

:READ:CHPower?

#### **Description**

Execute a channel power test and return all the measured results, which including the channel power and the channel power density. The unit of the channel power is dBm. The unit of the channel power density is dBm/Hz.

## **Return Format**

The query returns all the results of channel power test in scientific notation.

#### **For Example**

:READ:CHPower?

The query returns all the results of channel power test.

#### **:READ:CHPower:CHPower?**

#### **Syntax**

:READ:CHPower:CHPower?

#### **Description**

Execute a channel power test and return the channel power of the channel power test. The unit is dBm.

#### **Return Format**

The query returns the channel power in scientific notation.

#### **For Example**

:READ:CHPower:CHPower? The query returns the channel power.

## **:READ:CHPower:DENSity?**

#### **Syntax**

:READ:CHPower:DENSity?

### **Description**

Execute a channel power test and return the channel power density of the channel power test. The unit is dBm/Hz.

## **Return Format**

The query returns the channel power density in scientific notation.

#### **For Example**

:READ:CHPower:DENSity? The query returns the channel power density.

#### **:READ:CNRatio?**

#### **Syntax**

:READ:CNRatio?

#### **Description**

Execute a carrier to noise test and return all the measured results, which including load power, noise power, and carrier to noise. The unit of load power and noise power is dBm. The unit of carrier to noise is dB.

#### **Return Format**

The query returns all the measured results of the carrier to noise in scientific notation.

#### **For Example**

:READ:CNRatio?

The query returns all the measured results of the carrier to noise test.

#### **:READ:CNRatio:CARRier?**

#### **Syntax**

:READ:CNRatio:CARRier?

#### **Description**

Execute a carrier to noise test and return the load power. The unit is dBm.

#### **Return Format**

The query returns the load power of the carrier to noise in scientific notation.

#### **For Example**

:READ:CNRatio:CARRier?

The query returns the load power of carrier to noise test.

#### **:READ:CNRatio:CNRatio?**

#### **Syntax**

:READ:CNRatio:CNRatio?

#### **Description**

Execute a carrier to noise test and return the carrier to noise. The unit is dB.

#### **Return Format**

The query returns the carrier to noise in scientific notation.

# **For Example** :READ:CNRatio:CNRatio? The query returns the carrier to noise.

## **:READ:CNRatio:NOISe?**

#### **Syntax**

:READ:CNRatio:NOISe?

#### **Description**

Execute a carrier to noise test and return the noise power. The unit is dBm.

#### **Return Format**

The query returns the noise power of the carrier to noise in scientific notation.

#### **For Example**

:READ:CNRatio:NOISe?

The query returns the noise power of the carrier to noise test.

## **:READ:HARMonics:AMPLitude:ALL?**

#### **Syntax**

:READ:HARMonics:AMPLitude:ALL?

#### **Description**

Execute a harmonic wave test and return the amplitude value of the previous 10th harmonic. They are arranged in order from the fundamental wave to the 10th harmonic. The amplitude unit of the fundamental wave is dBm, other amplitude unit of Nth harmonic is dBc.

#### **Return Format**

The query returns all the amplitude value of harmonic wave in scientific notation.

#### **For Example**

:READ:HARMonics:AMPLitude:ALL?

The query returns all the amplitude value of harmonic wave.

## **:READ:HARMonics:AMPLitude<n>?**

## **Syntax**

:READ:HARMonics:AMPLitude<n>?

## **Description**

Execute a harmonic wave test and return the harmonic wave's amplitude value of the specified number of times. The amplitude unit of the fundamental wave is dBm, other amplitude unit of Nth harmonic is dBc.

<n>: Harmonic number, integer, the value range 1-10. The 1st harmonic is the fundamental harmonic.

## **Return Format**

The query returns the harmonic wave's amplitude value of the specified number of times in scientific notation.

#### **For Example**

:READ:HARMonics:AMPLitude2?

The query returns 2.th harmonic wave's amplitude value.

## **:READ:HARMonics:FREQuency:ALL?**

## **Syntax**

:READ:HARMonics:FREQuency:ALL?

#### **Description**

Execute a harmonic wave test and return the harmonic wave's frequency value of the previous 10th harmonic. They are arranged in order from the fundamental wave to the 10th harmonic. The unit is Hz.

#### **Return Format**

The query returns the specified number of times of harmonic wave's frequency value in scientific notation.

#### **For Example**

:READ:HARMonics:FREQuency:ALL?

To query all the frequency of the previous 10th harmonic.

#### **:READ:HARMonics:FREQuency<n>?**

#### **Syntax**

:READ:HARMonics:FREQuency<n>?

## **Description**

Execute a harmonic wave test and return the specified number of times of harmonic wave's

frequency. The unit is Hz.

<n>: Harmonic number, integer, the value range 1-10. The 1st harmonic is the fundamental harmonic.

#### **Return Format**

The query returns the specified number of times of harmonic wave's frequency in scientific notation.

## **For Example**

:READ:HARMonics:FREQuency3? The query returns 3rd harmonic wave's frequency.

## **:READ:HARMonics:DISTortion?**

#### **Syntax**

:READ:HARMonics:DISTortion?

#### **Description**

Execute a harmonic wave test and return the result of harmonic distortion, which including the percentage of harmonic distortion and the relative power of harmonic distortion. The unit of harmonic distortion is %. The unit of the relative power of harmonic distortion is dBc.

## **Return Format**

The query returns the result of harmonic distortion in scientific notation.

#### **For Example**

:READ:HARMonics:DISTortion? The query returns the result of harmonic distortion.

#### **:READ:OBWidth?**

#### **Syntax**

:READ:OBWidth?

#### **Description**

Execute an occupied bandwidth test and return all the measured results, which including occupied bandwidth, error of transmission frequency, xdB bandwidth and total power in turn. The unit of occupied bandwidth, error of transmission frequency and xdB bandwidth is Hz.The unit of total power is dBm.

## **Return Format**

The query returns all the measured results of occupied bandwidth in scientific notation.

#### **For Example**

#### :READ:OBWidth?

The query returns all the measured results of occupied bandwidth.
## **:READ:OBWidth:APOWr**

## **Syntax**

:READ:OBWidth:APOWr?

## **Description**

Execute an occupied bandwidth test and return the total power of occupied bandwidth test.

The unit is dBm.

## **Return Format**

The query returns the total power of occupied bandwidth in scientific notation.

## **For Example**

:READ:OBWidth:APOWr?

The query returns the total power of occupied bandwidth.

## **:READ:OBWidth:FERRor?**

## **Syntax**

:READ:OBWidth:FERRor?

## **Description**

Execute an occupied bandwidth test and return the error of transmission frequency of occupied bandwidth test. The unit is Hz.

## **Return Format**

The query returns the error of transmission frequency in scientific notation.

## **For Example**

:READ:OBWidth:FERRor?

The query returns the error of transmission frequency.

## **:READ:OBWidth:OBWidth?**

## **Syntax**

:READ:OBWidth:OBWidth?

## **Description**

Execute an occupied bandwidth test and return the occupied bandwidth of occupied bandwidth test. The default unit is Hz.

## **Return Format**

The query returns the occupied bandwidth in scientific notation.

## **For Example**

:READ:OBWidth:OBWidth? The query returns the occupied bandwidth.

## **:READ:OBWidth:XDB?**

### **Syntax**

:READ:OBWidth:XDB?

## **Description**

Execute an occupied bandwidth test and return the xdB bandwidth of occupied bandwidth test.

The unit is Hz.

# **Return Format**

The query returns the xdB bandwidth of occupied bandwidth test in scientific notation.

## **For Example**

:READ:OBWidth:XDB?

The query returns the xdB bandwidth of occupied bandwidth test.

## **:READ:TOI:IPT?**

## **Syntax**

:READ:TOI:IPT?

## **Description**

Execute a third order intercept test and return the result, which including the coefficient of third order intercept, the unit is dBc; third order intercept point, the unit is dBm.

## **Return Format**

The query returns the result of third order intercept test in scientific notation.

## **For Example**

:READ:TOI:IPT?

The query returns the result of third order intercept test.

## **:READ:TOI:LOW:TONE**

## **Syntax**

:READ:TOI:LOW:TONE?

## **Description**

Execute a third order intercept test and return the frequency and amplitude of low fundamental frequency for third order intercept test. The unit of frequency is Hz. The unit of amplitude is dBm.

## **Return Format**

The query returns the frequency and amplitude of low fundamental frequency in scientific notation.

## **For Example**

#### :READ:TOI:LOW:TONE?

The query returns the frequency and amplitude of low fundamental frequency.

## **:READ:TOI:LOW:TRD**

## **Syntax**

:READ:TOI:LOW:TRD?

## **Description**

Execute a third order intercept test and return the result of low third order intercept, which including frequency, the unit of frequency is Hz; amplitude, the unit of amplitude is dBm; the coefficient of low third order intercept, the unit dBc; low third order intercept point, the unit is dBm.

## **Return Format**

The query returns the result of low third order intercept in scientific notation.

## **For Example**

:READ:TOI:LOW:TRD?

The query returns the result of low third order intercept.

## **:READ:TOI:UP:TONE**

### **Syntax**

:READ:TOI:UP:TONE?

## **Description**

Execute a third order intercept test and return the frequency and amplitude of high fundamental frequency for third order intercept test. The unit of frequency is Hz. The unit of amplitude is dBm.

## **Return Format**

The query returns the frequency and amplitude of high fundamental frequency in scientific notation.

## **For Example**

#### :READ:TOI:UP:TONE?

The query returns the frequency and amplitude of high fundamental frequency.

## **:READ:TOI:UP:TRD**

## **Syntax**

:READ:TOI:UP:TRD?

## **Description**

Execute a third order intercept test and return the result of high third order intercept, which

including frequency, the unit of frequency is Hz; amplitude, the unit of amplitude is dBm; the coefficient of high third order intercept, the unit dBc; high third order intercept point, the unit is dBm.

## **Return Format**

The query returns the result of high third order intercept in scientific notation.

## **For Example**

:READ:TOI:UP:TRD?

The query returns the result of high third order intercept.

#### **:READ:TPower?**

#### **Syntax**

:READ:TPower?

#### **Description**

Execute a time-domain power test and return the total power of time-domain power test. The unit is dBm.

## **Return Format**

The query returns the total power of time-domain power test in scientific notation.

#### **For Example**

:READ:TPower?

The query returns the total power of time-domain power test.

## **SENSe Command**

## **[:SENSe]:ACPower:AVERage:COUNt**

#### **Syntax**

[:SENSe]:ACPower:AVERage:COUNt <integer>

[:SENSe]:ACPower:AVERage:COUNt?

## **Description**

To set the average number for the adjacent channel power.

<integer>: Integer, the value range is 1-999.

## **Return Format**

The query returns the average number of the adjacent channel power. The value range is 1-999.

## **For Example**

:ACPower:AVERage:COUNt 10

To set the average number of the adjacent channel power to 10.

:ACPower:AVERage:COUNt? The query returns 10.

## **[:SENSe]:ACPower:AVERage[:STATe]**

**Syntax**

[:SENSe]:ACPower:AVERage[:STATe] {{1|ON} | {0|OFF}}

[:SENSe]:ACPower:AVERage[:STATe]?

## **Description**

The average switch of the adjacent channel power.

## **Return Format**

The query returns the average switch status of the adjacent channel power, 0 or 1.

## **For Example**

:ACPower:AVERage ON Turn on averaged adjacent channel power.

:ACPower:AVERage? The query returns 1.

## **[:SENSe]:ACPower:AVERage:TCONtrol**

## **Syntax**

[:SENSe]:ACPower:AVERage:TCONtrol {EXPonential|REPeat} [:SENSe]:ACPower:AVERage:TCONtrol?

## **Description**

To select the average mode for the adjacent channel power.

EXPonential: Exponential

REPeat: Repeat

## **Return Format**

The query returns the average mode of the adjacent channel power, EXPonential or REPeat.

## **For Example**

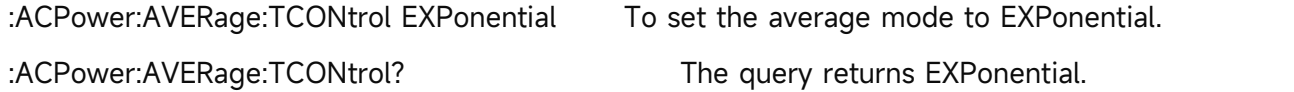

## **[:SENSe]:ACPower:AVERage:TYPE**

## **Syntax**

[:SENSe]:ACPower:AVERage:TYPE {VOLTage|POWEr|LOG} [:SENSe]:ACPower:AVERage:TYPE?

## **Description**

To set the average type for the adjacent channel power.

VOLTage: Averaged voltage

POWEr: Averaged power

LOG: Averaged logarithm

## **Return Format**

The query returns the average type of the adjacent channel power, VOLTage, POWEr or LOG.

## **For Example**

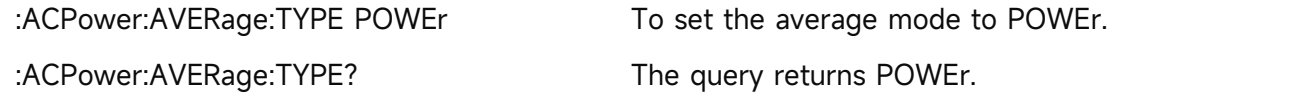

# **[:SENSe]:ACPower:BANDwidth|BWIDth:INTegration**

## **Syntax**

[:SENSe]:ACPower:BANDwidth|BWIDth:INTegration <freq> [:SENSe]:ACPower:BANDwidth|BWIDth:INTegration?

## **Description**

To set the noise bandwidth for the adjacent channel power. <freq>: Frequency value, the unit is Hz.

## **Return Format**

The query returns the noise bandwidth of the adjacent channel power in scientific notation. The unit is Hz.

## **For Example**

:ACPower:BANDwidth:INTegration 10MHz

To set the noise bandwidth of the adjacent channel power to 10 MHz.

:ACPower:BANDwidth:INTegration? The query returns 1.000000e+07.

## **[:SENSe]:ACPower:CARRier:LIST:BANDwidth|BWIDth[:INTegration]**

## **Syntax**

[:SENSe]:ACPower:CARRier:LIST:BANDwidth|BWIDth[:INTegration] <freq> [:SENSe]:ACPower:CARRier:LIST:BANDwidth|BWIDth[:INTegration]?

## **Description**

To set the integral bandwidth for the adjacent channel power.

<freq>: Continuous real number, the unit is Hz.

# **Return Format**

The query returns the integral bandwidth of the adjacent channel power in scientific notation. The unit is Hz.

## **For Example**

:ACPower:CARRier:LIST:BANDwidth 10MHz

To set the integral bandwidth of the adjacent channel power to 10 MHz.

:ACPower:CARRier:LIST:BANDwidth? The query returns 1.000000e+07.

## **[:SENSe]:ACPower:DETector[:FUNCtion]**

### **Syntax**

[:SENSe]:ACPower:DETector[:FUNCtion] {SAMPle|POSitive|NEGative|NORMal|AVERage} [:SENSe]:ACPower:DETector[:FUNCtion]?

## **Description**

To select the detector for the adjacent channel power.

SAMPle: Sampling detection

POSitive: Peak detection

NEGative: Negative peak detection

NORMal: Normal detection

AVERage: Averaged detection

## **Return Format**

Query returns the detector of the adjacent channel power, SAMPle, POSitive, NEGative, NORMal or AVERage.

#### **For Example**

:ACPower:DETector POSitive Select the detector of the adjacent channel power to POSitive.

:ACPower:DETector? The query returns POSitive.

## **[:SENSe]:ACPower:OFFSet:LIST[:FREQuency]**

#### **Syntax**

[:SENSe]:ACPower:OFFSet:LIST[:FREQuency] <freq> [:SENSe]:ACPower:OFFSet:LIST[:FREQuency]?

## **Description**

To set the frequency offset for the adjacent channel power.

<freq>: Continuous real number, the unit is Hz.

## **Return Format**

The query returns the frequency offset of the adjacent channel power in scientific notation. The unit is Hz.

## **For Example**

:ACPower:OFFSet:LIST 1MHz

To set the frequency offset of the adjacent channel power to 1 MHz.

:ACPower:OFFSet:LIST? The query returns 1.000000e+06.

# **[:SENSe]:ACPower:OFFSet[:OUTer]:LIST:SIDE**

## **Syntax**

[:SENSe]:ACPower:OFFSet[:OUTer]:LIST:SIDE {BOTH|NEGative|POSitive} [:SENSe]:ACPower:OFFSet[:OUTer]:LIST:SIDE?

## **Description**

To set the shift side for the adjacent channel power.

BOTH: Both side

NEGative: Negative

POSitive: Positive

## **Return Format**

The query returns the shift side of the adjacent channel power, BOTH, NEGative or POSitive.

## **For Example**

:ACPower:OFFSet:LIST:SIDE BOTH

To set the shift side of the adjacent channel power to SIDE BOTH.

:ACPower:OFFSet:LIST:SIDE? The query returns BOTH.

## **[:SENSe]:BANDwidth|BWIDth[:RESolution]**

## **Syntax**

[:SENSe]:BANDwidth|BWIDth[:RESolution] <freq> [:SENSe]:BANDwidth|BWIDth[:RESolution]?

## **Description**

To set the resolution bandwidth.

<freq>: Discrete real number, the default unit is Hz. The value range is from 1Hz to the maximum of the resolution bandwidth, it stepped by order 1-3-10.

The maximum resolution bandwidth of UTS1015B and UTS1032B is 1 MHz. The maximum resolution bandwidth of UTS3036B and UTS3084B is 3 MHz.

## **Return Format**

The query returns the resolution bandwidth in scientific notation. The unit is Hz.

## **For Example**

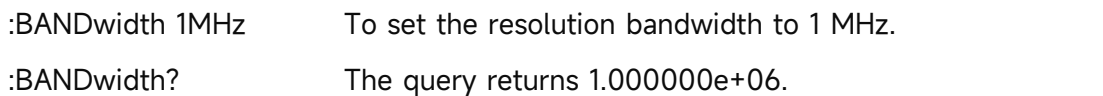

## **[:SENSe]:BANDwidth|BWIDth[:RESolution]:AUTO**

## **Syntax**

[:SENSe]:BANDwidth|BWIDth[:RESolution]:AUTO {{1|ON} | {0|OFF}}

[:SENSe]:BANDwidth|BWIDth[:RESolution]:AUTO?

## **Description**

To switch the resolution bandwidth by automatic/manual.

1|ON: Automatic

1|OFF: Manual

## **Return Format**

The query returns the status of the resolution bandwidth by automatic, 0 or 1.

## **For Example**

:BANDwidth:AUTO ON To switch the resolution bandwidth to automatic. :BANDwidth:AUTO? The query returns 1.

## **[:SENSe]:BANDwidth|BWIDth:SHAPe**

## **Syntax**

[:SENSe]:BANDwidth|BWIDth:SHAPe {GAUSsian|FLATtop} [:SENSe]:BANDwidth|BWIDth:SHAPe?

## **Description**

To select the filter.

GAUSsian: Gaussian filter

FLATtop: Flat top filter

## **Return Format**

The query returns the filter type, GAUSsian or FLATtop.

## **For Example**

:BANDwidth:SHAPe GAUSsianTo select Gaussian filter. :BANDwidth:SHAPe? The query returns GAUSsian.

## **[:SENSe]:BANDwidth|BWIDth:VIDeo**

## **Syntax**

[:SENSe]:BANDwidth|BWIDth:VIDeo <freq> [:SENSe]:BANDwidth|BWIDth:VIDeo?

## **Description**

To set the video bandwidth.

<freq>: Discrete real number, the default unit is Hz. The value range is from 1Hz to the maximum of video bandwidth. It stepped by order 1-3-10.

The maximum video bandwidth of UTS1015B and UTS1032B is 1 MHz. The maximum video bandwidth of UTS3036B and UTS3084B is 3MHz. The maximum video bandwidth of UTS5026A is 8 MHz.

### **Return Format**

The query returns the status of the video bandwidth.in scientific notation. The unit is Hz.

#### **For Example**

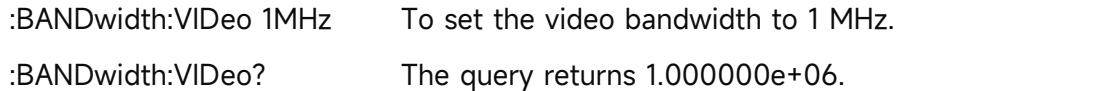

## **[:SENSe]:BANDwidth|BWIDth:VIDeo:AUTO**

### **Syntax**

[:SENSe]:BANDwidth|BWIDth:VIDeo:AUTO {{1|ON} | {0|OFF}} [:SENSe]:BANDwidth|BWIDth:VIDeo:AUTO?

## **Description**

To switch the video bandwidth by automatic/manual.

1|ON: Automatic

1|OFF: Manual

## **Return Format**

The query returns the status of video bandwidth by automatic, 0 or 1.

## **For Example**

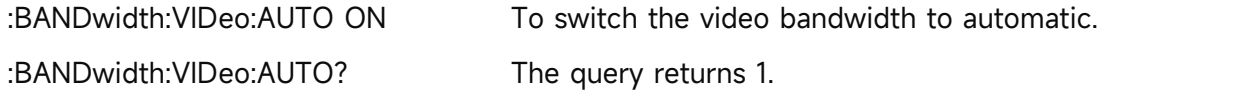

## **[:SENSe]:BANDwidth|BWIDth:VIDeo:RATio**

## **Syntax**

[:SENSe]:BANDwidth|BWIDth:VIDeo:RATio <ratio>

[:SENSe]:BANDwidth|BWIDth:VIDeo:RATio?

## **Description**

To set the ratio for the video bandwidth and resolution bandwidth.

<ratio>: Discrete real number.

The value range of UTS1015B and UTS1032B is from 0.000001 to 1000000. The maximum video bandwidth of UTS3036B and UTS3084B is from 0.0000003 to 3000000. The maximum video bandwidth of UTS5026A is from 0.0000001 to 8000000.

## **Return Format**

The query returns the ratio in scientific notation.

## **For Example**

:BANDwidth:VIDeo:RATio 0.1 To set the ratio to 0.1.

:BANDwidth:VIDeo:RATio? The query returns 1.000000e-01.

## **[:SENSe]:CHPower:AVERage:COUNt**

**Syntax**

[:SENSe]:CHPower:AVERage:COUNt <integer>

[:SENSe]:CHPower:AVERage:COUNt?

## **Description**

To set the average number of the channel power. <integer>: Integer, the value range is 1-999.

## **Return Format**

The query returns the average number of the channel power. The value range is 1-999.

## **For Example**

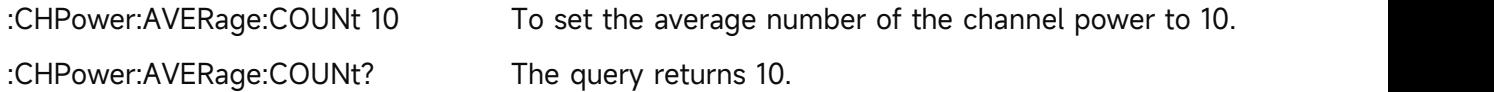

## **[:SENSe]:CHPower:AVERage[:STATe]**

## **Syntax**

[:SENSe]:CHPower:AVERage[:STATe] {{1|ON} | {0|OFF}} [:SENSe]:CHPower:AVERage[:STATe]?

## **Description**

The average switch of the channel power.

## **Return Format**

The query returns the status of the switch of the channel power, 0 or 1.

## **For Example**

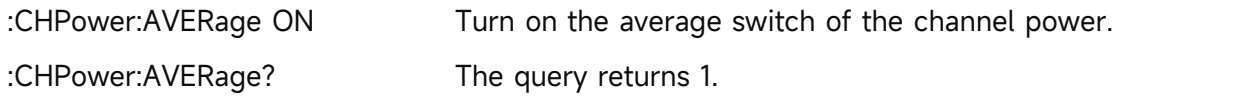

## **[:SENSe]:CHPower:AVERage:TCONtrol**

## **Syntax**

[:SENSe]:CHPower:AVERage:TCONtrol {EXPonential|REPeat} [:SENSe]:CHPower:AVERage:TCONtrol?

## **Description**

To set the average mode of the channel power.

EXPonential: Exponential

REPeat: Repeat

## **Return Format**

The query returns the average mode of the channel power, EXPonential or REPeat.

#### **For Example**

:CHPower:AVERage:TCONtrol EXPonential To set the average mode to EXPonential.

:CHPower:AVERage:TCONtrol? The query returns EXPonential.

# **[:SENSe]:CHPower:AVERage:TYPE**

## **Syntax**

[:SENSe]:CHPower:AVERage:TYPE {VOLTage|POWEr|LOG} [:SENSe]:CHPower:AVERage:TYPE?

## **Description**

To set the average mode for the channel power.

VOLTage: Averaged voltage

POWEr: Averaged power

LOG: Averaged logarithm

## **Return Format**

The query returns the average mode of the channel power, VOLTage, POWEr or LOG.

## **For Example**

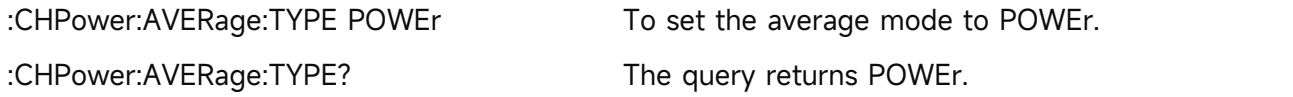

## **[:SENSe]:CHPower:BANDwidth:INTegration**

## **Syntax**

[:SENSe]:CHPower:BANDwidth:INTegration <freq> [:SENSe]:CHPower:BANDwidth:INTegration?

## **Description**

To set the integral bandwidth for the channel power. <freq>: Frequency value, the unit is Hz.

## **Return Format**

The query returns the average mode of the channel power in scientific notation. The unit is Hz.

## **For Example**

:CHPower:BANDwidth:INTegration 2MHz

To set the integral bandwidth of the channel power to 2MHz.

:CHPower:BANDwidth:INTegration? The query returns 2.000000e+06.

## **[:SENSe]:CHPower:DETector[:FUNCtion]**

**Syntax**

# [:SENSe]:CHPower:DETector[:FUNCtion] {SAMPle|POSitive|NEGative|NORMal|AVERage}

[:SENSe]:CHPower:DETector[:FUNCtion]?

# **Description**

To select the detector for the channel power trace.

SAMPle: Sampling detection

POSitive: Peak detection

NEGative: Negative peak detection

NORMal: Normal detection

AVERage: Averaged detection

# **Return Format**

Query returns the detector for the channel power trace, SAMPle, POSitive, NEGative, NORMal or AVERage.

# **For Example**

:CHPower:DETector POSitive Select the detector of the channel power trace to POSitive. :CHPower:DETector? The query returns POSitive.

# **[:SENSe]:CNRatio:AVERage:COUNt**

## **Syntax**

[:SENSe]:CNRatio:AVERage:COUNt <integer>

[:SENSe]:CNRatio:AVERage:COUNt?

## **Description**

To set the average number for the carrier to noise. <integer>: Continuous integer, the value range is 1-999.

## **Return Format**

The query returns the average number of the carrier to noise. The value range is 1-999.

# **For Example**

:CNRatio:AVERage:COUNt 10

To set the average number of the carrier to noise to 10.

:CNRatio:AVERage:COUNt? The query returns 10.

# **[:SENSe]:CNRatio:AVERage[:STATe]**

## **Syntax**

[:SENSe]:CNRatio:AVERage[:STATe] {{1|ON} | {0|OFF}} [:SENSe]:CNRatio:AVERage[:STATe]?

## **Description**

The average switch of the carrier to noise. 1|ON: OFF

0|OFF: OFF

## **Return Format**

The query returns the average switch of the carrier to noise, 0 or 1.

## **For Example**

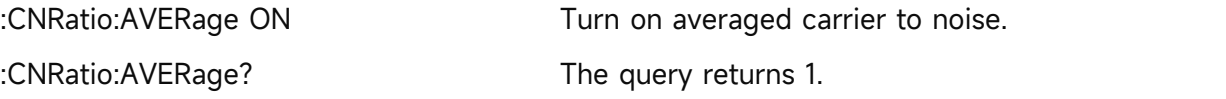

## **[:SENSe]:CNRatio:AVERage:TCONtrol**

## **Syntax**

[:SENSe]:CNRatio:AVERage:TCONtrol {EXPonential|REPeat} [:SENSe]:CNRatio:AVERage:TCONtrol?

## **Description**

To select the average mode for the carrier to noise.

EXPonential: Exponential

REPeat: Repeat

## **Return Format**

The query returns the average mode of the carrier to noise, EXPonential to REPeat.

**For Example**

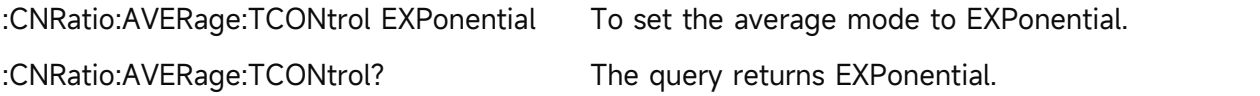

## **[:SENSe]:CNRatio:AVERage:TYPE**

## **Syntax**

[:SENSe]:CNRatio:AVERage:TYPE {VOLTage|POWEr|LOG}

[:SENSe]:CNRatio:AVERage:TYPE?

## **Description**

To set the average type for the carrier to noise.

VOLTage: Averaged voltage

POWEr: Averaged power

LOG: Averaged logarithm

## **Return Format**

The query returns the average type of the carrier to noise, VOLTage, POWEr or LOG.

## **For Example**

:CNRatio:AVERage:TYPE POWEr To set the average type to POWEr. :CNRatio:AVERage:TYPE? The query returns POWEr.

## **[:SENSe]:CNRatio:BANDwidth:INTegration**

### **Syntax**

[:SENSe]:CNRatio:BANDwidth:INTegration <freq> [:SENSe]:CNRatio:BANDwidth:INTegration?

**Description**

Adjust carrier to noise ratio carrier bandwidth. <freq>: Continuous real number, the unit is Hz.

## **Return Format**

Query returns carrier to noise ratio carrier bandwidth in scientific notation. The unit is Hz.

## **For Example**

:CNRatio:BANDwidth:INTegration 10MHz

Set carrier to noise ratio carrier bandwidth of 10 MHz

:CNRatio:BANDwidth:INTegration? The query returns 1.000000e+07.

## **[:SENSe]:CNRatio:BANDwidth:NOISe**

#### **Syntax**

[:SENSe]:CNRatio:BANDwidth:NOISe <freq> [:SENSe]:CNRatio:BANDwidth:NOISe?

## **Description**

To set the noise bandwidth for the carrier to noise.

<freq>: Continuous real number, the unit is Hz

## **Return Format**

The query returns the noise bandwidth of the carrier to noise in scientific notation. The unit is Hz.

## **For Example**

:CNRatio:BANDwidth:NOISe 10MHz

To set the noise bandwidth of the carrier to noise to 10 MHz.

:CNRatio:BANDwidth:NOISe? The query returns 1.000000e+07.

## **[:SENSe]:CNRatio:OFFSet**

**Syntax**

[:SENSe]:CNRatio:OFFSet <freq>

## [:SENSe]:CNRatio:OFFSet?

## **Description**

To set the frequency offset for the carrier to noise.

<freq>: Continuous real number, the unit is Hz.

## **Return Format**

The query returns the frequency offset of the carrier to noise in scientific notation. The unit is Hz.

## **For Example**

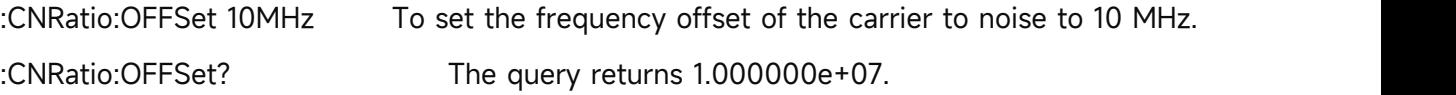

## **[:SENSe]:CNRatio:DETector[:FUNCtion]**

## **Syntax**

[:SENSe]:CNRatio:DETector[:FUNCtion] {SAMPle|POSitive|NEGative|NORMal|AVERage} [:SENSe]:CNRatio:DETector[:FUNCtion]?

## **Description**

To select the detector for carrier to noise.

- SAMPle: Sampling detection
- POSitive: Peak detection
- NEGative: Negative peak detection
- NORMal: Normal detection
- AVERage: Averaged detection

## **Return Format**

Query returns the detector of carrier to noise, SAMPle, POSitive, NEGative, NORMal or AVERage.

## **For Example**

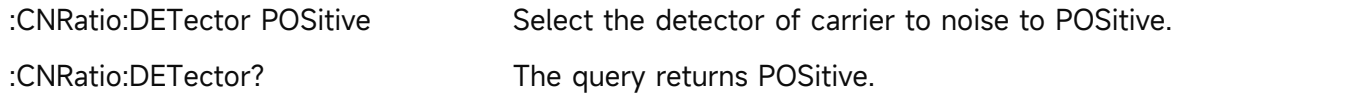

## **[:SENSe]:CORRection:CSET:ALL:DELete**

 **Syntax** [:SENSe]:CORRection:CSET:ALL:DELete

## **Description**

To delete all the correction data.

## **Return Format**

No return value.

### **For Example**

:CORRection:CSET:ALL:DELete To delete all the correction data.

## **[:SENSe]:CORRection:CSET:ALL[:STATe]**

#### **Syntax**

[:SENSe]:CORRection:CSET:ALL[:STATe]

## **Description**

To turn off all the correction.

#### **Return Format**

No return value.

# **For Example** :CORRection:CSET:ALL To turn off all the correction.

## **[:SENSe]:CORRection:CSET<n>:DATA**

#### **Syntax**

[:SENSe]:CORRection:CSET<n>:DATA {<freq>,<ampl>,<freq>,<ampl>,...} [:SENSe]:CORRection:CSET<n>:DATA?

## **Description**

To edit the specified correction data.

<n>: Serial number of the correction, the value range is 1-10.

<freq>: Frequency of the correction, the unit is Hz.

<freq>: Amplitude of the correction, the unit is dB.

## **Return Format**

The query returns the specified correction data in scientific notation. Return with the structure {frequency, amplitude, frequency, amplitude, ...}, the unit of frequency is Hz, the unit of amplitude is dB.

## **For Example**

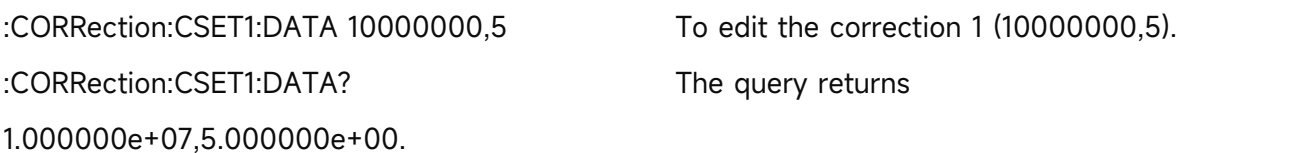

## **[:SENSe]:CORRection:CSET<n>:DELete**

- **Syntax** [:SENSe]:CORRection:CSET<n>:DELete
- **Description**

To delete the specified correction data.

<n>: Serial number of the correction. The value range is 1-10.

**Return Format**

No return value.

 **For Example** :CORRection:CSET1:DELete To delete the correction 1 data.

## **[:SENSe]:CORRection:CSET<n>[:STATe]**

### **Syntax**

[:SENSe]:CORRection:CSET<n>[:STATe] {{1|ON} | {0|OFF}} [:SENSe]:CORRection:CSET<n>[:STATe]?

## **Description**

To specific the switch of the specified correction.

<n>: Serial number of the correction, the value range is 1-10.

#### **Return Format**

The query returns the status of the specified correction, 0 or 1.

#### **For Example**

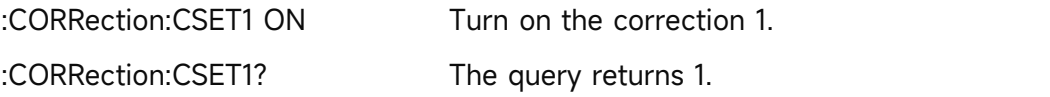

## **[:SENSe]:CORRection:IMPedance[:INPut][:MAGNitude]**

#### **Syntax**

[:SENSe]:CORRection:IMPedance[:INPut][:MAGNitude] {50|75} [:SENSe]:CORRection:IMPedance[:INPut][:MAGNitude]?

## **Description**

To select the input resistance, 50  $\Omega$  or 75  $\Omega$ .

## **Return Format**

The query returns the input resistance, 50  $\Omega$  or 75  $\Omega$ .

## **For Example**

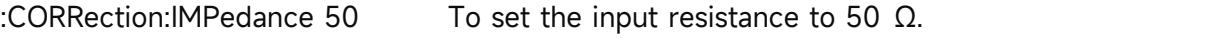

:CORRection:IMPedance? The query returns 50.

## **[:SENSe]:CORRection:SELect**

**Syntax**

[:SENSe]:CORRection:SELect <integer> [:SENSe]:CORRection:SELect?

**Description**

To select a current correction from the serial number of the correction. <integer>: Serial number of the correction, the value range is 1-10.

#### **Return Format**

The query returns the serial number of the current correction, the value range is 1-10.

### **For Example**

:CORRection:SELect 2 To select the correction 2. :CORRection:SELect? The query returns 2.

## **[:SENSe]:DEMod**

## **Syntax**

[:SENSe]:DEMod {OFF|FM|AM} [:SENSe]:DEMod?

## **Description**

To select the demodulation type.

OFF: Turn off the demodulation

FM: Frequency demodulation

AM: Amplitude demodulation

## **Return Format**

The query returns the demodulation type, OFF, FM or AM.

## **For Example**

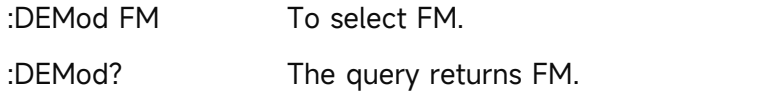

## **[:SENSe]:DETector[:FUNCtion]**

#### **Syntax**

[:SENSe]:DETector[:FUNCtion] {SAMPle|POSitive|NEGative|NORMal|AVERage} [:SENSe]:DETector[:FUNCtion]?

## **Description**

To set the detector of all trace.

SAMPle: Sampling detection

POSitive: Peak detection

NEGative: Negative peak detection

NORMal: Normal detection

AVERage: Averaged detection

#### **Return Format**

The query returns the detector of the first trace, SAMPle, POSitive, NEGative, NORMal or

AVERage.

## **For Example**

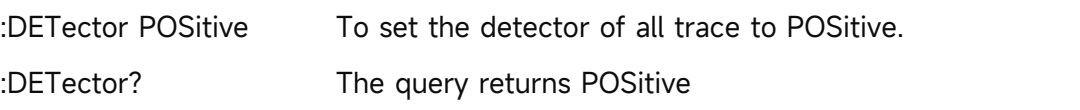

## **[:SENSe]:DETector:TRACe<n>**

## **Syntax**

[:SENSe]:DETector:TRACe<n> {SAMPle|POSitive|NEGative|NORMal|AVERage} [:SENSe]:DETector:TRACe<n>?

## **Description**

To select the specified trace detection.

<n>: Serial number of the trace, the value range is from 1 to the maximum trace.

The maximum limit value of UTS1015B and UTS1032B is 4. The maximum limit value of

UTS3036B and UTS3084B is 6. The maximum limit value of UTS5026A is 6.

SAMPle: Sampling detection

POSitive: Peak detection

NEGative: Negative peak detection

NORMal: Normal detection

AVERage: Averaged detection

## **Return Format**

The query returns the specified trace detection, SAMPle, POSitive, NEGative, NORMal or AVERage.

## **For Example**

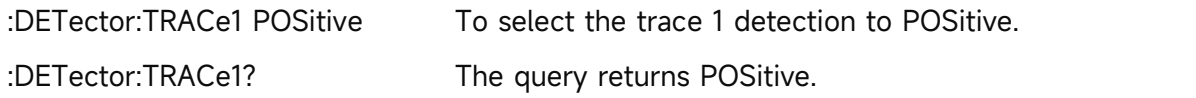

## **[:SENSe]:FEED:AREFerence**

## **Syntax**

[:SENSe]:FEED:AREFerence {{1|ON} | {0|OFF}} [:SENSe]:FEED:AREFerence?

**Description**

To control the switch of RF calibrating signal.

1|ON: ON

0|OFF: OFF

**Return Format**

Query returns the switch state of RF calibrating signal, 0 or 1.

#### **For Example**

:FEED:AREFerence ON Turn on RF calibrating signal. :FEED:AREFerence? The query returns 0.

## **[:SENSe]:FREQuency:CENTer**

### **Syntax**

[:SENSe]:FREQuency:CENTer <freq> [:SENSe]:FREQuency:CENTer?

## **Description**

To set the center frequency for the sweep.

<freq>: Continuous real number, the default unit is Hz.

Frequency range is from 50Hz to the maximum frequency -50 Hz.

The maximum frequency of UTS1015B is 1.5 GHz. The maximum frequency of UTS3036B is 3.6 GHz. The maximum frequency of UTS3084B is 8.4 GHz. The maximum frequency of UTS5026A is 26.5 GHz.

## **Return Format**

The query returns the center frequency in scientific notation. The unit is Hz.

#### **For Example**

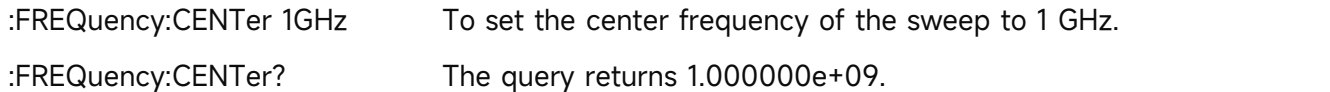

## **[:SENSe]:FREQuency:CENTer:STEP:AUTO**

### **Syntax**

[:SENSe]:FREQuency:CENTer:STEP:AUTO {{1|ON} | {0|OFF}} [:SENSe]:FREQuency:CENTer:STEP:AUTO?

## **Description**

To switch the center frequency by manual/automatic.

1|ON: Automatic

1|OFF: Manual

## **Return Format**

The query returns the status of stepped center frequency by automatic, 0 or 1.

## **For Example**

:FREQuency:CENTer:STEP:AUTO ON To switch the stepped center frequency to automatic.

:FREQuency:CENTer:STEP:AUTO? The query returns 1.

## **[:SENSe]:FREQuency:CENTer:STEP[:INCRement]**

**Syntax**

[:SENSe]:FREQuency:CENTer:STEP[:INCRement] <freq> [:SENSe]:FREQuency:CENTer:STEP[:INCRement]?

## **Description**

To set the stepped center frequency.

<freq>: Continuous real number, the default unit is Hz.

## **Return Format**

The query returns in scientific notation. The unit is Hz.

## **For Example**

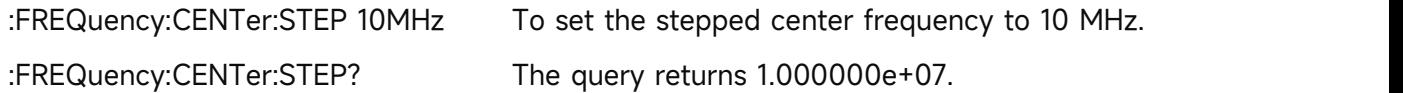

## **[:SENSe]:FREQuency:OFFSet**

## **Syntax**

[:SENSe]:FREQuency:OFFSet <freq> [:SENSe]:FREQuency:OFFSet?

## **Description**

To set the frequency offset. <freq>: Continuous real number, the default unit is Hz.

## **Return Format**

The query returns the frequency offset in scientific notation. The unit is Hz.

## **For Example**

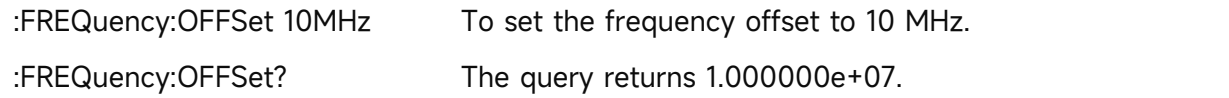

## **[:SENSe]:FREQuency:SPAN**

## **Syntax**

[:SENSe]:FREQuency:SPAN <freq> [:SENSe]:FREQuency:SPAN?

## **Description**

To set the sweep bandwidth.

<freq>: Continuous real number, the default unit is Hz.

The sweep bandwidth range is from 100 Hz to the maximum frequency.

The maximum frequency of UTS1015B is 1.5 GHz. The maximum frequency of UTS1032B is 3.2 GHz. The maximum frequency of UTS3036B is 3.6 GHz. The maximum frequency of UTS3084B is 8.4 GHz. The maximum frequency of UTS5026A is 26.5 GHz.

## **Return Format**

The query returns the sweep bandwidth in scientific notation. The unit is Hz.

## **For Example**

:FREQuency: SPAN 1GHz To set the sweep bandwidth to 1 GHz. :FREQuency:SPAN? The query returns 1.000000e+09.

## **[:SENSe]:FREQuency:SPAN:FULL**

#### **Syntax**

[:SENSe]:FREQuency:SPAN:FULL

## **Description**

To set the sweep bandwidth to full sweep bandwidth (the maximum sweep bandwidth). The maximum sweep bandwidth of UTS1015B is 1.5 GHz. The maximum sweep bandwidth of UTS1032B is 3.2 GHz. The maximum sweep bandwidth of UTS3036B is 3.6 GHz. The maximum sweep bandwidth of UTS3084B is 8.4 GHz. The maximum sweep bandwidth of UTS5026A is 26.5 GHz.

## **Return Format**

No return value.

## **For Example**

:FREQuency:SPAN:FULL To set the sweep bandwidth to full sweep bandwidth.

## **[:SENSe]:FREQuency:SPAN:PREVious**

#### **Syntax**

[:SENSe]:FREQuency:SPAN:PREVious

#### **Description**

To set the sweep bandwidth to the last sweep bandwidth.

#### **Return Format**

No return value.

## **For Example**

:FREQuency:SPAN:PREVious To set the sweep bandwidth to the last sweep bandwidth.

## **[:SENSe]:FREQuency:SPAN:ZERO**

**Syntax**

[:SENSe]:FREQuency:SPAN:ZERO

## **Description**

To set the sweep bandwidth to zero sweep bandwidth.

### **Return Format**

No return value.

## **For Example**

:FREQuency:SPAN:ZERO To set the sweep bandwidth to zero sweep bandwidth.

## **[:SENSe]:FREQuency:STARt**

#### **Syntax**

[:SENSe]:FREQuency:STARt <freq> [:SENSe]:FREQuency:STARt?

## **Description**

To set the start frequency for the sweep.

<freq>: Continuous real number, the default unit is Hz.

Start frequency range is from 0 Hz to the maximum frequency -100 Hz.

The maximum frequency of UTS1015B is 1.5 GHz. The maximum frequency of UTS1032B is 3.2 GHz. The maximum frequency of UTS3036B is 3.6 GHz. The maximum frequency of UTS3084B is 8.4 GHz. The maximum frequency of UTS5026A is 26.5 GHz.

## **Return Format**

The query returns the start frequency value in scientific notation. The unit is Hz.

#### **For Example**

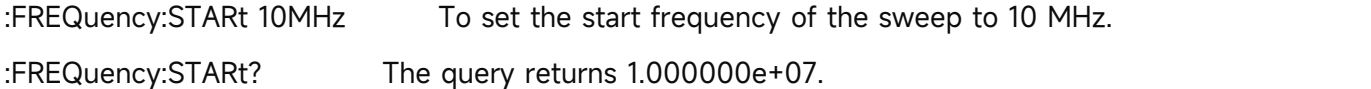

## **[:SENSe]:FREQuency:STOP**

## **Syntax**

[:SENSe]:FREQuency:STOP <freq> [:SENSe]:FREQuency:STOP?

## **Description**

To set the cut-off frequency for the sweep.

<freq>: Continuous real number, the default unit is Hz.

The cut-off frequency range is from 100Hz to the maximum frequency.

The maximum frequency of UTS1015B is 1.5 GHz. The maximum frequency of UTS1032B is 3.2 GHz. The maximum frequency of UTS3036B is 3.6 GHz. The maximum frequency of UTS3084B is 8.4 GHz. The maximum frequency of UTS5026A is 26.5 GHz.

## **Return Format**

The query returns the cut-off frequency in scientific notation. The unit is Hz.

## **For Example**

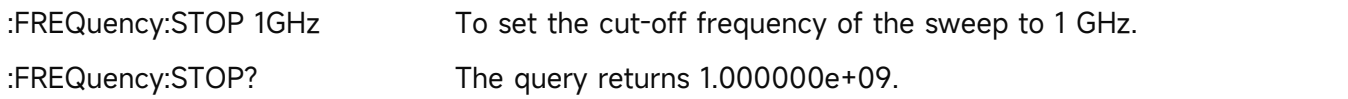

## **[:SENSe]:FREQuency:TUNE:IMMediate**

**Syntax**

[:SENSe]:FREQuency:TUNE:IMMediate

**Description**

To set the automatic tuning.

**Return Format**

No return value.

**For Example**

:FREQuency:TUNE:IMMediate To set the automatic tuning.

## **[:SENSe]:FREQuency:ZOOM:IN**

**Syntax**

[:SENSe]:FREQuency:ZOOM:IN

**Description**

To zoom in which is to expand the sweep bandwidth, it makes the signal difficult to identify.

**Return Format**

No return value.

**For Example**

:FREQuency:ZOOM:IN Signal is zoom-in.

## **[:SENSe]:FREQuency:ZOOM:OUT**

**Syntax**

[:SENSe]:FREQuency:ZOOM:OUT

**Description**

To zoom out which is to reduce the sweep bandwidth, it makes the signal more highlight.

**Return Format**

No return value.

**For Example**

:FREQuency:ZOOM:OUT Signal is zoom-out.

## **[:SENSe]:POWer[:RF]:ATTenuation**

## **Syntax**

[:SENSe]:POWer[:RF]:ATTenuation <ampl> [:SENSe]:POWer[:RF]:ATTenuation?

## **Description**

To set the input attenuation.

<ampl>: Continuous integer, the default unit is dB. The value range is from 0dB to 51 dB.

## **Return Format**

The query returns the input attenuation. The unit is dB.

## **For Example**

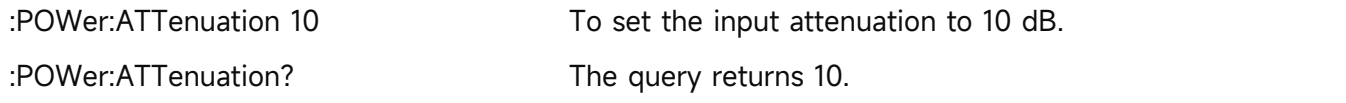

## **[:SENSe]:HARMonics:AVERage:COUNt**

#### **Syntax**

[:SENSe]:HARMonics:AVERage:COUNt <integer> [:SENSe]:HARMonics:AVERage:COUNt?

#### **Description**

To set the average number for the harmonic wave. <integer>: Continuous integer, the value range is 1-999.

## **Return Format**

The query returns the average number of the harmonic wave. The value range is 1-999.

## **For Example**

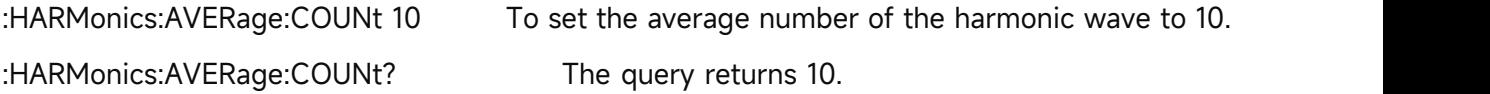

## **[:SENSe]:HARMonics:AVERage[:STATe]**

#### **Syntax**

[:SENSe]:HARMonics:AVERage[:STATe] {{1|ON} | {0|OFF}}

[:SENSe]:HARMonics:AVERage[:STATe]?

# **Description**

The average switch of the harmonic wave.

1|ON: ON

0|OFF: OFF

**Return Format**

The query returns the average switch status of the harmonic wave, 0 or 1.

#### **For Example**

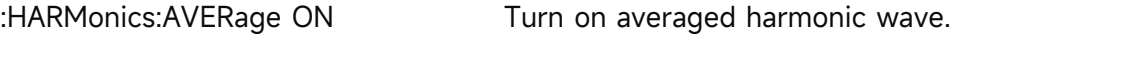

:HARMonics:AVERage? The query returns 1.

## **[:SENSe]:HARMonics:AVERage:TCONtrol**

#### **Syntax**

[:SENSe]:HARMonics:AVERage:TCONtrol {EXPonential|REPeat} [:SENSe]:HARMonics:AVERage:TCONtrol?

## **Description**

To select the average mode for the harmonic wave.

EXPonential: Exponential

REPeat: Repeat

#### **Return Format**

The query returns the average mode of the harmonic wave, EXPonential or REPeat.

#### **For Example**

:HARMonics:AVERage:TCONtrol EXPonential To set the average mode to EXPonential. :HARMonics:AVERage:TCONtrol? The query returns EXPonential.

## **[:SENSe]:HARMonics:AVERage:TYPE**

**Syntax**

[:SENSe]:HARMonics:AVERage:TYPE {VOLTage|POWEr|LOG} [:SENSe]:HARMonics:AVERage:TYPE?

## **Description**

To set the average type for the harmonic wave. VOLTage: Averaged voltage POWEr: Averaged power

LOG: Averaged logarithm

## **Return Format**

The query returns the average type of the harmonic wave, VOLTage, POWEr or LOG.

## **For Example**

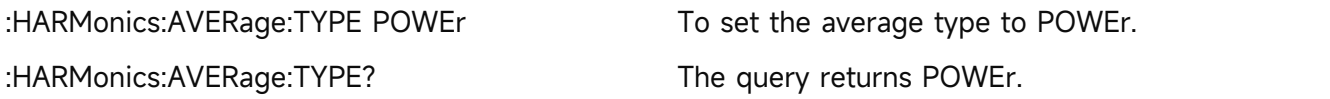

## **[:SENSe]:HARMonics:FREQuency:FUNDamental**

## **Syntax**

[:SENSe]:HARMonics:FREQuency:FUNDamental <freq> [:SENSe]:HARMonics:FREQuency:FUNDamental?

## **Description**

To set the fundamental harmonic frequency of harmonics. <freq>: Continuous real number, the unit is Hz.

## **Return Format**

The query returns the fundamental harmonic frequency of harmonics in scientific notation. The unit is Hz.

## **For Example**

:HARMonics:FREQuency:FUNDamental 100MHz To set harmonic basic harmonic frequency of 100 MHz.

:HARMonics:FREQuency:FUNDamental? The query returns 1.000000e+08.

## **[:SENSe]:HARMonics:NUMBer**

## **Syntax**

[:SENSe]:HARMonics:NUMBer <integer> [:SENSe]:HARMonics:NUMBer?

## **Description**

To set the number time for the harmonic wave.

<integer>: The number time of the harmonic wave, continuous integer, the value range is 2-10.

## **Return Format**

The query returns the number time of the harmonic wave. The value range is 2-10.

## **For Example**

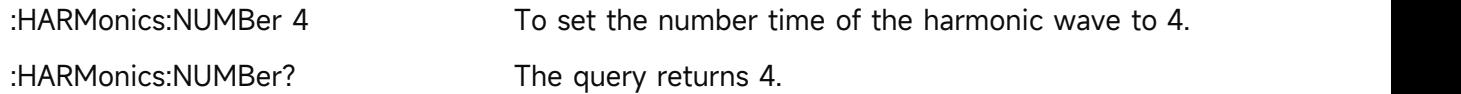

## **[:SENSe]:HARMonics:SWEeptime**

## **Syntax**

[:SENSe]:HARMonics:SWEeptime <time> [:SENSe]:HARMonics:SWEeptime?

## **Description**

To set the dwell time for the harmonic wave.

<time>: Dwell time, continuous integer, the value range is from 1ms to 100s. The default unit is

#### s.

## **Return Format**

The query returns the dwell time of the harmonic wave in scientific notation. The unit is s.

## **For Example**

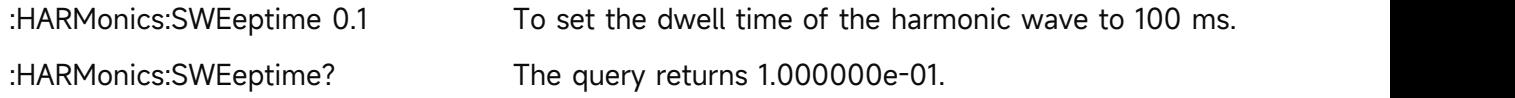

# **[:SENSe]:OBWidth:DETector[:FUNCtion]**

## **Syntax**

[:SENSe]:OBWidth:DETector[:FUNCtion] {SAMPle|POSitive|NEGative|NORMal|AVERage} [:SENSe]:OBWidth:DETector[:FUNCtion]?

## **Description**

To select the detector for occupied bandwidth.

SAMPle: Sampling detection

POSitive: Peak detection

NEGative: Negative peak detection

NORMal: Normal detection

AVERage: Averaged detection

# **Return Format**

Query returns the detector of occupied bandwidth, SAMPle, POSitive, NEGative, NORMal or AVERage.

## **For Example**

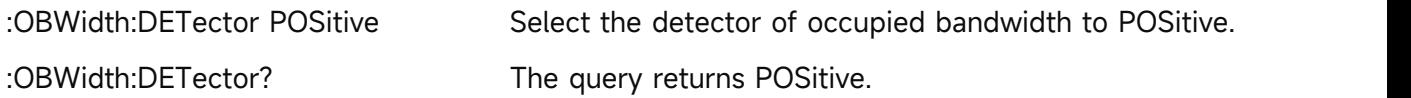

## **[:SENSe]:OBWidth:AVERage:COUNt**

## **Syntax**

[:SENSe]:OBWidth:AVERage:COUNt <integer> [:SENSe]:OBWidth:AVERage:COUNt?

## **Description**

To set the average number for the occupied bandwidth. <integer>: Continuous integer, the value range is from 1 to 999.

## **Return Format**

The query returns the average number of the occupied bandwidth. The value range is 1-999.

## **For Example**

:OBWidth:AVERage:COUNt 10 To set the average number of the occupied bandwidth to 10.

:OBWidth:AVERage:COUNt? The query returns 10.

# **[:SENSe]:OBWidth:AVERage[:STATe]**

## **Syntax**

[:SENSe]:OBWidth:AVERage[:STATe] {{1|ON} | {0|OFF}} [:SENSe]:OBWidth:AVERage[:STATe]?

## **Description**

The average switch for the occupied bandwidth. 1|ON: ON 0|OFF: OFF

## **Return Format**

The query returns the status of the average switch of the occupied bandwidth, 0 or 1.

## **For Example**

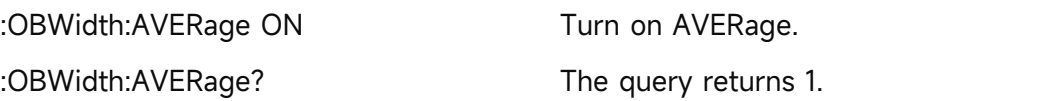

## **[:SENSe]:OBWidth:AVERage:TCONtrol**

## **Syntax**

[:SENSe]:OBWidth:AVERage:TCONtrol {EXPonential|REPeat} [:SENSe]:OBWidth:AVERage:TCONtrol?

## **Description**

To set the average mode for the occupied bandwidth.

EXPonential: Exponential

REPeat: Repeat

## **Return Format**

The query returns the average mode of the occupied bandwidth, EXPonential or REPeat.

**For Example**

:OBWidth:AVERage:TCONtrol EXPonential To set the average mode to EXPonential. :OBWidth:AVERage:TCONtrol? The query returns EXPonential.

## **[:SENSe]:OBWidth:AVERage:TYPE**

**Syntax**

[:SENSe]:OBWidth:AVERage:TYPE {VOLTage|POWEr|LOG} [:SENSe]:OBWidth:AVERage:TYPE?

**Description**

To set the average type of the occupied bandwidth.

VOLTage: Averaged voltage

POWEr: Averaged power

LOG: Averaged logarithm

### **Return Format**

The query returns the average type of the occupied bandwidth, VOLTage, POWEr or LOG.

### **For Example**

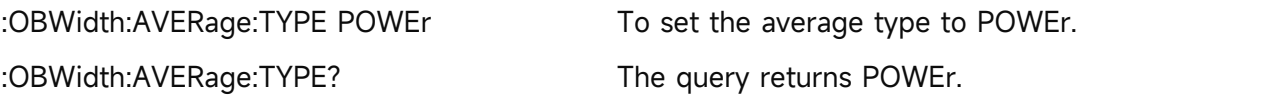

## **[:SENSe]:OBWidth:PERCent**

#### **Syntax**

[:SENSe]:OBWidth:PERCent <ratio> [:SENSe]:OBWidth:PERCent?

## **Description**

To set the power ratio for the occupied bandwidth.

<ratio>: Continuous real number, floating number type, the value range is from 0 to 1.

## **Return Format**

The query returns the power ratio of the occupied bandwidth in scientific notation.

## **For Example**

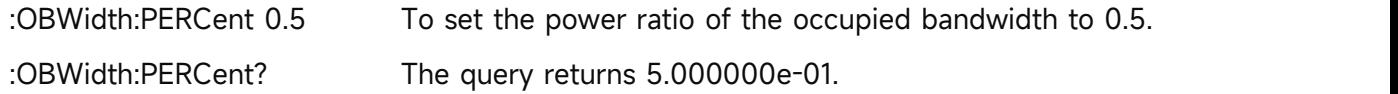

## **[:SENSe]:OBWidth:XDB**

#### **Syntax**

[:SENSe]:OBWidth:XDB <real>

[:SENSe]:OBWidth:XDB?

## **Description**

To set the xdb value for the occupied bandwidth.

<real>: Continuous real number, the unit is dB. The value range is from -100 dB to -0.1 dB.

## **Return Format**

The query returns the xdb value of the occupied bandwidth in scientific notation. The unit is dB.

### **For Example**

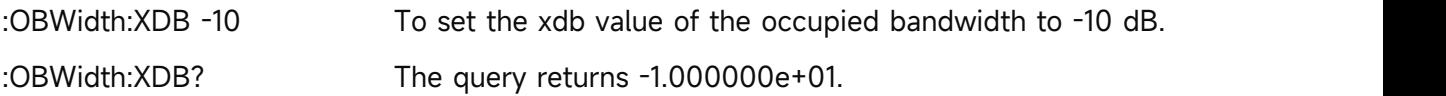

# **[:SENSe]:POWer[:RF]:ATTenuation:AUTO**

# **Syntax**

[:SENSe]:POWer[:RF]:ATTenuation:AUTO {{1|ON} | {0|OFF}} [:SENSe]:POWer[:RF]:ATTenuation:AUTO?

# **Description**

To switch the input attenuation by manual/automatic.

1|ON: Automatic

1|OFF: Manual

# **Return Format**

The query returns the status of input attenuation by automatic, 0 or 1.

# **For Example**

:POWer:ATTenuation:AUTO ON To switch the input attenuation to automatic.

:POWer:ATTenuation:AUTO? The query returns 1.

# **[:SENSe]:POWer[:RF]:GAIN:BAND**

# **Syntax**

[:SENSe]:POWer[:RF]:GAIN:BAND {LOW|FULL} [:SENSe]:POWer[:RF]:GAIN:BAND?

# **Description**

To select the range of pre-amplifier.

LOW: Low frequency band

FULL: High frequency band

# **Return Format**

Query returns the range of pre-amplifier, LOW or FULL.

## **For Example**

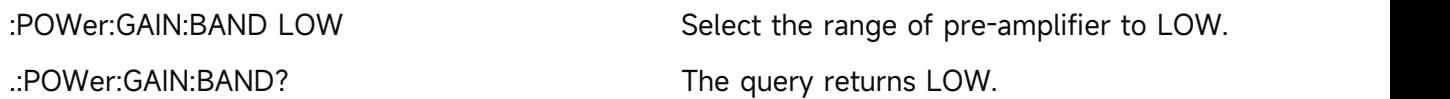

# **[:SENSe]:POWer[:RF]:GAIN:STATe**

## **Syntax**

[:SENSe]:POWer[:RF]:GAIN:STATe {{1|ON} | {0|OFF}} [:SENSe]:POWer[:RF]:GAIN:STATe?

# **Description**

The switch of pre-amplifier.

# **Return Format**

The query returns the switch status of pre-amplifier, 0 or 1.

#### **For Example**

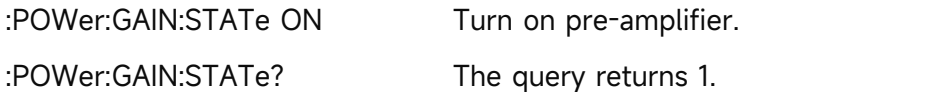

## **[:SENSe]:SPECtrogram:AVERage:COUNt**

#### **Syntax**

[:SENSe]:SPECtrogram:AVERage:COUNt <integer> [:SENSe]:SPECtrogram:AVERage:COUNt?

## **Description**

To set the average number for frequency monitoring. <integer>: Continuous integer, the value range is 1-999.

#### **Return Format**

The query returns the average number of frequency monitoring. The value range is 1-999.

#### **For Example**

:SPECtrogram:AVERage:COUNt 10

To set the average number of frequency monitoring to 10.

:SPECtrogram:AVERage:COUNt? The query returns 10.

## **[:SENSe]:SPECtrogram:AVERage[:STATe]**

#### **Syntax**

[:SENSe]:SPECtrogram:AVERage[:STATe] {{1|ON} | {0|OFF}} [:SENSe]:SPECtrogram:AVERage[:STATe]?

**Description**

The average switch of frequency monitoring.

## **Return Format**

The query returns the average switch status of frequency monitoring, 0 or 1.

**For Example**

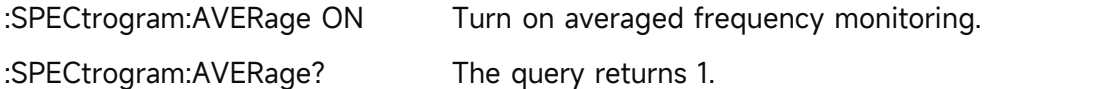

## **[:SENSe]:SPECtrogram:AVERage:TCONtrol**

**Syntax**

[:SENSe]:SPECtrogram:AVERage:TCONtrol {EXPonential|REPeat}

[:SENSe]:SPECtrogram:AVERage:TCONtrol?

**Description**

To select the average mode for frequency monitoring.

EXPonential: Exponential

REPeat: Repeat

### **Return Format**

The query returns the average mode of frequency monitoring, EXPonential or REPeat.

#### **For Example**

:SPECtrogram:AVERage:TCONtrol EXPonential To set the average mode to EXPonential. :SPECtrogram:AVERage:TCONtrol? The query r eturns EXPonential.

## **[:SENSe]:SPECtrogram:AVERage:TYPE**

#### **Syntax**

[:SENSe]:SPECtrogram:AVERage:TYPE {VOLTage|POWEr|LOG}

[:SENSe]:SPECtrogram:AVERage:TYPE?

## **Description**

To set the average type for frequency monitoring.

VOLTage: Averaged voltage

POWEr: Averaged power

LOG: Averaged logarithm

## **Return Format**

The query returns the average type of frequency monitoring, VOLTage, POWEr or LOG.

**For Example**

:SPECtrogram:AVERage:TYPE POWEr To set the average type to POWEr. :SPECtrogram:AVERage:TYPE? The query returns POWEr.

## **[:SENSe]:SPECtrogram:DETector[:FUNCtion]**

## **Syntax**

[:SENSe]:SPECtrogram:DETector[:FUNCtion] {SAMPle|POSitive|NEGative|NORMal|AVERage} [:SENSe]:SPECtrogram:DETector[:FUNCtion]?

## **Description**

To select the detector for frequency spectrum monitoring.

SAMPle: Sampling detection

POSitive: Peak detection

NEGative: Negative peak detection

- NORMal: Normal detection
- AVERage: Averaged detection

## **Return Format**

Query returns the detector of frequency spectrum monitoring, SAMPle, POSitive, NEGative, NORMal or AVERage.

#### **For Example**

:SPECtrogram:DETector POSitive Select the detector of frequency spectrum monitoring to POSitive. :SPECtrogram:DETector? The query returns POSitive.

## **[:SENSe]:SPECtrogram:TRACe**

## **Syntax**

[:SENSe]:SPECtrogram:TRACe <integer> [:SENSe]:SPECtrogram:TRACe?

## **Description**

To set the history trace for frequency monitoring. <integer>: Continuous integer, the value range is 1-300.

## **Return Format**

The query returns the history trace of frequency monitoring, the value range is 1-300.

#### **For Example**

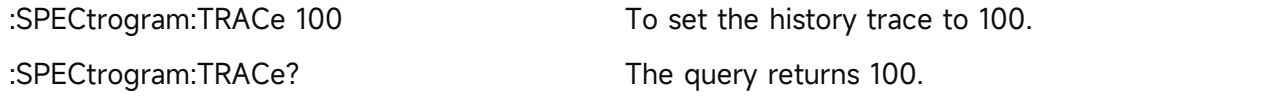

## **[:SENSe]:SWEep:POINts**

## **Syntax**

[:SENSe]:SWEep:POINts <integer> [:SENSe]:SWEep:POINts?

## **Description**

To set the point of the sweep.

<integer>: The point is integer, the value range is from 11 to the maximum point.

The maximum point of UTS1015B and UTS1032B is 10001. The maximum point of UTS3036B and UTS3084B is 40001. The maximum point of UTS5026A is 100001.

## **Return Format**

The query returns the point of the sweep.

## **For Example**

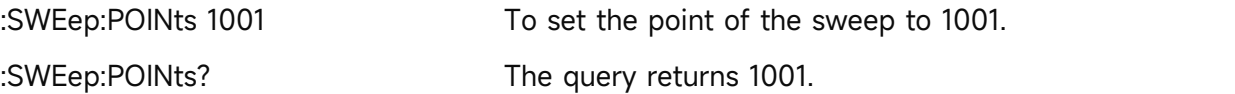

## **[:SENSe]:SWEep:TIME**

## **Syntax**

[:SENSe]:SWEep:TIME <time>

[:SENSe]:SWEep:TIME?

## **Description**

To set the sweep time.

<time>: Time value, the unit is s.Zero sweep range is from 1 μs to 4 ks. No-zero sweep range is from 1 ms to 4 ks.

## **Return Format**

The query returns the sweep time in scientific notation. The unit is s.

## **For Example**

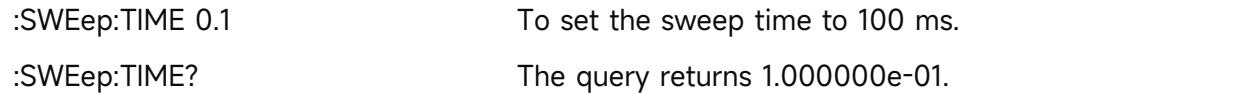

## **[:SENSe]:SWEep:TIME:AUTO**

## **Syntax**

[:SENSe]:SWEep:TIME:AUTO {{1|ON} | {0|OFF}} [:SENSe]:SWEep:TIME:AUTO?

## **Description**

To switch the sweep time by automatic/manual.

1|ON: Automatic

1|OFF: Manual

## **Return Format**

The query returns the status of the sweep time, 0 or 1.

## **For Example**

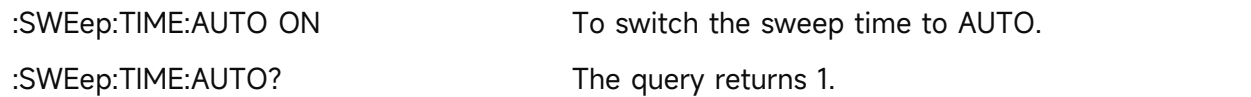

## **[:SENSe]:SWEep:TIME:AUTO:RULes**

## **Syntax**

[:SENSe]:SWEep:TIME:AUTO:RULes {NORMal|ACCuracy} [:SENSe]:SWEep:TIME:AUTO:RULes?

## **Description**

To select the ruler of the sweep time. NORMal: Normal
ACCuracy: Accuracy

#### **Return Format**

The query returns the ruler of the sweep time, NORMal or ACCuracy.

#### **For Example**

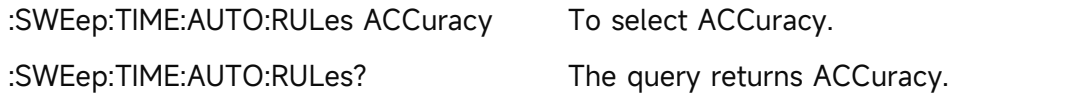

## **[:SENSe]:SWEep:TYPE**

#### **Syntax**

[:SENSe]:SWEep:TYPE {SWEep|FFT} [:SENSe]:SWEep:TYPE?

# **Description**

To select the sweep mode. SWEep: Sweep FFT: FFT

## **Return Format**

The query returns the sweep mode, SWEep or FFT.

#### **For Example**

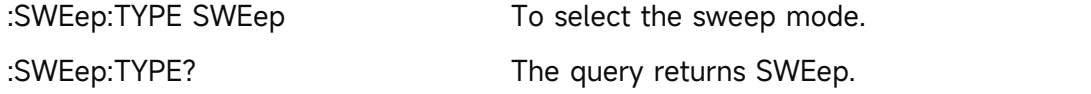

#### **[:SENSe]:SWEep:TYPE:AUTO**

# **Syntax**

[:SENSe]:SWEep:TYPE:AUTO {{1|ON} | {0|OFF}} [:SENSe]:SWEep:TYPE:AUTO?

#### **Description**

To switch the sweep mode by automatic/manual.

1|ON: Automatic

1|OFF: Manual

# **Return Format**

The query returns the status of the sweep mode, 0 or 1.

#### **For Example**

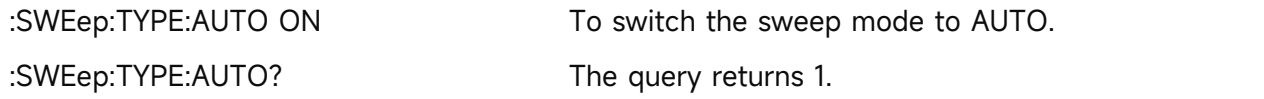

# **[:SENSe]:TOI:AVERage:COUNt**

#### **Syntax**

[:SENSe]:TOI:AVERage:COUNt <integer> [:SENSe]:TOI:AVERage:COUNt?

# **Description**

To set the average number for third-order intercept.

<integer>: Continuous integer, the value range is 1-999.

## **Return Format**

The query returns the average number of third-order intercept. The value range is 1-999.

## **For Example**

:TOI:AVERage:COUNt 10 To set the average number of third-order intercept to 10. :TOI:AVERage:COUNt? The query returns 10.

# **[:SENSe]:TOI:AVERage[:STATe]**

#### **Syntax**

[:SENSe]:TOI:AVERage[:STATe] {{1|ON} | {0|OFF}} [:SENSe]:TOI:AVERage[:STATe]?

## **Description**

The average switch of third-order intercept. 1|ON: ON

0|OFF: OFF

#### **Return Format**

The query returns the average switch status of third-order intercept, 0 or 1.

#### **For Example**

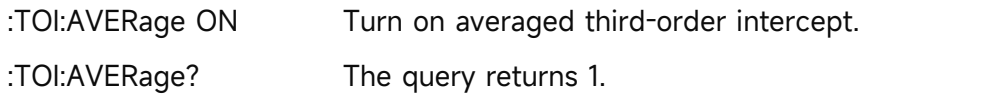

# **[:SENSe]:TOI:AVERage:TCONtrol**

#### **Syntax**

[:SENSe]:TOI:AVERage:TCONtrol {EXPonential|REPeat} [:SENSe]:TOI:AVERage:TCONtrol?

#### **Description**

To select the average mode for third-order intercept.

EXPonential: Exponential

REPeat: Repeat

# **Return Format**

The query returns the average mode of third-order intercept, EXPonential or REPeat.

# **For Example**

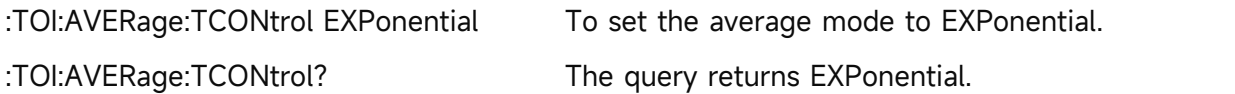

# **[:SENSe]:TOI:AVERage:TYPE**

# **Syntax**

[:SENSe]:TOI:AVERage:TYPE {VOLTage|POWEr|LOG} [:SENSe]:TOI:AVERage:TYPE?

# **Description**

To set the average type for third-order intercept.

VOLTage: Averaged voltage

POWEr: Averaged power

LOG: Averaged logarithm

# **Return Format**

The query returns the average type of third-order intercept, VOLTage, POWEr or LOG.

# **For Example**

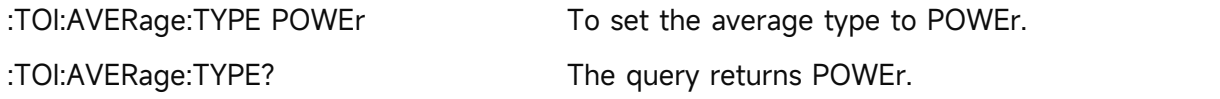

# **[:SENSe]:TOI:DETector[:FUNCtion]**

# **Syntax**

[:SENSe]:TOI:DETector[:FUNCtion] {SAMPle|POSitive|NEGative|NORMal|AVERage} [:SENSe]:TOI:DETector[:FUNCtion]?

# **Description**

To select the detector for third-order intercept.

SAMPle: Sampling detection

POSitive: Peak detection

NEGative: Negative peak detection

NORMal: Normal detection

AVERage: Averaged detection

# **Return Format**

Query returns the detector of third-order intercept, SAMPle, POSitive, NEGative, NORMal or AVERage.

#### **For Example**

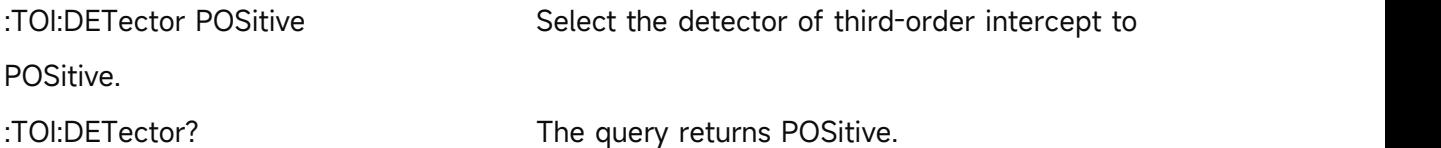

#### **[:SENSe]:TPOWer:AVERage:COUNt**

#### **Syntax**

[:SENSe]:TPOWer:AVERage:COUNt <integer> [:SENSe]:TPOWer:AVERage:COUNt?

#### **Description**

To set the average number for time-domain power. <integer>: Integer, the value range is 1-999.

#### **Return Format**

The query returns the average number of time-domain power. The value range is 1-999.

#### **For Example**

:TPOWer:AVERage:COUNt 10 To set the average number of time-domain power to 10. :TPOWer:AVERage:COUNt? The query returns 10.

#### **[:SENSe]:TPOWer:AVERage[:STATe]**

#### **Syntax**

[:SENSe]:TPOWer:AVERage[:STATe] {{1|ON} | {0|OFF}} [:SENSe]:TPOWer:AVERage[:STATe]?

#### **Description**

The average switch of time-domain power.

#### **Return Format**

The query returns the status of the average switch of time-domain power, 0 or 1.

**For Example**

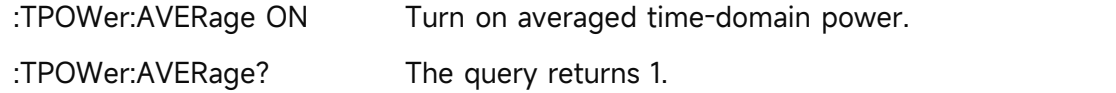

#### **[:SENSe]:TPOWer:AVERage:TCONtrol**

#### **Syntax**

[:SENSe]:TPOWer:AVERage:TCONtrol {EXPonential|REPeat} [:SENSe]:TPOWer:AVERage:TCONtrol?

#### **Description**

To set the average mode for time-domain power.

EXPonential: Exponential

REPeat: Repeat

# **Return Format**

The query returns the average mode of time-domain power, EXPonential or REPeat.

#### **For Example**

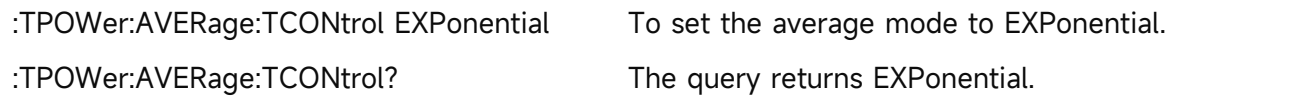

# **[:SENSe]:TPOWer:AVERage:TYPE**

# **Syntax**

[:SENSe]:TPOWer:AVERage:TYPE {VOLTage|POWEr|LOG} [:SENSe]:TPOWer:AVERage:TYPE?

# **Description**

To set the average mode for time-domain power.

VOLTage: Averaged voltage

POWEr: Averaged power

LOG: Averaged logarithm

## **Return Format**

The query returns the average mode of time-domain power, VOLTage, POWEr or LOG.

#### **For Example**

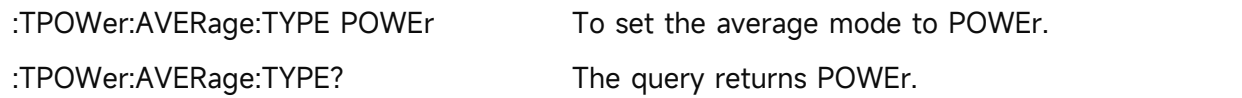

# **[:SENSe]:TPOWer:DETector[:FUNCtion]**

# **Syntax**

[:SENSe]:TPOWer:DETector[:FUNCtion] {SAMPle|POSitive|NEGative|NORMal|AVERage} [:SENSe]:TPOWer:DETector[:FUNCtion]?

# **Description**

To select the detector for time-domain power.

- SAMPle: Sampling detection
- POSitive: Peak detection
- NEGative: Negative peak detection
- NORMal: Normal detection
- AVERage: Averaged detection
- **Return Format**

Query returns the detector of time-domain power, SAMPle, POSitive, NEGative, NORMal or AVERage.

#### **For Example**

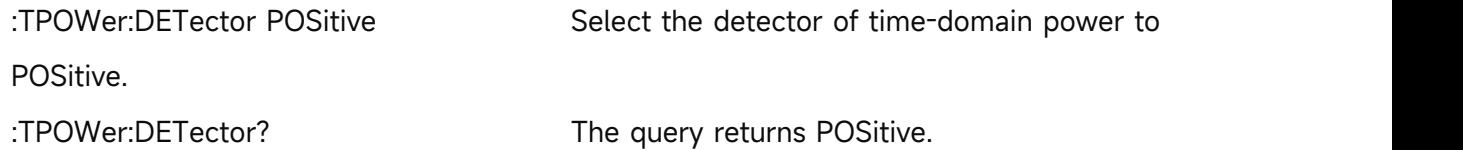

# **[:SENSe]:TPOWer:LLIMit**

**Syntax**

[:SENSe]:TPOWer:LLIMit <time> [:SENSe]:TPOWer:LLIMit?

# **Description**

To set the start time for time-domain power.

<time>: Time value, the unit is s. The value range is 0-10 ms.

## **Return Format**

The query returns the start time of time-domain power in scientific notation. The unit is s.

#### **For Example**

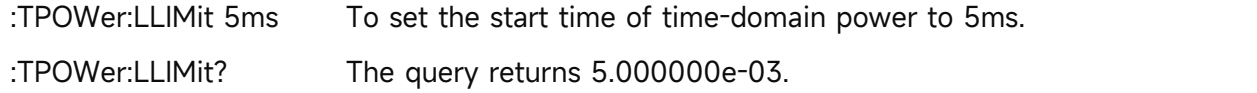

# **[:SENSe]:TPOWer:RLIMit**

#### **Syntax**

[:SENSe]:TPOWer:RLIMit <time> [:SENSe]:TPOWer:RLIMit?

#### **Description**

Adjust the time domain power end time.

<time>: Continuous real number, the unit is s. The value range is 0-10ms.

## **Return Format**

The query returns time domain power end time in scientific notation. The unit is Hz.

## **For Example**

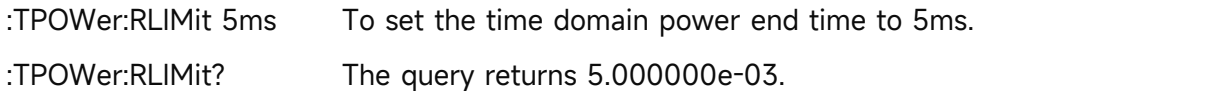

# **SOURce Command**

#### **:SOURce:CORRection:OFFSet**

#### **Syntax**

:SOURce:CORRection:OFFSet <real> :SOURce:CORRection:OFFSet?

#### **Description**

To set the amplitude offset for trace source. <real>: Continuous real number, the default unit is dB. The value range is from -200dB to 200dB.

#### **Return Format**

The query returns the amplitude offset of trace source in scientific notation. The unit is dB.

## **For Example**

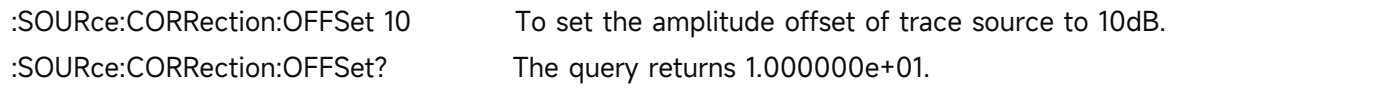

# **:SOURce[:EXTernal]:POWer[:LEVel][:IMMediate][:AMPLitude]**

## **Syntax**

:SOURce[:EXTernal]:POWer[:LEVel][:IMMediate][:AMPLitude] <ampl>

:SOURce[:EXTernal]:POWer[:LEVel][:IMMediate][:AMPLitude]?

## **Description**

To set the amplitude for trace source.

<ampl>: Continous real number value, the default unit is dBm.

#### **Return Format**

The query returns the amplitude of trace source in scientific notation. The unit is dBm.

#### **For Example**

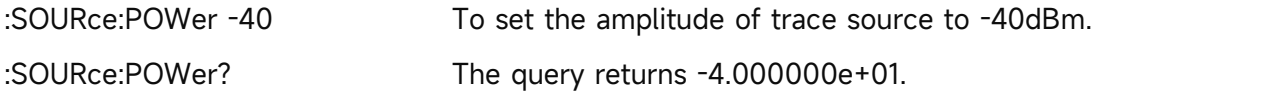

# **:SOURce:TRACe:REFerence:STATe**

#### **Syntax**

:SOURce:TRACe:REFerence:STATe {{1|ON} | {0|OFF}} :SOURce:TRACe:REFerence:STATe?

# **Description**

The switch of the reference trace of trace source.

1<sup>I</sup>ON: Turn on the reference trace

0|OFF: Turn off the reference trace

# **Return Format**

The query returns the switch status of the reference trace, 0 or 1.

## **For Example**

:SOURce:TRACe:REFerence:STATe ON Turn on the reference trace. :SOURce:TRACe:REFerence:STATe? The query returns 1.

# **TRACe Command**

# **:TRACe:MATH:PEAK:TABLe:STATe**

#### **Syntax**

:TRACe:MATH:PEAK:TABLe:STATe {{1|ON} | {0|OFF}} :TRACe:MATH:PEAK:TABLe:STATe?

#### **Description**

The display switch of peak list.

1|ON: Display the peak list

1|ON: Not display the peak list

#### **Return Format**

The query returns the display switch status of peak list, 0 or 1.

#### **For Example**

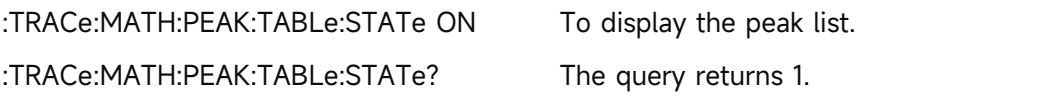

# **:TRACe:SELect**

#### **Syntax**

:TRACe:SELect <integer> :TRACe:SELect?

#### **Description**

To select a current trace from the sequence of the trace.

<integer>: Serial number of the trace, integer, the value range is from 1 to the maximum trace. The maximum limit value of UTS1015B and UTS1032B is 4. The maximum limit value of UTS3036B and UTS3084B is 6. The maximum limit value of UTS5026A is 6.

#### **Return Format**

The query returns the currently serial number of the trace.

#### **For Example**

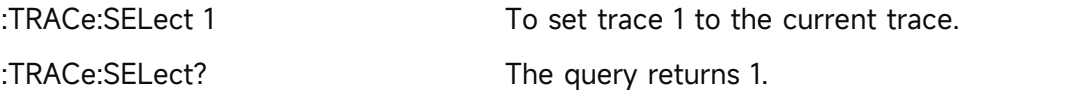

# **:TRACe:TYPE**

**Syntax**

# :TRACe:TYPE <WRITe|AVERage|MAXHold|MINHold>

:TRACe:TYPE?

# **Description**

To set the trace type for the current trace, for the advanced measurement.

WRITe: Refresh

AVERage: Averaged trace

MAXHold: The maximum hold

MINHold: The minimum hold

# **Return Format**

The query returns the trace type of the current trace, WRITe, AVERage, MAXHold or MINHold.

# **For Example**

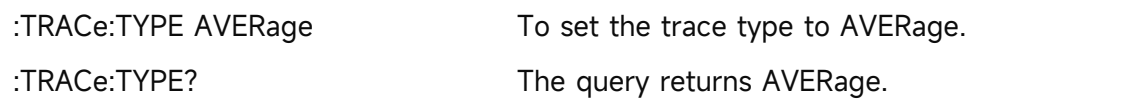

# **:TRACe<n>:DATA?**

# **Syntax**

:TRACe<n>:DATA?

# **Description**

To acquire the data block of trace, the number of data is the scanning count. The format of data block is set by the command :FORMat[:TRACe][:DATA], it can set to ASCll, 32-bit and 64-bit binary system integer. The default format is ASCII, the data is separate by comma mark. The binary system integer is based on the standard of IEEE754 and converting by float-point data. The format of data block is "data header + data block", the format of data header is shown as follows.

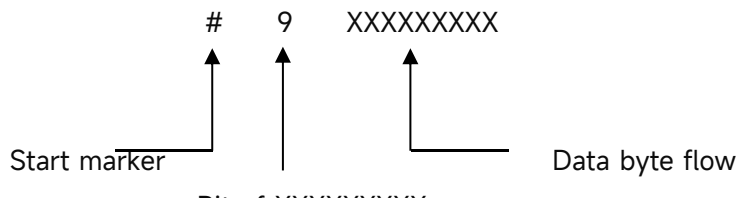

Bit of XXXXXXXXX

<n>: the serial number of trace, integer, and the range is 1 to the maximum of trace. The maximum trace of UTS1015B and UTS1032B is 4. The maximum trace of UTS3036B and UTS3084B is 6.

# **Return Format**

Query returns the data of trace amplitude, ASCll format returns data in scientific notation, and the binary format returns data in bit-wise binary numbers, the default unit is dBm.

# **For Example**

ASCll

# :TRACe1:DATA? #514013-5.948681e+01,-7.703760e+01,-6.052045e+01,-9.845841e+01,-5.940556e+01,…… Binary system :TRACe1:DATA? #440041100001001101110111001000010010011000010100101011100101101110111……

# **:TRACe<n>:DISPlay[:STATe]**

#### **Syntax**

:TRACe<n>:DISPlay[:STATe] {{1|ON} | {0|OFF}} :TRACe<n>:DISPlay[:STATe]?

## **Description**

The display switch the specified trace.

<n>: Serial number of the trace, integer, and the value range is from 1 to the maximum trace. The maximum limit value of UTS1015B and UTS1032B is 4. The maximum limit value of UTS3036B and UTS3084B is 6. The maximum limit value of UTS5026A is 6.

## **Return Format**

The query returns the display switch status the specified trace, 0 or 1.

## **For Example**

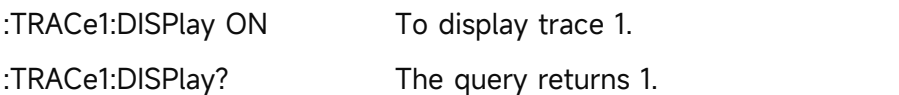

# **:TRACe<n>:TYPE**

#### **Syntax**

:TRACe<n>:TYPE <WRITe|AVERage|MAXHold|MINHold>

:TRACe<n>:TYPE?

#### **Description**

To select the trace type for the specified trace.

<n>: Serial number of the trace, integer, and the value range is from 1 to the maximum trace. The maximum limit value of UTS1015B and UTS1032B is 4. The maximum limit value of UTS3036B and UTS3084B is 6. The maximum limit value of UTS5026A is 6.

WRITe: Refresh

AVERage: Averaged trace

MAXHold: The maximum hold

MINHold: The minimum hold

## **Return Format**

The query returns the specified trace type, WRITe, AVERage, MAXHold or MINHold.

## **For Example**

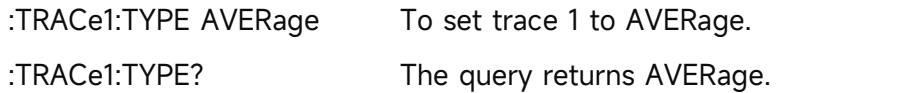

## **:TRACe<n>:UPDate:STATe**

#### **Syntax**

:TRACe<n>:UPDate:STATe {{1|ON} | {0|OFF}}

:TRACe<n>:UPDate:STATe?

# **Description**

The refresh switch of the specified trace, after turn on the refresh switch, the trace will keep refreshing.

<n>: Serial number of the trace, integer, and the value range is from 1 to the maximum trace. The maximum limit value of UTS1015B and UTS1032B is 4. The maximum limit value of UTS3036B and UTS3084B is 6. The maximum limit value of UTS5026A is 6.

## **Return Format**

The query returns the refresh switch status of the specified trace, 0 or 1.

#### **For Example**

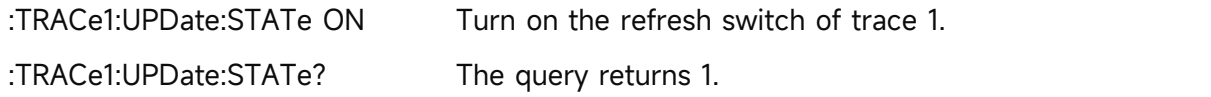

# **TRIGger Command**

# **:TRIGger[:SEQuence]:EXTernal:DELay**

**Syntax**

:TRIGger[:SEQuence]:EXTernal:DELay <time>

:TRIGger[:SEQuence]:EXTernal:DELay?

#### **Description**

To set the trigger delay of the external trigger.

<time>: Continuous positive number, the default unit is s. The value range is from 1000ps to 500ms.

## **Return Format**

The query returns the trigger delay of the external trigger in scientific notation. The unit is s.

#### **For Example**

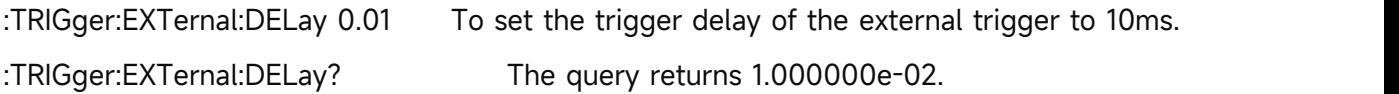

# **:TRIGger[:SEQuence]:EXTernal:SLOPe**

#### **Syntax**

:TRIGger[:SEQuence]:EXTernal:SLOPe {POSitive|NEGative}

:TRIGger[:SEQuence]:EXTernal:SLOPe?

# **Description**

To select the trigger edge of the external trigger.

POSitive: Rising edge

POSitive: Falling edge

## **Return Format**

The query returns the trigger edge of the external trigger, POSitive or NEGative.

## **For Example**

:TRIGger:EXTernal:SLOPe POSitive To select the trigger edge of the external trigger to POSitive.

:TRIGger:EXTernal:SLOPe? The query returns POSitive.

# **:TRIGger[:SEQuence]:EXTernal1:DELay**

## **Syntax**

:TRIGger[:SEQuence]:EXTernal1:DELay <time>

:TRIGger[:SEQuence]:EXTernal1:DELay?

# **Description**

To set the trigger delay of the external trigger 1.

<time>: Continuous positive number, the default unit is s, and the range is 0s to 500 ms.

#### **Return Format**

Query returns the trigger delay of the external trigger 1 in scientific notation, the unit is s.

#### **For Example**

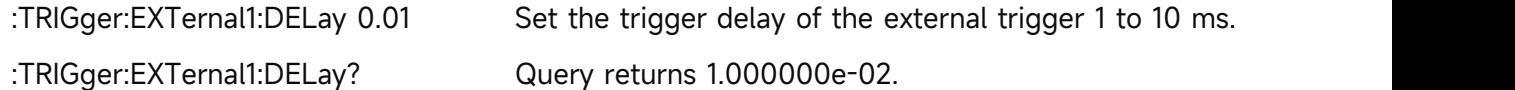

# **:TRIGger[:SEQuence]:EXTernal1:DELay:STATe**

#### **Syntax**

:TRIGger[:SEQuence]:EXTernal1:DELay:STATe {{1|ON} | {0|OFF}} :TRIGger[:SEQuence]:EXTernal1:DELay:STATe?

# **Description**

To control the switch of trigger delay for the external trigger 1. 1|ON: ON

1|ON: OFF

#### **Return Format**

Query returns the switch state of trigger delay of the external trigger 1, 0 or 1.

#### **For Example**

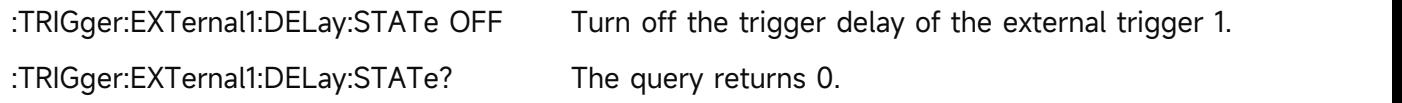

# **:TRIGger[:SEQuence]:EXTernal1:LEVel**

#### **Syntax**

:TRIGger[:SEQuence]:EXTernal1:LEVel <voltage> :TRIGger[:SEQuence]:EXTernal1:LEVel?

#### **Description**

To set the trigger level of the external trigger 1. It only supports UTS5026A at present. <voltage>: Voltage value, the default value is V. The range is -3.3 V to 3.3 V.

#### **Return Format**

Query returns the trigger level of the external trigger 1 in scientific notation.

#### **For Example**

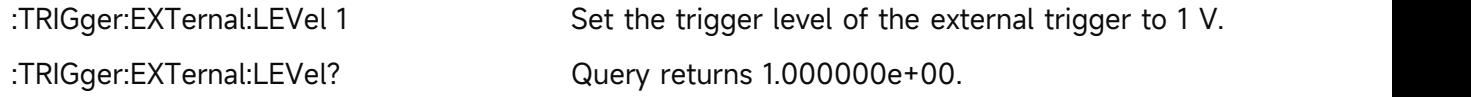

# **:TRIGger[:SEQuence]:EXTernal1:SLOPe**

#### **Syntax**

:TRIGger[:SEQuence]:EXTernal1:SLOPe {POSitive|NEGative}

:TRIGger[:SEQuence]:EXTernal1:SLOPe?

#### **Description**

To select the trigger edge for the external trigger 1.

POSitive: Positive edge

NEGative: Negative edge

## **Return Format**

Query returns the trigger edge of the external trigger 1, POSitive or NEGative.

#### **For Example**

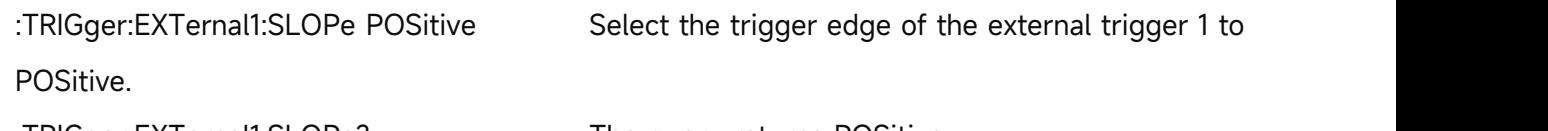

:TRIGger:EXTernal1:SLOPe? The query returns POSitive.

# **:TRIGger[:SEQuence]:EXTernal2:DELay**

# **Syntax**

:TRIGger[:SEQuence]:EXTernal2:DELay <time>

:TRIGger[:SEQuence]:EXTernal2:DELay?

# **Description**

To set the trigger delay for the external trigger 2.

<time>: Continuous positive number, the default unit is s. The range is 0s to 500 ms.

#### **Return Format**

Query returns the trigger delay of the external trigger 2 in scientific notation, the unit is s.

## **For Example**

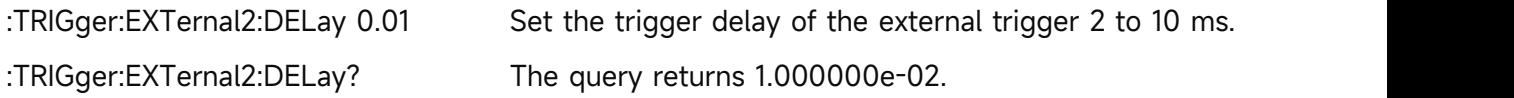

# **:TRIGger[:SEQuence]:EXTernal2:DELay:STATe**

#### **Syntax**

:TRIGger[:SEQuence]:EXTernal2:DELay:STATe {{1|ON} | {0|OFF}}

:TRIGger[:SEQuence]:EXTernal2:DELay:STATe?

#### **Description**

To control the switch of trigger delay for the external trigger 2.

1|ON: ON

1|ON: OFF

# **Return Format**

Query returns the switch state of trigger delay of the external trigger 2, 0 or 1.

#### **For Example**

:TRIGger:EXTernal2:DELay:STATe OFF Turn off the trigger delay of the external trigger 2. :TRIGger:EXTernal2:DELay:STATe? The query returns 0.

# **:TRIGger[:SEQuence]:EXTernal2:LEVel**

#### **Syntax**

:TRIGger[:SEQuence]:EXTernal2:LEVel <voltage> :TRIGger[:SEQuence]:EXTernal2:LEVel?

#### **Description**

To set the trigger level for the external trigger 2. It only supports UTS5026A at present. <voltage>: Voltage value, the default value is V. The range is -3.3 V to 3.3 V.

# **Return Format**

Query returns the trigger level of the external trigger 2 in scientific notation.

#### **For Example**

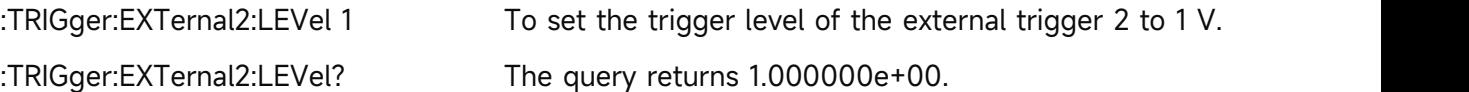

## **:TRIGger[:SEQuence]:EXTernal2:SLOPe**

#### **Syntax**

:TRIGger[:SEQuence]:EXTernal2:SLOPe {POSitive|NEGative} :TRIGger[:SEQuence]:EXTernal2:SLOPe?

#### **Description**

To select the trigger edge for the external trigger 2.

POSitive: Rising edge

NEGative: Falling edge

#### **Return Format**

Query returns the triggeredge of the external trigger 2, POSitive or NEGative.

#### **For Example**

:TRIGger:EXTernal2:SLOPe POSitive Select the trigger edge of the external trigger 2 to POSitive. :TRIGger:EXTernal2:SLOPe? The query returns POSitive.

#### **:TRIGger[:SEQuence]:FRAMe:DELay**

#### **Syntax**

:TRIGger[:SEQuence]:FRAMe:DELay <time>

:TRIGger[:SEQuence]:FRAMe:DELay?

#### **Description**

To set the trigger delay for the period trigger. It only supports UTS5026A at present. <time>: Continuous positive number, the default unit is s. The range is 0s to 500 ms.

# **Return Format**

Query returns the trigger delay of the period trigger in scientific notation, the unit is s.

#### **For Example**

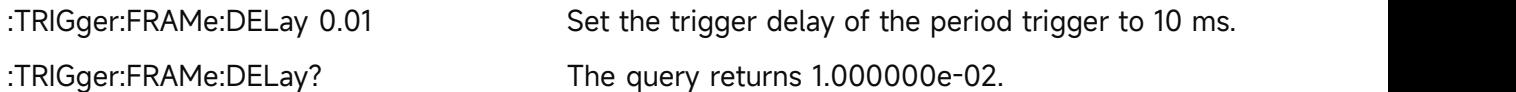

#### **:TRIGger[:SEQuence]:FRAMe:DELay:STATe**

#### **Syntax**

:TRIGger[:SEQuence]:FRAMe:DELay:STATe {{1|ON} | {0|OFF}}

:TRIGger[:SEQuence]:FRAMe:DELay:STATe?

#### **Description**

To control the switch of trigger delay for the period trigger. It only supports UTS5026A at present.

1|ON: ON

1|ON: OFF

# **Return Format**

Query returns the switch state of trigger delay of the period trigger, 0 or 1.

#### **For Example**

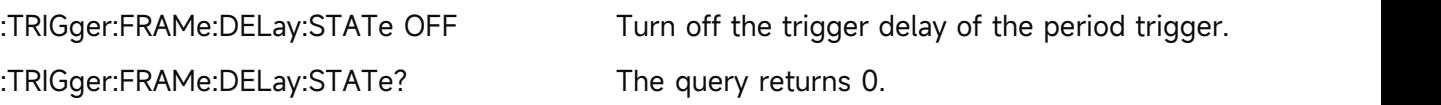

# **:TRIGger[:SEQuence]:FRAMe:OFFSet**

## **Syntax**

:TRIGger[:SEQuence]:FRAMe:OFFSet <time>

:TRIGger[:SEQuence]:FRAMe:OFFSet?

#### **Description**

To set the offset for the period trigger. It only supports UTS5026A at present. <time>: Continuous positive number, the default unit is s. The range is 0s to 10s.

# **Return Format**

Query returns the offset of the period trigger in scientific notation, the unit is s.

#### **For Example**

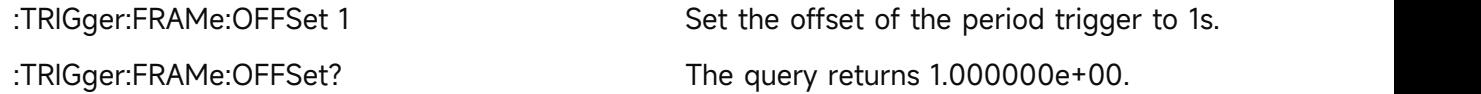

#### **:TRIGger[:SEQuence]:FRAMe:PERiod**

**Syntax**

:TRIGger[:SEQuence]:FRAMe:PERiod <time>

:TRIGger[:SEQuence]:FRAMe:PERiod?

# **Description**

To set the period for the period trigger. It only supports UTS5026A at present. <time>:Continuous positive number, the default unit is s. The range is 100 ns to 559 ms.

#### **Return Format**

Query returns the period of the period trigger in scientific notation, the unit is s.

#### **For Example**

:TRIGger:FRAMe:PERiod 0.03 Set the period of the period trigger to 30 ms. :TRIGger:FRAMe:PERiod? The query returns 3.000000e-02.

# **:TRIGger[:SEQuence]:FRAMe:SYNC**

# **Syntax**

:TRIGger[:SEQuence]:FRAMe:SYNC {OFF|EXTernal1|EXTernal2}

:TRIGger[:SEQuence]:FRAMe:SYNC?

# **Description**

To set the synchronous source for the period trigger. It only supports UTS5026A at present. OFF

EXTernal1: External 1

EXTernal2: External 2

## **Return Format**

Query returns the synchronous source of the period trigger, OFF, EXTernal1 or EXTernal2.

## **For Example**

:TRIGger:FRAMe:SYNC EXTernal1

Set the synchronous source of the period trigger to EXTernal1.

:TRIGger:FRAMe:SYNC? The query returns EXTernal1.

# **:TRIGger[:SEQuence]:SOURce**

#### **Syntax**

:TRIGger[:SEQuence]:SOURce {IMMediate|EXTernal|VIDeo}

:TRIGger[:SEQuence]:SOURce?

# **Description**

To select the trigger mode.

IMMediate: Free to trigger

EXTernal: the external trigger

VIDeo: Video trigger

# **Return Format**

The query returns the trigger mode, IMMediate, EXTernal or VIDeo.

#### **For Example**

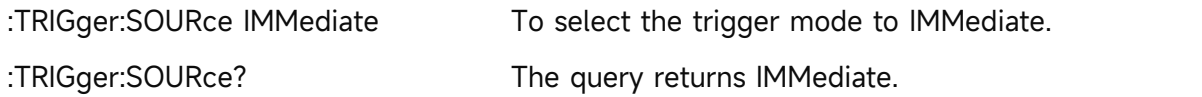

# **:TRIGger[:SEQuence]:VIDeo:LEVel**

**Syntax**

:TRIGger[:SEQuence]:VIDeo:LEVel <ampl>

:TRIGger[:SEQuence]:VIDeo:LEVel?

# **Description**

To set the trigger level for video trigger.

<ampl>: Continuous real number, the default unit is dBm.

# **Return Format**

The query returns the trigger edge of the external trigger in scientific notation. The unit is dBm.

## **For Example**

:TRIGger:VIDeo:LEVel -50 To set the triggerlevel of video trigger to -50dBm.

:TRIGger:VIDeo:LEVel? The query returns -5.000000e+01.

# **:TRIGger[:SEQuence]:VIDeo:SLOPe**

#### **Syntax**

:TRIGger[:SEQuence]:VIDeo:SLOPe {POSitive|NEGative} :TRIGger[:SEQuence]:VIDeo:SLOPe?

## **Description**

To set the trigger edge for the video trigger. It only supports UTS5026A at present.

POSitive: Rising edge

POSitive: Falling edge

# **Return Format**

Query returns the trigger edge of the video trigger, POSitive or NEGative.

#### **For Example**

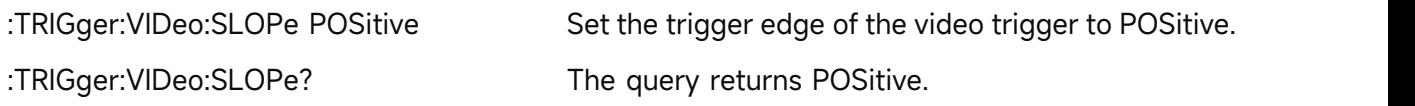

# **UNIT Command**

#### **:UNIT:POWer**

# **Syntax**

:UNIT:POWer {DBM|DBMV|DBUV|V|W} :UNIT:POWer?

#### **Description**

To select the scale unit for Y axis.

#### **Return Format**

The query returns the scale unit of Y axis, DBM, DBMV, DBUV, V or W.

#### **For Example**

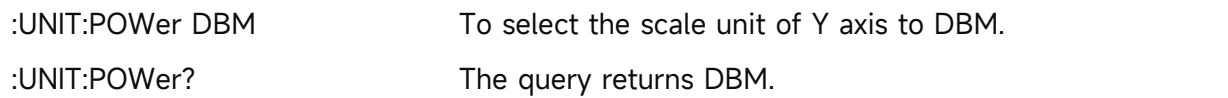

# **EMI**

# **CALCulate Command**

# **:CALCulate:FSCan:MAMarker[:SET]:SLISt**

**Syntax**

:CALCulate:FSCan:MAMarker[:SET]:SLISt

## **Description**

To add the measured result of a marker to the signal list. If the markeris not tested, it won't add to signal list.

## **Return Format**

No return value.

## **For Example**

:CALCulate:FSCan:MAMarker:SET:SLISt

To add the measured result of a marker to the signal list.

# **:CALCulate:FSCan:MARKer:AOFF**

#### **Syntax**

:CALCulate:FSCan:MARKer:AOFF

#### **Description**

Turn off all the marker.

## **Return Format**

No return value.

**For Example**

:CALCulate:FSCan:MARKer:AOFF Turn off all the marker.

# **:CALCulate:FSCan:MARKer:COUPle:METer**

**Syntax**

:CALCulate:FSCan:MARKer:COUPle:METer {{1|ON} | {0|OFF}}

:CALCulate:FSCan:MARKer:COUPle:METer?

# **Description**

The meter is coupling to the switch of the marker.

#### **Return Format**

The query returns the switch status of the meter is coupling to the marker, 0 or 1.

#### **For Example**

:CALCulate:FSCan:MARKer:COUPle:METer ON Turn on the switch that meter list can couple to the marker. :CALCulate:FSCan:MARKer:COUPle:METer? The query returns 1.

#### **:CALCulate:FSCan:MARker:FUNCtion:MAMarker?**

**Syntax**

:CALCulate:FSCan:MARker:FUNCtion:MAMarker?

#### **Description**

To enable the marker measurement and return the measured results.

#### **Return Format**

Query returns the result of marker measurement, which is the marker frequency with the default unit of Hz; the value of detector 1/2/3 with the default unit of dBm; the difference value of the value of detector 1/2/3 and the limit value, the default unit is dBm. The data is separate by comma mark, all values are expressed in scientific notation. 9.91e+37 represents the invalid value.

#### **For Example**

:CALCulate:FSCan:MARker:FUNCtion:MAMarker? To enable the marker measurement and return the measured results.

5.150339e+08,-5.842101e+01,-6.528230e+01,-7.108303e+01,9.910000e+37,9.910000e+37,9.9 10000e+37

#### **:CALCulate:FSCan:MARKer:PEAK:EXCursion**

#### **Syntax**

:CALCulate:FSCan:MARKer:PEAK:EXCursion <ampl>

:CALCulate:FSCan:MARKer:PEAK:EXCursion?

#### **Description**

To set the peak offset.

<ampl>: Continuous real number, the default unit is dB, the value range is from 0dB to 100dB.

#### **Return Format**

The query returns the peak offset in scientific notation. The unit is dB.

#### **For Example**

:CALCulate:FSCan:MARKer:PEAK:EXCursion 20 To set the peak offset to 20dB.

:CALCulate:FSCan:MARKer:PEAK:EXCursion?

The query returns 2.000000e+01.

## **:CALCulate:FSCan:MARKer:PEAK:EXCursion:STATe**

#### **Syntax**

:CALCulate:FSCan:MARKer:PEAK:EXCursion:STATe {{1|ON} | {0|OFF}} :CALCulate:FSCan:MARKer:PEAK:EXCursion:STATe?

#### **Description**

To switch the peak offset by automatic/manual.

1|ON: To switch the peak offset by automatic.

1|OFF: To switch the peak offset by manual.

#### **Return Format**

The query returns the status of the peak offset by automatic, 0 or 1.

#### **For Example**

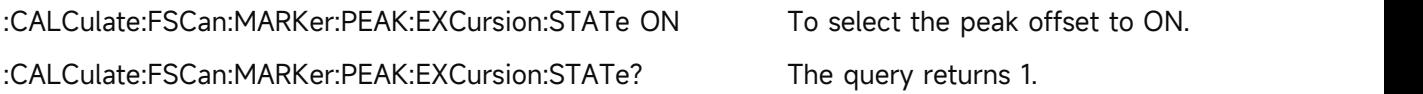

#### **:CALCulate:FSCan:MARKer:PEAK:THReshold**

#### **Syntax**

:CALCulate:FSCan:MARKer:PEAK:THReshold <ampl> :CALCulate:FSCan:MARKer:PEAK:THReshold?

#### **Description**

To set the threshold of peak. <ampl>: Continuous real number, the default unit is dBm. The value range is 30 dBm to -200 dBm.

#### **Return Format**

The query returns the threshold of peak in scientific notation. The unit is dBm.

#### **For Example**

:CALCulate:FSCan:MARKer:PEAK:THReshold -20

To set the threshold of peak to -20 dBm.

:CALCulate:FSCan:MARKer:PEAK:THReshold? The query returns -2.000000e+01.

# **:CALCulate:FSCan:MARKer:PEAK:THReshold:LINE[:STATe]**

#### **Syntax**

:CALCulate:FSCan:MARKer:PEAK:THReshold:LINE[:STATe] {{1|ON} | {0|OFF}}

:CALCulate:FSCan:MARKer:PEAK:THReshold:LINE[:STATe]?

#### **Description**

The display switch of threshold line for peak.

1|ON: Display

1|ON: Not display

## **Return Format**

The query returns the display status of the peak threshold line.

# **For Example**

:CALCulate:FSCan:MARKer:PEAK:THReshold:LINE ON To display threshold line of peak. :CALCulate:FSCan:MARKer:PEAK:THReshold:LINE? The query returns 1.

# **:CALCulate:FSCan:MARKer:PEAK:THReshold:STATe**

## **Syntax**

:CALCulate:FSCan:MARKer:PEAK:THReshold:STATe {{1|ON} | {0|OFF}}

:CALCulate:FSCan:MARKer:PEAK:THReshold:STATe?

# **Description**

To switch the threshold of peak by automatic/manual. 1|ON: To switch the threshold of peak by automatic. 1|OFF: To switch the threshold of peak by manual.

## **Return Format**

The query returns the status of the threshold of peak by automatic, 0 or 1.

# **For Example**

:CALCulate:FSCan:MARKer:PEAK:THReshold:STATe ON

To switch the threshold of peak by automatic.

:CALCulate:FSCan:MARKer:PEAK:THReshold:STATe? The query returns 1.

# **:CALCulate:FSCan:MARKer:SELect**

# **Syntax**

:CALCulate:FSCan:MARKer:SELect <integer>

:CALCulate:FSCan:MARKer:SELect?

#### **Description**

To select a current marker from the sequency of the marker. <integer>: Serial number of marker, continuous integer, the value range is 1-6.

#### **Return Format**

The query returns the serial number of the currently marker. The value range is integer from 1 to 6.

#### **For Example**

:CALCulate:FSCan:MARKer:SELect? The query returns 1.

:CALCulate:FSCan:MARKer:SELect 1 To select marker 1 as the current marker.

## **:CALCulate:FSCan:MARKer<n>:MAXimum:LEFT**

#### **Syntax**

:CALCulate:FSCan:MARKer<n>:MAXimum:LEFT

#### **Description**

To execute next-peak search on left side for the specified marker.

<n>: Serial number of the marker, continuous integer, the value range is 1-6.

#### **Return Format**

No return value.

#### **For Example**

:CALCulate:FSCan:MARKer1:MAXimum:LEFT

To execute next-peak search on left side for marker 1.

#### **:CALCulate:FSCan:MARKer<n>:MAXimum[:MAX]**

#### **Syntax**

:CALCulate:FSCan:MARKer<n>:MAXimum[:MAX]

#### **Description**

To execute peak search for the specified marker.

<n>: Serial number of the marker, continuous integer, the value range is 1-6.

#### **Return Format**

No return value.

#### **For Example**

:CALCulate:FSCan:MARKer1:MAXimum To execute peak search of marker 1.

#### **:CALCulate:FSCan:MARKer<n>:MAXimum:NEXT**

**Syntax**

:CALCulate:FSCan:MARKer<n>:MAXimum:NEXT

#### **Description**

To execute next-peak search for the specified marker.

<n>: Serial number of the marker, continuous integer, the value range is 1-6.

#### **Return Format**

No return value.

#### **For Example**

:CALCulate:FSCan:MARKer1:MAXimum:NEXT To execute next-peak search fo marker 1.

#### **:CALCulate:FSCan:MARKer<n>:MAXimum:RIGHt**

#### **Syntax**

:CALCulate:FSCan:MARKer<n>:MAXimum:RIGHt

#### **Description**

To execute next-peak search on right side for the specified marker.

<n>: Serial number of the marker, continuous integer, the value range is 1-6.

#### **Return Format**

No return value.

#### **For Example**

:CALCulate:FSCan:MARKer1:MAXimum:RIGHt

To execute next-peak search on right side for marker 1.

#### **:CALCulate:FSCan:MARKer<n>:MINimum**

#### **Syntax**

:CALCulate:FSCan:MARKer<n>:MINimum

#### **Description**

To execute the minimum peak search for the specified marker.

<n>: Serial number of the marker, continuous integer, the value range is 1-6.

#### **Return Format**

No return value.

#### **For Example**

:CALCulate:FSCan:MARKer1:MINimum

To execute the minimum peak search for marker 1.

#### **:CALCulate:FSCan:MARKer<n>:MODE**

#### **Syntax**

:CALCulate:FSCan:MARKer<n>:MODE {OFF|POSition|DELTa|FIXed}

:CALCulate:FSCan:MARKer<n>:MODE?

#### **Description**

To select the marker mode for the specified marker.

<n>: Serial number of the marker, continuous integer, the value range is 1-6.

OFF: Turn off the marker

POSition: Normal mode

DELTa: Difference mode

FIXed: Fixed mode

#### **Return Format**

The query returns the marker mode of the specified marker OFF, POSition, DELTa or FIXed.

#### **For Example**

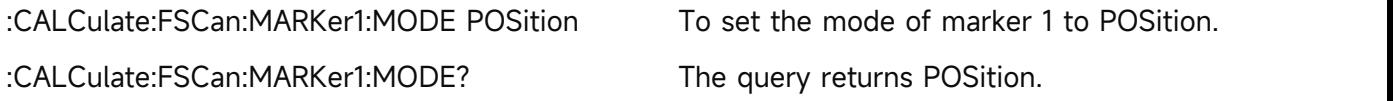

#### **:CALCulate:FSCan:MARKer<n>:REFerence**

#### **Syntax**

:CALCulate:FSCan:MARKer<n>:REFerence <integer> :CALCulate:FSCan:MARKer<n>:REFerence?

## **Description**

To select the reference marker for the specified marker. The reference marker can not be itself.

<n>: Serial number of the marker, continuous integer, the value range is 1-6.

<integer>: Other serial number of the marker, except itself. The value range is 1-6.

#### **Return Format**

The query returns the reference marker of the specified marker.

#### **For Example**

:CALCulate:FSCan:MARKer1:REFerence 2

To set mark 2 as the reference marker for marker 1.

:CALCulate:FSCan:MARKer1:REFerence? The query returns 2.

#### **:CALCulate:FSCan:MARKer<n>[:SET]:METer**

#### **Syntax**

:CALCulate:FSCan:MARKer<n>[:SET]:METer

#### **Description**

To set the specified marker's frequency to the frequency of meter.

<n>: Serial number of the marker, continuous integer, the value range is 1-6.

#### **Return Format**

No return value.

#### **For Example**

:CALCulate:FSCan:MARKer1:SET:METer

To set the frequency of marker 1 to the frequency of meter.

# **:CALCulate:FSCan:MARKer<n>[:SET]:SLISt**

#### **Syntax**

:CALCulate:FSCan:MARKer<n>[:SET]:SLISt

#### **Description**

To add a signal to the signal list. The frequency is the specified frequency.

<n>: Serial number of the marker, continuous integer, the value range is 1-6.

#### **Return Format**

No return value.

#### **For Example**

:CALCulate:FSCan:MARKer1:SET:SLISt

To add a signal to the signal list. The frequency is the specified frequency.

#### **:CALCulate:FSCan:MARKer<n>:TO:METer**

#### **Syntax**

:CALCulate:FSCan:MARKer<n>:TO:METer

#### **Description**

To set the frequency of meter to the specified marker's frequency.

<n>: Serial number of the marker, continuous integer, the value range is 1-6.

# **Return Format**

No return value.

#### **For Example**

:CALCulate:FSCan:MARKer1:TO:METer

To set the frequency of meter to the frequency of marker 1.

#### **:CALCulate:FSCan:MARKer<n>:TRACe**

#### **Syntax**

:CALCulate:FSCan:MARKer<n>:TRACe <integer>

:CALCulate:FSCan:MARKer<n>:TRACe?

#### **Description**

To select the trace for the specified marker.

<n>: Serial number of the marker, continuous integer, the value range is 1-6.

<integer>: Serial number of the trace, continuous integer, the value range is 1-3.

# **Return Format**

The query returns the serial number of trace for the specified marker.

#### **For Example**

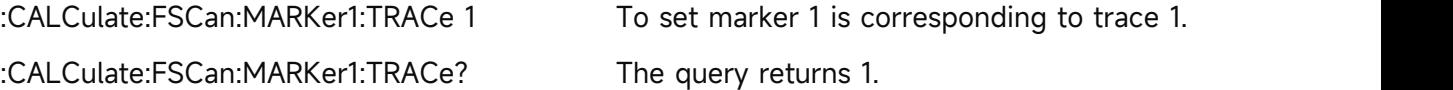

# **:CALCulate:FSCan:SLISt:APPend:METer**

#### **Syntax**

:CALCulate:FSCan:SLISt:APPend:METer

## **Description**

To add a signal to signal list. The frequency is the meter frequency.

## **Return Format**

No return value.

## **For Example**

:CALCulate:FSCan:SLISt:APPend:METer

To add a signal to signal list. The frequency is the meter frequency.

## **:CALCulate:FSCan:SLISt:DELete:ALL**

## **Syntax**

:CALCulate:FSCan:SLISt:DELete:ALL

## **Description**

To delete all signals from the signal table.

#### **Return Format**

No return value.

#### **For Example**

:CALCulate:FSCan:SLISt:DELete:ALL

To delete all signals from the signal table.

# **:CALCulate:FSCan:SLISt:DELete:MARKed**

 **Syntax** :CALCulate:FSCan:SLISt:DELete:MARKed

# **Description**

To delete marked signals from the signal table.

#### **Return Format**

No return value.

#### **For Example**

:CALCulate:FSCan:SLISt:DELete:MARKed

To delete marked signals from the signal table.

# **:CALCulate:FSCan:SLISt:DELete:SIGNal**

#### **Syntax**

:CALCulate:FSCan:SLISt:DELete:SIGNal <integer>

#### **Description**

To delete the specified signal from the signal list.

<integer>: Serial number of signal,continuous integer, the value range is 1-1001.

## **Return Format**

No return value.

#### **For Example**

:CALCulate:FSCan:SLISt:DELete:SIGNal 1

To delete the first signal from the signal list.

## **:CALCulate:FSCan:SLISt:MARK:ALL**

#### **Syntax**

:CALCulate:FSCan:SLISt:MARK:ALL

#### **Description**

To mark all the signal in the marker list.

## **Return Format**

No return value.

#### **For Example**

:CALCulate:FSCan:SLISt:MARK:ALL

To mark all the signal in the marker list.

#### **:CALCulate:FSCan:SLISt:MARK:CLEar:ALL**

#### **Syntax**

:CALCulate:FSCan:SLISt:MARK:CLEar:ALL

#### **Description**

To clear the marker in the signal list.

#### **Return Format**

No return value.

#### **For Example**

:CALCulate:FSCan:SLISt:MARK:CLEar:ALL To clear the marker in the signal list.

#### **:CALCulate:FSCan:SLISt:MARK:CLEar:SIGNal**

#### **Syntax**

:CALCulate:FSCan:SLISt:MARK:CLEar:SIGNal <integer>

#### **Description**

To clear the selected marker in the signal list.

<integer>: Serial number of signal, continuous integer. The value range is 1-1001.

# **Return Format**

No return value.

# **For Example**

:CALCulate:FSCan:SLISt:MARK:CLEar:SIGNal 1

To clear the marker of signal 1 in the signal list.

# **:CALCulate:FSCan:SLISt:MARK:SIGNal**

# **Syntax**

:CALCulate:FSCan:SLISt:MARK:SIGNal <integer>

# **Description**

To marke the selected signal in the signal list.

<integer>: Serial number of signal,continuous integer. The value range is 1-1001.

## **Return Format**

No return value.

## **For Example**

:CALCulate:FSCan:SLISt:MARK:SIGNal 1 To marke signal 1 in the signal list.

# **:CALCulate:FSCan:SLISt:REPLace:METer**

#### **Syntax**

:CALCulate:FSCan:SLISt:REPLace:METer <integer>

# **Description**

To replace the specified signal's frequency to the frequency of meter.

<integer>: Serial number of signal,continuous integer, the value range is 1-1000.

# **Return Format**

No return value.

# **For Example**

:CALCulate:FSCan:SLISt:REPLace:METer 1

To replace the frequency of signal 1 to the frequency of meter.

# **:CALCulate:FSCan:SLISt:SET:METer**

#### **Syntax**

:CALCulate:FSCan:SLISt:SET:METer <integer>

# **Description**

To set the frequency meter to the frequency of the specified signal.

<integer>: Serial number of signal,continuous integer. The value range is 1-1001.

#### **Return Format**

No return value.

#### **For Example**

:CALCulate:FSCan:SLISt:SET:METer 1

To set the frequency meter to the frequency of signal 1.

## **:CALCulate:FSCan:SLISt:SORT:ORDer**

#### **Syntax**

:CALCulate:FSCan:SLISt:SORT:ORDer {ASCending|DESCending}

:CALCulate:FSCan:SLISt:SORT:ORDer?

#### **Description**

To set the sort order of signal list. Set the sort type with the common signal.

ASCending: Rising order

DESCending: Decreasing order

#### **Return Format**

The query returns the sort order of signal list.

#### **For Example**

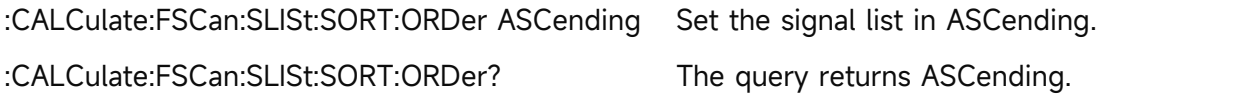

#### **:CALCulate:FSCan:SLISt:SORT:TYPE**

#### **Syntax**

:CALCulate:FSCan:SLISt:SORT:TYPE {FREQuency|DAMPlitude1|DAMPlitude2|DAMPlitude3|DLDelta1|DLDelta2|DLDelta3} :CALCulate:FSCan:SLISt:SORT:TYPE?

#### **Description**

To set the sort type of signal list. FREQuency: Frequency value DAMPlitude1: The measured value of detector 1. DAMPlitude2: The measured value of detector 2. DAMPlitude3: The measured value of detector 3. DLDelta1: The measured value and the corresponding limited difference of detector 1. DLDelta2: The measured value and the corresponding limited difference of detector 2. DLDelta3: The measured value and the corresponding limited difference of detector 3.

# **Return Format**

The query returns the sort type of signal list.

#### **For Example**

:CALCulate:FSCan:SLISt:SORT:TYPE FREQuency

The signal list is sorted in the frequency size.

:CALCulate:FSCan:SLISt:SORT:TYPE? The query returns FREQuency.

# **:CALCulate:FSCan:SLISt:ZOOM**

#### **Syntax**

:CALCulate:FSCan:SLISt:ZOOM <integer>

## **Description**

To enlarge the specified signal in signal list. Reducing the bandwidth with the signal as the center.

<integer>: Serial number of signal,continuous integer. The value range is 1-1001.

## **Return Format**

No return value.

## **For Example**

:CALCulate:FSCan:SLISt:ZOOM 1 To enlarge display signal 1.

:CALCulate:FSCan:SLISt:ZOOM To enlarge display the current signal.

# **:CALCulate:FSCan:SLISt:ZOOM:OUT**

#### **Syntax**

:CALCulate:FSCan:SLISt:ZOOM:OUT <integer>

#### **Description**

To reduce the specified signal in signal list. Enlarging the bandwidth with the signal as the center.

<integer>: Serial number of signal,continuous integer. The value range is 1-1001.

#### **Return Format**

No return value.

#### **For Example**

:CALCulate:FSCan:SLISt:ZOOM:OUT To reduce display the current signal. :CALCulate:FSCan:SLISt:ZOOM:OUT 1 To reduce display signal 1.

# **:CALCulate:LLINe:ALL:DELete**

**Syntax**

:CALCulate:LLINe:ALL:DELete

#### **Description**

To delete all the limit value data.

#### **Return Format**

No return value.

#### **For Example**

:CALCulate:LLINe:ALL:DELete To delete all the limit value data.

# **:CALCulate:LLINe:SELect**

#### **Syntax**

:CALCulate:LLINe:SELect <integer>

:CALCulate:LLINe:SELect?

## **Description**

To select a currently limit value from the the sequency of the limit value.

<integer>: Serial number of limit value,continuous integer. The value range is from 1 to the maximum limit value.

The maximum limit value of UTS1015B and UTS1032B is 4. The maximum limit value of UTS3036B and UTS3084B is 6. The maximum limit value of UTS5026A is 6.

## **Return Format**

The query returns the currently serial number of limit value.

## **For Example**

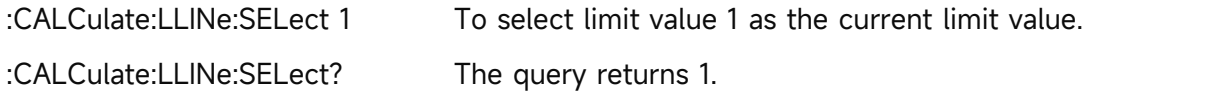

# **:CALCulate:LLINe<n>:BUILd**

#### **Syntax**

:CALCulate:LLINe<n>:BUILd {TRACE1|TRACE2|TRACE3|TRACE4|TRACE5|TRACE6}

#### **Description**

To build the trace from the specified limited data.

<n>: Serial number of limit value, continuous integer, the value range is from 1 to the maximum limit value.

The maximum limit value of UTS1015B and UTS1032B is 4. The maximum limit value of UTS3036B and UTS3084B is 6. The maximum limit value of UTS5026A is 6. TRACE1 – TRACE3: Corresponding to trace 1 to trace 3.

#### **Return Format**

No return value.

# **For Example**

:CALCulate:LLINe1:BUILd TRACE1 The limit value 1 data is built from trace 1.

# **:CALCulate:LLINe<n>:COPY**

#### **Syntax**

:CALCulate:LLINe<n>: COPY {LLINE1|LLINE2|LLINE3|LLINE4|LLINE5|LLINE6}

#### **Description**

To copy the specified limit value to the specified limit value, it can not copy itself.

<n>: Serial number of limit value, continuous integer, the value range is from 1 to the maximum limit value.

The maximum limit value of UTS1015B and UTS1032B is 4. The maximum limit value of UTS3036B and UTS3084B is 6. The maximum limit value of UTS5026A is 6.

LLINE1 - LLINE6: The corresponding limit value 1 to limit value 6.

UTS1015B and UTS1032B is LLINE1 - LLINE4. UTS3036B and UTS3084B is LLINE1 - LLINE6. UTS5026A is LLINE1 - LLINE6.

## **Return Format**

No return value.

#### **For Example**

:CALCulate:LLINe2:COPY LLINE1 To copy the data of limit value 1 to the limit value 2.

## **:CALCulate:LLINe<n>:DATA**

#### **Syntax**

:CALCulate:LLINe<n>:DATA {<freq>,<ampl>,<connect>,<freq>,<ampl>,<connect>,...}

:CALCulate:LLINe<n>:DATA?

#### **Description**

To edit the specified limit data, with {frequency, amplitude, connection attribute} as the basic unit to editing.

<n>: Serial number of limit value, continuous integer, the value range is from 1 to the maximum limit value.

The maximum limit value of UTS1015B and UTS1032B is 4. The maximum limit value of

UTS3036B and UTS3084B is 6. The maximum limit value of UTS5026A is 6.

<freq>: Continuous real number, the unit is Hz.

<ampl>: Continuous real number, the default unit is dBm.

<connect>: Take value as 0 or 1, if the value is 1, it indicates the current point is connected to the previous point for determining the limit line; if the value is 0, it indicates the current point is not connected to the previous point (cut-off). <connect> value of the first point is 0.

#### **Return Format**

The query returns the specified limit data, with {frequency, amplitude, connection attribute} as

the basic unit for newline. The unit of frequency is Hz. The unit of amplitude is dBm. The connection attribute is 0 or 1.

# **For Example**

```
:CALCulate:LLINe1:DATA 10000000,-50,0,100000000,-60,1 To set the limit 1 data.
:CALCulate:LLINe1:DATA? The query returns limit 1 data.
```
# **:CALCulate:LLINe<n>:DELete**

# **Syntax**

:CALCulate:LLINe<n>:DELete

# **Description**

To delete the specified limit data.

<n>: Serial number of limit value, continuous integer, the value range is from 1 to the maximum limit value.

The maximum limit value of UTS1015B and UTS1032B is 4. The maximum limit value of UTS3036B and UTS3084B is 6. The maximum limit value of UTS5026A is 6.

## **Return Format**

No return value.

## **For Example**

:CALCulate:LLINe1:DELete To delete limit value 1 data.

# **:CALCulate:LLINe<n>:DISPlay**

#### **Syntax**

:CALCulate:LLINe<n>:DISPlay {{1|ON} | {0|OFF}}

:CALCulate:LLINe<n>:DISPlay?

# **Description**

To specify the display switch for the limit value.

<n>: Serial number of limit value, continuous integer, the value range is from 1 to the maximum limit value.

The maximum limit value of UTS1015B and UTS1032B is 4. The maximum limit value of UTS3036B and UTS3084B is 6. The maximum limit value of UTS5026A is 6.

# **Return Format**

The query returns the currently serial number of limit value, 0 or 1.

# **For Example**

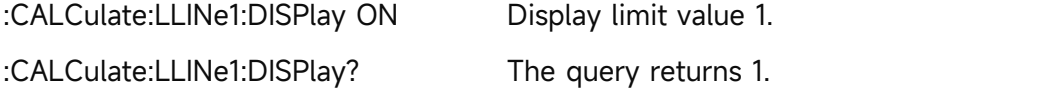

## **:CALCulate:LLINe<n>:MARGin**

#### **Syntax**

:CALCulate:LLINe<n>:MARGin <real>

:CALCulate:LLINe<n>:MARGin?

# **Description**

To set the margin for the specified limit value.

<n>: Serial number of limit value, continuous integer, the value range is from 1 to the maximum limit value.

The maximum limit value of UTS1015B and UTS1032B is 4. The maximum limit value of UTS3036B and UTS3084B is 6. The maximum limit value of UTS5026A is 6.

<real>: Continuous real number, the default unit is dB. The range is from -40 dB to 40 dB.

# **Return Format**

The query returns the margin of the specified limit value in scientific notation. The unit is dB.

#### **For Example**

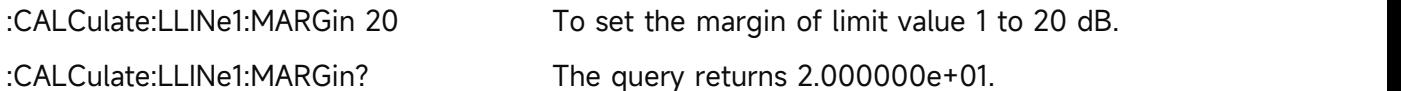

## **:CALCulate:LLINe<n>:MARGin:STATe**

#### **Syntax**

:CALCulate:LLINe<n>:MARGin:STATe {{1|ON} | {0|OFF}}

:CALCulate:LLINe<n>:MARGin:STATe?

#### **Description**

To set the margin switch for the specified limit value.

<n>: Serial number of limit value, continuous integer, the value range is from 1 to the maximum limit value.

The maximum limit value of UTS1015B and UTS1032B is 4. The maximum limit value of UTS3036B and UTS3084B is 6. The maximum limit value of UTS5026A is 6.

#### **Return Format**

The query returns the margin switch status of the specified limit value, 0 or 1.

#### **For Example**

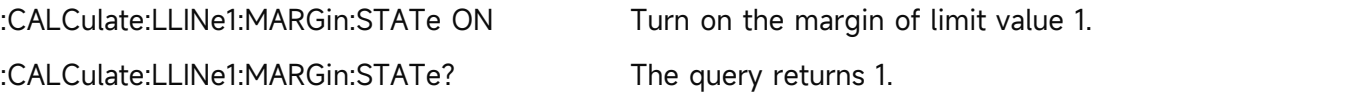

# **:CALCulate:LLINe<n>:OFFSet:UPDate**

**Syntax**

:CALCulate:LLINe<n>:OFFSet:UPDate

#### **Description**

To set application offset for the limit value.

<n>: Serial number of limit value, continuous integer, the value range is from 1 to the maximum limit value.

The maximum limit value of UTS1015B and UTS1032B is 4. The maximum limit value of UTS3036B and UTS3084B is 6. The maximum limit value of UTS5026A is 6.

#### **Return Format**

No return value.

## **For Example**

:CALCulate:LLINe1:OFFSet:UPDate Application offset of limit value 1.

## **:CALCulate:LLINe<n>:OFFSet:X**

#### **Syntax**

:CALCulate:LLINe<n>:OFFSet:X <freq>

:CALCulate:LLINe<n>:OFFSet:X?

#### **Description**

To set the X axis offset for the specified limit value.

<n>: Serial number of limit value, continuous integer, the value range is from 1 to the maximum limit value.

The maximum limit value of UTS1015B and UTS1032B is 4. The maximum limit value of UTS3036B and UTS3084B is 6. The maximum limit value of UTS5026A is 6.

<freq>: Continuous real number, the default unit is Hz.

#### **Return Format**

The query returns the X axis offset for the specified limit value in scientific notation. The unit is Hz.

# **For Example**

:CALCulate:LLINe1:OFFSet:X 10000000 Set the X axis offset of the limit value 1 to 10 MHz. :CALCulate:LLINe1:OFFSet:X? The query returns 1.000000e+07.

# **:CALCulate:LLINe<n>:OFFSet:Y**

**Syntax**

:CALCulate:LLINe<n>:OFFSet:Y <real> :CALCulate:LLINe<n>:OFFSet:Y?

**Description**
To set the Y axis offset for the specified limit value.

<n>: Serial number of limit value, continuous integer, the value range is from 1 to the maximum limit value.

The maximum limit value of UTS1015B and UTS1032B is 4. The maximum limit value of UTS3036B and UTS3084B is 6. The maximum limit value of UTS5026A is 6.

<real>: Continuous real number, the default unit is dB.

## **Return Format**

The query returns the Y axis offset for the specified limit value in scientific notation. The unit is dB.

## **For Example**

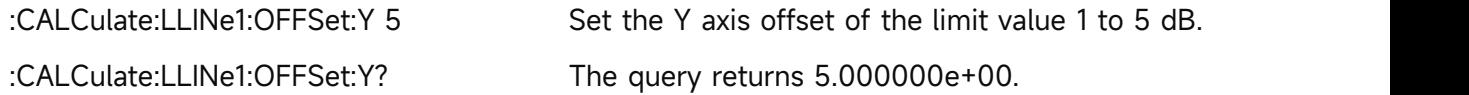

## **:CALCulate:LLINe<n>:TRACe**

#### **Syntax**

:CALCulate:LLINe<n>:TRACe <integer> :CALCulate:LLINe<n>:TRACe?

#### **Description**

To select the test trace for the specified limit value.

<n>: Serial number of limit value, continuous integer, the value range is from 1 to the maximum limit value.

The maximum limit value of UTS1015B and UTS1032B is 4. The maximum limit value of UTS3036B and UTS3084B is 6. The maximum limit value of UTS5026A is 6.

<integer>: Serial number of the trace, continuous integer, the value range is from 1 to 3.

#### **Return Format**

The query returns the currently serial number of limit value.

#### **For Example**

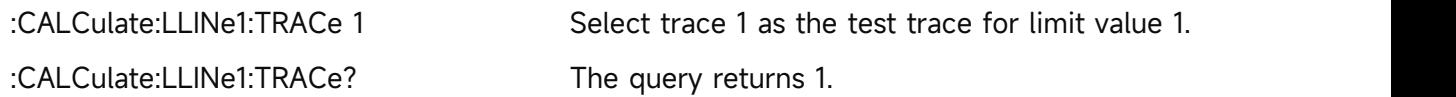

#### **:CALCulate:MARKer<n>:LINes[:STATe]**

#### **Syntax**

:CALCulate:MARKer<n>:LINes[:STATe] {{1|ON} | {0|OFF}}

:CALCulate:MARKer<n>:LINes[:STATe]?

#### **Description**

The marker line switch of the specified marker.

<n>: Serial number of the marker, continuous integer, the value range is 1-6.

## **Return Format**

The query returns the marker line switch status of the specified marker, 0 or 1.

## **For Example**

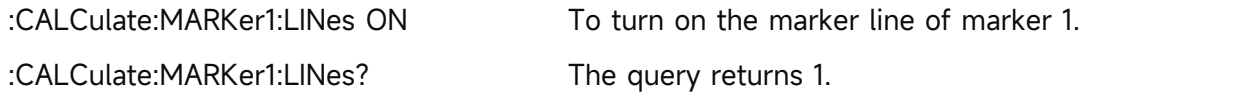

## **:CALCulate:MARKer<n>:X**

#### **Syntax**

:CALCulate:MARKer<n>:X <freq>

:CALCulate:MARKer<n>:X?

## **Description**

To set the coordinate value of X axis for the specified marker. <n>: Serial number of the marker, continuous integer, the value range is 1-6. <freq>: Frequency value,the default unit is Hz.

## **Return Format**

The query returns the coordinate value of X axis for the specified marker in scientific notation. The unit is Hz.

## **For Example**

:CALCulate:MARKer1:X 1GHz

To set the coordinate value of marker 1 to 1 GHz.

:CALCulate:MARKer1:X? The query returns 1.000000e+09.

## **:CALCulate:MARKer<n>:Y**

## **Syntax**

:CALCulate:MARKer<n>:Y <ampt>

:CALCulate:MARKer<n>:Y?

## **Description**

To set the amplitude value for the specified marker. <n>: Serial number of the marker, continuous integer, the value range is 1-6. <ampt>: The amplitude value of the marker, the default unit is dBm.

## **Return Format**

The query returns the amplitude value of the specified marker in scientific notation. The unit is dBm.

#### **For Example**

:CALCulate:MARKer1:Y -50

To set the amplitude value of marker 1 to -50 dBm.

:CALCulate:MARKer1:Y? The query returns -5.000000e+01.

## **:CALCulate:METer:POWer[:CURRent]?**

### **Syntax**

:CALCulate:METer:POWer[:CURRent]?

## **Description**

To acquire the currently amplitude of the meter.

## **Return Format**

Query returns the currently amplitude of the meter in scientific notation. It returns the currently amplitude of 3 meters, the unit is dBm. If the meter is disabled, it returns the invalid value 9.91e+37.

## **For Example**

:CALCulate:METer:POWer? The query returns the currently amplitude of the meter.

## **:CALCulate:METer:POWer:MAX?**

### **Syntax**

:CALCulate:METer:POWer:MAX?

#### **Description**

To acquire the maximum amplitude of the meter.

## **Return Format**

Query returns the maximum amplitude of the meter in scientific notation. It returns the maximum amplitude of 3 meters, the unit is dBm. If the meter is disabled, it returns the invalid value 9.91e+37.

#### **For Example**

:CALCulate:METer:POWer:MAX? The query returns the maximum amplitude of the meter.

## **:CALCulate:METer<n>:LIMit[:DATA]**

#### **Syntax**

:CALCulate:METer<n>:LIMit[:DATA] <ampl> :CALCulate:METer<n>:LIMit[:DATA]?

## **Description**

To set the limit value of the specified meter.

<ampl>: Amplitude of limit value,continuous real number. The default unit is dBm.

#### **Return Format**

The query returns the limited amplitude value of the specified meter in scientific notation. The unit is dBm.

#### **For Example**

:CALCulate:METer1:LIMit:DATA -50dBm

To set the limited amplitude value of meter 1 to -50 dBm.

:CALCulate:METer1:LIMit:DATA? The query returns -5.000000e+01.

## **:CALCulate:METer<n>:LIMit:STATe**

## **Syntax**

:CALCulate:METer<n>:LIMit:STATe {{1|ON} | {0|OFF}}

:CALCulate:METer<n>:LIMit:STATe?

## **Description**

To specific the limited switch of the meter.

## **Return Format**

The query returns the limited switch switch of the meter, 0 or 1.

## **For Example**

:CALCulate:METer1:LIMit:STATe ON Turn on the limit value of meter list 1.

:CALCulate:METer1:LIMit:STATe? The query returns 1.

## **CONFigure Command**

#### **:CONFigure:COUPle**

**Syntax**

:CONFigure:COUPle

### **Description**

Automatic coupling.

**Return Format**

No return value.

**For Example**

:CONFigure:COUPle Automatic coupling.

## **:CONFigure:MEASure:DEFAult**

**Syntax**

:CONFigure:MEASure:DEFAult

#### **Description**

To restore the measurement.

## **Return Format**

No return value.

### **For Example**

:CONFigure:MEASure:DEFAult To restore the measurement.

**DISPlay Command**

## **:DISPlay:DATA?**

## **Syntax**

:DISPlay:DATA?

#### **Description**

To acquire the screen image.

#### **Return Format**

The query returns the screen image.

#### **For Example**

:DISPlay:DATA? To acquire the screen image.

## **:DISPlay:FSCan:VIEW:WINDow:TRACe:Y[:SCALe]:PDIVision**

**Syntax**

:DISPlay:FSCan:VIEW:WINDow:TRACe:Y[:SCALe]:PDIVision <real>

:DISPlay:FSCan:VIEW:WINDow:TRACe:Y[:SCALe]:PDIVision?

## **Description**

To set the scale of Y axis.

<real>: Discrete real number,the default unit is dB. The value range is from 0.1 dB to 20 dB.

**Return Format**

The query returns the scale value of Y axis return data in scientific notation. The unit is dB.

**For Example**

:DISPlay:FSCan:VIEW:WINDow:TRACe:Y:PDIVision 1 To set the scale value of Y axis to 1dB. :DISPlay:FSCan:VIEW:WINDow:TRACe:Y:PDIVision? The query returns 1.000000e+00.

## **:DISPlay:FSCan:VIEW:WINDow:TRACe:Y[:SCALe]:RLEVel**

**Syntax**

:DISPlay:FSCan:VIEW:WINDow:TRACe:Y[:SCALe]:RLEVel <real> :DISPlay:FSCan:VIEW:WINDow:TRACe:Y[:SCALe]:RLEVel?

#### **Description**

To set the reference level.

<real>: Continuous real number, the default unit is dBm.

#### **Return Format**

The query returns the reference level in scientific notation. The unit is dBm.

## **For Example**

:DISPlay:FSCan:VIEW:WINDow:TRACe:Y:SCALe:RLEVel -10 To set the reference level to -10 dBm. :DISPlay:FSCan:VIEW:WINDow:TRACe:Y:SCALe:RLEVel? The query returns -1.000000e+01.

## **:DISPlay:FSCan:VIEW:WINDow:TRACe:Y[:SCALe]:RLEVel:OFFSet**

## **Syntax**

:DISPlay:FSCan:VIEW:WINDow:TRACe:Y[:SCALe]:RLEVel:OFFSet <real> :DISPlay:FSCan:VIEW:WINDow:TRACe:Y[:SCALe]:RLEVel:OFFSet?

## **Description**

To set the offset of the reference level.

<real>: Continuous real number, the default unit is dB.

#### **Return Format**

The query returns the offset of the reference level in scientific notation. The unit is dB.

#### **For Example**

:DISPlay:FSCan:VIEW:WINDow:TRACe:Y:RLEVel:OFFSet 5 To set the offset of the reference level to 5 dB. :DISPlay:FSCan:VIEW:WINDow:TRACe:Y:RLEVel:OFFSet? The query returns 5.000000e+00.

## **:DISPlay:FSCan:WINDow:MAMarker[:STATe]**

#### **Syntax**

:DISPlay:FSCan:WINDow:MAMarker[:STATe] {{1|ON}|{0|OFF}} :DISPlay:FSCan:WINDow:MAMarker[:STATe]?

## **Description**

The display switch of marker measurement window. 1|ON: Display 0|OFF: Close

**Return Format**

The query returns the display switch status of marker measurement window, 0 or 1.

#### **For Example**

:DISPlay:FSCan:WINDow:MAMarker:STATe ON To display marker measurement window.

:DISPlay:FSCan:WINDow:MAMarker:STATe? The query returns 1.

## **:DISPlay:METer<n>[:STATe]**

#### **Syntax**

:DISPlay:METer<n>[:STATe] {{1|ON}|{0|OFF}}

:DISPlay:METer<n>[:STATe]?

#### **Description**

The display switch of the specified meter.

1|ON: Display

0|OFF: Close

## **Return Format**

The query returns the display switch status of the specified meter, 0 or 1.

#### **For Example**

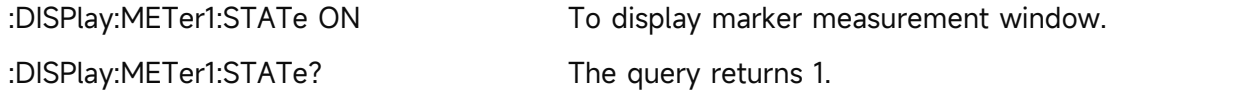

#### **:DISPlay:VIEW:WINDow:TRACe:X:SPACing**

#### **Syntax**

:DISPlay:VIEW:WINDow:TRACe:X:SPACing {LINear|LOGarithmic} :DISPlay:VIEW:WINDow:TRACe:X:SPACing?

#### **Description**

To select the scale level of X axis.

LINear: Linear

LOGarithmic: Logarithmic

#### **Return Format**

The query returns the scale level of X axis, LINear or LOGarithmic.

#### **For Example**

:DISPlay:VIEW:WINDow:TRACe:X:SPACing LOGarithmic

To select the scale level of X axis to LOGarithmic.

:DISPlay:VIEW:WINDow:TRACe:X:SPACing?

The query returns LOGarithmic.

## **FETCh Command**

## **:FETCh:EMI<n>?**

### **Syntax**

:FETCh:EMI<n>?

## **Description**

To query EMI trace data, the number of data is the scanning count. The format of data block is set by the command :FORMat[:TRACe][:DATA], it can set to ASCll, 32-bit and 64-bit binary system integer. The default format is ASCII, the data is separate by comma mark. The binary system integer is based on the standard of IEEE754 and converting by float-point data. The format of data block is "data header + data block", the format of data header is shown as follows.

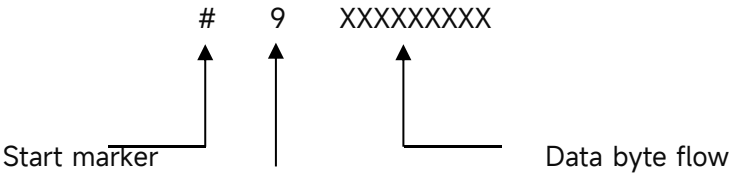

Bit of XXXXXXXXX

<n>: the serial number of trace, integer, and the range is 1-3.

#### **Return Format**

Query returns the trace amplitude, ASCll format returns data in scientific notation, and the binary format returns data in bit-wise binary numbers, the default unit is dBm.

#### **For Example**

ASCII

:FETCh:EMI1?

```
#514013-5.948681e+01,-7.703760e+01,-6.052045e+01,-9.845841e+01,-5.940556e+01,……
```
binary system

:FETCh:EMI1?

#440041100001001101110111001000010010011000010100101011100101101110111……

#### **:FETCh:FSCan?**

#### **Syntax**

:FETCh:FSCan?

#### **Description**

To query the frequency sweep measurement results and return the signal table data.

#### **Return Format**

Query the returned signal table information, including the number of all signals, the number of

each signal, the corresponding trace of the signal, the signal frequency, the corresponding amplitude of the three geophones, the difference between the amplitude and the limit value, and return the data in scientific notation. The signal frequency unit is Hz, the amplitude unit is dBm, and the amplitude difference unit is dB.

### **For Example**

:FETCh:FSCan? The query returns signal table data.

## **FORMat Command**

#### **:FORMat[:TRACe][:DATA]**

## **Syntax**

:FORMat[:TRACe][:DATA] {ASCll|REAL32|REAL64} :FORMat[:TRACe][:DATA]?

## **Description**

To set the return format of trace data, the default format is ASCll. ASCll: Character REAL32: 32-bit binary system integer REAL64: 64-bit binary system integer

## **Return Format**

Query returns the return format of trace data, ASC8, REAL32 or REAL64.

#### **For Example**

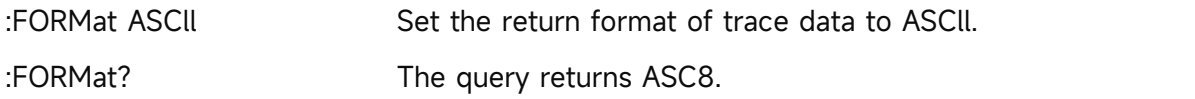

## **INITiate Command**

## **:INITiate:FSCan:CLEar:IMMediate**

**Syntax**

:INITiate:FSCan:CLEar:IMMediate

#### **Description**

To clear the list and to start.

## **Return Format**

No return value.

**For Example**

:INITiate:FSCan:CLEar:IMMediate To clear the list and to start.

#### **:INITiate:IMMediate**

## **Syntax**

:INITiate:IMMediate

#### **Description**

To start the sweep.

**Return Format**

No return value.

 **For Example** :INITiate:IMMediate To start the sweep.

#### **:INITiate:PAUSe**

**Syntax**

:INITiate:PAUSe

## **Description**

To pause the sweep.

#### **Return Format**

No return value.

## **For Example**

:INITiate:PAUSe To pause the sweep.

### **:INITiate:RESTart**

#### **Syntax**

:INITiate:RESTart

## **Description**

To restart the sweep.

#### **Return Format**

No return value.

#### **For Example**

:INITiate:RESTart To restart the sweep.

#### **:INITiate:RESume**

#### **Syntax**

:INITiate:RESume

## **Description**

To resume the sweep.

**Return Format**

No return value.

#### **For Example**

:INITiate:RESume To resume the sweep.

### **:INITiate:STOP**

#### **Syntax**

:INITiate:STOP

#### **Description**

To stop the sweep.

## **Return Format**

No return value.

#### **For Example**

:INITiate:STOP To stop the sweep.

## **:INITiate1:CONTinuous**

#### **Syntax**

:INITiate1:CONTinuous {{1|ON} | {0|OFF}}

#### **Description**

To switch single/continuous meter. 1|ON: Continuous sweeping 1|ON: Single sweeping

#### **Return Format**

No return value.

## **For Example**

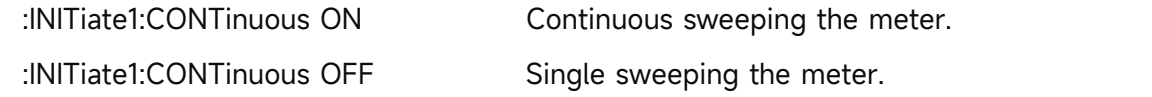

#### **:INITiate2:CONTinuous**

#### **Syntax**

:INITiate2:CONTinuous {{1|ON} | {0|OFF}}

## **Description**

To switch single/continuous sweeping.

- 1|ON: Continuous sweeping
- 1|ON: Single sweeping

## **Return Format**

No return value.

#### **For Example**

:INITiate2:CONTinuous ON Continuous sweeping.

## **INPut Command**

### **:INPut:IMPedance**

#### **Syntax**

:INPut:IMPedance {50|75} :INPut:IMPedance?

## **Description**

To select the input resistance, 50  $\Omega$  or 75  $\Omega$ .

## **Return Format**

The query returns the input resistance value, 50 or 75, the unit is  $\Omega$ .

#### **For Example**

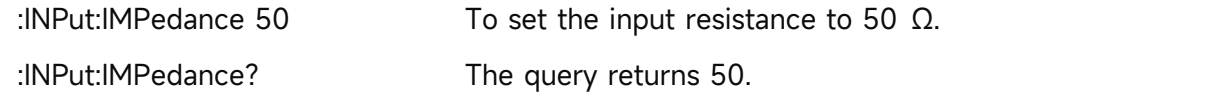

## **:INPut:MIXer?**

**Syntax**

:INPut:MIXer?

#### **Description**

To query the frequency reference of device, EXTernal or INTernal.

## **Return Format**

Query returns the frequency reference of device, EXTernal or INTernal.

#### **For Example**

:INPut:MIXer? The query returns INTernal.

## **MMEMory Command**

#### **:MMEMory:LOAD:CORRection**

#### **Syntax**

:MMEMory:LOAD:CORRection {<integer>,<filename>}

#### **Description**

To load the file in the default catalogue to the specified correction.

<integer>: Serial number of the correction,continuous integer, the value range is 1-10.

<filename>: The file name and the file suffix is.corr. The whole file name is a character string,

it needs to be wrapped in quotation marks.

#### **Return Format**

No return value.

#### **For Example**

:MMEMory:LOAD:CORRection 1,"emi.corr" Correction 1 loads the data file emi.corr

#### **:MMEMory:LOAD:LIMit**

#### **Syntax**

:MMEMory:LOAD:LIMit {LLINE1|LLINE2|LLINE3|LLINE4|LLINE5|LLINE6,<filename>}

#### **Description**

To load the file in the default catalogue to the specified limit value.

LLINE1-LLINE6: Corresponding to limit value 1 to limit value 6.

<filename>: The file name and the file suffix is.limit. The whole file name is a character string, it needs to be wrapped in quotation marks.

#### **Return Format**

No return value.

#### **For Example**

:MMEMory:LOAD:LIMit LLINE1,"emi.limit" Limit value 1 loads the data file emi.limit.

#### **:MMEMory:LOAD:SCAN**

#### **Syntax**

:MMEMory:LOAD:SCAN <filename>

## **Description**

To load the sweep list file in the default catalogue.

<filename>: The file name and the file suffix is.csv. The whole file name is a character string, it needs to be wrapped in quotation marks.

#### **Return Format**

No return value.

#### **For Example**

:MMEMory:LOAD:SCAN "scan.csv" To load the sweep list file scan.csv.

#### **:MMEMory:LOAD:SLISt**

#### **Syntax**

:MMEMory:LOAD:SLISt <filename>

#### **Description**

To load the signal list file in the default catalogue.

<filename>: The file name and the file suffix is.csv. The whole file name is a character string, it

needs to be wrapped in quotation marks.

#### **Return Format**

No return value.

## **For Example**

:MMEMory:LOAD:SLISt "slist.csv" To load signal list file list.csv.

## **:MMEMory:LOAD:STATe**

#### **Syntax**

:MMEMory:LOAD:STATe <filename>

## **Description**

To load the register status file in the default catalogue.

<filename>: The file name and the file suffix is .state. The whole file name is a character string,

it needs to be wrapped in quotation marks.

## **Return Format**

No return value.

## **For Example**

:MMEMory:LOAD:STATe "emi.state" To load the register status file emi.state.

## **:MMEMory:LOAD:TRACe**

## **Syntax**

:MMEMory:LOAD:TRACe {TRACE1|TRACE2|TRACE3|TRACE4|TRACE5|TRACE6,<filename>}

## **Description**

To load the file in the default catalogue to the specified trace.

TRACE1-TRACE6: Corresponding to trace 1 to trace 6.

<filename>: The file name and the file suffix is.trace. The whole file name is a character string, it needs to be wrapped in quotation marks.

## **Return Format**

No return value.

## **For Example**

:MMEMory:LOAD:TRACe TRACE1,"emi.trace" Trace 1 loads the data file emi.trace.

## **:MMEMory:STORe:CORRection**

**Syntax**

:MMEMory:STORe:CORRection {<integer>,<filename>}

**Description**

To save the specified correction data in the file format into the default catalogue.

<integer>: Serial number of the correction,continuous integer, the value range is 1-10.

<filename>: The file name of the correction and the file suffix is .corr. The whole file name is a

character string, it needs to be wrapped in quotation marks.

#### **Return Format**

No return value.

#### **For Example**

:MMEMory:STORe:CORRection 1, "emi.corr"

To save the correction 1 data to the file emi.corr

#### **:MMEMory:STORe:LIMit**

#### **Syntax**

:MMEMory:STORe:LIMit {LLINE1|LLINE2|LLINE3|LLINE4|LLINE5|LLINE6,<filename>}

#### **Description**

To save the specified limit value data in the file format into the default catalogue.

LLINE1-LLINE6: Corresponding to limit value 1 to limit value 6.

<filename>: The file name of the limit value and the file suffix is .limit. The whole file name is a character string, it needs to be wrapped in quotation marks.

#### **Return Format**

No return value.

#### **For Example**

:MMEMory:STORe:LIMit LLINE1, "emi.limit"

To save limit value1 data to the file emi.limit.

#### **:MMEMory:STORe:SCAN**

#### **Syntax**

:MMEMory:STORe:SCAN <filename>

#### **Description**

To save the specified sweep list data in the file format into the default catalogue.

<filename>: The file name of sweep list and the file suffix is .csv.The whole file name is a character string, it needs to be wrapped in quotation marks.

#### **Return Format**

No return value.

#### **For Example**

:MMEMory:STORe:SCAN "scan.csv" To save the data of trace 1 to the file scan.csv.

#### **:MMEMory:STORe:SLISt**

#### **Syntax**

:MMEMory:STORe:SLISt <filename>

#### **Description**

To save the specified signal list data in the file format into the default catalogue.

<filename>: The file name of signal list and the file suffix is .csv. The whole file name is a character string, it needs to be wrapped in quotation marks.

#### **Return Format**

No return value.

#### **For Example**

:MMEMory:STORe:SLISt "slist.csv" To save the data of trace 1 to the file slist.csv.

#### **:MMEMory:STORe:STATe**

#### **Syntax**

:MMEMory:STORe:STATe <filename>

#### **Description**

To save the registor status in the file format into the default catalogue.

<filename>: The file name of the state and the file suffix is .state. The whole file name is a character string, it needs to be wrapped in quotation marks.

### **Return Format**

No return value.

#### **For Example**

:MMEMory:STORe:STATe "emi.state" To save the register status to the file emi.state.

#### **:MMEMory:STORe:TRACe**

#### **Syntax**

:MMEMory:STORe:TRACe {TRACE1|TRACE2|TRACE3|TRACE4|TRACE5|TRACE6,<filename>}

#### **Description**

To save the specified trace data in the file format into the default catalogue.

TRACE1-TRACE6: Corresponding to trace 1 to trace 6.

<filename>: The file name of the trace and the file suffix is.trace. The whole file name is a character string, it needs to be wrapped in quotation marks.

#### **Return Format**

No return value.

#### **For Example**

: MMEMory: STORe: TRACe TRACE1, "emi.trace"

To save the data of trace 1 to the file emi.trace.

## **SENSe Command**

## **[:SENSe]:AVERage:COUNt**

### **Syntax**

[:SENSe]:AVERage:COUNt <integer> [:SENSe]:AVERage:COUNt?

#### **Description**

To set the average number.

<integer>: Integer,the value range is 1-999.

## **Return Format**

The query returns the average number, the value range is 1-999.

## **For Example**

:AVERage:COUNt 10 To set the average number to 10.

:AVERage:COUNt? The query returns 10.

### **[:SENSe]:AVERage:TYPE**

#### **Syntax**

[:SENSe]:AVERage:TYPE {VOLTage|POWEr|LOG} [:SENSe]:AVERage:TYPE?

#### **Description**

To set the average type

VOLTage: Averaged voltage

POWEr: Averaged power

LOG: Averaged logarithm

## **Return Format**

The query returns the average mode, VOLTage, POWEr or LOG.

#### **For Example**

:AVERage:TYPE VOLTageTo set the average mode to VOLTage.

:AVERage:TYPE? The query returns VOLTage.

## **[:SENSe]:BANDwidth|BWIDth[:RESolution]**

#### **Syntax**

[:SENSe]:BANDwidth|BWIDth[:RESolution] <freq>

[:SENSe]:BANDwidth|BWIDth[:RESolution]?

### **Description**

To set the resolution bandwidth for the meter.

<freq>: Discrete real number,the default unit is Hz. When the EMI measurement standard is CISPR,

the resolution bandwidth is 200 Hz/9 kHz/120 kHz/1 MHz; When the EMI measurement standard is None, the value range is from 1kHz to the maximum of the resolution bandwidth, it stepped by order 1-3-10.

The maximum resolution bandwidth of UTS1015B and UTS1032B is 1 MHz. The maximum resolution bandwidth of UTS3036B and UTS3084B is 3 MHz.

## **Return Format**

The query returns the resolution bandwidth value of the meter in scientific notation. The unit is Hz.

## **For Example**

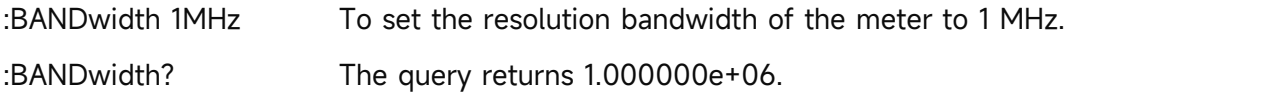

## **[:SENSe]:BANDwidth|BWIDth[:RESolution]:AUTO**

#### **Syntax**

[:SENSe]:BANDwidth|BWIDth[:RESolution]:AUTO {{1|ON} | {0|OFF}}

[:SENSe]:BANDwidth|BWIDth[:RESolution]:AUTO?

#### **Description**

To switch the resolution bandwidth of the meter by automatic/manual.

1|ON: Automatic

1|OFF: Manual

## **Return Format**

The query returns the status of resolution bandwidth of the meter by automatic, 0 or 1.

**For Example**

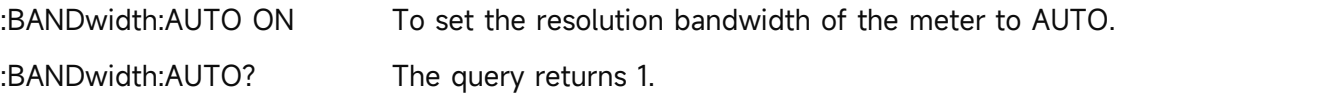

## **[:SENSe]:CORRection:CSET:ALL:DELete**

**Syntax**

[:SENSe]:CORRection:CSET:ALL:DELete

**Description**

To delete all the correction data.

#### **Return Format**

No return value.

## **For Example**

:CORRection:CSET:ALL:DELete To delete all the correction data.

## **[:SENSe]:CORRection:CSET:ALL[:STATe]**

#### **Syntax**

[:SENSe]:CORRection:CSET:ALL[:STATe]

#### **Description**

Turn off all the correction.

- **Return Format** No return value.
- **For Example** :CORRection:CSET:ALL Turn off all the correction.

## **[:SENSe]:CORRection:CSET<n>:DATA**

#### **Syntax**

[:SENSe]:CORRection:CSET<n>:DATA {<freq>,<ampl>,<freq>,<ampl>,...}

[:SENSe]:CORRection:CSET<n>:DATA?

#### **Description**

To edit all the specified correction data.

<n>: Serial number of the correction, the value range is 1-10.

<freq>: Frequency of the correction,the unit is Hz.

<freq>: Amplitude of the correction,the unit is dB.

#### **Return Format**

The query returns all the specified correction data in scientific notation. Return with structure {frequency, amplitude, frequency, amplitude ,... }, the unit of frequency is Hz, the unit of amplitude is dB.

#### **For Example**

:CORRection:CSET1:DATA 10000000,5 To edit correction 1 (10000000,5).

:CORRection:CSET1:DATA?

The query returns 1.000000e+07,5.000000e+00.

## **[:SENSe]:CORRection:CSET<n>:DELete**

**Syntax**

[:SENSe]:CORRection:CSET<n>:DELete

#### **Description**

To delete the specified correction data.

<n>: Serial number of the correction. The value range is 1-10.

#### **Return Format**

No return value.

#### **For Example**

:CORRection:CSET1:DELete To delete correction 1 data.

## **[:SENSe]:CORRection:CSET<n>[:STATe]**

#### **Syntax**

[:SENSe]:CORRection:CSET<n>[:STATe] {{1|ON} | {0|OFF}}

[:SENSe]:CORRection:CSET<n>[:STATe]?

## **Description**

The switch of the specified correction.

<n>: Serial number of the correction, the value range is 1-10.

## **Return Format**

The query returns the switch status of the specified correction, 0 or 1.

#### **For Example**

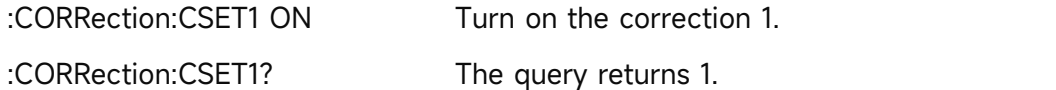

#### **[:SENSe]:CORRection:IMPedance[:INPut][:MAGNitude]**

#### **Syntax**

[:SENSe]:CORRection:IMPedance[:INPut][:MAGNitude] {50|75} [:SENSe]:CORRection:IMPedance[:INPut][:MAGNitude]?

#### **Description**

To select the input resistance, 50  $\Omega$  or 75  $\Omega$ .

## **Return Format**

The query returns the input resistance value, 50 or 75, the unit is  $\Omega$ .

#### **For Example**

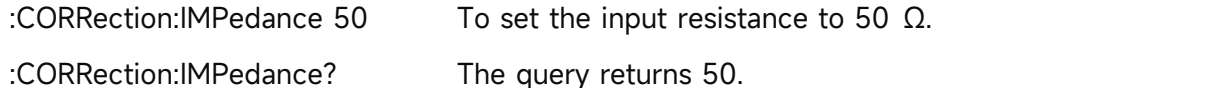

## **[:SENSe]:CORRection:SELect**

**Syntax**

[:SENSe]:CORRection:SELect <integer>

[:SENSe]:CORRection:SELect?

## **Description**

To select a currently correction from the the sequency of the correction.

<integer>: Serial number of the correction,the value range is 1-10.

## **Return Format**

The query returns the currently serial number of the correction. The value range is 1-10.

## **For Example**

:CORRection:SELect 2 To select the correction 2. :CORRection:SELect? The query returns 2.

## **[:SENSe]:DETector:TRACe<n>:AUTO**

## **Syntax**

[:SENSe]:DETector:TRACe<n>:AUTO {{1|ON} | {0|OFF}} [:SENSe]:DETector:TRACe<n>:AUTO?

## **Description**

The automatic detector switch of the specified trace.

<n>: Serial number of the trace, the value range is 1-3. EMI only have 3 traces.

1|ON: Automatic

0|OFF: Manual

#### **Return Format**

The query returns the automatic detector switch of the specified trace, 0 or 1.

#### **For Example**

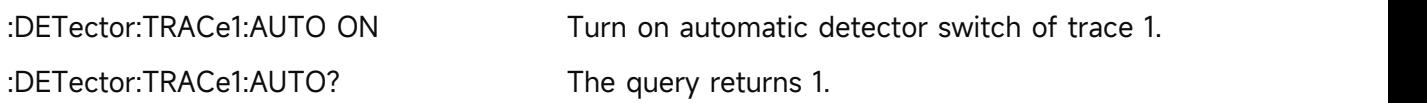

## **[:SENSe]:EMC:STANdard[:SELect]**

#### **Syntax**

[:SENSe]:EMC:STANdard[:SELect] {NONE|CISPr} [:SENSe]:EMC:STANdard[:SELect]?

## **Description**

To select the standard of EMI.

NONE: None

CISPr: International Special Committee on Radio Interference, it responsible for the preparation of standard specifications for EMI radio signal protection testing for all types of appliances >9 kHz.

#### **Return Format**

The query returns the average mode, NONE or CISPr.

#### **For Example**

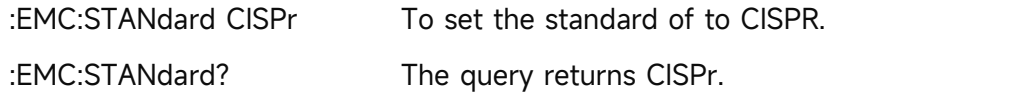

## **[:SENSe]:FREQuency:CENTer**

#### **Syntax**

[:SENSe]:FREQuency:CENTer <freq> [:SENSe]:FREQuency:CENTer?

## **Description**

To set the frequency for the meter.

<freq>: Continuous real number, the default unit is Hz.

The frequency range is form 0 to the maximum frequency.

The maximum frequency of UTS1015B is 1.5 GHz. The maximum frequency of UTS1032B is 3.2 GHz. The maximum frequency of UTS3036B is 3.6 GHz. The maximum frequency of UTS3084B is 8.4 GHz. The maximum frequency of UTS5026A is 26.5 GHz.

#### **Return Format**

The query returns the frequency value of the meter in scientific notation. The unit is Hz.

#### **For Example**

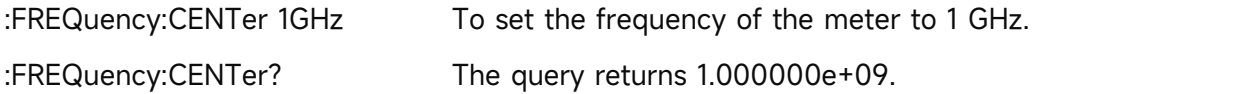

## **[:SENSe]:FREQuency:MIDSpan**

#### **Syntax**

[:SENSe]:FREQuency:MIDSpan <freq> [:SENSe]:FREQuency:MIDSpan?

## **Description**

To set the center frequency for the sweep frequency.

<freq>: Continuous real number, the default unit is Hz.

Frequency range is from 50Hz to the maximum frequency -50 Hz.

The maximum frequency of UTS1015B is 1.5 GHz. The maximum frequency of UTS1032B is 3.2 GHz. The maximum frequency of UTS3036B is 3.6 GHz. The maximum frequency of UTS3084B is 8.4 GHz. The maximum frequency of UTS5026A is 26.5 GHz.

### **Return Format**

The query returns the center frequency value in scientific notation. The unit is Hz.

## **For Example**

:FREQuency:MIDSpan 1GHz To set the center frequency of the sweep frequency to 1 GHz. :FREQuency:MIDSpan? The query returns 1.000000e+09.

## **[:SENSe]:FREQuency:SPAN**

### **Syntax**

[:SENSe]:FREQuency:SPAN <freq> [:SENSe]:FREQuency:SPAN?

## **Description**

To set the sweep bandwidth.

<freq>: Continuous real number, the default unit is Hz.

The sweep bandwidth range is from 100Hz to the maximum frequency.

The maximum frequency range of UTS1015B is 1.5 GHz. The maximum frequency range of UTS1032B is 3.2 GHz. The maximum frequency range of UTS3036B is 3.6 GHz. The maximum frequency range of UTS3084B is 8.4 GHz. The maximum frequency range of UTS5026A is 26.5 GHz.

#### **Return Format**

The query returns the sweep bandwidth value in scientific notation. The unit is Hz.

#### **For Example**

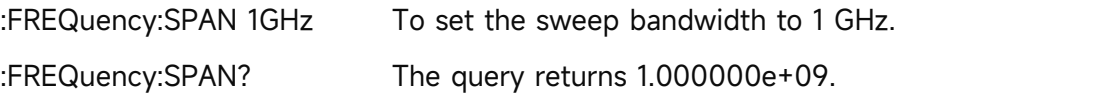

## **[:SENSe]:FREQuency:STARt**

## **Syntax**

[:SENSe]:FREQuency:STARt <freq> [:SENSe]:FREQuency:STARt?

## **Description**

To set the start frequency for the sweep.

<freq>: Continuous real number, the default unit is Hz.

Start frequency range is from 0Hz to the maximum frequency -100 Hz.

The maximum frequency of UTS1015B is 1.5 GHz. The maximum frequency of UTS1032B is 3.2 GHz. The maximum frequency of UTS3036B is 3.6 GHz. The maximum frequency of UTS3084B is 8.4 GHz. The maximum frequency of UTS5026A is 26.5 GHz.

#### **Return Format**

The query returns the start frequency value in scientific notation. The unit is Hz.

#### **For Example**

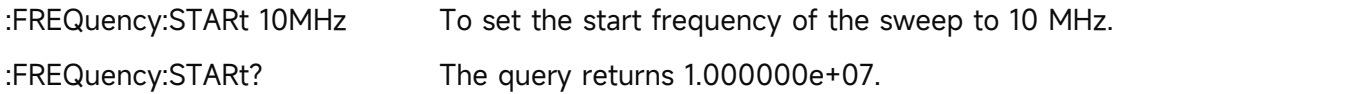

## **[:SENSe]:FREQuency:STARt:AUTO**

### **Syntax**

[:SENSe]:FREQuency:STARt:AUTO {{1|ON} | {0|OFF}} [:SENSe]:FREQuency:STARt:AUTO?

## **Description**

To switch the start frequency by automatic/manual.

1|ON: Automatic

1|OFF: Manual

## **Return Format**

The query returns the status of the start frequency by automatic, 0 or 1.

## **For Example**

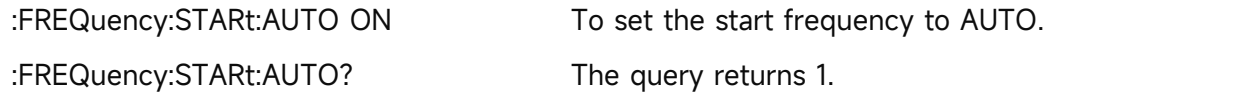

## **[:SENSe]:FREQuency:STOP**

**Syntax**

[:SENSe]:FREQuency:STOP <freq> [:SENSe]:FREQuency:STOP?

## **Description**

To set the cut-off frequency for the sweep.

<freq>: Continuous real number, the default unit is Hz.

The cut-off frequency range is from 100 Hz to the maximum frequency.

The maximum frequency of UTS1015B is 1.5 GHz. The maximum frequency of UTS1032B is 3.2 GHz. The maximum frequency of UTS3036B is 3.6 GHz. The maximum frequency of UTS3084B is 8.4 GHz. The maximum frequency of UTS5026A is 26.5 GHz.

#### **Return Format**

The query returns the cut-off frequency value in scientific notation. The unit is Hz.

#### **For Example**

:FREQuency:STOP 1GHz To set the cut-off frequency of the sweep to 1 GHz.

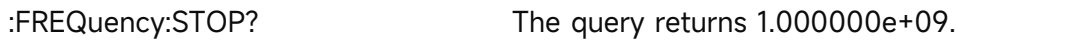

## **[:SENSe]:FREQuency:STOP:AUTO**

**Syntax**

[:SENSe]:FREQuency:STOP:AUTO {{1|ON} | {0|OFF}}

[:SENSe]:FREQuency:STOP:AUTO?

## **Description**

To switch the cut-off frequency by automatic/manual.

1|ON: Automatic

1|OFF: Manual

## **Return Format**

The query returns the status of the cut-off frequency by automatic, 0 or 1.

## **For Example**

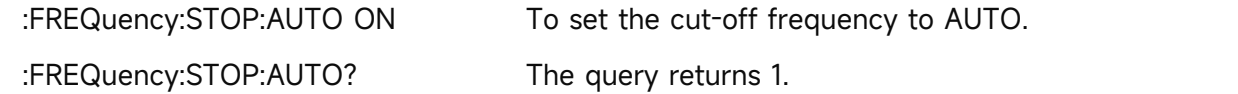

## **[:SENSe]:FSCan:DETector:TRACe<n>**

## **Syntax**

[:SENSe]:FSCan:DETector:TRACe<n> {POSitive|QPEak|CAVerage|AVERage|NEGative} [:SENSe]:FSCan:DETector:TRACe<n>?

## **Description**

To select the detector type for the specified trace.

<n>: Serial number of the trace, the value range is 1-3. EMI only have 3 traces.

POSitive: Peak detection

QPEak: Quasi-peak detection

CAVerage: EMI averaged detection

AVERage: Averaged detection

NEGative: Negative peak detection

## **Return Format**

The query returns the currently detector type of the specified trace, POSitive, QPEak, CAVerage, AVERage or NEGative.

#### **For Example**

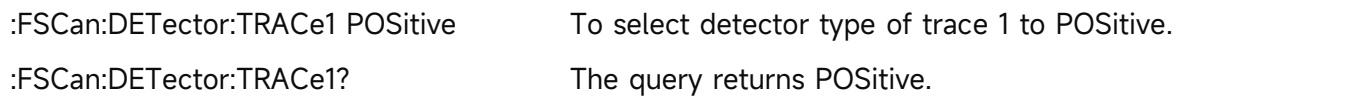

## **[:SENSe]:FSCan:FINal:DETector<n>**

#### **Syntax**

[:SENSe]:FSCan:FINal:DETector<n> {POSitive|QPEak|CAVerage|AVERage|NEGative} [:SENSe]:FSCan:FINal:DETector<n>?

## **Description**

To set the detector type for the specified signal measuring detector.

<n>: The serial number of signal measuring detector, which is continuous integer. The value range is 1-3.

POSitive: Peak detection

QPEak: Quasi-peak detection

CAVerage: EMI averaged detection

AVERage: Averaged detection

NEGative: Negative peak detection

#### **Return Format**

The query returns the detector type for the specified signal measuring detector, POSitive, QPEak, CAVerage, AVERage or NEGative.

#### **For Example**

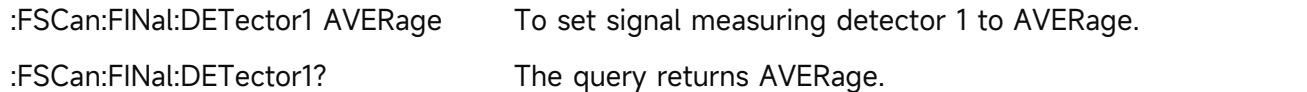

#### **[:SENSe]:FSCan:FINal:DETector<n>:DWELl**

#### **Syntax**

[:SENSe]:FSCan:FINal:DETector<n>:DWELl <time> [:SENSe]:FSCan:FINal:DETector<n>:DWELl?

#### **Description**

To set dwell time for the specified signal measuring detector.

<n>: The serial number of signal measuring detector, continuous integer. The value range is 1-3.<time>: Measured dwell time, continuous real number, the default unit is s. The value range is from 1ms to 60s.

#### **Return Format**

The query returns the dwell time of the specified signal measuring detector in scientific notation. The unit is s.

#### **For Example**

:FSCan:FINal:DETector1:DWELl 100ms

To set the dwell time of signal measuring detector 1 to 100 ms.

:FSCan:FINal:DETector1:DWELl? The query returns 1.000000e-01.

## **[:SENSe]:FSCan:FINal:DETector<n>:LDELta**

### **Syntax**

[:SENSe]:FSCan:FINal:DETector<n>:LDELta <integer> [:SENSe]:FSCan:FINal:DETector<n>:LDELta?

### **Description**

To select limit value for the specified signal measuring detector.

<n>: The serial number of signal measuring detector, continuous integer. The value range is 1-3.<integer>: Serial number of limit value,continuous integer, the value range is from <sup>1</sup> to the maximum limit value.The maximum limit value of UTS1015B and UTS1032B is 4. The maximum limit value of UTS3036B and UTS3084B is 6. The maximum limit value of UTS5026A is 6.

## **Return Format**

The query returns the limit value of the specified signal measuring detector.

## **For Example**

:FSCan:FINal:DETector1:LDELta 2

To select the limit value of signal measuring detector 1 to limit value 2.

:FSCan:FINal:DETector1:LDELta? The query returns 2.

## **[:SENSe]:FSCan:RANGe<n>:PREset**

## **Syntax**

[:SENSe]:FSCan:RANGe<n>:PREset {CISA|CISB|CISC|CISD|CISCD|CISE}

#### **Description**

The preset frequency band parameter for the specified frequency band in the sweep list.

<n>: Serial number of frequency band in the sweep list, continuous integer. The value range is  $1 - 10$ .

CISA: Preset frequency band A, 9 kHz-150 kHz

CISB: Preset frequency band B, 150 kHz-30 MHz

CISC: Preset frequency band C, 30 MHz-300 MHz

CISD: Preset frequency band D, 300 MHz-1 GHz

CISCD: Preset frequency band CD, 30 MHz-1 GHz

CISCE: Preset frequency band E, the range of UTS1015B is 1 GHz-1.5 GHz. the range of UTS1032B is 1 GHz-3.2 GHz. The range of UTS3036B is 1GHz-3.6 GHz.The range of UTS3084B is 1 GHz-8.4 GHz. The range of UTS5026A is 1 GHz-18 GHz.

## **Return Format**

No return value.

### **For Example**

:FSCan:RANGe5:PREset CISD

Preset frequency band E for frequency band 5 in the sweep list, 300MHz-1GHz

## **[:SENSe]:FSCan:SCAN<n>:BANDwidth[:RESolution]**

#### **Syntax**

[:SENSe]:FSCan:SCAN<n>:BANDwidth[:RESolution] <freq> [:SENSe]:FSCan:SCAN<n>:BANDwidth[:RESolution]?

## **Description**

To set the resolution bandwidth for the specified frequency band in the sweep list.

<n>: Serial number of frequency band in the sweep list, continuous integer. The value range is 1-10.

<freq>: Discrete real number,the default unit is Hz. When the EMI measurement standard is CISPR,

the resolution bandwidth is 200 Hz/9 kHz/120 kHz/1 MHz; When the EMI measurement standard is None, the value range is from 1 kHz to the maximum of the resolution bandwidth, it stepped by order 1-3-10.

The maximum resolution bandwidth of UTS1015B and UTS1032B is1MHz. The maximum resolution bandwidth of UTS3036B and UTS3084B is 3MHz. The maximum resolution bandwidth of UTS5026A is 8MHz.

#### **Return Format**

The query returns in the sweep list the specified frequency band the resolution bandwidth of, return data in scientific notation. The unit is Hz.

## **For Example**

:FSCan:SCAN5:BANDwidth:RESolution 1MHz in the sweep list frequency band 5 the resolution bandwidth of set to 1 MHz

:FSCan:SCAN5:BANDwidth:RESolution? The query returns 1.000000e+06

## **[:SENSe]:FSCan:SCAN<n>:BANDwidth[:RESolution]:AUTO**

#### **Syntax**

[:SENSe]:FSCan:SCAN<n>:BANDwidth[:RESolution]:AUTO {{1|ON} | {0|OFF}} [:SENSe]:FSCan:SCAN<n>:BANDwidth[:RESolution]:AUTO?

## **Description**

To automatic/manual switch the resolution bandwidth of the specified frequency band in the sweep list.

<n>: Serial number of frequency band in the sweep list, continuous integer. The value range is  $1 - 10$ 

1|ON: Automatic

0|OFF: Manual

#### **Return Format**

The query returns the automatic/manual status of the resolution bandwidth of the specified frequency band in the sweep list, 0 or 1.

#### **For Example**

:FSCan:SCAN5:BANDwidth:AUTO ON

The automatic resolution bandwidth of frequency band 5 in the sweep list.

:FSCan:SCAN5:BANDwidth:AUTO? The query returns 1.

#### **[:SENSe]:FSCan:SCAN<n>:INPut:ATTenuation**

#### **Syntax**

[:SENSe]:FSCan:SCAN<n>:INPut:ATTenuation <integer>

[:SENSe]:FSCan:SCAN<n>:INPut:ATTenuation?

## **Description**

To set the input attenuation value for the specified frequency band in the sweep list.

<n>: Serial number of frequency band in the sweep list, continuous integer. The value range is 1-10.

<integer>: The input attenuation value of the frequency band is even number,the default unit is dB. The value range is from 0 dB to 50 dB.

#### **Return Format**

The query returns in the input attenuation value of the specified frequency band in the sweep list, the unit is dB.

#### **For Example**

:FSCan:SCAN5:INPut:ATTenuation 6dB

To set the input attenuation value of frequency band 5 in the sweep list to 6 dB.

:FSCan:SCAN5:INPut:ATTenuation? The query returns 6.

#### **[:SENSe]:FSCan:SCAN<n>:INPut:ATTenuation:AUTO**

#### **Syntax**

[:SENSe]:FSCan:SCAN<n>:INPut:ATTenuation:AUTO {{1|ON} | {0|OFF}} [:SENSe]:FSCan:SCAN<n>:INPut:ATTenuation:AUTO?

**Description**

To set the automatic/ manual input attenuation for frequency band in the sweep list.

<n>: Serial number of frequency band in the sweep list, continuous integer. The value range is  $1 - 10$ 

1|ON: Automatic

0|OFF: Manual

### **Return Format**

The query returns the status of automatic/manual input attenuation for frequency band in the sweep list, 0 or 1.

#### **For Example**

:FSCan:SCAN5:INPut:ATTenuation:AUTO ON

To set frequency band 5 in the sweep list to automatic input attenuation.

:FSCan:SCAN5:INPut:ATTenuation:AUTO? The query returns 1.

#### **[:SENSe]:FSCan:SCAN<n>:POINT**

#### **Syntax**

[:SENSe]:FSCan:SCAN<n>:POINT <integer> [:SENSe]:FSCan:SCAN<n>:POINT?

#### **Description**

To set the sweep's point for the specified frequency band in the sweep list.

<n>: Serial number of frequency band in the sweep list, continuous integer. The value range is 1-10.

<integer>: The sweep's point of frequency band, continuous integer. The value range is from 11 to the maximum of the sweep's point.

The maximum point of UTS1015B and UTS1032B is 10001. The maximum point of UTS3036B and UTS3084B is 40001. The maximum point of UTS5026A is 100001.

#### **Return Format**

The query returns in the sweep's point of the specified frequency band in the sweep list.

## **For Example**

#### :FSCan:SCAN5:POINT 2000

To set the sweep's point of frequency band 5 in the sweep list to 2000.

:FSCan:SCAN5:POINT? The query returns 2.000.

## **[:SENSe]:FSCan:SCAN<n>:POWer:GAIN[:STATe]**

#### **Syntax**

[:SENSe]:FSCan:SCAN<n>:POWer:GAIN[:STATe] {{1|ON} | {0|OFF}}

[:SENSe]:FSCan:SCAN<n>:POWer:GAIN[:STATe]?

### **Description**

The pre-amplifier switch of the specified frequency band in the sweep list.

<n>: Serial number of frequency band in the sweep list, continuous integer. The value range is 1-10.

## **Return Format**

The query returns the pre-amplifier switch status of the specified frequency band in the sweep list, 0 or 1.

## **For Example**

:FSCan:SCAN5:POWer:GAIN:STATe ON

To turn on the pre-amplifier switch of frequency band 5 in the sweep list.

:FSCan:SCAN5:POWer:GAIN:STATe? The query returns 1.

## **[:SENSe]:FSCan:SCAN<n>:STARt**

#### **Syntax**

[:SENSe]:FSCan:SCAN<n>:STARt <freq> [:SENSe]:FSCan:SCAN<n>:STARt?

## **Description**

To set the start frequency for the specified frequency band in the sweep list.

<n>: Serial number of frequency band in the sweep list, continuous integer. The value range is 1-10.

<freq>: The start frequency of frequency band in the sweep list, continuous real number, the default unit is Hz. Start frequency range is from 0 Hz to the maximum Frequency -100 Hz. The maximum frequency of UTS1015B is 1.5 GHz. The maximum frequency of UTS1032B is 3.2 GHz.<br>The maximum frequency of UTS3036B is 3.6 GHz. The maximum frequency of UTS3084B is 8.4 GHz. The maximum frequency of UTS5026A is 26.5 GHz.

#### **Return Format**

The query returns the start frequency of the specified frequency band in the sweep list in scientific notation. The unit is Hz.

#### **For Example**

:FSCan:SCAN5:STARt 100MHz

To set the start frequency of frequency band 5 in the sweep list to 100 MHz. :FSCan:SCAN5:STARt? The query returns 1.000000e+08.

## **[:SENSe]:FSCan:SCAN<n>:STATe**

## **Syntax**

[:SENSe]:FSCan:SCAN<n>:STATe {{1|ON} | {0|OFF}} [:SENSe]:FSCan:SCAN<n>:STATe?

## **Description**

To specific the frequency band in enable sweep list.

<n>: The serial number of frequency band for the sweep list, continuous integer. The value range is 1-10.

#### **Return Format**

The query returns the enable status of the specified frequency band in sweep list, 0 or 1.

#### **For Example**

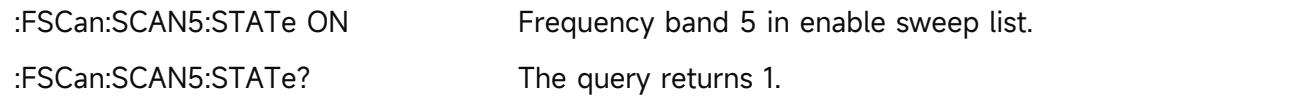

## **[:SENSe]:FSCan:SCAN<n>:STOP**

#### **Syntax**

[:SENSe]:FSCan:SCAN<n>:STOP <freq> [:SENSe]:FSCan:SCAN<n>:STOP?

## **Description**

To set the cut-off frequency for the specified frequency band in the sweep list.

<n>: Serial number of frequency band in the sweep list, continuous integer. The value range is 1-10.

<freq>: The cut-off frequency of frequency band in the sweep list,continuous real number, the default unit is Hz. The cut-off frequency range is 100 Hz to the maximum frequency. The maximum frequency of UTS1015B is 1.5 GHz. The maximum frequency of UTS1032B is 3.2 GHz.<br>The maximum frequency of UTS3036B is 3.6 GHz. The maximum frequency of UTS3084B is 8.4 GHz. The maximum frequency of UTS5026A is 26.5 GHz.

#### **Return Format**

The query returns the cut-off frequency of the specified frequency band in the sweep list in scientific notation. The unit is Hz.

## **For Example**

## :FSCan:SCAN5:STOP 1GHz

To set the cut-off frequency of frequency band 5 in the sweep list to 1GHz.

:FSCan:SCAN5:STOP? The query returns 1.000000e+09.

## **[:SENSe]:FSCan:SCAN<n>:TIME**

## **Syntax**

[:SENSe]:FSCan:SCAN<n>:TIME <time>

[:SENSe]:FSCan:SCAN<n>:TIME?

## **Description**

To set the sweep time for the specified frequency band in the sweep list.

<n>: Serial number of frequency band in the sweep list, continuous integer. The value range is 1-10.

< time >: The sweep time of the frequency band in the sweep list, continuous real number. The value range is from 1ms to 4ks.

## **Return Format**

The query returns the sweep time of the specified frequency band in the sweep list in scientific notation. The unit is s.

## **For Example**

:FSCan:SCAN5:TIME 10ms

To set the sweep time of frequency band 5 in the sweep list to 10 ms.

:FSCan:SCAN5:TIME? The query returns 1.000000e-02.

## **[:SENSe]:FSCan:SCAN<n>:TIME:AUTO**

#### **Syntax**

[:SENSe]:FSCan:SCAN<n>:TIME:AUTO {{1|ON} | {0|OFF}}

[:SENSe]:FSCan:SCAN<n>:TIME:AUTO?

## **Description**

To switch the sweep time of the specified frequency band in the sweep list by

automatic/manual.

<n>: Serial number of frequency band in the sweep list, continuous integer. The value range is  $1 - 10$ 

1|ON: Automatic 0|OFF: Manual

## **Return Format**

The query returns the automatic/manual status of the sweep time of the specified frequency band in the sweep list.

## **For Example**

:FSCan:SCAN5:TIME:AUTO ON

The automatic sweep time of frequency band 5 in the sweep list.

#### :FSCan:SCAN5:TIME:AUTO? The query returns 1.

## **[:SENSe]:FSCan:SEARch:MODE**

#### **Syntax**

[:SENSe]:FSCan:SEARch:MODE {PONLy|PLIMits|SLIMits}

[:SENSe]:FSCan:SEARch:MODE?

## **Description**

To select the mode for signal search.

PONLy: Peak

PLIMits: Peak and limit value

SLIMits: segment and limit value

#### **Return Format**

The query returns the mode of signal search, PONLy, PLIMits or SLIMits.

#### **For Example**

:FSCan:SEARch:MODE PONLy To select the mode to PONLy. :FSCan:SEARch:MODE? The query returns PONLy.

## **[:SENSe]:FSCan:SEARch:PEAK:COUNt**

#### **Syntax**

[:SENSe]:FSCan:SEARch:PEAK:COUNt <integer> [:SENSe]:FSCan:SEARch:PEAK:COUNt?

#### **Description**

To set the count of peak for signal search. <integer>: Peak count, continuous integer. The value range is 1-50.

#### **Return Format**

The query returns the count of peak for signal search.

#### **For Example**

:FSCan:SEARch:PEAK:COUNt 10

To set the count of peak for signal search to 10. :FSCan:SEARch:MODE? The query returns 10.

## **[:SENSe]:FSCan:SEARch:SUBRange:COUNt**

#### **Syntax**

[:SENSe]:FSCan:SEARch:SUBRange:COUNt <integer>

[:SENSe]:FSCan:SEARch:SUBRange:COUNt?

**Description**

To set the count of frequency band for signal search.

<integer> : The count of frequency band, continuous integer. The value range is 1-50.

#### **Return Format**

The query returns the count of frequency band for signal search.

#### **For Example**

:FSCan:SEARch:SUBRange:COUNt 10

To set the count of frequency band for signal search to 10.

:FSCan:SEARch:SUBRange:COUNt? The query returns 10.

## **[:SENSe]:FSCan:SEQuence**

#### **Syntax**

[:SENSe]:FSCan:SEQuence {SCAN|SEARch|SSAMeasure|SASearch|SAMeasure|REMeasure} [:SENSe]:FSCan:SEQuence?

#### **Description**

To select the spectrum sweep mode for EMI.

SCAN: Scan only

SEARch: Search only

SSAMeasure: Scan search measurement

SASearch: Scan search

SAMeasure: Search measurement

REMeasure: Measurement

#### **Return Format**

The query returns the spectrum sweep mode of EMI, SCAN, SEARch, SSAMeasure, SASearch, SAMeasure or REMeasure.

#### **For Example**

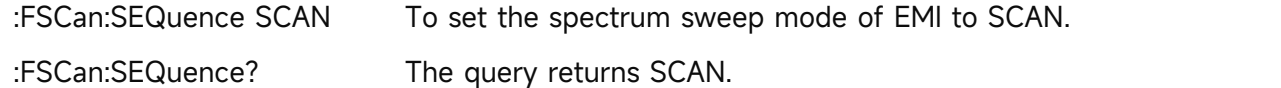

#### **[:SENSe]:FSCan:SEQuence:REMeasure**

#### **Syntax**

[:SENSe]:FSCan:SEQuence:REMeasure {CURRent|ALL|MARKed} [:SENSe]:FSCan:SEQuence:REMeasure?

## **Description**

To select the mode of the measurement. CURRent: The current signal MARKed: The marked signal

ALL: All the signal

#### **Return Format**

The query returns the mode of the measurement, CURRent, MARKed or ALL.

# **For Example**

:FSCan:SEQuence:REMeasure? The query returns MARKed.

:FSCan:SEQuence:REMeasure MARKed To set the mode of the measurement to MARKed.

## **[:SENSe]:FScan:SLISt:COUPle:METer**

#### **Syntax**

[:SENSe]:FScan:SLISt:COUPle:METer {{1|ON} | {0|OFF}} [:SENSe]:FScan:SLISt:COUPle:METer?

#### **Description**

The meter is coupling to the switch for the signal list.

#### **Return Format**

The query returns the switch status of the meter is coupling to the signal list, 0 or 1.

#### **For Example**

:FScan:SLISt:COUPle:METer ON

Turn on the switch that the meter can couple to the signal list.

:FScan:SLISt:COUPle:METer? The query returns 1.

#### **[:SENSe]:METer:DETector:DWELl**

#### **Syntax**

[:SENSe]:METer:DETector:DWELl <time> [:SENSe]:METer:DETector:DWELl?

#### **Description**

To set the dwell time for the meter.

<time>: Dwell time, the default unit is s. The value range is from 1 ms to 100s.

#### **Return Format**

The query returns the dwell time of the meter in scientific notation. The unit is s.

**For Example**

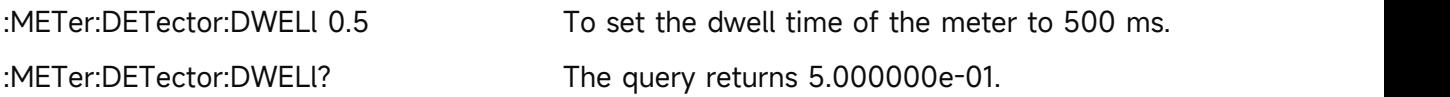

#### **[:SENSe]:METer:PHOLd:ADJustable**

#### **Syntax**

[:SENSe]:METer:PHOLd:ADJustable <time> [:SENSe]:METer:PHOLd:ADJustable?
# **Description**

To set the maximum hold time for the meter.

<time>: The maximum hold time the default unit is s.The value range is from 500 ms to 100s.

# **Return Format**

The query returns the maximum hold time of the meter in scientific notation. The unit is s.

### **For Example**

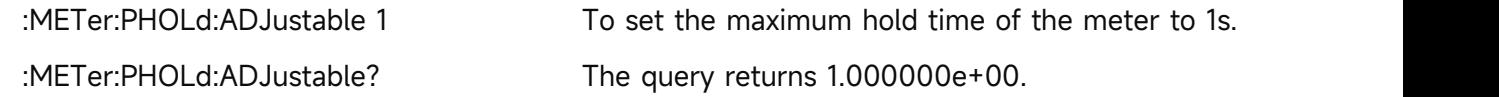

## **[:SENSe]:METer:PHOLd:RESet**

### **Syntax**

[:SENSe]:METer:PHOLd:RESet

## **Description**

To reset the maximum hold of meter.

**Return Format**

No return value.

**For Example**

:METer:PHOLd:RESet To reset the maximum hold of meter.

# **[:SENSe]:METer:PHOLd:TYPE**

## **Syntax**

[:SENSe]:METer:PHOLd:TYPE { ADJustable| INFinite } [:SENSe]:METer:PHOLd:TYPE?

## **Description**

To select the maximum hold type for the meter.

INFinite: Infinite, the periodicity refreshes the maximum value.

ADJustable: Adjustable, the maximum hold time is interval, the periodicity refreshes the maximum value.

## **Return Format**

The query returns the maximum hold type of the meter, ADJustable or INFinite.

## **For Example**

:METer:PHOLd:TYPE ADJustable

To select the maximu hold type of the meter to ADJustable.

:METer:PHOLd:TYPE? The query returns ADJustable.

# **[:SENSe]:METer<n>:DETector**

# **Syntax**

[:SENSe]:METer<n>:DETector {POSitive|QPEak|CAVerage|AVERage|NEGative} [:SENSe]:METer<n>:DETector?

# **Description**

To select the detector type for the specified meter.

<n>: Serial number of the specified meter, continuous integer, the value range is 1-3.

POSitive: Peak detection

QPEak: Quasi-peak detection

CAVerage: EMI Averaged detection

AVERage: Averaged detection

NEGative: Negative peak detection

# **Return Format**

The query returns the detector type of the specified meter, POSitive, QPEak, CAVerage, AVERage or NEGative.

## **For Example**

:METer1:DETector POSitive

To select the detector type of the meter 1 to POSitive.

:METer1:DETector? The query returns POSitive.

## **[:SENSe]:POWer[:RF]:ATTenuation**

**Syntax**

[:SENSe]:POWer[:RF]:ATTenuation <ampl> [:SENSe]:POWer[:RF]:ATTenuation?

## **Description**

To set the input attenuation for the meter.

<ampl>: Continuous integer, the default unit is dB. The value range is from 0 dB to 51 dB.

## **Return Format**

The query returns input attenuation of the meter value. The unit is dB.

### **For Example**

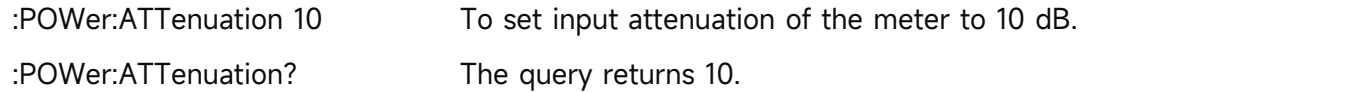

# **[:SENSe]:POWer[:RF]:ATTenuation:AUTO**

**Syntax**

# [:SENSe]:POWer[:RF]:ATTenuation:AUTO {{1|ON} | {0|OFF}}

[:SENSe]:POWer[:RF]:ATTenuation:AUTO?

# **Description**

To automatic/manual switch the input attenuation.

1|ON: Automatic

0|OFF: Manual

# **Return Format**

The query returns the status of input attenuation by automatic, 0 or 1.

# **For Example**

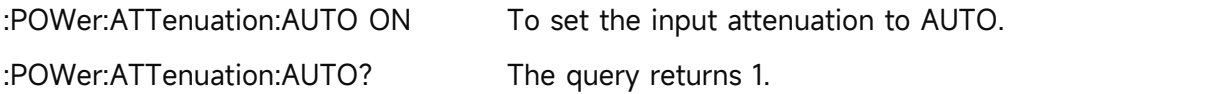

# **[:SENSe]:POWer[:RF]:GAIN:STATe**

## **Syntax**

[:SENSe]:POWer[:RF]:GAIN:STATe {{1|ON} | {0|OFF}} [:SENSe]:POWer[:RF]:GAIN:STATe?

# **Description**

The pre-amplifier switch of the meter.

# **Return Format**

The query returns the status of pre-amplifier switch of the meter, or 1.

## **For Example**

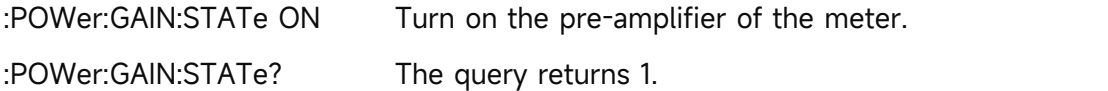

# **TRACe Command**

# **:TRACe:SELect**

## **Syntax**

:TRACe:SELect <integer>

:TRACe:SELect?

# **Description**

To select a current trace from the sequency of the trace. <integer>: Serial number of the trace, integer, the value range is 1-3.

## **Return Format**

The query returns the currently serial number of the trace.

## **For Example**

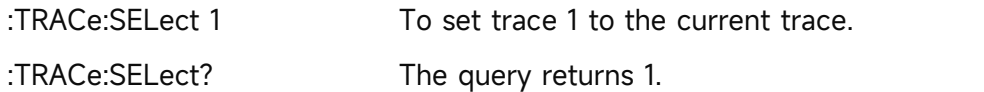

# **:TRACe<n>:DISPlay[:STATe]**

### **Syntax**

:TRACe<n>:DISPlay[:STATe] {{1|ON} | {0|OFF}}

:TRACe<n>:DISPlay[:STATe]?

# **Description**

The display switch the specified trace.

<n>: Serial number of the trace, which is the integer. The value range is 1-3.

## **Return Format**

The query returns the display switch status the specified trace, 0 or 1.

### **For Example**

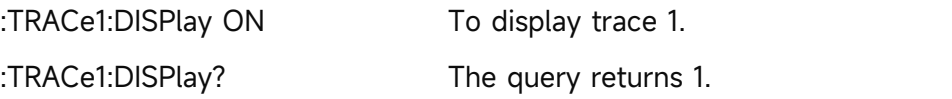

# **:TRACe<n>:TYPE**

## **Syntax**

:TRACe<n>:TYPE <WRITe|AVERage|MAXHold|MINHold> :TRACe<n>:TYPE?

## **Description**

To select the trace type for the specified trace.

<n>: Serial number of the trace, which is the integer. The value range is 1-3.

WRITe: Refresh

AVERage: Averaged trace

MAXHold: The maximum hold

MINHold: The minimum hold

## **Return Format**

The query returns the specified trace type, WRITe, AVERage, MAXHold or MINHold.

### **For Example**

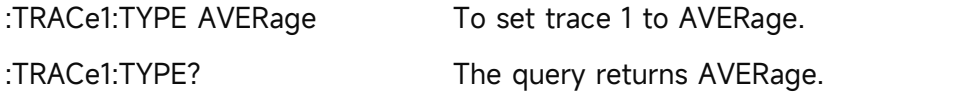

# **:TRACe<n>:UPDate:STATe**

# **Syntax**

:TRACe<n>:UPDate:STATe {{1|ON} | {0|OFF}}

:TRACe<n>:UPDate:STATe?

# **Description**

The refresh switch of the specified trace, after turn on the refresh switch, the trace will keep refreshing.

<n>: Serial number of the trace, which is the integer. The value range is 1-3.

## **Return Format**

The query returns the refresh switch status of the specified trace, 0 or 1.

# **For Example**

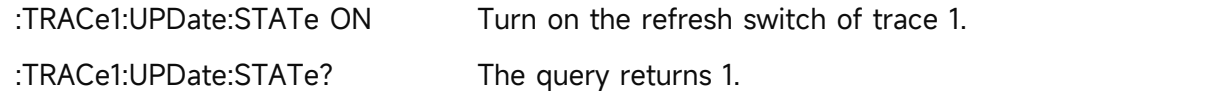

# **TRIGger Command**

# **:TRIGger[:SEQuence]:EXTernal:DELay**

# **Syntax**

:TRIGger[:SEQuence]:EXTernal:DELay <time>

:TRIGger[:SEQuence]:EXTernal:DELay?

# **Description**

To set the trigger delay of the external trigger.

<time>: Continuous positive number, the default unit is s. The value range is from 1000 ps to 500 ms.

## **Return Format**

The query returns the trigger delay of the external trigger in scientific notation. The unit is s.

## **For Example**

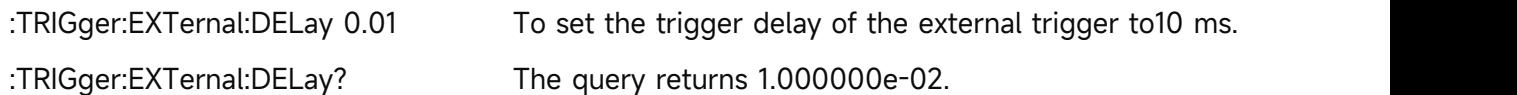

# **:TRIGger[:SEQuence]:EXTernal:SLOPe**

## **Syntax**

:TRIGger[:SEQuence]:EXTernal:SLOPe {POSitive|NEGative}

:TRIGger[:SEQuence]:EXTernal:SLOPe?

# **Description**

To select the trigger edge of the external trigger.

POSitive: Rising edge

POSitive: Falling edge

# **Return Format**

The query returns the trigger edge of the external trigger, POSitive or NEGative.

# **For Example**

:TRIGger:EXTernal:SLOPe POSitive To select the trigger edge of the external trigger to POSitive.

:TRIGger:EXTernal:SLOPe? The query returns POSitive.

# **:TRIGger[:SEQuence]:EXTernal1:DELay**

## **Syntax**

:TRIGger[:SEQuence]:EXTernal1:DELay <time>

:TRIGger[:SEQuence]:EXTernal1:DELay?

# **Description**

To set the trigger delay for the external trigger 1.

<time>: Continuous positive number, the default unit is s. The range is 0s to 500 ms.

# **Return Format**

Query returns the trigger delay of the external trigger 1 in scientific notation, the unit is s.

## **For Example**

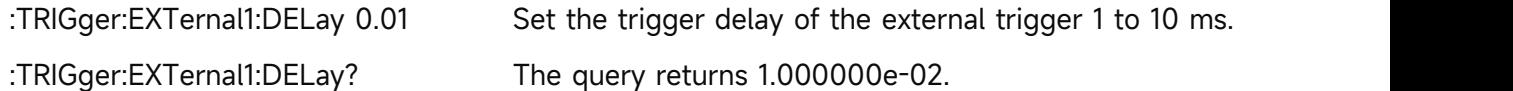

## **:TRIGger[:SEQuence]:EXTernal1:DELay:STATe**

## **Syntax**

:TRIGger[:SEQuence]:EXTernal1:DELay:STATe {{1|ON} | {0|OFF}} :TRIGger[:SEQuence]:EXTernal1:DELay:STATe?

## **Description**

To control the switch of trigger delay of the external trigger 1.

1|ON: ON

1|ON: OFF

# **Return Format**

Query returns the switch of trigger delay of the external trigger 1, 0 or 1.

## **For Example**

:TRIGger:EXTernal1:DELay:STATe OFF Turn off the switch of trigger delay of the external trigger 1.

:TRIGger:EXTernal1:DELay:STATe? The query returns 0.

# **:TRIGger[:SEQuence]:EXTernal1:LEVel**

**Syntax**

:TRIGger[:SEQuence]:EXTernal1:LEVel <voltage>

:TRIGger[:SEQuence]:EXTernal1:LEVel?

# **Description**

To set the trigger level for the external trigger 1. It only supports UTS5026A at present.

<voltage>: Voltage value, the default unit is V. The range is -3.3 V to 3.3 V.

# **Return Format**

Query returns the trigger level of the external trigger 1 in scientific notation

## **For Example**

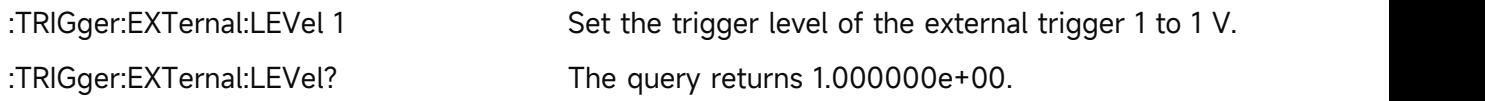

# **:TRIGger[:SEQuence]:EXTernal1:SLOPe**

## **Syntax**

:TRIGger[:SEQuence]:EXTernal1:SLOPe {POSitive|NEGative}

:TRIGger[:SEQuence]:EXTernal1:SLOPe?

## **Description**

To select the trigger edge of the external trigger 1. POSitive: Rising edge

POSitive: Falling edge

## **Return Format**

Query returns the trigger edge of the external trigger 1, POSitive or NEGative.

## **For Example**

:TRIGger:EXTernal1:SLOPe POSitive Select the trigger edge of the external trigger 1 to POSitive. :TRIGger:EXTernal1:SLOPe? TRIGger:EXTernal1:SLOPe?

# **:TRIGger[:SEQuence]:EXTernal2:DELay**

## **Syntax**

:TRIGger[:SEQuence]:EXTernal2:DELay <time> :TRIGger[:SEQuence]:EXTernal2:DELay?

## **Description**

To set the trigger delay for the external trigger 2.

<time>: Continuous positive number, the default unit is s. The range is 0s to 500 ms.

### **Return Format**

Query returns the trigger delay of the external trigger 2 in scientific notation, the unit is s.

### **For Example**

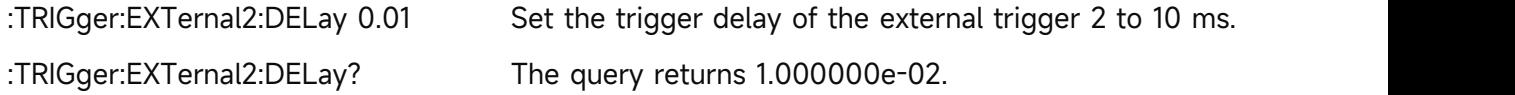

# **:TRIGger[:SEQuence]:EXTernal2:DELay:STATe**

### **Syntax**

:TRIGger[:SEQuence]:EXTernal2:DELay:STATe {{1|ON} | {0|OFF}} :TRIGger[:SEQuence]:EXTernal2:DELay:STATe?

## **Description**

To control the switch of trigger delay for the external trigger 2.

1|ON: ON

1|ON: OFF

## **Return Format**

Query returns the switch state of trigger delay of the external trigger 2, 0 or 1.

## **For Example**

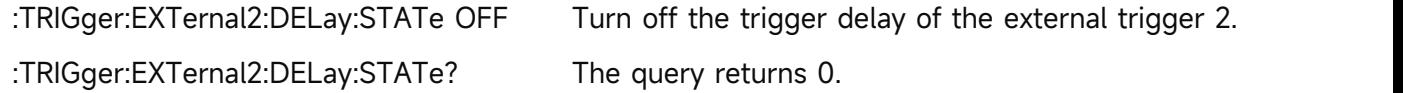

## **:TRIGger[:SEQuence]:EXTernal2:LEVel**

**Syntax**

:TRIGger[:SEQuence]:EXTernal2:LEVel <voltage>

:TRIGger[:SEQuence]:EXTernal2:LEVel?

## **Description**

To set the trigger level for the external trigger 2. It only supports UTS5026A at present. <voltage>: Voltage value, the default unit is V. The range is -3.3 V to 3.3 V.

## **Return Format**

Query returns the trigger level of the external trigger 2 in scientific notation.

## **For Example**

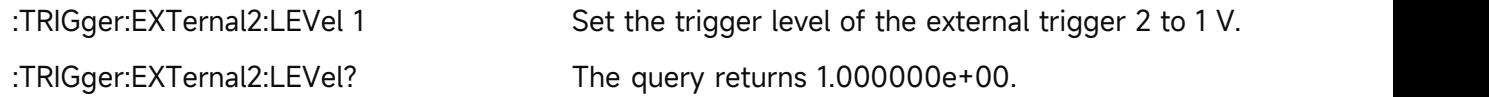

# **:TRIGger[:SEQuence]:EXTernal2:SLOPe**

# **Syntax**

:TRIGger[:SEQuence]:EXTernal2:SLOPe {POSitive|NEGative}

:TRIGger[:SEQuence]:EXTernal2:SLOPe?

# **Description**

To select the trigger edge of the external trigger 2.

POSitive: Rising edge

POSitive: Falling edge

# **Return Format**

Query returns the trigger edge of the external trigger 2, POSitive or NEGative.

# **For Example**

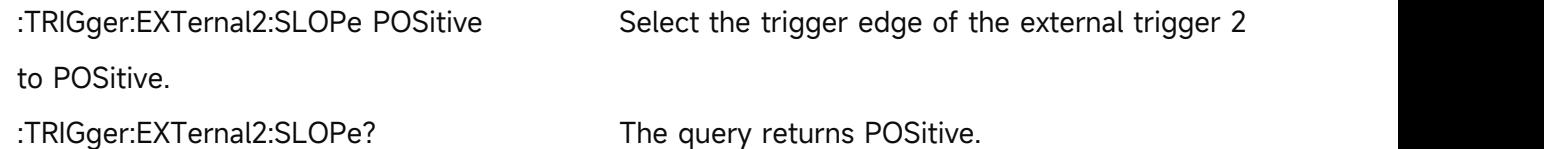

# **:TRIGger[:SEQuence]:FRAMe:DELay**

# **Syntax**

:TRIGger[:SEQuence]:FRAMe:DELay <time> :TRIGger[:SEQuence]:FRAMe:DELay?

## **Description**

To set the trigger delay for the period trigger. It only supports UTS5026A at present. <time>: Continuous positive number, the default unit is s. The range is 0s to 500 ms.

## **Return Format**

Query returns the trigger delay of the period trigger in scientific notation, the unit is s.

## **For Example**

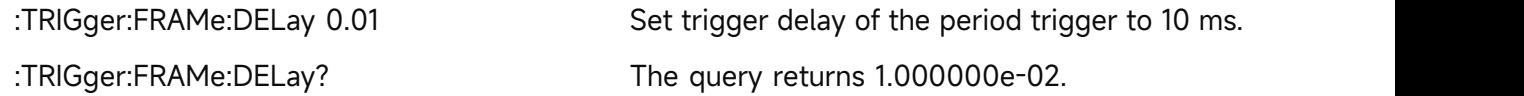

# **:TRIGger[:SEQuence]:FRAMe:DELay:STATe**

## **Syntax**

:TRIGger[:SEQuence]:FRAMe:DELay:STATe {{1|ON} | {0|OFF}} :TRIGger[:SEQuence]:FRAMe:DELay:STATe?

# **Description**

To control the switch of trigger delay of the period trigger. It only supports UTS5026A at present.

1|ON: ON

1|ON: OFF

# **Return Format**

Query returns the switch state of trigger delay of the period trigger, 0 or 1.

# **For Example**

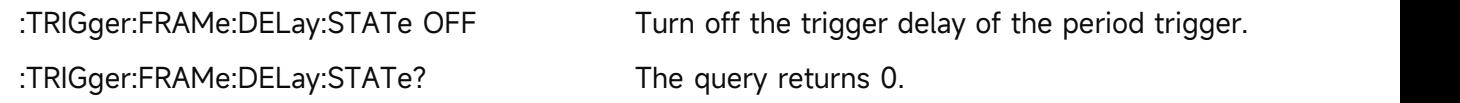

# **:TRIGger[:SEQuence]:FRAMe:OFFSet**

# **Syntax**

:TRIGger[:SEQuence]:FRAMe:OFFSet <time> :TRIGger[:SEQuence]:FRAMe:OFFSet?

# **Description**

To set the offset for the period trigger. It only supports UTS5026A at present. <time>: Continuous positive number, the default unit is s. The range is 0s to 10s.

# **Return Format**

Query returns the offset of the period trigger in scientific notation, the unit is s.

## **For Example**

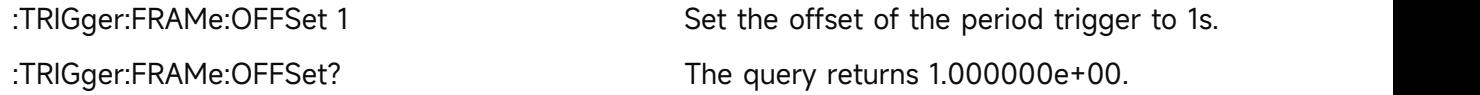

# **:TRIGger[:SEQuence]:FRAMe:PERiod**

## **Syntax**

:TRIGger[:SEQuence]:FRAMe:PERiod <time> :TRIGger[:SEQuence]:FRAMe:PERiod?

## **Description**

To set the period for the period trigger. It only supports UTS5026A at present.

<time>: Continuous positive number, the default unit is s. The range is 100 ns to 559 ms.

## **Return Format**

Query returns the period of the period trigger in scientific notation, the unit is s.

## **For Example**

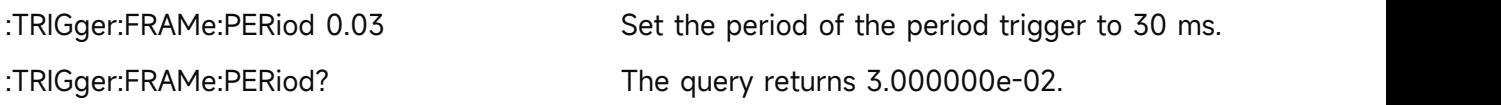

# **:TRIGger[:SEQuence]:FRAMe:SYNC**

# **Syntax**

:TRIGger[:SEQuence]:FRAMe:SYNC {OFF|EXTernal1|EXTernal2}

:TRIGger[:SEQuence]:FRAMe:SYNC?

# **Description**

To select the synchronous source of the period trigger. It only supports UTS5026A at present. OFF

EXTernal1: External 1

EXTernal2: External 2

# **Return Format**

Query returns the synchronous source of the period trigger, OFF, EXTernal1 or EXTernal2.

# **For Example**

:TRIGger:FRAMe:SYNC EXTernal1

Select the synchronous source of the period trigger to EXTernal1.

:TRIGger:FRAMe:SYNC? TRIGGER: TRIGGER: TRIGGER: TRIGGER: TRIGGER: TRIGGER: TRIGGER: TRIGGER: TRIGGER: TRIGGER: T

**:TRIGger[:SEQuence]:SOURce**

## **Syntax**

:TRIGger[:SEQuence]:SOURce {IMMediate|EXTernal|VIDeo} :TRIGger[:SEQuence]:SOURce?

# **Description**

To select the trigger mode

IMMediate: Free to trigger

EXTernal: the external trigger

VIDeo: Video trigger

# **Return Format**

The query returns the trigger mode, IMMediate, EXTernal or VIDeo.

# **For Example**

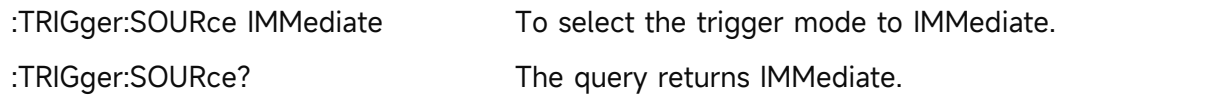

# **:TRIGger[:SEQuence]:VIDeo:LEVel**

**Syntax**

:TRIGger[:SEQuence]:VIDeo:LEVel <ampl>

:TRIGger[:SEQuence]:VIDeo:LEVel?

# **Description**

To set the trigger level of video trigger.

<ampl>: Continuous real number, the default unit is dBm

# **Return Format**

The query returns the trigger edge of the external trigger in scientific notation. The unit is dBm.

# **For Example**

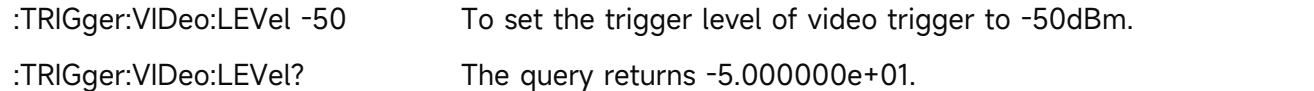

# **:TRIGger[:SEQuence]:VIDeo:SLOPe**

# **Syntax**

:TRIGger[:SEQuence]:VIDeo:SLOPe {POSitive|NEGative}

:TRIGger[:SEQuence]:VIDeo:SLOPe?

# **Description**

To select the trigger edge for the video trigger. It only supports UTS5026A at present.

POSitive: Rising edge

POSitive: Falling edge

# **Return Format**

Query returns the trigger edge of the video trigger, POSitive or NEGative.

# **For Example**

:TRIGger:VIDeo:SLOPe POSitive

Select the trigger edge of the video trigger to POSitive.

:TRIGger:VIDeo:SLOPe? The query returns POSitive.

# **UNIT Command**

# **:UNIT:POWer**

# **Syntax**

:UNIT:POWer {DBM|DBMV|DBUV|V|W} :UNIT:POWer?

# **Description**

To select the scale unit for Y axis.

## **Return Format**

The query returns the scale unit of Y axis, DBM, DBMV, DBUV, V or W.

## **For Example**

:UNIT:POWer DBM To select the scale unit of Y axis to DBM.

:UNIT:POWer? The query returns DBM.

# **Analog Demodulation**

# **CALCulate Command**

# **:CALCulate:AM|FM:MARKer:AOFF**

## **Syntax**

:CALCulate:AM|FM:MARKer:AOFF

# **Description**

Turn off all the marker in different analog demodulation mode.

# **Return Format**

No return value.

# **For Example**

:CALCulate:AM:MARKer:AOFF

Turn off all the marker in different analog demodulation mode.

# **:CALCulate:AM|FM:MARKer:SELect**

## **Syntax**

:CALCulate:AM|FM:MARKer:SELect <integer>

:CALCulate:AM|FM:MARKer:SELect?

## **Description**

To select a marker as the current marker in different analog demodulation mode.

<integer>: Serial number of marker,continuous integer, the value range is 1-6.

## **Return Format**

The query returns the serial number of the current marker, the value range is 1-6.

## **For Example**

:CALCulate:AM:MARKer:SELect 1

To select marker 1 to the current marker in amplitude modulation mode.

:CALCulate:AM:MARKer:SELect? The query returns 1.

# **:CALCulate:AM|FM:MARKer:TABLe[:STATe]**

## **Syntax**

:CALCulate:AM|FM:MARKer:TABLe[:STATe] {{1|ON} | {0|OFF}} :CALCulate:AM|FM:MARKer:TABLe[:STATe]?

# **Description**

The display switch of the marker list in different analog demodulation mode.

1|ON: Display

1|ON: Not display

# **Return Format**

The query returns the display status of the marker list, 0 or 1.

# **For Example**

:CALCulate:AM:MARKer:TABLe:STATe ON

To display the marker list in amplitude modulation mode.

:CALCulate:AM:MARKer:TABLe:STATe? The query returns 1.

## **:CALCulate:AM|FM:MARKer<n>:MAXimum**

### **Syntax**

:CALCulate:AM|FM:MARKer<n>:MAXimum

## **Description**

To execute peak search for the the specified marker in different analog demodulation mode. <n>: Serial number of the marker, continuous integer. The value range is 1-6.

## **Return Format**

No return value.

## **For Example**

:CALCulate:AM:MARKer1:MAXimum

To execute peak search for marker 1 in amplitude modulation mode.

## **:CALCulate:AM|FM:MARKer<n>:MAXimum:LEFT**

### **Syntax**

:CALCulate:AM|FM:MARKer<n>:MAXimum:LEFT

## **Description**

To execute next-peak search on left side for the the specified marker in different analog demodulation mode.

<n>: Serial number of the marker, continuous integer, the value range is 1-6.

## **Return Format**

No return value.

### **For Example**

:CALCulate:AM:MARKer1:MAXimum:LEFT

To execute next-peak search on left side for marker 1 in amplitude modulation mode.

# **:CALCulate:AM|FM:MARKer<n>:MAXimum:NEXT**

## **Syntax**

:CALCulate:AM|FM:MARKer<n>:MAXimum:NEXT

# **Description**

To execute next-peak search for the the specified marker in different analog demodulation mode.

<n>: Serial number of the marker, continuous integer, the value range is 1-6.

## **Return Format**

No return value.

# **For Example**

:CALCulate:AM:MARKer1:MAXimum:NEXT

To execute next-peak search for marker 1 in amplitude modulation mode.

# **:CALCulate:AM|FM:MARKer<n>:MAXimum:RIGHt**

## **Syntax**

:CALCulate:AM|FM:MARKer<n>:MAXimum:RIGHt

## **Description**

To execute next-peak search on right side for the the specified marker in different analog demodulation mode.

<n>: Serial number of the marker, continuous integer, the value range is 1-6.

# **Return Format**

No return value.

## **For Example**

:CALCulate:AM:MARKer1:MAXimum:RIGHt

To execute next-peak search on right side for marker 1 in amplitude modulation mode.

## **:CALCulate:AM|FM:MARKer<n>:MINimum**

## **Syntax**

:CALCulate:AM|FM:MARKer<n>:MINimum

## **Description**

To execute the minimum peak search for the specified marker in different analog demodulation mode.

<n>: Serial number of the marker, continuous integer, the value range is 1-6.

# **Return Format**

No return value.

# **For Example**

:CALCulate:AM:MARKer1:MINimum

To execute the minimum peak search for marker 1 in amplitude modulation mode.

# **:CALCulate:AM|FM:MARKer<n>:MODE**

## **Syntax**

:CALCulate:AM|FM:MARKer<n>:MODE {OFF|POSition|DELTa|FIXed}

:CALCulate:AM|FM:MARKer<n>:MODE?

# **Description**

To select the mode for the specified marker in different analog demodulation mode.

<n>: Serial number of the marker, continuous integer, the value range is 1-6.

OFF: Turn off the marker

POSition: Normal mode

DELTa: Difference mode

FIXed: Fixed mode

# **Return Format**

The query returns the mode of the specified marker, OFF, POSition, DELTa or FIXed.

# **For Example**

:CALCulate:AM:MARKer1:MODE POSition

To select marker 1 in amplitude modulation mode to POSition.

:CALCulate:AM:MARKer1:MODE? The query returns POSition.

# **:CALCulate:AM|FM:MARKer<n>:PTPeak**

## **Syntax**

:CALCulate:AM|FM:MARKer<n>:PTPeak

# **Description**

To execute peak-to-peak search for the specified marker in different analog demodulation mode.

<n>: Serial number of the marker, continuous integer, the value range is 1-6.

# **Return Format**

No return value.

## **For Example**

:CALCulate:AM:MARKer1:PTPeak

To execute peak-to-peak search for marker 1 in amplitude modulation mode.

# **:CALCulate:AM|FM:MARKer<n>:REFerence**

# **Syntax**

:CALCulate:AM|FM:MARKer<n>:REFerence <integer>

:CALCulate:AM|FM:MARKer<n>:REFerence?

# **Description**

To select the reference marker for the specified marker in different analog demodulation mode.

The reference marker can not be itself.<br>  $\langle n \rangle$ : Serial number of the marker, continuous integer, the value range is 1-6.

<integer>: Other serial number of the marker, except itself. The value range is 1-6.

# **Return Format**

The query returns the reference marker of the specified marker.

# **For Example**

:CALCulate:AM:MARKer1:REFerence 2

To set mark 2 in amplitude modulation mode as the reference marker for marker 1.

:CALCulate:AM:MARKer1:REFerence? The query returns 2.

# **:CALCulate:AM|FM:MARKer<n>:TRACe**

## **Syntax**

:CALCulate:AM|FM:MARKer<n>:TRACe {RFSPectrum|DEMod|DAVerage|DMAXimum|DMINimum|AFSPectrum} :CALCulate:AM|FM:MARKer<n>:TRACe?

# **Description**

To select the trace for the specified marker in different analog demodulation mode.

<n>: Serial number of the marker, continuous integer, the value range is 1-6.

RFSPectrum: Radio-frequency spectrum trace

DEMod: Demodulation trace

DAVerage: Demodulation averaged trace

DMAXimum: The maximum hold trace of demodulation

DMINimum: The minimum hold trace of demodulation

AFSPectrum: Modulated signal spectrum trace

# **Return Format**

The query returns the trace of the specified marker, RFSPectrum,DEMod,DAVerage,DMAXimum,DMINimum or AFSPectrum.

# **For Example**

:CALCulate:AM:MARKer1:TRACe DEMod

To select marker 1 in amplitude modulation mode to DEMod. :CALCulate:AM:MARKer1:TRACe? The query returns DEMod.

## **:CALCulate:AM|FM:MARKer<n>:X**

#### **Syntax**

:CALCulate:AM|FM:MARKer<n>:X <freq>|<time> :CALCulate:AM|FM:MARKer<n>:X?

### **Description**

To set the reading of X axis for the specified marker in different analog demodulation mode. <n>: Serial number of the marker, continuous integer, the value range is 1-6. <freq>|<time>: The reading of X-axis as frequency or time which is depending on the different trace corresponding to the specified marker. When the corresponding trace of the specified marker is the RF spectrum or the modulated signal spectrum, it is the frequency value, and the default unit is Hz; When the marked trace is demodulation, demodulation averaged, the maximum hold or minimum hold of demodulation, it is the time value, and the default unit is s.

### **Return Format**

The query returns the coordinate value of X axis of the specified marker in scientific notation. When the corresponding trace of the specified marker is the RF spectrum or audio spectrum the unit is Hz; When the marked trace is demodulation, demodulation averaged, the maximum hold or minimum hold of demodulation, the unit is s.

### **For Example**

:CALCulate:AM:MARKer1:X 60MHz To select X axis of marker 1 in amplitude modulation mode to 60 MHz. :CALCulate:AM:MARKer1:X? The query returns 6.000000e+07.

## **:CALCulate:AM|FM:MARKer<n>:Y**

### **Syntax**

:CALCulate:AM|FM:MARKer<n>:Y <ampt>|<freq>|<depth> :CALCulate:AM|FM:MARKer<n>:Y?

### **Description**

To set the reading of Y axis for the specified marker in different analog demodulation mode. <n>: Serial number of the marker, continuous integer, the value range is 1-6. <ampt>|<freq>|<depth>: According to the different demodulation mode, the marker is corresponding to different trace. The reading of Y axis is amplitude, frequency or percentage of modulated depth. When the trace of the marker is RF spectrum, in amplitude modulation and frequency modulation mode, the reading of Y axis is amplitude value, the default unit is dBm. When the trace of the marker is other trace, in amplitude modulation mode, the reading of Y axis is modulated depth, the percentage value and no unit. 1 is corresponding to 100%; in frequency modulation mode, the reading of Y axis is frequency value, the default unit is Hz.

# **Return Format**

The query returns the reading of Y axis in scientific notation. When the trace of the marker is RF spectrum, the reading of Y axis is amplitude and the unit is dBm. When the trace of the marker is other trace, the reading of Y axis is modulated depth, no unit. 1 is corresponding to 100%; in frequency modulation mode, the reading of Y axis is frequency value, the unit is Hz.

# **For Example**

:CALCulate:AM:MARKer1:Y -50dBm To select the amplitude of marker 1 in amplitude modulation mode to -50 dBm. :CALCulate:AM:MARKer1:Y? The query returns -5.000000e+01.

# **CONFigure Command**

# **:CONFigure**

**Syntax**

:CONFigure?

# **Description**

To query the currently demodulation mode.

AM: Amplitude modulation

FM: Frequency modulation

## **Return Format**

The query returns the currently demodulation mode, AM or FM.

## **For Example**

:CONFigure? The query returns the currently demodulation mode.

## **:CONFigure:AM**

## **Syntax**

:CONFigure:AM

## **Description**

To switch the demodulation mode to amplitude modulation.To restore the measurement parameter to the default value.

## **Return Format**

No return value.

### **For Example**

:CONFigure:AM

To switch the demodulation mode to amplitude modulation.

# **:CONFigure:AM:NDEFault**

### **Syntax**

:CONFigure:AM

## **Description**

To switch the demodulation mode to amplitude modulation.

## **Return Format**

No return value.

## **For Example**

:CONFigure:AM

To switch the demodulation mode to amplitude modulation.

## **:CONFigure:FM**

### **Syntax**

:CONFigure:FM

## **Description**

To switch the demodulation mode to frequency modulation. To restore the measurement parameter to the default value.

### **Return Format**

No return value.

### **For Example**

:CONFigure:FM

To switch the demodulation mode to frequency modulation.

## **:CONFigure:FM:NDEFault**

### **Syntax**

:CONFigure:FM

## **Description**

To switch the demodulation mode to frequency modulation.

## **Return Format**

No return value.

### **For Example**

:CONFigure:FM

To switch the demodulation mode to frequency modulation.

# **DISPlay Command**

# **:DISPlay:DATA?**

## **Syntax**

:DISPlay:DATA?

# **Description**

To acquire the screen image.

# **Return Format**

The query returns the screen image.

# **For Example**

:DISPlay:DATA? To acquire the screen image.

# **:DISPlay:AM|FM:WINDow[1]|2|3:TRACe:Y[:SCALe]:PDIVision**

### **Syntax**

:DISPlay:AM|FM:WINDow[1]|2|3:TRACe:Y[:SCALe]:PDIVision <real>

:DISPlay:AM|FM:WINDow[1]|2|3:TRACe:Y[:SCALe]:PDIVision?

# **Description**

To set the scale of Y axis for each measurement window in different analog demodulation mode.

[1]: RF spectrum window, <real> is relative value, the default unit is dB.

2: Demodulation wave window, in amplitude modulation mode, <real> is modulated depth, the percentage value, no unit. 1 is corresponding to 100%; in frequency modulation mode, <real> is frequency value, the unit is Hz.

3: Modulation frequency spectrum window, <real> is relative value, the default unit is dB.

## **Return Format**

The query returns the scale of Y axis in scientific notation.

## **For Example**

:DISPlay:AM:WINDow:TRACe:Y:PDIVision 10dB

To set the scale of Y axis in RF spectrum window to 10 dB.

:DISPlay:AM:WINDow:TRACe:Y:PDIVision? The query returns 1.000000e+01.

# **:DISPlay:AM|FM:WINDow[1]|2|3:TRACe:Y[:SCALe]:RLEVel**

# **Syntax**

:DISPlay:AM|FM:WINDow[1]|2|3:TRACe:Y[:SCALe]:RLEVel <real>

:DISPlay:AM|FM:WINDow[1]|2|3:TRACe:Y[:SCALe]:RLEVel?

# **Description**

To set the reference level for each measurement window in different analog demodulation mode.

[1]: RF spectrum window, <real> is amplitude value, the unit is dBm.

2: Demodulation wave window, in amplitude modulation mode, <real> is modulated depth, the percentage value, no unit. 1 is corresponding to 100%; in frequency modulation mode, <real> is frequency value, the unit is Hz.

3: Modulation frequency spectrum window, in amplitude modulation mode, <real> is modulated depth, the percentage value, no unit. 1 is corresponding to 100%; in frequency modulation mode, <real> is frequency value, the unit is Hz.

# **Return Format**

The query returns the reference level value in scientific notation.

# **For Example**

:DISPlay:AM:WINDow:TRACe:Y:RLEVel -10dBm

To set the reference level for RF spectrum window to -10 dBm.

:DISPlay:AM:WINDow:TRACe:Y:RLEVel? The query returns -1.000000e+01.

# **:DISPlay:AM|FM:WINDow3:TRACe:Y[:SCALe]:SPACing**

## **Syntax**

:DISPlay:AM|FM:WINDow3:TRACe:Y[:SCALe]:SPACing {LOGarithmic|LINear}

:DISPlay:AM|FM:WINDow3:TRACe:Y[:SCALe]:SPACing?

## **Description**

To set the scale mode of Y axis for each measurement window in different analog demodulation mode.

LOGarithmic: Logarithmic

LINear: Linear

# **Return Format**

The query returns the scale mode of Y axis, LOGarithmic or LINear.

## **For Example**

:DISPlay:AM:WINDow3:TRACe:Y:SPACing LOGarithmic

To set the scale mode of Y axis for RF spectrum window to LOGarithmic.

:DISPlay:AM:WINDow3:TRACe:Y:SPACing? The query returns LOGarithmic.

# **FETCh Command**

# **:FETCh:AM<n>?**

## **Syntax**

:FETCh:AM<n>?

# **Description**

To query trace data of analog demodulation AM.

n: different trace data.

- 0,RF spectrum trace, data is represented as a list of points in the X and Y coordinates. X axis represents frequency and the unit is Hz. Y axis represents amplitude and the unit is dBm.
- 1, Demodulation results including RF spectrum center frequency, carrier power, 0, modulation frequency, SNR (signal-to-noise ratio), modulation distortion, THD (total harmonic distortion), AM depth (positive peak), AM modulation depth (negative peak), AM modulation depth ((Pk-Pk)/2), AM modulation depth (root mean square), AM modulation depth (positive peak) the maximum hold, AM modulation depth (negative peak) the maximum hold, AM modulation depth ((Pk-Pk)/2) the maximum hold and AM modulation depth (root mean square) the maximum hold.
- 2,The minimum hold trace data of demodulation, data is represented as a list of points in the X and Y coordinates. X axis represents time and the unit is s. Y axis represents AM demodulation depth and the unit is %.
- 3,The maximum hold trace data of demodulation, data is represented as a list of points in the X and Y coordinates. X axis represents time and the unit is s. Y axis represents AM demodulation depth and the unit is %.
- 4,Trace data of demodulation, data is represented as a list of points in the X and Y coordinates. X axis represents time and the unit is s. Y axis represents AM demodulation depth and the unit is %.
- 5,Average trace data of demodulation, data is represented as a list of points in the X and Y coordinates. X axis represents time and the unit is s. Y axis represents AM demodulation depth and the unit is %.
- 6,Trace data of modulation signal spectrum (AF Spectrum), data is represented as a list of points in the X and Y coordinates. X axis represents frequency and the unit is Hz. Y axis represents modulation depth and the unit is %.

## **Return Format**

The query returns analog demodulation AM trace data in scientific notation.

### **For Example**

:FETCh:AM0? AM RF spectrum trace data.

## **:FETCh:FM<n>?**

### **Syntax**

:FETCh:FM<n>?

## **Description**

To query trace data of analog demodulation FM.

n: different trace data.

- 0,RF spectrum trace, data is represented as a list of points in the X and Y coordinates. X axis represents frequency and the unit is Hz. Y axis represents amplitude and the unit is dBm.
- 1, Demodulation results including RF spectrum center frequency, carrier power, carrier frequency offset, 0, modulation frequency, SNR (signal-to-noise ratio), modulation distortion, THD (total harmonic distortion), FM frequency offset (positive peak), FM frequency offset (negative peak), FM frequency offset ((Pk-Pk)/2), FM frequency offset (root mean square), FM frequency offset (positive peak) the maximum hold, FM frequency offset (negative peak) the maximum hold, FM frequency offset ((Pk-Pk)/2) the maximum hold and FM frequency offset (root mean square) the maximum hold.
- 2, The minimum hold trace data of demodulation, data is represented as a list of points in the X and Y coordinates. X axis represents time and the unit is s. Y axis represents FM frequency offset and the unit is Hz.
- 3,The maximum hold trace data of demodulation, data is represented as a list of points in the X and Y coordinates. X axis represents time and the unit is s. Y axis represents FM frequency offset and the unit is Hz.
- 4,Trace data of demodulation, data is represented as a list of points in the X and Y coordinates. X axis represents time and the unit is s. Y axis represents FM frequency offset and the unit is Hz.
- 5,Average trace data of demodulation, data is represented as a list of points in the X and Y coordinates. X axis represents time and the unit is s. Y axis represents FM frequency offset and the unit is Hz.
- 6,Trace data of modulation signal spectrum (AF Spectrum), data is represented as a list of points in the X and Y coordinates. X axis represents frequency and the unit is Hz. Y

axis represents frequency and the unit is Hz.

# **Return Format**

The query returns analog demodulation FM trace data, and return data with scientific notation.

### **For Example**

:FETCh:AM0? FM RF spectrum trace data.

# **INITiate Command**

### **:INITiate:CONTinuous**

### **Syntax**

:INITiate:CONTinuous {{1|ON} | {0|OFF}} :INITiate:CONTinuous?

### **Description**

To switch single/Continuous sweeping.

1|ON: Continuous sweeping

1|ON: Single sweeping

# **Return Format**

The query returns whether is continuous sweeping, 0 or 1 is.

### **For Example**

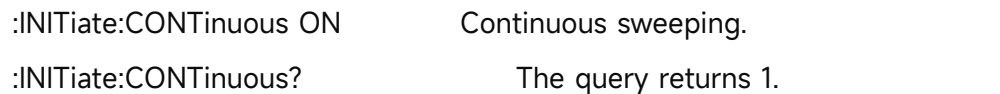

# **INPut Command**

# **:INPut:IMPedance**

### **Syntax**

:INPut:IMPedance {50|75}

:INPut:IMPedance?

### **Description**

To select the input resistance, 50 Ωor 75 Ω.

### **Return Format**

The query returns the input resistance value, 50 or 75.

### **For Example**

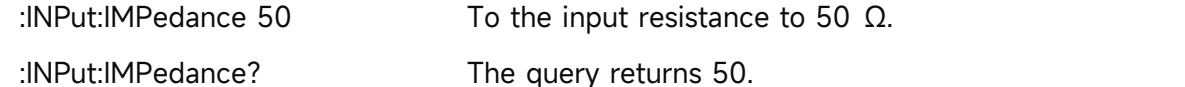

# **:INPut:MIXer?**

### **Syntax**

:INPut:MIXer?

## **Description**

To query the frequency reference of device, EXTernal or INTernal.

## **Return Format**

Query returns the frequency reference of device, EXTernal or INTernal.

**For Example**

:INPut:MIXer? Query returns INTernal.

# **MMEMory Command**

## **:MMEMory:LOAD:STATe**

## **Syntax**

:MMEMory:LOAD:STATe <filename>

### **Description**

To load the register status data.

<filename>: The file name and the file suffix is.state

# **Return Format**

No return value.

## **For Example**

:MMEMory:LOAD:STATe "test.state" To load the register status data to file test.state.

## **:MMEMory:STORe:STATe**

 **Syntax** :MMEMory:STORe:STATe <filename>

## **Description**

To save the register status to the file.

<filename>: The file name and the file suffix is.state.

# **Return Format**

No return value.

### **For Example**

:MMEMory:STORe:STATe "test.state" To save the register status to the file test.state.

# **READ Command**

The subsystem command :READ Command and :FETCh is to acquire the measured results. The difference between the two command is that:FETCh subsystem command is to acquire the

measured result immediately; :READ subsystem command is to start a measurement and waits for the measurement to complete and then return the the measured result. If the test time is greater than the timeout for reading the results, there will be a situation where the timeout cannot read the results.

### **:READ:AM<n>?**

### **Syntax**

:READ:AM<n>?

### **Description**

To query trace data of analog demodulation AM.

n: different trace data.

- 0,RF spectrum trace, data is represented as a list of points in the X and Y coordinates. X axis represents frequency and the unit is Hz. Y axis represents amplitude and the unit is dBm.
- 1, Demodulation results including RF spectrum center frequency, carrier power, 0, modulation frequency, SNR (signal-to-noise ratio), modulation distortion, THD (total harmonic distortion), AM depth (positive peak), AM modulation depth (negative peak), AM modulation depth ((Pk-Pk)/2), AM modulation depth (root mean square), AM modulation depth (positive peak) the maximum hold, AM modulation depth (negative peak) the maximum hold, AM modulation depth ((Pk-Pk)/2) the maximum hold and AM modulation depth (root mean square) the maximum hold.
- 2, The minimum hold trace data of demodulation, data is represented as a list of points in the X and Y coordinates. X axis represents time and the unit is s. Y axis represents AM demodulation depth and the unit is %.
- 3,The maximum hold trace data of demodulation, data is represented as a list of points in the X and Y coordinates. X axis represents time and the unit is s. Y axis represents AM demodulation depth and the unit is %.
- 4,Trace data of demodulation, data is represented as a list of points in the X and Y coordinates. X axis represents time and the unit is s. Y axis represents AM demodulation depth and the unit is %.
- 5,Average trace data of demodulation, data is represented as a list of points in the X and Y coordinates. X axis represents time and the unit is s. Y axis represents AM demodulation depth and the unit is %.
- 6,Trace data of modulation signal spectrum (AF Spectrum), data is represented as a list of points in the X and Y coordinates. X axis represents frequency and the unit is Hz. Y

axis represents amplitude and the unit is dBm.

### **Return Format**

The query returns analog demodulation AM trace data, and the data is returned in scientific notation.

### **For Example**

:READ:AM0? Query and return AM RF spectrum trace data.

### **:READ:FM<n>?**

### **Syntax**

:READ:FM<n>?

### **Description**

To query trace data of analog demodulation FM.

n: different trace data.

- 0,RF spectrum trace, data is represented as a list of points in the X and Y coordinates. X axis represents frequency and the unit is Hz. Y axis represents amplitude and the unit is dBm.
- 1, Demodulation results including RF spectrum center frequency, carrier power, carrier frequency offset, 0, modulation frequency, SNR (signal-to-noise ratio), modulation distortion, THD (total harmonic distortion), FM frequency offset (positive peak), FM frequency offset (negative peak), FM frequency offset ((Pk-Pk)/2), FM frequency offset (root mean square), FM frequency offset (positive peak) the maximum hold, FM frequency offset (negative peak) the maximum hold, FM frequency offset ((Pk-Pk)/2) the maximum hold and FM frequency offset (root mean square) the maximum hold.
- 2,The minimum hold trace data of demodulation, data is represented as a list of points in the X and Y coordinates. X axis represents time and the unit is s. Y axis represents FM frequency offset and the unit is Hz.
- 3,The maximum hold trace data of demodulation, data is represented as a list of points in the X and Y coordinates. X axis represents time and the unit is s. Y axis represents FM frequency offset and the unit is Hz.
- 4,Trace data of demodulation, data is represented as a list of points in the X and Y coordinates. X axis represents time and the unit is s. Y axis represents FM frequency offset and the unit is Hz.
- 5, Average trace data of demodulation, data is represented as a list of points in the X and Y coordinates. X axis represents time and the unit is s. Y axis represents FM frequency offset and the unit is Hz.

6,Trace data of modulation signal spectrum (AF Spectrum), data is represented as a list of points in the X and Y coordinates. X axis represents frequency and the unit is Hz. Y axis represents amplitude and the unit is dBm.

## **Return Format**

The query returns analog demodulation FM trace data, and the data is returned in scientific notation.

## **For Example**

:READ:FM0? Query and return FM RF spectrum trace data.

# **SENSe Command**

# **[:SENSe]:AM|FM:AFSPectrum:BANDwidth**

## **Syntax**

[:SENSe]:AM|FM:AFSPectrum:BANDwidth <freq>

[:SENSe]:AM|FM:AFSPectrum:BANDwidth?

## **Description**

To set the resolution bandwidth for modulation spectrum in different analog demodulation mode.

<freq>: Discrete real number,the default unit is Hz, the value range is from 100 Hz to 1 MHz, it stepped with order 1-1.5-2-3-5-7.5-10.

## **Return Format**

The query returns the resolution bandwidth value in scientific notation. The unit is Hz.

## **For Example**

:AM:AFSPectrum:BANDwidth 1MHz

To set the resolution bandwidth for modulation spectrum to 1 MHz.

:AM:AFSPectrum:BANDwidth? The query returns 1.000000e+06.

# **[:SENSe]:AM|FM:AFSPectrum:BANDwidth:AUTO**

## **Syntax**

[:SENSe]:AM|FM:AFSPectrum:BANDwidth:AUTO {{1|ON} | {0|OFF}} [:SENSe]:AM|FM:AFSPectrum:BANDwidth:AUTO?

## **Description**

To automatic/manual switch the resolution bandwidth for modulation spectrum in different analog demodulation mode.

1|ON: Automatic

1|OFF: Manual

# **Return Format**

The query returns the status of the resolution bandwidth, 0 or 1.

# **For Example**

:AM:AFSPectrum:BANDwidth:AUTO ON

To set the resolution bandwidth for modulation spectrum in amplitudemodulation mode to

AUTO.

:AM:AFSPectrum:BANDwidth:AUTO? The query returns 1.

# **[:SENSe]:AM|FM:AFSPectrum:FREQuency:STARt**

# **Syntax**

[:SENSe]:AM|FM:AFSPectrum:FREQuency:STARt <freq> [:SENSe]:AM|FM:AFSPectrum:FREQuency:STARt?

# **Description**

To set the start frequency for the modulation spectrum in different analog demodulation mode. <freq>: Continuous real number, the default unit is Hz.The start frequency range is from 0 Hz to 100 MHz-100Hz.

# **Return Format**

The query returns the start frequency value in scientific notation. The unit is Hz.

# **For Example**

:AM:AFSPectrum:FREQuency:STARt 10MHz

To set the start frequency for the modulation spectrum in amplitude modulation mode to 10 MHz.

:AM:AFSPectrum:FREQuency:STARt? The query returns 1.000000e+07.

# **[:SENSe]:AM|FM:AFSPectrum:FREQuency:STOP**

**Syntax**

[:SENSe]:AM|FM:AFSPectrum:FREQuency:STOP <freq>

[:SENSe]:AM|FM:AFSPectrum:FREQuency:STOP?

# **Description**

To set the cut-off frequency for the modulation spectrum in different analog demodulation mode.

<freq>: Continuous real number, the default unit is Hz. The cut-off frequency range is from 100 Hz to 100 MHz.

**Return Format**

The query returns cut-off frequency value in scientific notation. The unit is Hz.

# **For Example**

:AM:AFSPectrum:FREQuency:STOP 20MHz

To set the cut-off frequency for the modulation spectrum in amplitude modulation mode to 20 MHz.

:AM:AFSPectrum:FREQuency:STOP? The query returns 2.000000e+07.

# **[:SENSe]:AM|FM:AVERage:COUNt**

**Syntax**

[:SENSe]:AM|FM|:AVERage:COUNt <integer> [:SENSe]:AM|FM|PM|FMSTereo:AVERage:COUNt?

# **Description**

To set the average number in different analog demodulation mode.

< integer > : The average number, continuous integer the value range is 1-999.

# **Return Format**

The query returns the average number.

## **For Example**

:AM:AVERage:COUNt 100

To set the average in amplitude modulation mode to 100.

:AM:AVERage:COUNt? The query returns 100.

# **[:SENSe]:AM|FM:AVERage[:STATe]**

## **Syntax**

[:SENSe]:AM|FM:AVERage[:STATe] {{1|ON} | {0|OFF}} [:SENSe]:AM|FM:AVERage[:STATe]?

# **Description**

The average switch in different analog demodulation mode.

1|ON: OFF

0|OFF: OFF

# **Return Format**

The query returns the status of the sweep time, 0 or 1.

## **For Example**

:AM:AVERage ON

Turn on the average in amplitude modulation mode.

:AM:AVERage? The query returns 1.

# **[:SENSe]:AM|FM:BANDwidth:CHANnel**

# **Syntax**

[:SENSe]:AM|FM:BANDwidth:CHANnel <freq> [:SENSe]:AM|FM:BANDwidth:CHANnel?

# **Description**

To set the demodulated bandwidth in different analog demodulation mode.

<freq>: Discrete real number, the default unit is Hz, the value range is from 400 Hz to 25 MHz, 400 Hz to 10 MHz. 400 Hz to 25 MHz is stepped with order 1-1.5-2-3-5-7.5-10. 400 Hz to 10 MHz is stepped with order 5 MHz.

# **Return Format**

The query returns demodulated bandwidth value in scientific notation. The unit is Hz.

# **For Example**

:AM:BANDwidth:CHANnel 1MHz

To set the demodulated bandwidth amplitude modulation mode to 1 MHz.

:AM:BANDwidth:CHANnel? The query returns 1.000000e+06.

# **[:SENSe]:AM|FM:BANDwidth[:RESolution]**

## **Syntax**

[:SENSe]:AM|FM:BANDwidth[:RESolution] <freq> [:SENSe]:AM|FM:BANDwidth[:RESolution]?

# **Description**

To set the resolution bandwidth for RF spectrum in different analog demodulation mode. <freq>: Discrete real number, the default unit is Hz, the value range is from 100 Hz to 1 MHz, it stepped with order 1-1.5-2-3-5-7.5-10.

## **Return Format**

The query returns the resolution bandwidth value in scientific notation. The unit is Hz.

## **For Example**

:AM:BANDwidth 1MHz

To set the resolution bandwidth in amplitude modulation mode to 1 MHz.

:AM:BANDwidth? The query returns 1.000000e+06.

# **[:SENSe]:AM|FM:BANDwidth[:RESolution]:AUTO**

## **Syntax**

[:SENSe]:AM|FM:BANDwidth[:RESolution]:AUTO {{1|ON} | {0|OFF}} [:SENSe]:AM|FM:BANDwidth[:RESolution]:AUTO?

# **Description**

To automatic/manual switch the resolution bandwidth for RF spectrum in different analog demodulation mode.

1|ON: Automatic

1|OFF: Manual

# **Return Format**

The query returns the status of the resolution bandwidth, 0 or 1.

# **For Example**

:AM:BANDwidth:AUTO ON

To set the resolution bandwidth for RF spectrum in amplitude modulation mode to AUTO.

:AM:BANDwidth:AUTO? The query returns 1.

# **[:SENSe]:AM|FM:BPFilter**

# **Syntax**

[:SENSe]:AM|FM:BPFilter {OFF|AWEighting|CWEighting|CCIR1k|CCIR2k|CUNWeighting} [:SENSe]:AM|FM:BPFilter?

# **Description**

To select the band-pass filter in different analog demodulation mode.

OFF: OFF

AWEighting: A weighting

CWEighting: C weighting

CCIR1k: CCIR-1 weighting

CCIR2k: CCIR-2 weighting

CUNWeighting: CCIR weighting

# **Return Format**

The query returns the type of band-pass filter, OFF, AWEighting, CWEighting, CCIR1k, CCIR2k or CUNWeighting.

# **For Example**

:AM:BPFilter AWEighting

To select AWEighting band-pass filter in amplitude modulation mode.

:AM:BPFilter? The query returns AWEighting.

# **[:SENSe]:AM|FM:DEMod:TIME**

# **Syntax**

[:SENSe]:AM|FM:DEMod:TIME <time>

# [:SENSe]:AM|FM:DEMod:TIME?

# **Description**

To set the demodulation time in different analog demodulation mode.

<time>: Time value, the unit is s. The value range is from 1μs to 500 ms.

# **Return Format**

The query returns the demodulation time in scientific notation. The unit is s.

# **For Example**

:AM:DEMod:TIME 0.1

To set the demodulation time in amplitude modulation mode to 100 ms.

:AM:DEMod:TIME? The query returns 1.000000e-01.

# **[:SENSe]:AM|FM:DEMod:TIME:AUTO**

## **Syntax**

[:SENSe]:AM|FM:DEMod:TIME:AUTO {{1|ON} | {0|OFF}} [:SENSe]:AM|FM:DEMod:TIME:AUTO?

# **Description**

To automatic/manual switch the demodulation time in different analog demodulation mode.

1|ON: Automatic

1|OFF: Manual

# **Return Format**

The query returns the status of the sweep time, 0 or 1.

## **For Example**

:AM:DEMod:TIME:AUTO ON Automatic demodulation time in amplitude modulation mode.

:AM:DEMod:TIME:AUTO? The query returns 1.

# **[:SENSe]:AM|FM:DWSWeep:TIME**

## **Syntax**

[:SENSe]:AM|FM:DWSWeep:TIME <time> [:SENSe]:AM|FM:DWSWeep:TIME?

## **Description**

To set the sweep time for demodulated window in different analog demodulation mode.

<time>: Time value, the unit is s. The value range is from 1μs to 500ms,

# **Return Format**

The query returns the sweep time for demodulated window in scientific notation. The unit is s.

# **For Example**

:AM:DWSWeep:TIME 0.1

To set the sweep time for demodulated window in amplitude modulation mode to100 ms.

:AM:DWSWeep:TIME? The query returns 1.000000e-01.

# **[:SENSe]:AM|FM:FREQuency:SPAN**

## **Syntax**

[:SENSe]:AM|FM:FREQuency:SPAN <freq> [:SENSe]:AM|FM:FREQuency:SPAN?

# **Description**

To set sweep bandwidth for the RF spectrum in different analog demodulation mode.

<freq>: Continuous real number, the default unit is Hz. The sweep bandwidth range is from 100 Hz to 12.8 MHz.

# **Return Format**

The query returns sweep bandwidth value in scientific notation. The unit is Hz.

# **For Example**

:AM:FREQuency:SPAN 1MHz

To set the sweep bandwidth for RF spectrum in amplitude modulation mode to 1 MHz.

:AM:FREQuency:SPAN? The query returns 1.000000e+06.

## **[:SENSe]:AM|FM:HPFilter**

## **Syntax**

[:SENSe]:AM|FM:HPFilter {OFF|HPF20|HPF50|HPF300|HPF400} [:SENSe]:AM|FM:HPFilter?

## **Description**

To select the high-pass filter in different analog demodulation mode.

OFF: OFF

HPF20: 20Hz

HPF50: 50Hz

HPF300: 300Hz

HPF400: 400Hz

# **Return Format**

The query returns the type of high-pass filter, OFF, HPF20, HPF50, HPF300 or HPF400.

# **For Example**

:AM:HPFilter HPF50

To select HPF50 high-pass filter in amplitude modulation mode.

:AM:HPFilter? The query returns HPF50.

# **[:SENSe]:AM|FM:LPFilter**

# **Syntax**

[:SENSe]:AM|FM:LPFilter {OFF|LPF300|LPF3K|LPF15K|LPF30K|LPF80K|LPF100K|LPF300K} [:SENSe]:AM|FM:LPFilter?

# **Description**

To select the low-pass filter in different analog demodulation mode.

OFF: OFF

LPF300: 300 Hz

LPF3K: 3 kHz

LPF15K: 15 kHz

LPF30K: 30 kHz

LPF80K: 80 kHz

LPF100K: 100 kHz

LPF300K: 300 kHz

# **Return Format**

The query returns the type of low-pass filter,

OFF, LPF300, LPF3K, LPF15K, LPF30K, LPF80K, LPF100K or LPF300K.

# **For Example**

:AM:LPFilter LPF3K

To select 3 kHz low-pass filter in amplitude modulation mode.

:AM:LPFilter? The query returns LPF3K.

# **[:SENSe]:CORRection:IMPedance[:INPut][:MAGNitude]**

## **Syntax**

[:SENSe]:CORRection:IMPedance[:INPut][:MAGNitude] {50|75}

[:SENSe]:CORRection:IMPedance[:INPut][:MAGNitude]?

# **Description**

To select the input resistance, 50Ωor 75Ω.

# **Return Format**

The query returns the input resistance value, 50 or 75.

# **For Example**

:CORRection:IMPedance 50 To the input resistance to 50 Ω.
:CORRection:IMPedance? The query returns 50.

# **[:SENSe]:FREQuency:CENTer**

### **Syntax**

[:SENSe]:FREQuency:CENTer <freq>

[:SENSe]:FREQuency:CENTer?

# **Description**

To set the center frequency of the sweep in analog demodulation.

<freq>: Continuous real number, the default unit is Hz.The frequency range is from 50 Hz to the maximum frequency -50 Hz.

The maximum frequency range of UTS1015B is 1.5 GHz. The maximum frequency range of UTS1032B is 3.2 GHz. The maximum frequency range of UTS3036B is 3.6 GHz. The maximum frequency range of UTS3084B is 8.4 GHz. The maximum frequency range of UTS5026A is 26.5 GHz.

# **Return Format**

The query returns the center frequency value in scientific notation. The unit is Hz.

### **For Example**

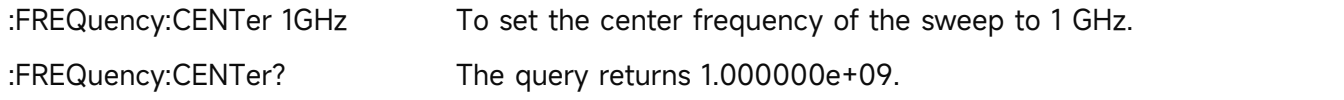

# **[:SENSe]:FREQuency:CENTer:STEP:AUTO**

#### **Syntax**

[:SENSe]:FREQuency:CENTer:STEP:AUTO {{1|ON} | {0|OFF}} [:SENSe]:FREQuency:CENTer:STEP:AUTO?

# **Description**

To automatic/manual switch the stepped center frequency in analog demodulation.

1|ON: Automatic

1|OFF: Manual

# **Return Format**

The query returns the status of the stepped center frequency, 0 or 1.

# **For Example**

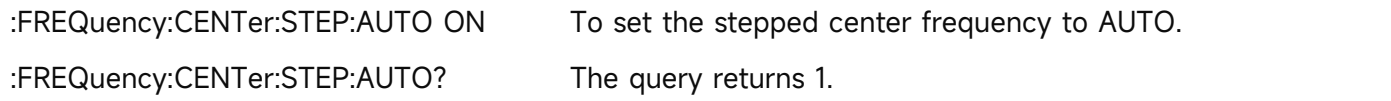

# **[:SENSe]:FREQuency:CENTer:STEP[:INCRement]**

# **Syntax**

[:SENSe]:FREQuency:CENTer:STEP[:INCRement] <freq> [:SENSe]:FREQuency:CENTer:STEP[:INCRement]?

# **Description**

To set the stepped center frequency of the sweep in analog demodulation.

<freq>: Continuous real number, the default unit is Hz.

# **Return Format**

The query returns the stepped center frequency value in scientific notation. The unit is Hz.

# **For Example**

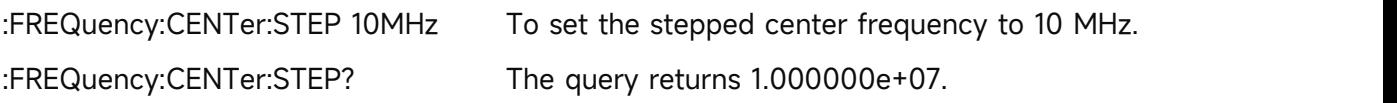

# **[:SENSe]:POWer[:RF]:ATTenuation**

### **Syntax**

[:SENSe]:POWer[:RF]:ATTenuation <ampl> [:SENSe]:POWer[:RF]:ATTenuation?

### **Description**

To set input attenuation.

<ampl>: Continuous integer, the default unit is dB. The value range is from 0 dB to 51 dB.

#### **Return Format**

The query returns input attenuation, the unit is dB.

#### **For Example**

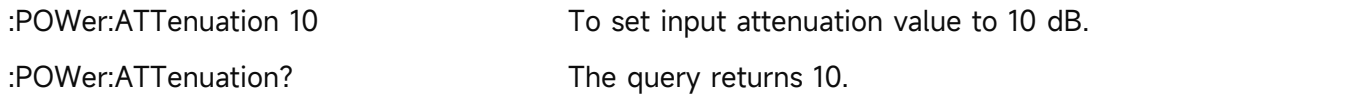

# **[:SENSe]:POWer[:RF]:ATTenuation:AUTO**

#### **Syntax**

[:SENSe]:POWer[:RF]:ATTenuation:AUTO {{1|ON} | {0|OFF}} [:SENSe]:POWer[:RF]:ATTenuation:AUTO?

# **Description**

To automatic/manual switch input attenuation.

1|ON: Automatic

1|OFF: Manual

**Return Format**

The query returns the status of input attenuation, 0 or 1.

#### **For Example**

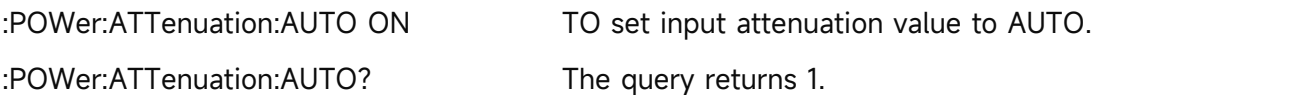

### **[:SENSe]:POWer[:RF]:GAIN:STATe**

#### **Syntax**

[:SENSe]:POWer[:RF]:GAIN:STATe {{1|ON} | {0|OFF}} [:SENSe]:POWer[:RF]:GAIN:STATe?

#### **Description**

The pre-amplifier switch. 1|ON: ON

0|OFF: OFF

### **Return Format**

The query returns the switch status of the pre-amplifier, 0 or 1.

#### **For Example**

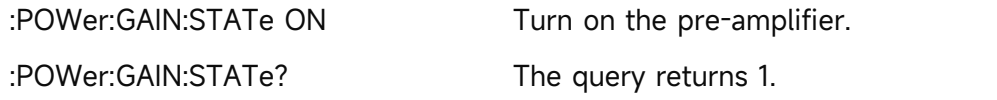

# **[:SENSe]:SPEaker[:STATe]**

#### **Syntax**

[:SENSe]:SPEaker[:STATe] {{1|ON} | {0|OFF}} [:SENSe]:SPEaker[:STATe]?

# **Description**

The switch of audio.

1|ON: ON

0|OFF: OFF

**Return Format**

The query returns the switch status of audio, 0 or 1.

#### **For Example**

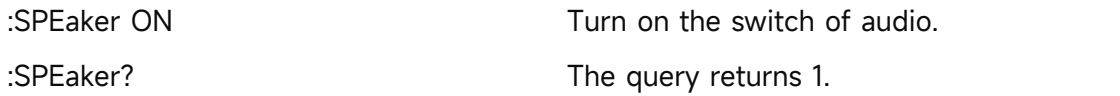

# **Explanation of Programming**

This chapter is to describe troubleshooting in process of programming. If you meet any of the following problems, please handle them according to the related instructions.

### **Programming Preparation**

User can remote control the spectrum analyzer via USB or LAN interface on the spectrum analyzer and combine with the NI-VISA and programming language. Programming preparation is only applicable for using Visual Studio and LabVIEW development tools to programming under Windows operating system.

# **1.Setup Communication**

NI-VISA is the communication library for communication between computers and devices. NI software has two valid VISA installation packages: Full version and the Run-Time Engine version. The full version includes the NI device driver and the NI MAX tool, NI MAX is the used to control user interface of the device. While the driver and NI MAX are useful, they are not used for remote control. Run-Time Engine is a smaller file than the full version, and it is primarily used for remote control. You can download the latest NI-VISA Run-Time Engine or the full version from the NI website. The installation steps are basically the same.

Follow these steps to install NI-VISA (take NI-VISA 17.0 full version as an example).

- a. Download the proper version of NI-VISA.
- b. Double click NIVISA1700full.exe to pop-out the dialogue.

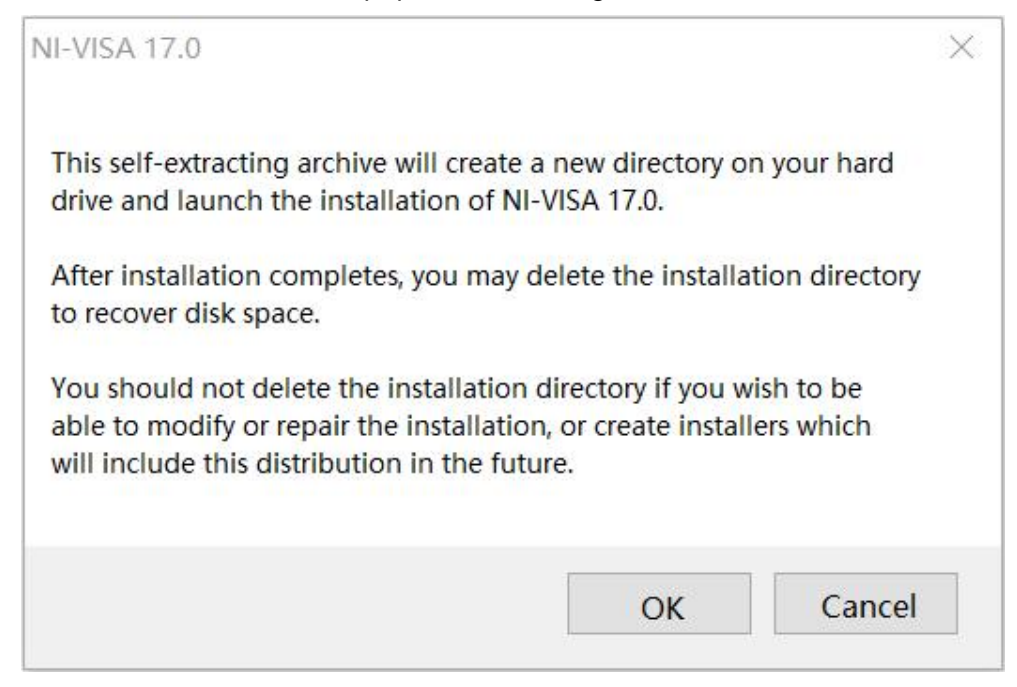

c. Click to confirm to pop-out the dialogue.

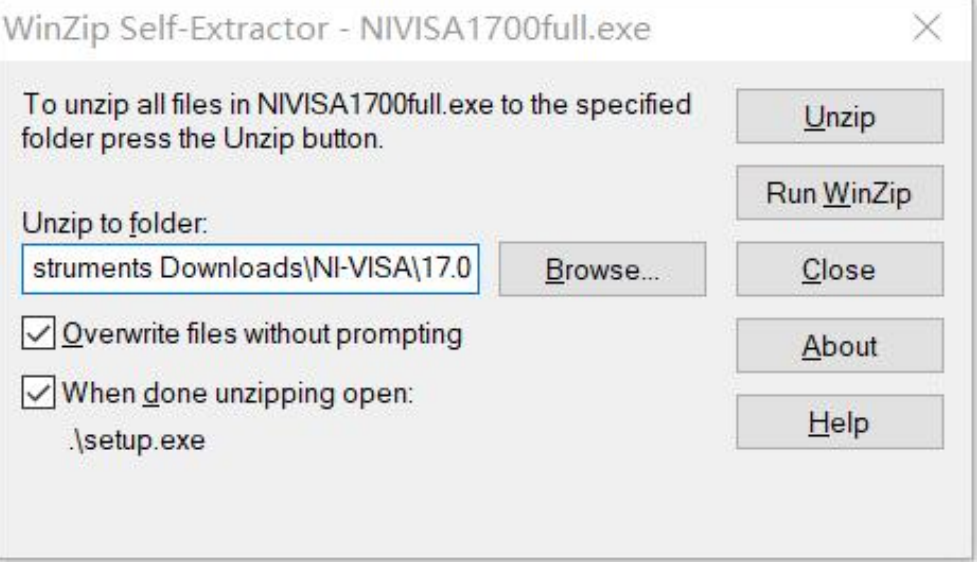

d. Click Unzip to decompressing files, after the decompression is completed, the installation program will execute automatically. If your computer needs to install .NET Framework4, it will installed automatically during the installation.

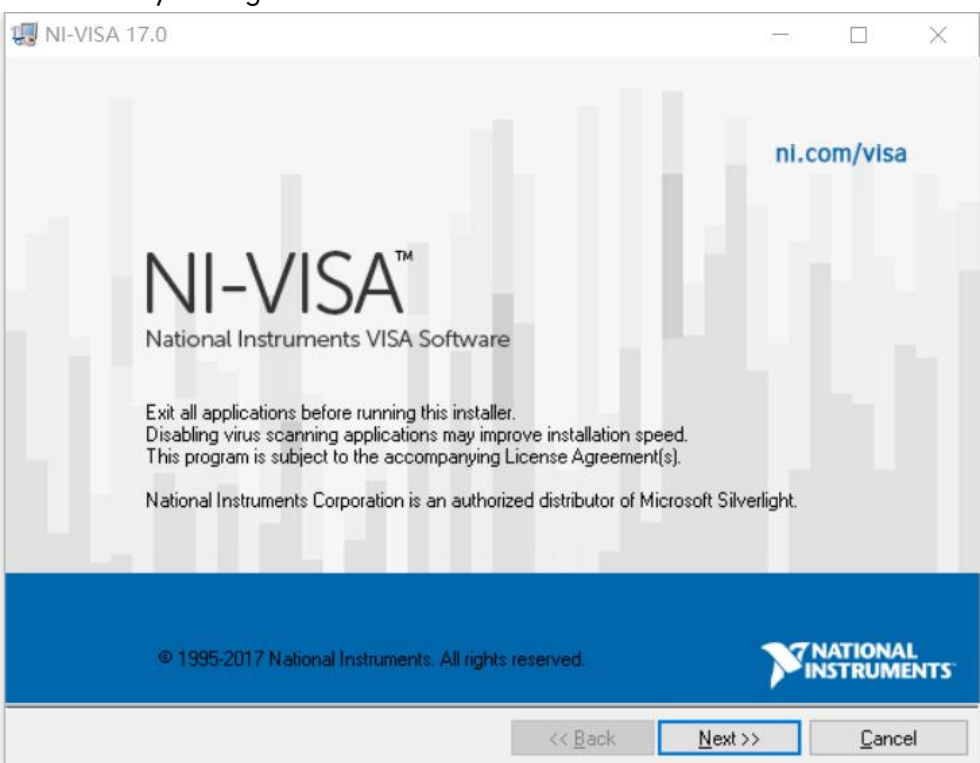

e. Installation dialogue of NI-VISA as shown in the figure above. Click Next to start the installation.

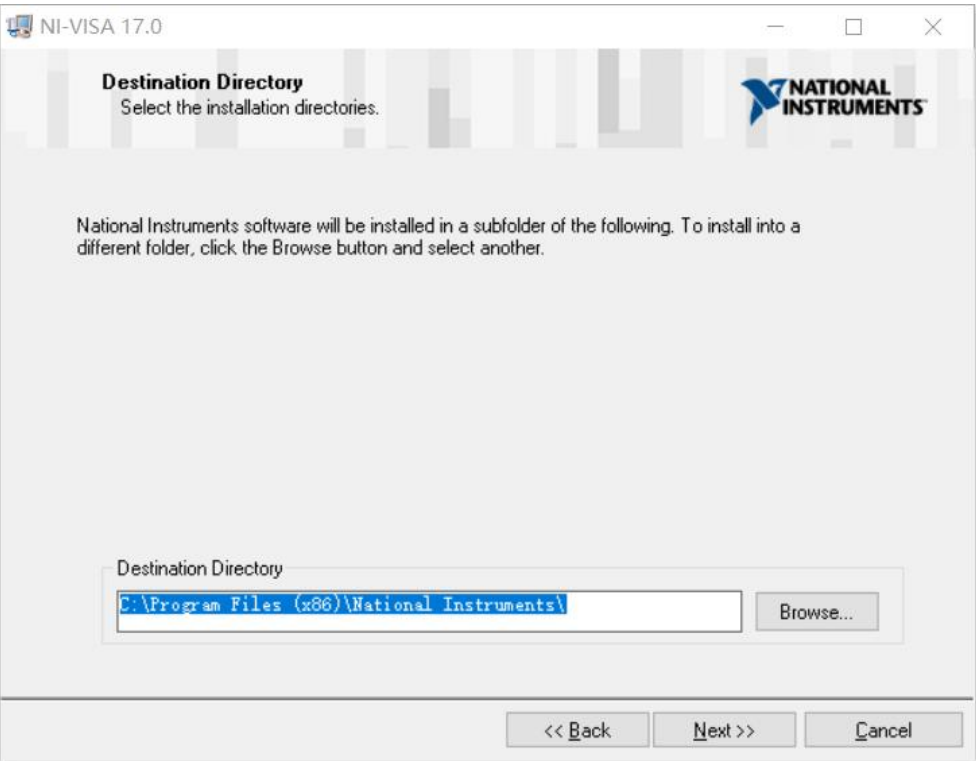

- f. To set the installation path, the default path is "C:\Program Files (x86)\National Instruments\", or
	- you can click Next to change the installation path, as shown in the following figure.

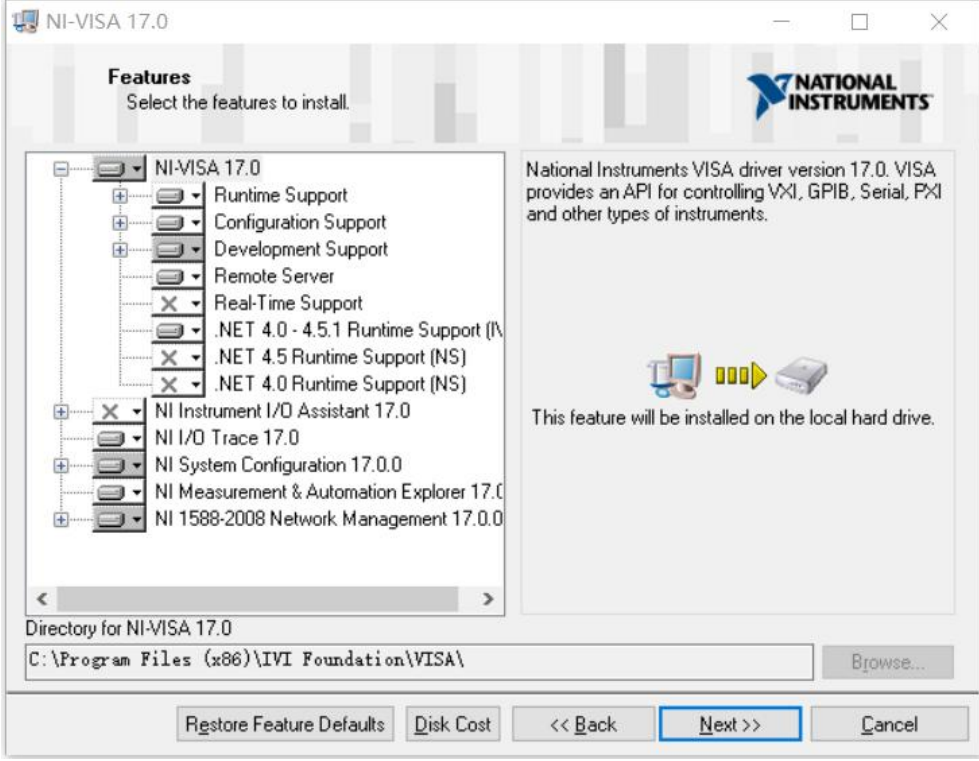

g. Double click Next in the license agreement dialogue and to select "I accept the above 2 License Agreement(s)." and then click Next, the dialogue as shown in the following figure.

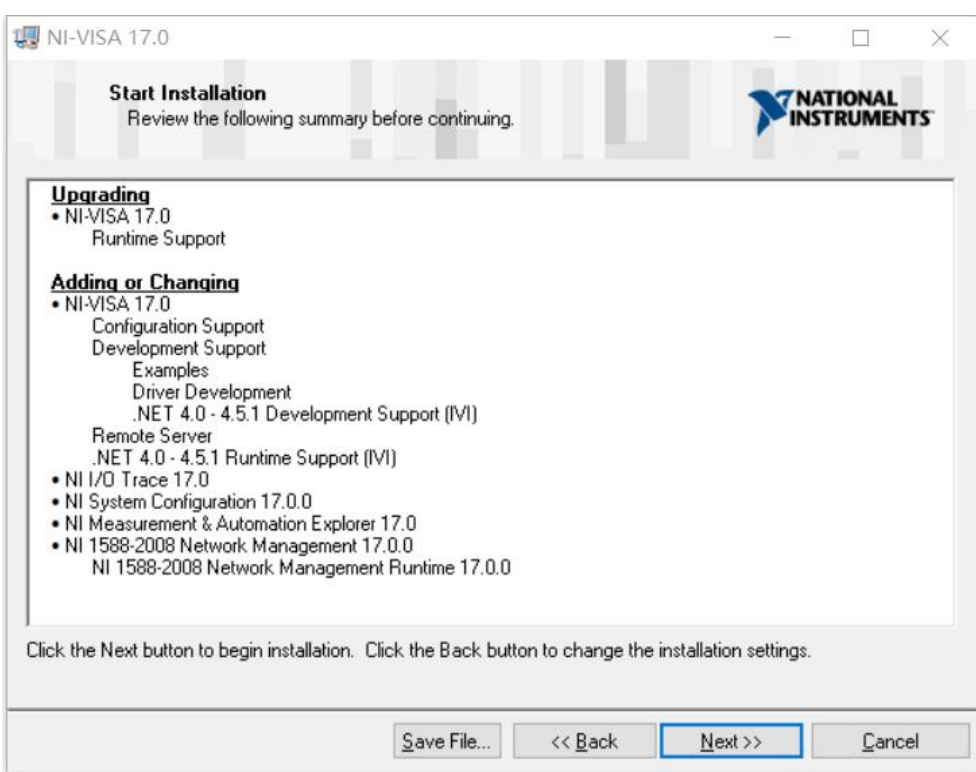

h. Click Next to start the installation.

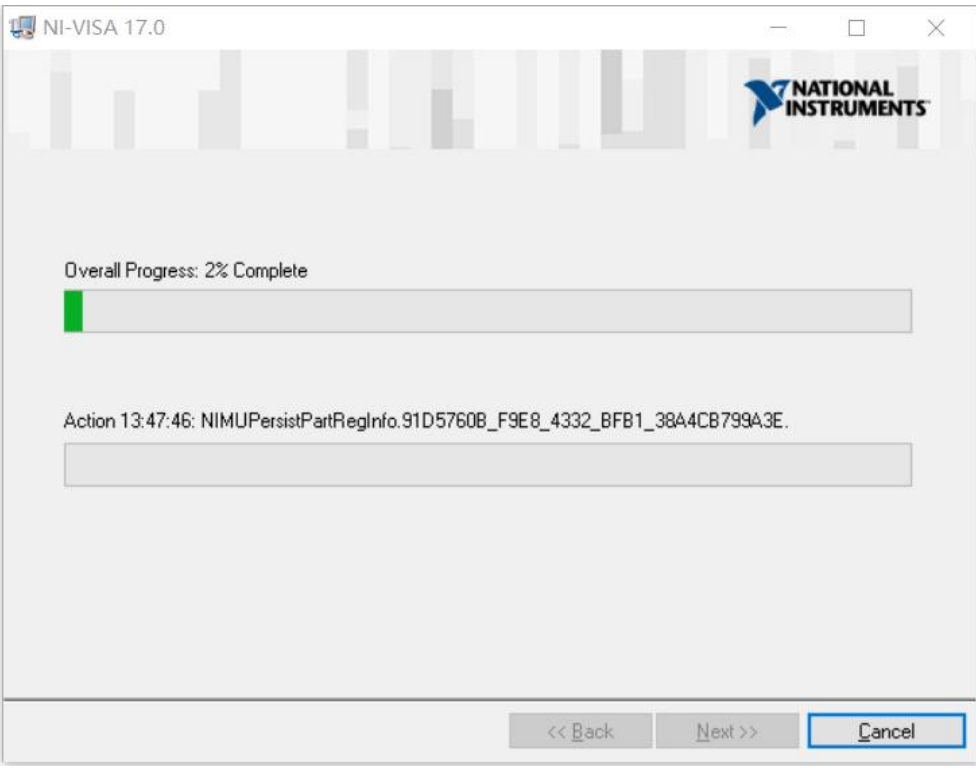

j. Restart the computer after the installation is completed.

# **2.Connecting Device**

Take USB method as an example to introduce the connection.

- a. Turn on the spectrum analyzer.
- b. Use USB wire to connect the USB Device port of the spectrum analyzer with USB Host port of the computer, as shown in the following figure.

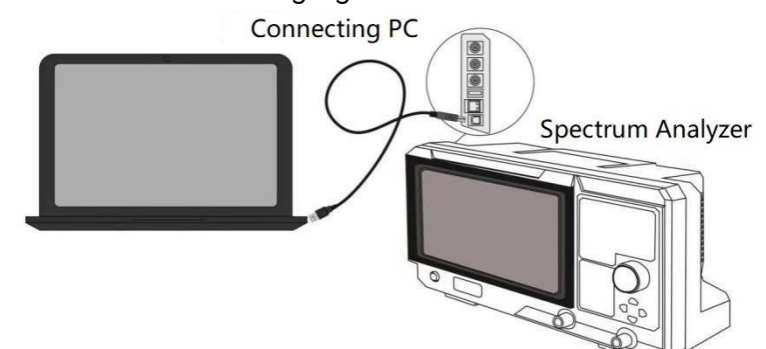

c. Turn on NI MAX on the computer. The dialogue as shown in the following figure.

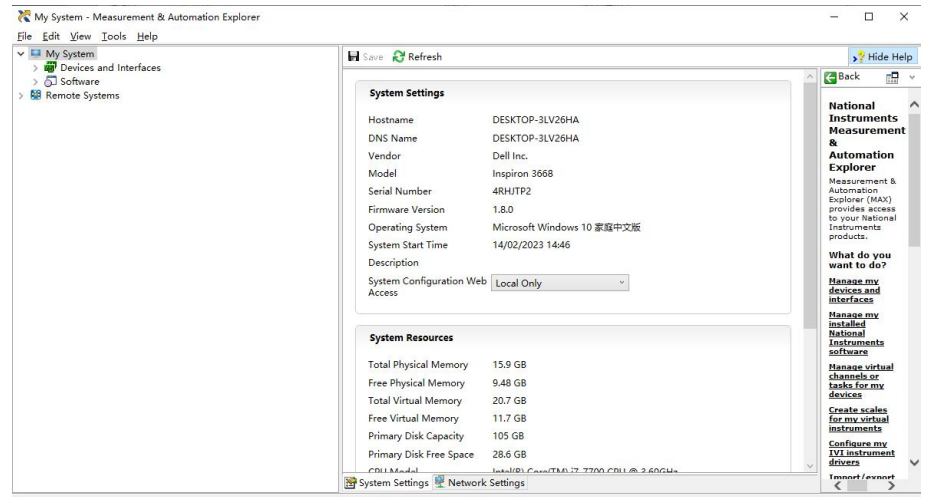

d. Turn on the device and scroll down the options to select the spectrum analyzer's drive, as shown in the following figure.

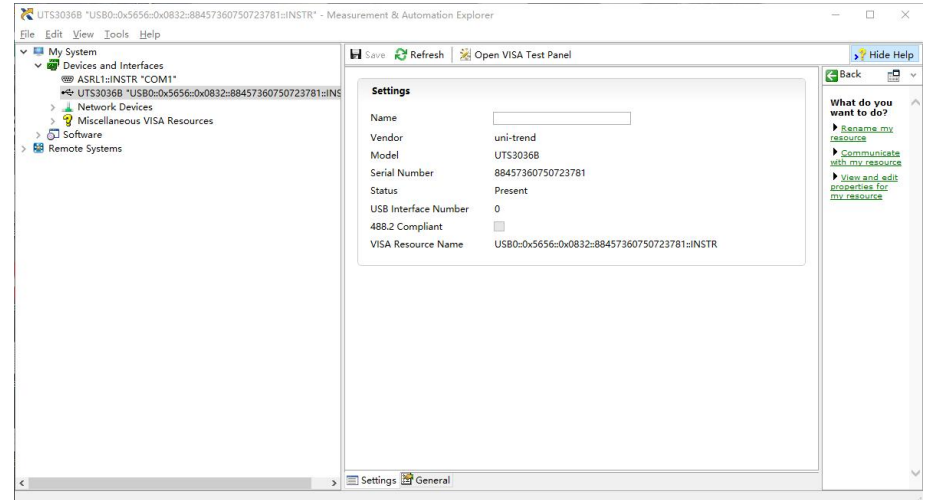

e. Use mouse to click VISA test panel to pop-out the dialogue as shown in the following figure.

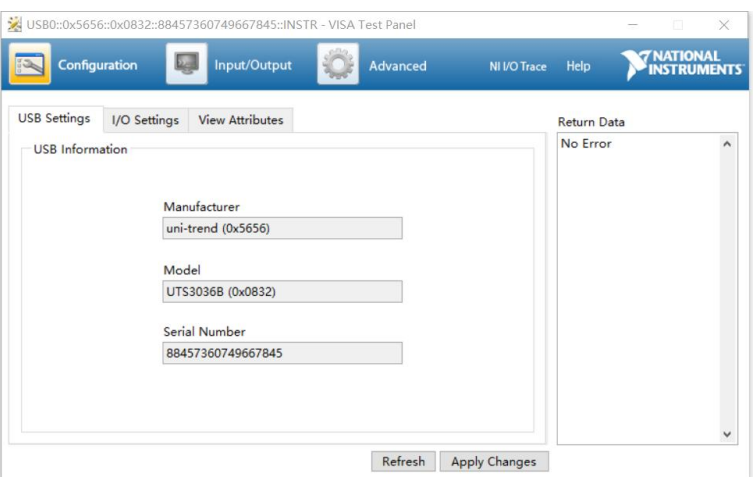

f. Use mouse to click the option Input/Output, as shown in the following figure.

 $\frac{1}{2}$ 

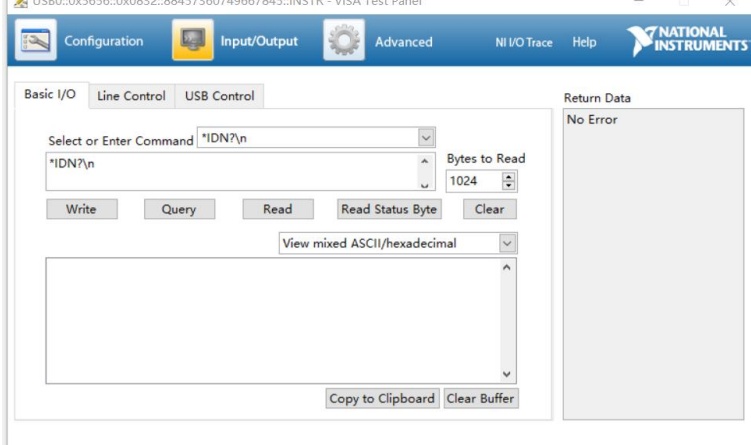

g. Use mouse to click Query to query IDN of the spectrum analyzer, thequery result will display at the red area, as shown in the following figure.

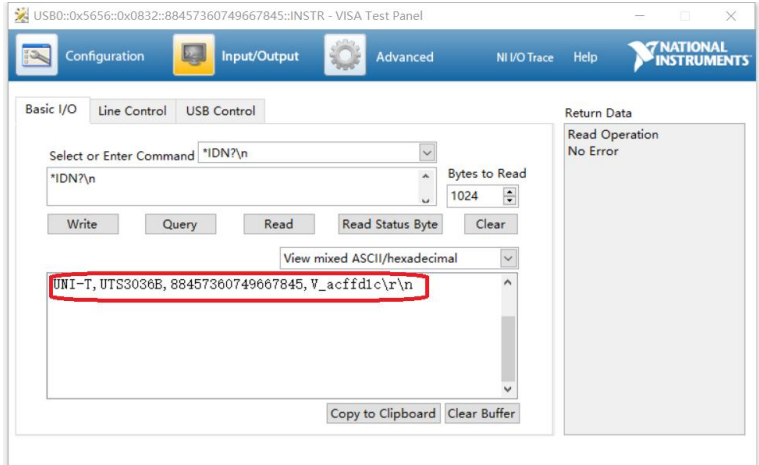

h. If it can query the relevant information of the spectrum analyzer, which means of the spectrum analyzer is communication with the computer.

# **VISA Programming Example**

There are some example in this section. Through these examples, user can know how to use VISA, and it can combined with the command of programming manual to realize the control of the instrument. With these examples, user can develop more applications.

# **VC++Example**

- Environment:Window system, Visual Studio
- Decription: Access the instrument via USBTMC and TCP/IP, and send "\*IDN?" command on NI-VISA to query the device information.
- $\triangleright$  Steps
- 1. Open Visual Studio software to create a new VC++ win32 console project.
- 2. Set project environment that can adjust NI-VISA library, which are static library and dynamic library.
- a) Static library

In NI-VISA installment path to find file visa.h, visatype.h and visa32.lib and copy them to the root path of VC++ project and add it to the project. Add two lines of code into file projectname.cpp as follows.

#include "visa.h" #pragma comment(lib,"visa32.lib")

b) Dynamic library

Press "project>>properties", select " $c/c$ ++ $-c$ General" in attribute dialog on the left side, set the value of "Additional Include Directories" as the installment path of NI-VIS (such as C:\ProgramFiles\IVI Foundation\VISA\WinNT\include), as shown in the following figure.

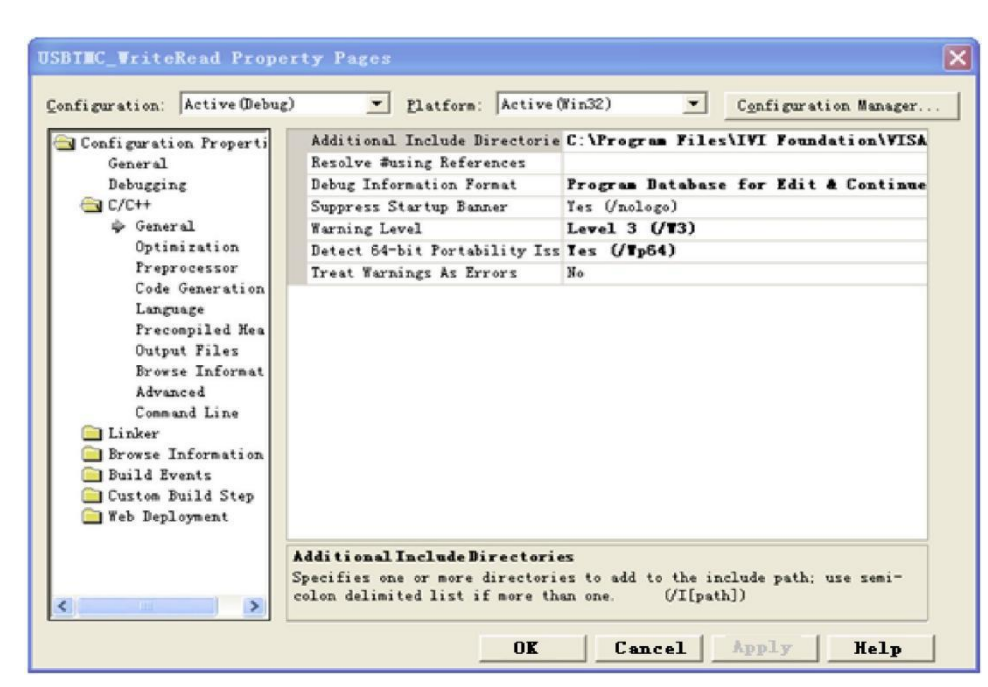

Select "Linker-General" in attribute dialog on the left side, set the value of "Additional Library Directories" as the installment path of NI-VIS (such as C:\Program Files\IVI Foundation\VISA\WinNT\include), as shown in the following figure.

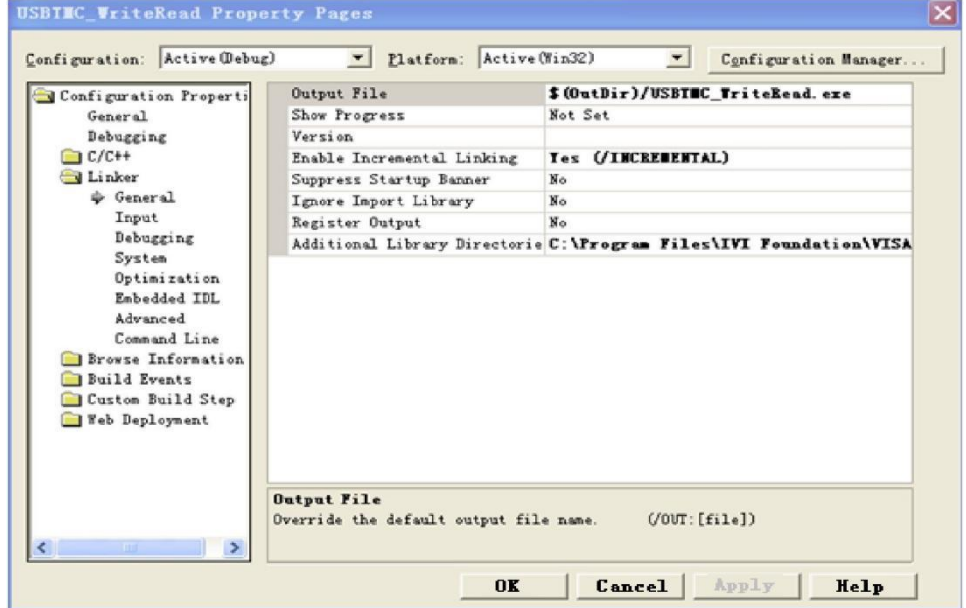

Select "Linker-General" in attribute dialog on the left side, set the value of "Additional Library Directories" to visa32.lib, as shown in the following figure.

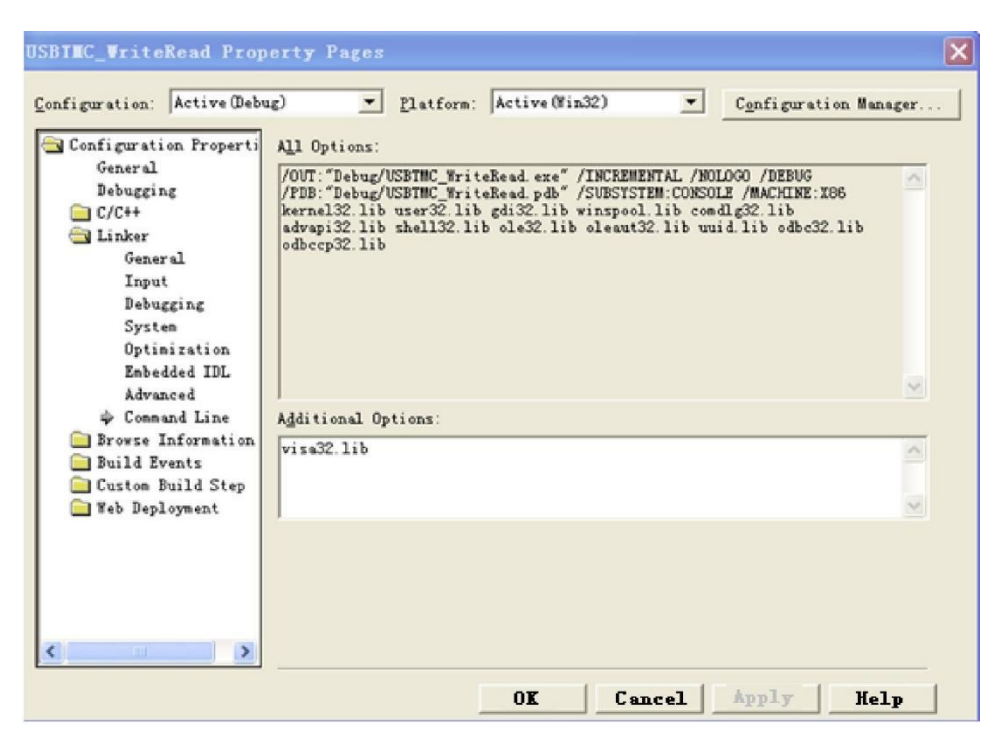

Add file visa.h in projectname.cpp file.

#include <visa.h>

#### 1. Source code

a) USBTMC Example

int usbtmc\_test()

- { /\*\* This code demonstrates sending synchronous read & write commands
	- \* to an USB Test & MeasurementClass (USBTMC) instrument using NI-VISA
	- \* The example writes the "\*IDN?\n" string to all the USBTMC
	- \* devices connected to the system and attempts to read back
	- \* results using the write and read functions.
	- \* Open Resource Manager
	- \* Open VISA Session to an Instrument
	- \* Write the Identification Query Using viPrintf
	- \* Try to Read a Response With viScanf
	- \* Close the VISA Session\*/

```
ViSession defaultRM;
```
ViSession instr;

```
ViUInt32 numInstrs;
```

```
ViFindList findList;
```
ViStatus status;

char instrResourceString[VI\_FIND\_BUFLEN];

```
unsigned char buffer[100];
```
int i;

status = viOpenDefaultRM(&defaultRM);

```
if (status < VI_SUCCESS)
```
 $\{$   $\}$ 

printf("Could not open a session to the VISA Resource Manager!\n");

```
return status;
}
/*Find all the USB TMC VISA resources in our system and store the number of resources in the system in
numInstrs.*/
status = viFindRsrc(defaultRM, "USB?*INSTR", &findList, &numInstrs, instrResourceString);
if (status<VI_SUCCESS)
\{ \}printf("An error occurred while finding resources. \nPress Enter to continue.");
    fflush(stdin);
    getchar();
    viClose(defaultRM);
    return status;
}
/** Now we will open VISA sessions to all USB TMC instruments. We must use the handle from viOpenDefaultRM and we must
    also use a string that indicates which instrument to open. This
    is called the instrument descriptor. The format for this string
    can be found in the function panel by right clicking on the
    descriptor parameter. After opening a session to the
    device, we will get a handle to the instrument which we
    will use in later VISA functions. The AccessMode and Timeout
    parameters in this function are reserved for future
    functionality. These two parameters are given the value VI_NULL. */
for (i = 0; i < int(numInstrs); i++)\{ \}if (i > 0)\{ \}viFindNext(findList, instrResourceString);
     }
    status = viOpen(defaultRM, instrResourceString, VI_NULL, VI_NULL, &instr);
    if (status < VI_SUCCESS)
     \{ \}printf("Cannot open a session to the device %d. \ln", i + 1);
         continue;
     }
    /** At this point we now have a session open to the USB TMC instrument. *We will now use the viPrintf function to send the device the string "*IDN?\n", *asking for the device's identification. */
    char * cmmand = "*IDN? \n\cdot \n\cdotstatus = viPrintf(instr, cmmand);
    if (status < VI_SUCCESS)
     \{ \}printf("Error writing to the device %d. \n", i + 1);
         status = viClose(instr);
         continue;
    }
```

```
/** Now we will attempt to read back a response from the device to
             *the identification query that was sent. We will use the viScanf *function to acquire the data. *After the data has been read the response is displayed. */
             status = viScanf(instr, "%t", buffer);
             if (status < VI_SUCCESS)
              \{ \}printf("Error reading a response from the device %d. \ln", i + 1);
              }
             else
              \{ \}printf("\nDevice %d: %s\n", i + 1, buffer);
              }
             status = viClose(instr);
         }
         /*Now we will close the session to the instrument using viClose. This operation frees all
         system resources.*/
         status = viClose(defaultRM);
         printf("Press Enter to exit.");
         fflush(stdin);
         getchar();
         return 0;
     }
     int _tmain(int argc, _TCHAR* argv[])
     \{ \}usbtmc_test();
         return 0;
     }
b) TCP/IP Example
     int tcp_ip_test(char *pIP)
     \{ \}char outputBuffer[VI_FIND_BUFLEN];
         ViSession defaultRM, instr;
         ViStatus status;
         /* First we will need to open the default resource manager. */
         status = viOpenDefaultRM(&defaultRM);
         if (status < VI_SUCCESS)
         \{ \}printf("Could not open a session to the VISA Resource Manager!\n");
         }
         /* Now we will open a session via TCP/IP device */
         char head[256] = "TCPIP0::";
         char tail[] = "::inst0::INSTR";strcat(head, pIP);
```

```
strcat(head, tail);
   status = viOpen(defaultRM, head, VI_LOAD_CONFIG, VI_NULL, &instr);
   if (status < VI_SUCCESS)
    \{ \}printf("An error occurred opening the session\n");
        viClose(defaultRM);
    }
   status = viPrintf(instr, "*idn?\n");
   status = viScanf(instr, "%t", outputBuffer);
   if (status < VI_SUCCESS)
    \{ \}printf("viRead failed with error code: %x \n", status);
        viClose(defaultRM);
    }
   else
    \{ \}printf("\nMesseage read from device: %*s\n", 0, outputBuffer);
    }
   status = viClose(instr);
   status = viClose(defaultRM);
   printf("Press Enter to exit.");
   fflush(stdin);
   getchar();
   return 0;
}
int _tmain(int argc, _TCHAR* argv[])
\{ \}printf("Please input IP address:");
   char ip[256];
   fflush(stdin);
   gets(ip);
   tcp_ip_test(ip);
   return 0;
```
# **C# Example**

- Environment: Window system, Visual Studio
- Description: Access the instrument via USBTMC and TCP/IP, and send "\*IDN?" command on NI-VISA to query the device information.
- $\triangleright$  Steps
- 1. Open Visual Studio software and create a new C# console project.
- 2. Add C# quote Ivi.Visa.dll and NationalInstruments.Visa.dll of VISA.
- 3. Source code

#### a) USBTMC Example

```
class Program
    \{ \}void usbtmc_test()
         \{ \}using (var rmSession = new ResourceManager())
            \{ \}var resources = rmSession.Find("USB?*INSTR");
               foreach (string s in resources)
               \{ \}try
                   \{ \}var mbSession = (MessageBasedSession)rmSession.Open(s);
                      mbSession.RawIO.Write("*IDN?\n");
                      System.Console.WriteLine(mbSession.RawIO.ReadString());
                   }
                  catch (Exception ex)
                   \{ \}System.Console.WriteLine(ex.Message);
                   }
               }
            }
         }
        void Main(string[] args)
         \{ \}usbtmc_test();
         }
    }
b) TCP/IP Example
    class Program
     \{ \}void tcp_ip_test(string ip)
         \{ \}using (var rmSession = new ResourceManager())
            \{ \}try
               \{ \}var resource = string.Format("TCPIP0::{0}::inst0::INSTR", ip);
                  var mbSession = (MessageBasedSession)rmSession.Open(resource);
                   mbSession.RawIO.Write("*IDN?\n");
                  System.Console.WriteLine(mbSession.RawIO.ReadString());
               }
```

```
catch (Exception ex)
     \{ \}System.Console.WriteLine(ex.Message);
     }
   }
}
void Main(string[] args)
\{ \}tcp_ip_test("192.168.20.11");
}
```
# **VB Example**

- Environment: Window system, Microsoft Visual Basic 6.0.
- Description: Access the instrument via USBTMC and TCP/IP, and send "\*IDN?" command on NI-VISA to query the device information.
- $\triangleright$  Steps
- 1. Open Visual Basic software and create a new standard application program project.
- 2. Set the project environment that can adjust NI-VISA library, press Existing tab of Project>>Add Existing Item, in file "include" of NI-VISA installment path to find file visa32.bas and add this file, as shown in the following figure.

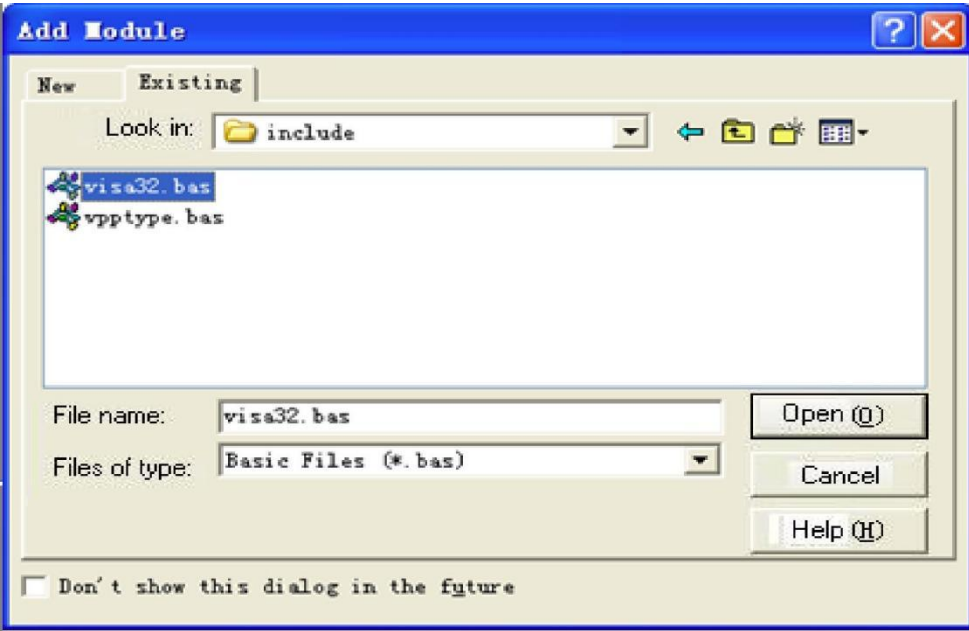

- 3. Source code
- a) USBTMC Example

PrivateFunction usbtmc\_test() AsLong

' This code demonstrates sending synchronous read & write commands

' to an USB Test & Measurement Class (USBTMC) instrument using NI-VISA

' The example writes the "\*IDN?\n" string to all the USBTMC

' devices connected to the system and attempts to read back

' results using the write and read functions.

' The general flow of the code is

' Open Resource Manager

' Open VISA Session to an Instrument

' Write the Identification Query Using viWrite

' Try to Read a Response With viRead

' Close the VISA Session

Const MAX\_CNT = 200 Dim defaultRM AsLong Dim instrsesn AsLong Dim numlnstrs AsLong Dim findList AsLong Dim retCount AsLong Dim status AsLong Dim instrResourceString AsString \*VI\_FIND\_BUFLEN Dim Buffer AsString \* MAX\_CNT Dim i AsInteger

' First we must call viOpenDefaultRM to get the manager

' handle. We will store this handle in defaultRM.

status = viOpenDefaultRM(defaultRM)

If(status < VI\_SUCCESS) Then

resultTxt.Text = "Could not open a session to the VISA Resource Manager!"

usbtmc\_test = status

**ExitFunction** 

EndIf

```
' Find all the USB TMC VISA resources in our system and store the
' number of resources in the system in numInstrs. status = viFindRsrc(defaultRM, "USB?*INSTR", findList, numlnstrs, instrResourceString)
If (status < VI_SUCCESS) Then
   resultTxt.Text = "An error occurred while finding resources." viClose(defaultRM)
   usbtmc_test = status
ExitFunction
EndIf
```
' Now we will open VISA sessions to all USB TMC instruments.

' We must use the handle from viOpenDefaultRM and we must

' also use a string that indicates which instrument to open. This

' is called the instrument descriptor. The format for this string

' can be found in the function panel by right clicking on the

' descriptor parameter. After opening a session to the ' device, we will get a handle to the instrument which we ' will use in later VISA functions. The AccessMode and Timeout ' parameters in this function are reserved for future ' functionality. These two parameters are given the value VI\_NULL. For i = 0 To numInstrs If  $(i > 0)$  Then status = viFindNext(findList, instrResourceString) EndIf status = viOpen(defaultRM, instrResourceString, VI\_NULL, VI\_NULL, instrsesn) If (status < VI\_SUCCESS) Then resultTxt.Text = "Cannot open a session to the device " +  $CStr(i + 1)$ GoTo NextFind EndIf ' At this point we now have a session open to the USB TMC instrument. ' We will now use the viWrite function to send the device the string "\*IDN?", ' asking for the device's identification. status = viWrite(instrsesn, "\*IDN?", 5, retCount) If (status < VI\_SUCCESS) Then resultTxt.Text = "Error writing to the device." status = viClose(instrsesn) GoTo NextFind EndIf ' Now we will attempt to read back a response from the device to ' the identification query that was sent. We will use the viRead ' function to acquire the data. ' After the data has been read the response is displayed. status = viRead(instrsesn, Buffer, MAX\_CNT, retCount) If (status < VI\_SUCCESS) Then resultTxt.Text = "Error reading a response from the device." + CStr(i + 1) Else resultTxt.Text = "Read from device: " + CStr(i + 1) + " " + Buffer EndIf status = viClose(instrsesn) Next i ' Now we will close the session to the instrument using ' viClose. This operation frees all system resources. status = viClose(defaultRM) usbtmc test =  $0$ EndFunction

b) TCP/IP Example

PrivateFunction tcp\_ip\_test(ByVal ip AsString) AsLong

```
Dim outputBuffer AsString * VI_FIND_BUFLEN
Dim defaultRM AsLong
Dim instrsesn AsLong
Dim status AsLong
Dim count AsLong
' First we will need to open the default resource manager. status = viOpenDefaultRM(defaultRM)
If (status < VI_SUCCESS) Then
    resultTxt.Text = "Could not open a session to the VISA Resource Manager!"
    top ip_test = status
ExitFunction
EndIf
' Now we will open a session via TCP/IP device
status = viOpen(defaultRM, "TCPIP0::" + ip + "::inst0::INSTR", VI_LOAD_CONFIG, VI_NULL, instrsesn)
If (status < VI_SUCCESS) Then
    resultTxt.Text = "An error occurred opening the session" viClose(defaultRM)
    tcp_ip_test = status
ExitEunction
EndIf
status = viWrite(instrsesn, "*IDN?", 5, count)
If (status < VI_SUCCESS) Then
    resultTxt.Text = "Error writing to the device." EndIf
    status = viRead(instrsesn, outputBuffer, VI_FIND_BUFLEN, count)
If (status < VI_SUCCESS) Then
    resultTxt.Text = "Error reading a response from the device." + CStr(i + 1)
Else
    resultTxt.Text = "read from device:" + outputBuffer
EndIf
    status = viClose(instrsesn)
    status = viClose(defaultRM)
    tcp ip test = 0EndFunction
```
# **LabVIEW Example**

- Environment: Window system, LabVIEW
- Description: Access the instrument via USBTMC and TCP/IP, and send "\*IDN?" command on NI-VISA to query the device information.
- > Steps
- 1. Open LabVIEW software and create a VI file.
- 2. Add control, press the front panel interface, select and add VISA resource name, error input, error output and partial identifier on control flow diagram.
- 3. Open diagram, press VISA resource name and then select and add function VISA Write, VISA Read, VISA Open and VISA Close on pop-out menu.
- 4. VI open a VISA session of USBTMC device and wrote \*IDN? command and read back the response value. When all communication is complete, VI will close the VISA session. As shown in the following figure.

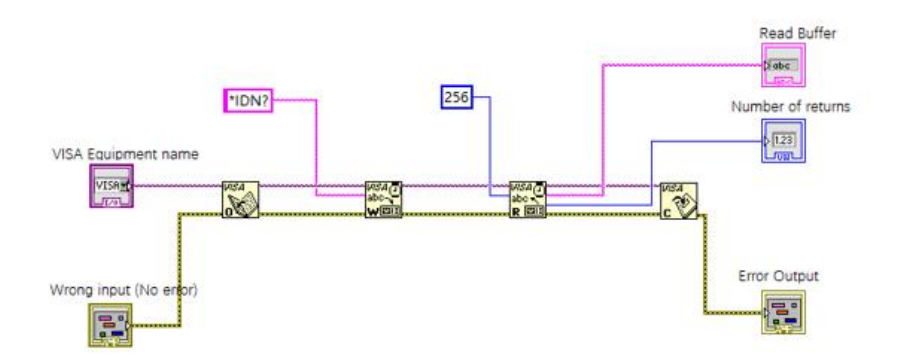

5. Communication with the device via TCP/IP is similar with USBTMC, it need to set VISA write and read function to synchronous I/O, set LabVIEW to asynchronous IO by default. Right click on the node and select "Synchronous I/O Mode>>Synchronous" from shortcut menu to enable synchronous writing or reading of data, as shown in the following figure.

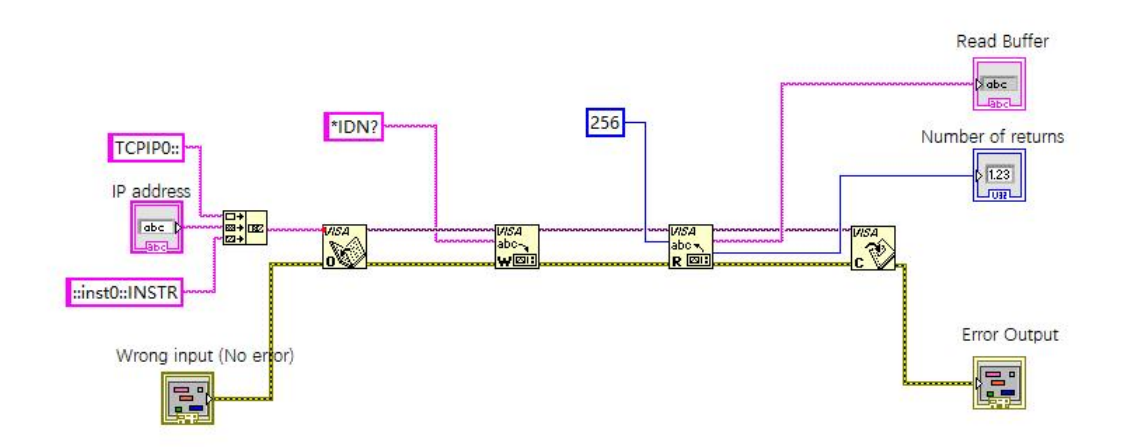

# **MATLAB Example**

- Environment: Window system, MATLAB
- Description: Access the instrument via USBTMC and TCP/IP, and send "\*IDN?" command on NI-VISA to query the device information.
- > Steps
- 1. Open MATLAB software, click File>>New>>Script on Matlab interface to create an empty M file.<br>2. Source code
- 
- a) USBTMC Example

function usbtmc\_test()

% This code demonstrates sending synchronous read & write commands % to an USB Test & Measurement Class (USBTMC) instrument using

% NI-VISA

%Create a VISA-USB object connected to a USB instrument vu = visa('ni','USB0::0x5345::0x1234::SN20220718::INSTR');

%Open the VISA object created fopen(vu);

%Send the string "\*IDN?",asking for the device's identification. fprintf(vu,'\*IDN?');

%Request the data

outputbuffer = fscanf(vu); disp(outputbuffer);

%Close the VISA object fclose(vu); delete(vu); clear vu;

end

b) TCP/IP Example

function tcp\_ip\_test() % This code demonstrates sending synchronous read & write commands % to an TCP/IP instrument using NI-VISA %Create a VISA-TCPIP object connected to an instrument

%configured with IP address. vt = visa('ni',['TCPIP0::','192.168.20.11','::inst0::INSTR']);

%Open the VISA object created

fopen(vt);

%Send the string "\*IDN?",asking for the device's identification. fprintf(vt,'\*IDN?');

%Request the data outputbuffer = fscanf(vt); disp(outputbuffer); %Close the VISA object fclose(vt);

```
delete(vt);
clear vt;
```
end

# **Python Example**

- Environment: Window system, Python3.8, PyVISA 1.11.0.
- Description: Access the instrument via USBTMC and TCP/IP, send "\*IDN?" command on NI-VISA to query the device information.
- $\triangleright$  Steps
- 1. Install python, and then turn on Python script compiling software, create an empty test.py file.
- 2. Use pip install PyVISA instruction to install PyVISA, if it cannot install, please refer to this link [\(https://pyvisa.readthedocs.io/en/latest/\)](https://pyvisa.readthedocs.io/en/latest/).
- 3. Source code
- a) USBTMC Example

#### **import pyvisa**

rm = pyvisa.ResourceManager() rm.list\_resources() my\_instrument = rm.open\_resource('USB0::0x5345::0x1234::SN20220718::INSTR') print(my\_instrument.query('\*IDN?'))

b) TCP/TP Example

#### **import pyvisa**

rm = pyvisa.ResourceManager() rm.list\_resources() my\_instrument = rm.open\_resource('TCPIP0::192.168.20.11::inst0::INSTR') print(my\_instrument.query('\*IDN?'))

# **Programming Application Example**

This section will introduce how to make accurate measurements of stable signals in spectrum analysis mode by using SCPI commands.

### 1. Signal source

The RF input port of the spectrum analyzer inputs a continuous sine wave signal with a signal frequency of 100 MHz and a signal power of -20 dBm.

2. Set the parameter of the spectrum analyzer

Select the operating mode to spectrum analysis;

Select Default to restore the parameter to the default setting;

According to the input signal to set the center frequency, sweep bandwidth, the resolution bandwidth, input attenuation, pre-amplifier, display scale. To make the signal display at the visible area and properly show in the center of the screen;

According to the actual demands to set the sweep time, sweep mode, the count, trace type of the sweep, the detector type of the trace for display signal accurately;

At the last, to execute the signal peak value search and marker measurement.

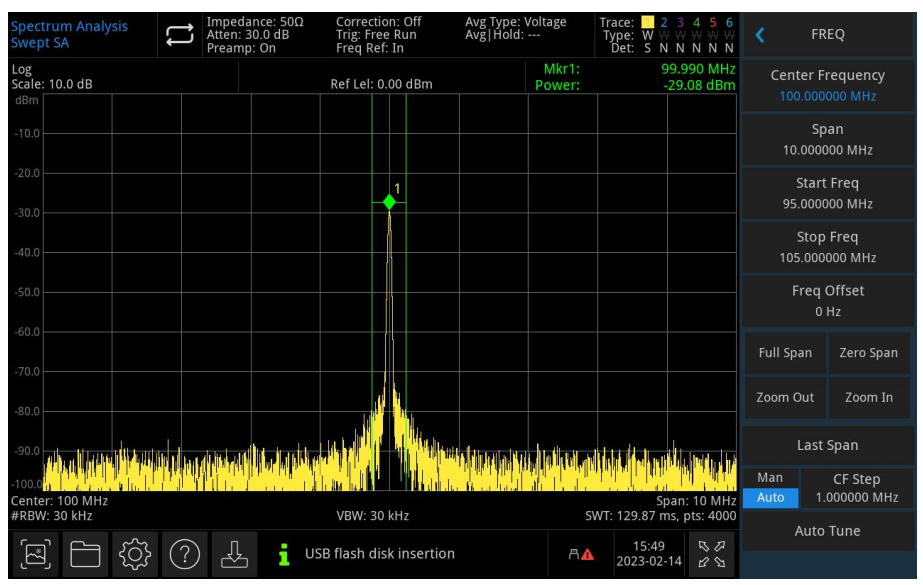

The following commands can perform the operations as belonging to the above to obtain the accurate measurements, as shown in the figure above.

:instrument: select SA // Select the operating mode to spectrum analysis :key:default // Restore to the default setting :sense:frequency:center 100000000 // Set the center frequency to 100 MHz :sense:frequency:span 10000000 // Set the sweep bandwidth to 10 MHz :sense:bwidth:resolution 30000 // Set the resolution bandwidth to 30 kHz :sense:bwidth:video 30000 // Set the video bandwidth to 30 kHz :display:window:trace:y:scale:rlevel 0 // Set the reference level to 0 :sense:power:rf:attenuation:auto 1 // Automatically set input attenuation value :sense:power:rf:gain:state 1 // Turn on the pre-amplifier :display:window:trace:Y:scale:spacing LOG // Display scale logarithm :sense:sweep:time:auto 1 // Automatic sweep time :sense:sweep:type:auto 1 // Automatic sweep mode :sense:sweep:points 4000 // Set sweep count to 4000 :trace1:mode write // Refresh trace 1 :detector:trace1 sample // Trace 1 detector sampling :calculate:marker1:maximum // Peak search :calculate:marker1:function bpower/// Turn on marker in-band power :calculate:marker1:function:band:span 500000 // Set in-band width to 500 kHz. View the measurement results at the cursor measurement results area in the upper right corner of the spectrum graph, including the cursor frequency and in-band power.

# **Appendix 1 <key> Table**

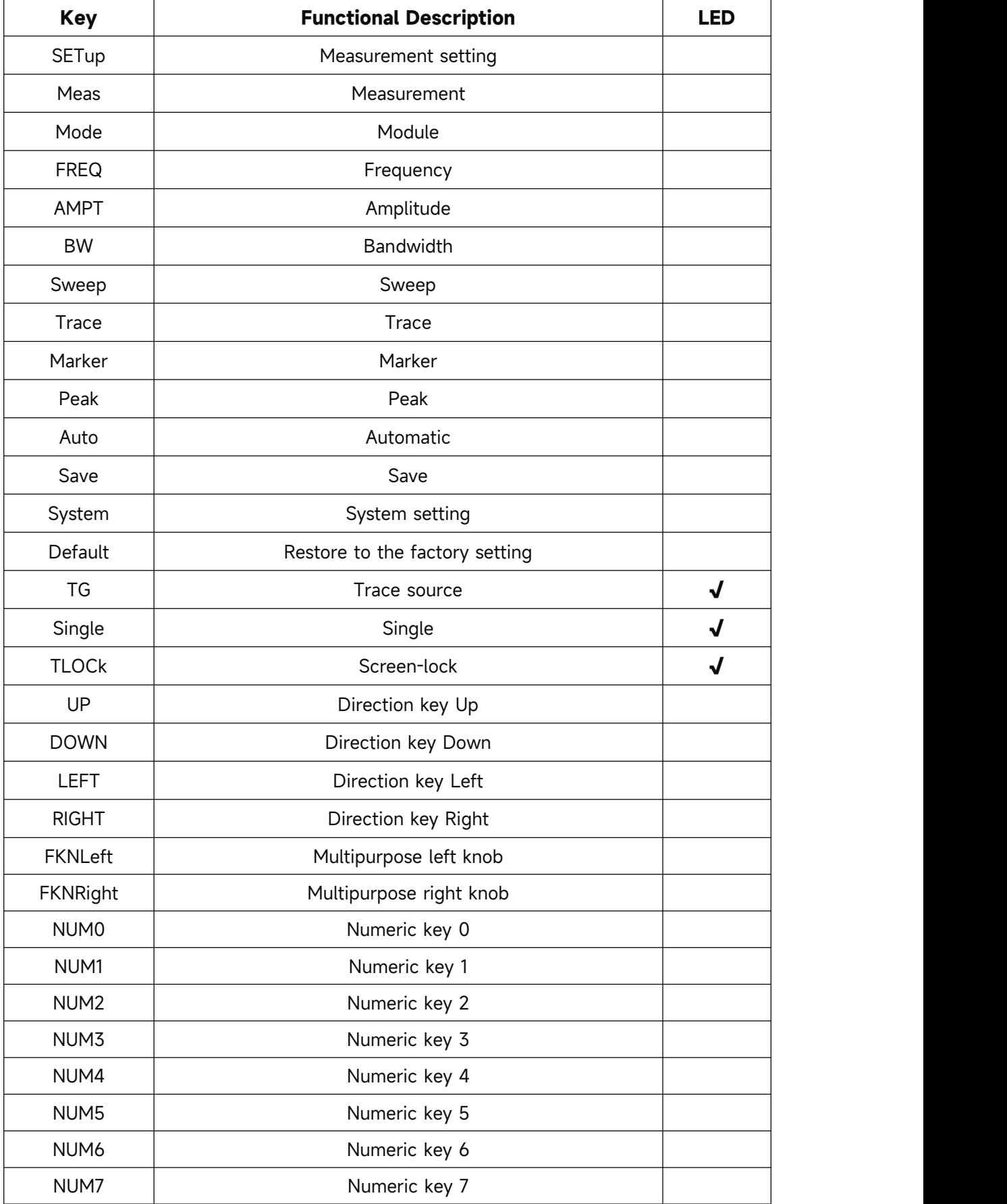

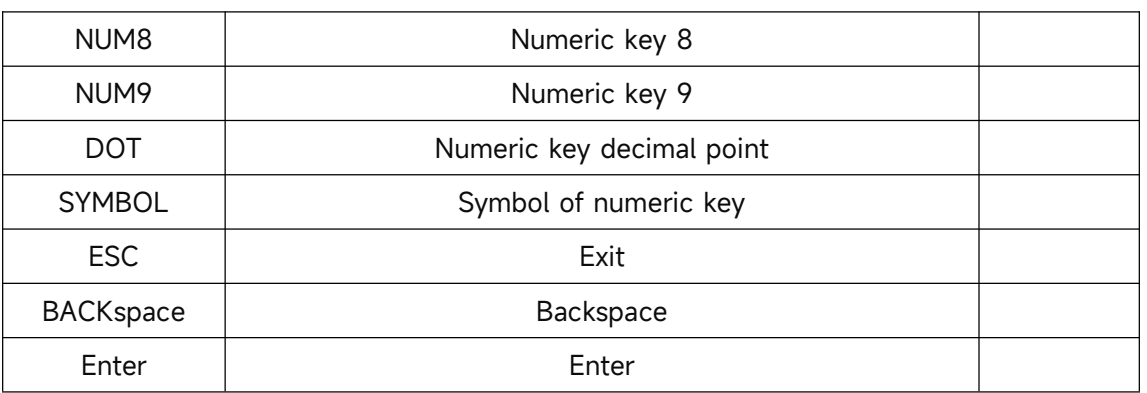

# **Appendix 2 Lock Status of Key**

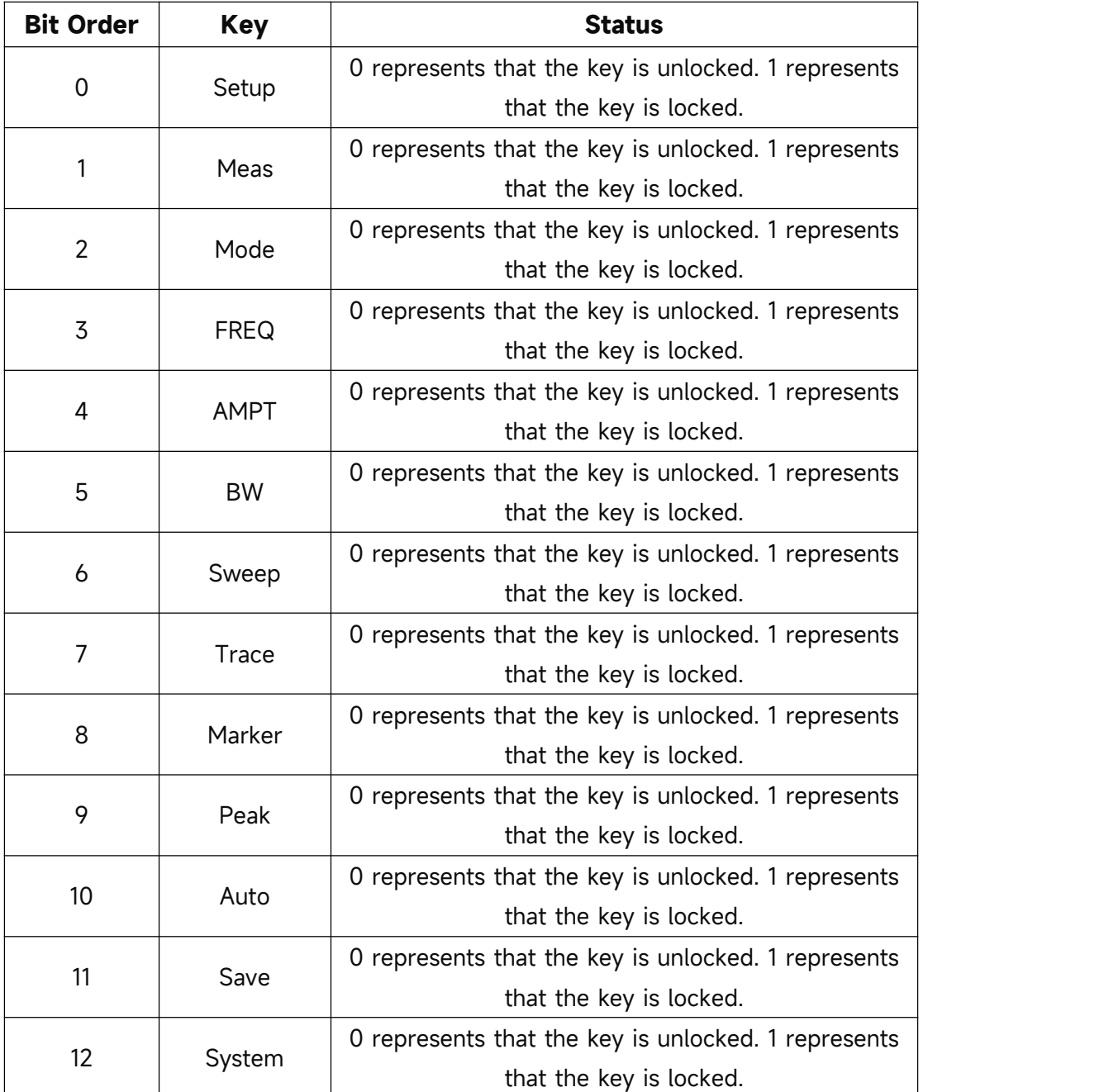

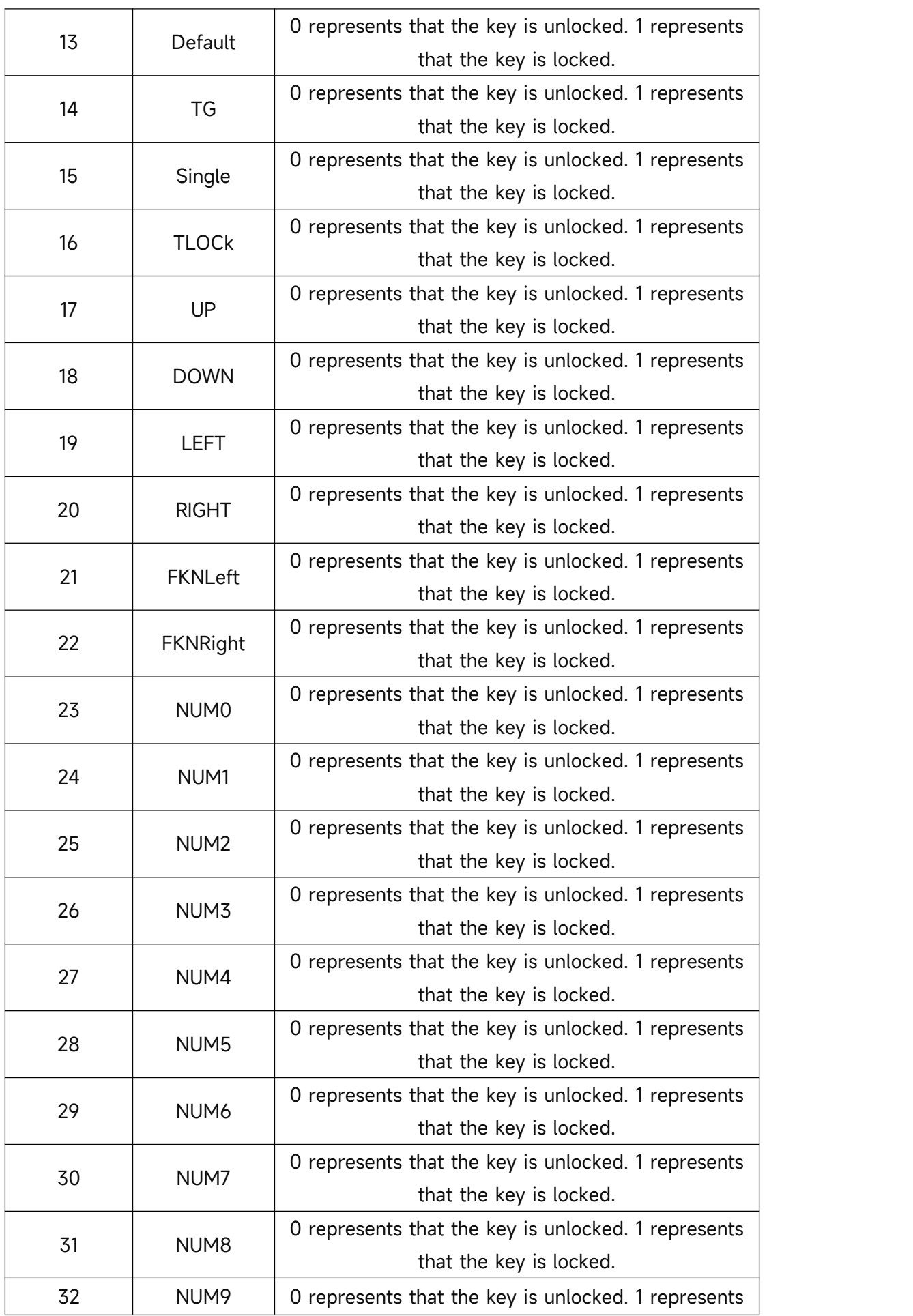

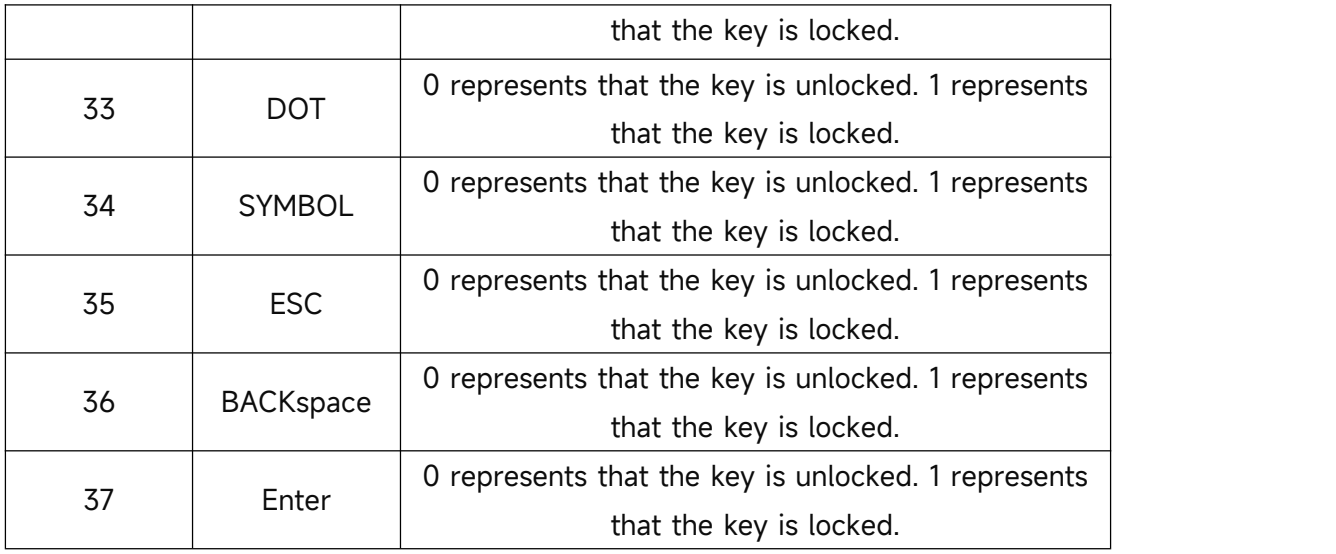